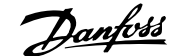

# **Inhaltsverzeichnis**

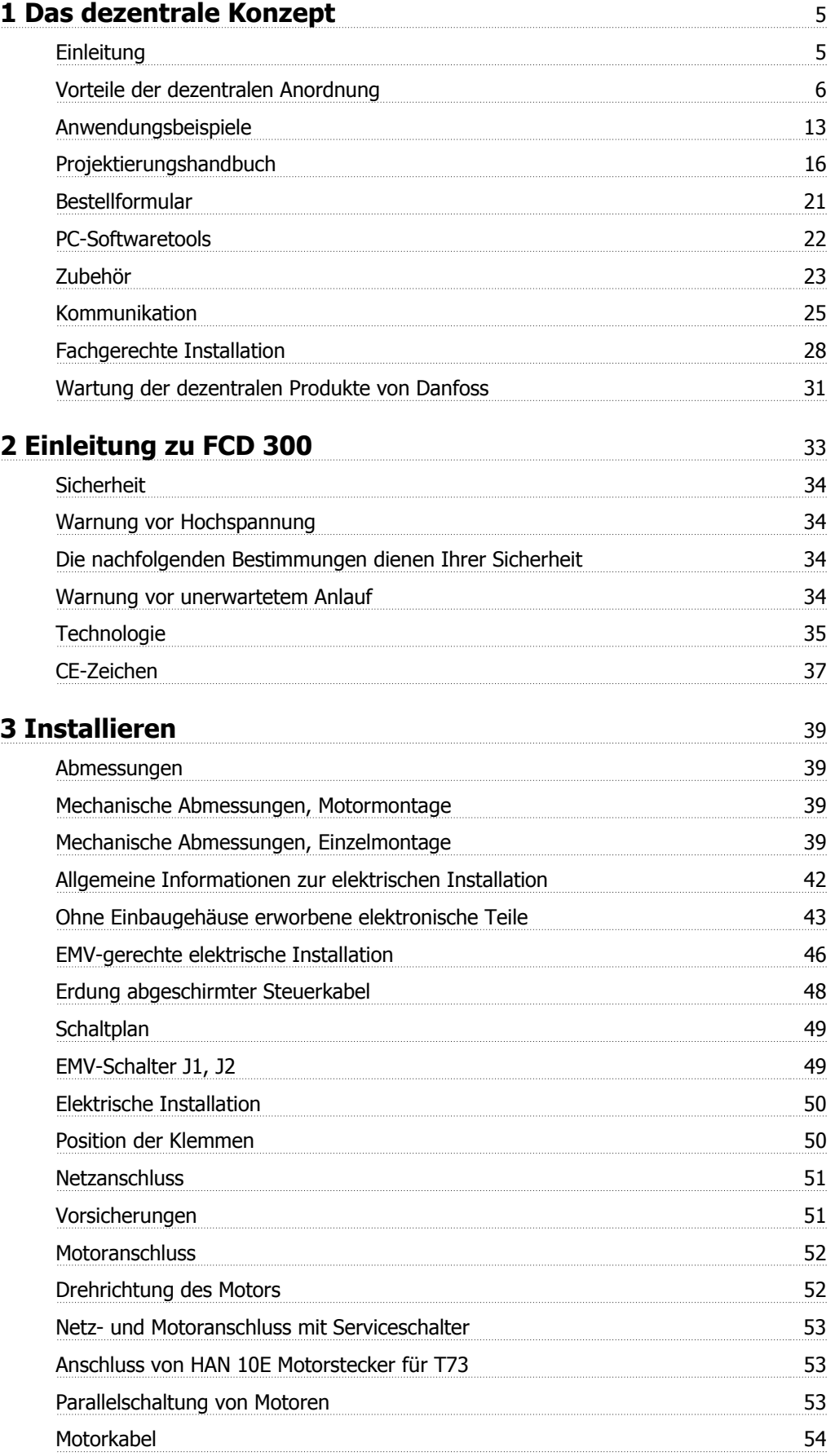

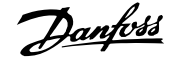

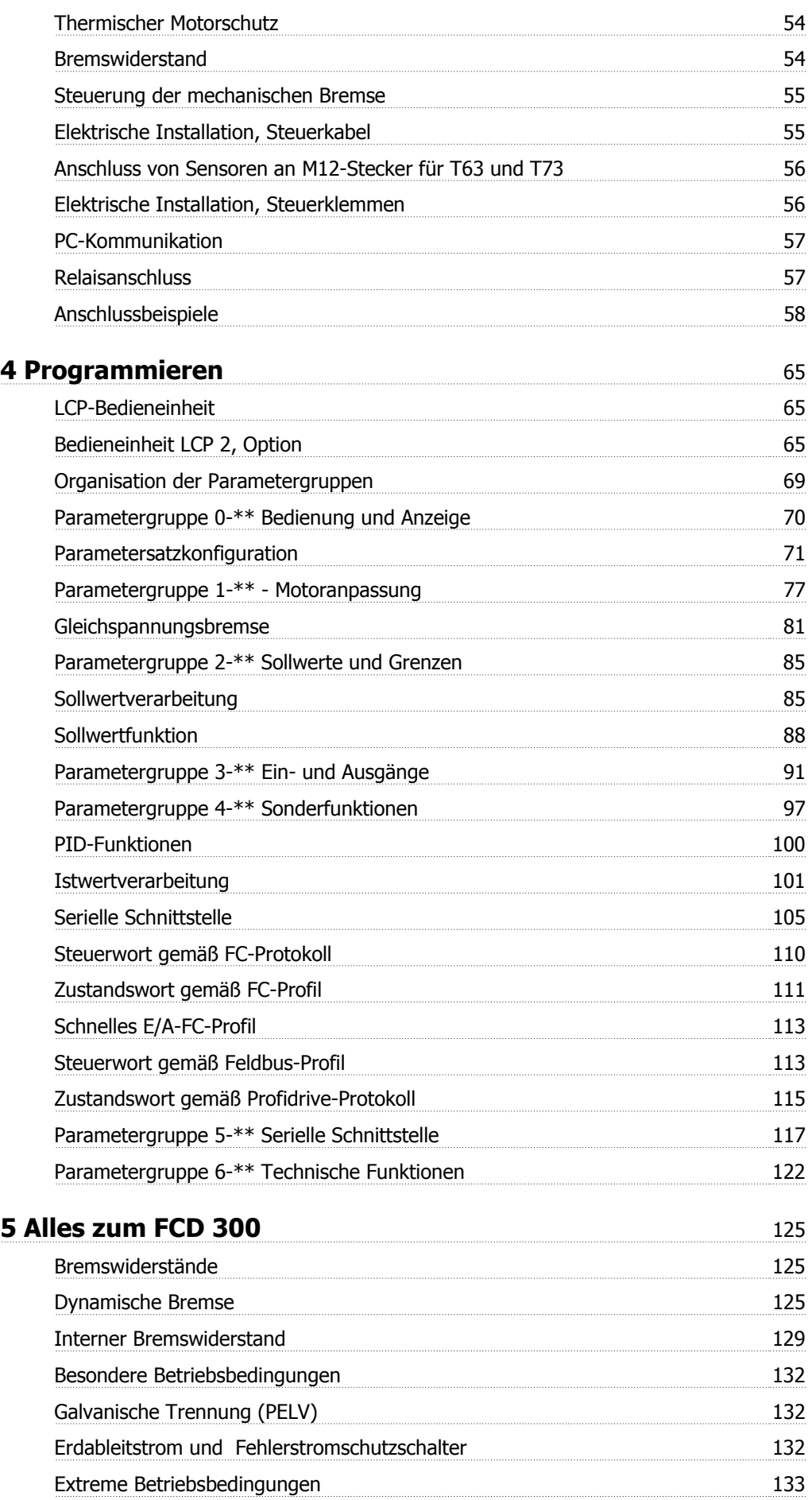

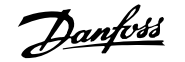

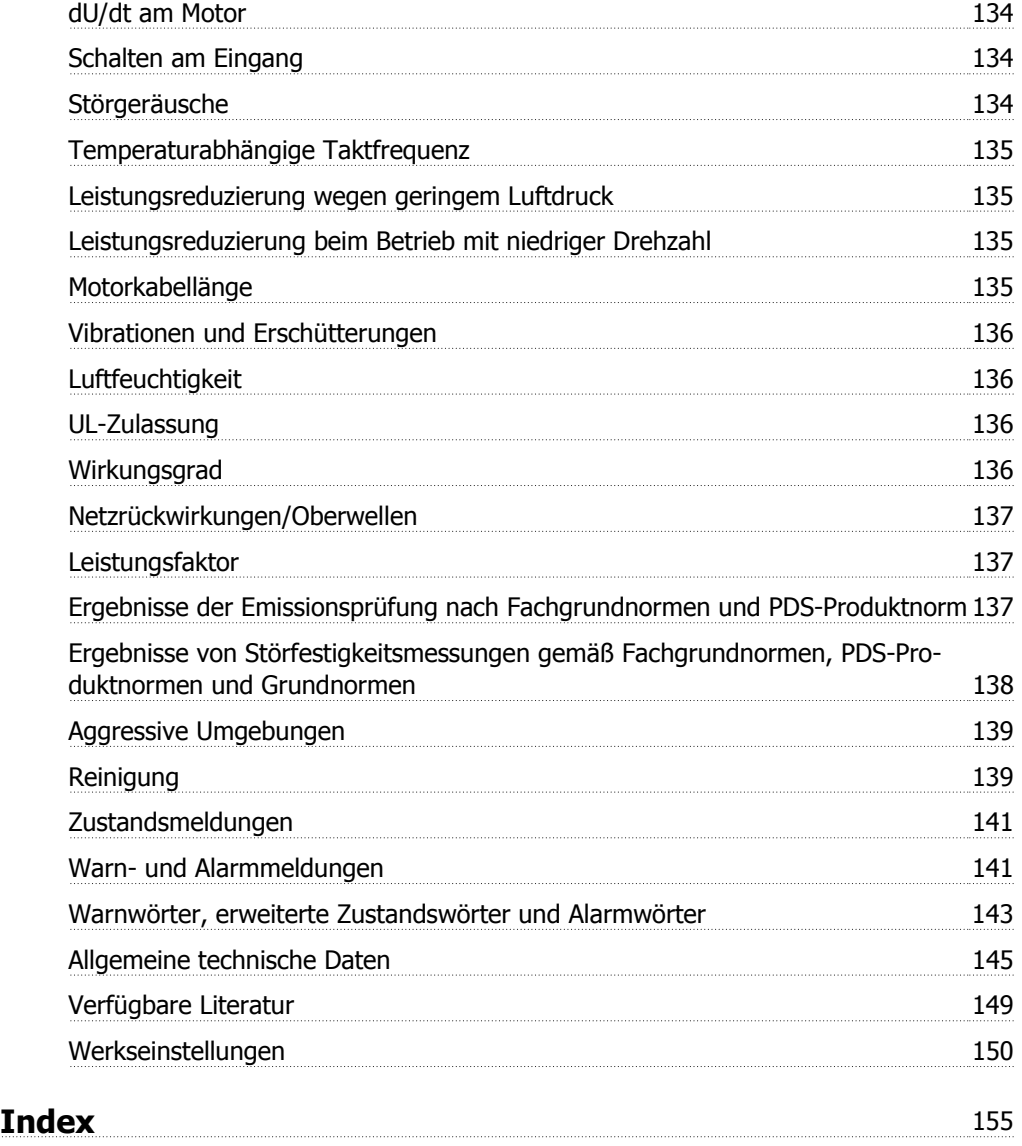

# **1 Das dezentrale Konzept**

# **1.1 Einleitung**

Danfoss war der weltweit erste Hersteller und Anbieter von Frequenzumrichtern für die stufenlose Drehzahlregelung von Drehstrommotoren. Zuvor mussten Wechselstrommotoren mit der durch die Frequenz der Netzspannung vorgegebenen Drehzahl betrieben werden.

Die Produktion von Frequenzumrichtern wurde 1968 aufgenommen. Der erste Frequenzumrichter stellte gleichzeitig den ersten dezentralen Antrieb dar, da er unmittelbar am Motor installiert wurde.

Er war vollständig verkapselt und zur Kühlung mit Silikonöl gefüllt, da die damaligen Halbleiter noch sehr ineffizient waren. Das Gehäuse war für den direkten Einbau des Antriebs in die Anwendung unmittelbar am Motor ausgelegt. Temperatur, Wasser, Reinigungsmittel, Staub und sonstige Umgebungseinflüsse stellten auch in anspruchsvollen Umgebungen kein Problem dar.

In den darauf folgenden Jahrzehnten wurden die Halbleiter immer weiter verbessert. Eine Luftkühlung erwies sich als ausreichend, sodass die Ölkühlung aufgegeben wurde. Gleichzeitig nahm der Einsatz von Frequenzumrichtern erheblich zu. Speicherprogrammierbare Steuerungen (SPS) setzten sich bei der modernen Anwendungssteuerung durch, und es wurde üblich, sämtliche Frequenzumrichter in einen Schaltschrank einzubauen, statt sie an verschiedenen Stellen der Anlage zu installieren.

Durch die weiteren Verbesserungen im Bereich der Halbleiter und der damit verbundenen Technologien - z. B. der Feldbus-Technologie - ist es nun wieder möglich, Antriebe in unmittelbarer Nähe der Motoren zu installieren und so die Vorteile der dezentralen Installation zu nutzen, jedoch ohne die Nachteile der ersten ölgefüllten Frequenzumrichter in Kauf nehmen zu müssen.

Die Weiterentwicklung der industriellen Automatisierung basiert auf der Fähigkeit, die zur Steuerung der Prozesse erforderlichen Daten von der Anwendung zu empfangen und an diese zu senden. Immer mehr Sensoren werden eingesetzt, und immer mehr Daten werden an die zentrale SPS übermittelt. Diese Entwicklung ist nur durch den verstärkten Einsatz von Feldbus-Systemen möglich.

In der Industrie geht man davon aus, dass in wenigen Jahren bis zu 30 % aller Antriebsinstallationen dezentral installiert sein werden, und der Trend zur verteilten intelligenten Steuerung ist unbestritten, da immer mehr Bauteile und Anwendungen für die dezentrale Installation entwickelt werden.

Dieses Buch bietet eine allgemeine Einführung in die grundlegenden Eigenschaften der dezentralen Installationskonzepte für die Motorsteuerung und zeigt die Unterschiede zur zentralisierten Steuerung auf. Es dient als Entscheidungshilfe bei der Wahl des am besten geeigneten Konzepts und als Leitfaden bei der Auswahl der entsprechenden Produkte.

Ferner enthält es umfassende Informationen zu den dezentralen Produkten von Danfoss.

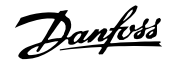

# **1**

# **1.2 Vorteile der dezentralen Anordnung**

Im Folgenden wird die dezentrale Installation der Frequenzumrichter beschrieben, hier als Motorsteuerung bezeichnet.

Es gibt zwei räumliche Konzepte für die Installation der Motorsteuerung in einem Werk, im Folgenden als "zentrale" und "dezentrale" Installation bezeichnet. Die beiden Typen sind in der Abbildung dargestellt.

In einer zentralen Installation

**-** ist die Motorsteuerung an einer zentralen Stelle platziert.

In einer dezentralen Installation

**-** ist die Motorsteuerung im Werk verteilt, immer in der Nähe des Motors oder am Motor montiert, der gesteuert wird.

Dezentral bedeutet nicht ohne Schaltschrank, sondern lediglich, dass ihre enorme Größe dank neuartiger Konstruktionen der Komponenten, die dezentral installiert sind, reduziert werden kann. Es müssen weiterhin Schaltschränke für die Stromversorgung und für die übergreifende Steuerung vorhanden sein, und es gibt Fälle, besonders in der verarbeitenden Industrie, z. B. in Bereichen des Explosionsschutzes, wo zentrale Schaltschränke die bevorzugte Lösung bleiben.

Das Platzieren der fortschrittlichen und zuverlässigen Elektronik, die für einen reibungslosen, reaktionsstarken und sparsamen Betrieb des Motors erforderlich ist, neben - oder auf - dem Motor, vereinfacht die Modularisierung und reduziert Kabelkosten und EMV-Störungen drastisch. Weitere Vorteile: Abbildung 1.1: Vergleich zentrale und dezentrale Installati-

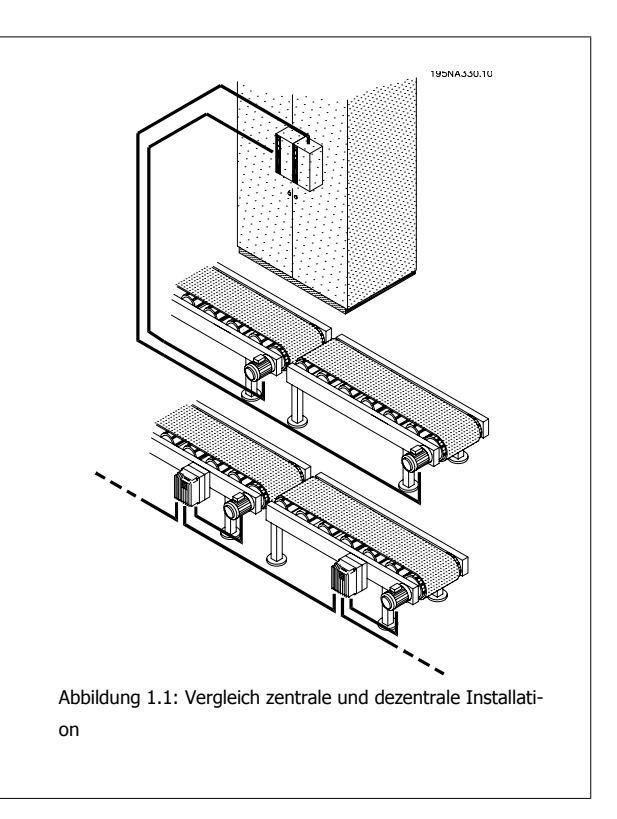

- Riesige Motorschaltschränke in langen Reihen zentraler Bedienelemente werden vermieden.
- Es werden weniger Arbeiten für den Einbau und die Verdrahtung langer abgeschirmter Motorkabel mit speziell notwendigen EMV-Anschlüssen nötig.
- Die Wärmeableitung von der Leistungselektronik wird vom Schaltschrank in das Werk verlegt.
- Standardisierte Maschinenbauteile durch Modularisierung verringern Konstruktions- und Inbetriebnahmezeiten.
- Die Inbetriebnahme ist leichter und schneller.

Die dezentrale Motorsteuerung gewinnt trotz der Vorteile der zentralen Steuerung immer mehr an Bedeutung:

- kein zusätzlicher Raum rund um den Motor oder in der Nähe des Motors notwendig.
- keine Steuerkabel-Verdrahtung im Werk.
- Unabhängigkeit der Werksumgebung.

### **1.2.1 Direkte Kostenersparnisse**

Die Motorsteuerung der dezentralen Installation muss so konstruiert sein, dass sie den rauen Bedingungen im Produktionsbereich standhält - besonders wie sie in der Nahrungs- und Getränkeindustrie vorliegen, in denen häufige Reinigungsvorgänge erforderlich sind. Dies erhöht natürlich die Kosten für den Frequenzumrichter. Diese Erhöhung wird aber durch Kostenersparnisse bei Schränken und Kabeln mehr als ausgeglichen.

Das Einsparpotenzial bei Kabeln ist beträchtlich, wie im folgenden Beispiel beschrieben.

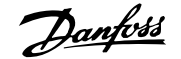

Die Abbildung zeigt eine Installation mit Motoren in einigen Reihen mit jeweils einigen Motoren, wie sie z. B. bei parallelen Abfüll- oder Backanlagen in der Nahrungs- und Getränkeindustrie vorkommen. Dieses Beispiel zeigt die benötigten Stromkabel von den zentral installierten Frequenzumrichtern zu den Motoren.

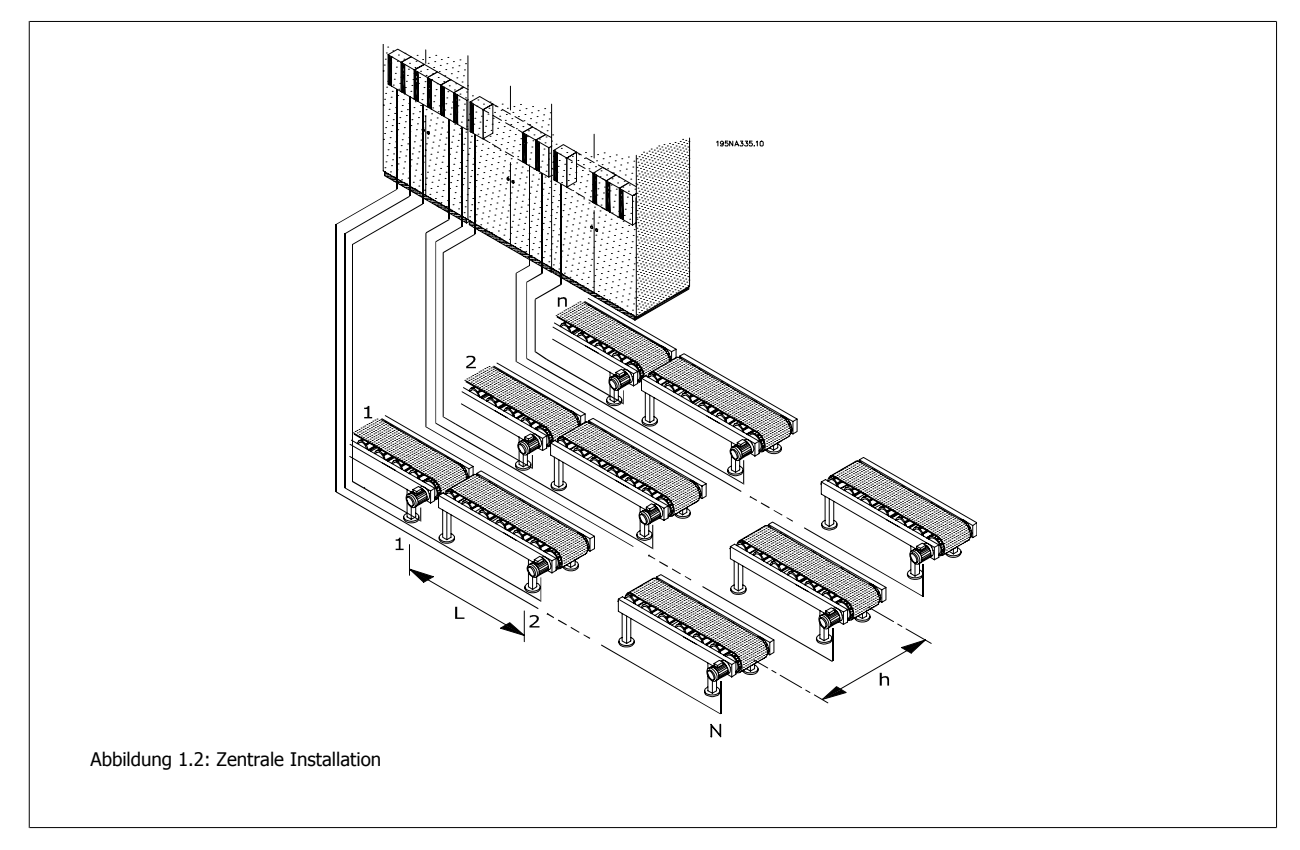

Die Frequenzumrichter sind abstandsgetreu mit einem Abstand L zwischen den einzelnen Frequenzumrichtern und einem Abstand h zwischen den Reihen angeordnet, ebenso mit einem Abstand h vom zentralen Stromeingang/-schrank zur ersten Reihe. Es gibt n Reihen und N Frequenzumrichter in jeder Reihe.

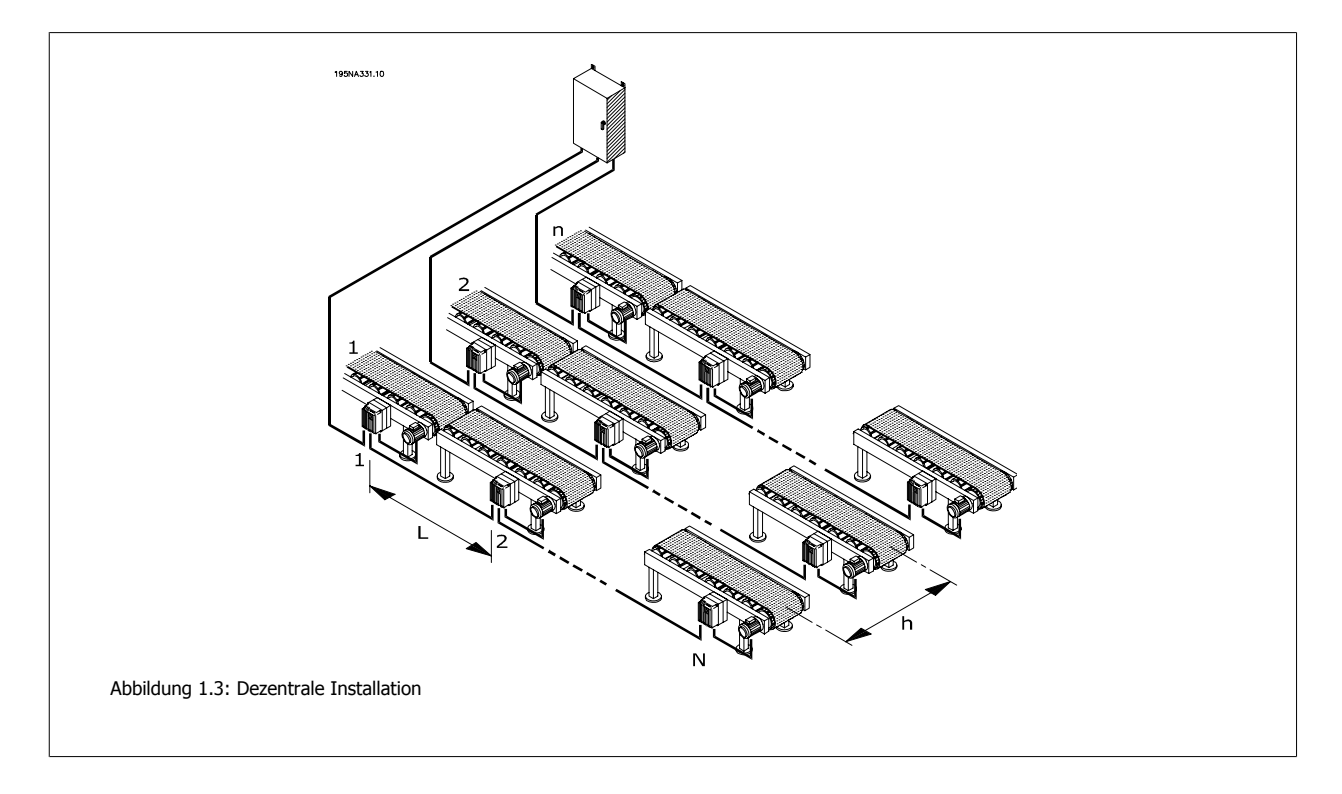

Danfoss

Die Abbildung 1.4 zeigt, wie die dreiphasigen Stromnetzkabel mit Leitungsschleifen von einem Motor (Frequenzumrichter) zum nächsten verlegt werden können. Das Kabeleinsparpotenzial ist in Abbildung xx dargestellt. Bei einem Abstand von 10 m zwischen den Motoren und 20 m zwischen den Reihen zeigt sich das Kabeleinsparpotenzial in der Abbildung als Funktion der Anzahl Motoren und der Anzahl Reihen.

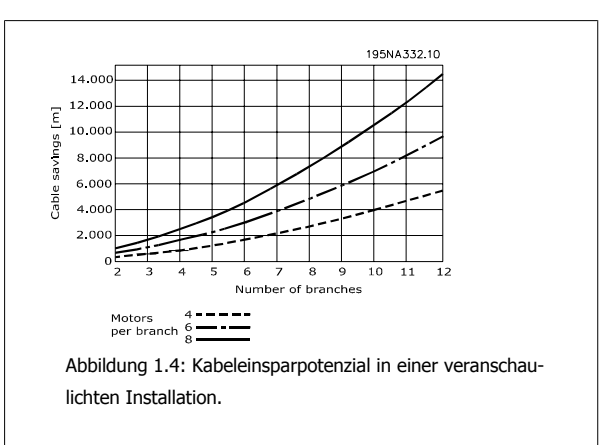

Das Einsparpotenzial allein bei der Länge des Netzanschlusskabels ist enorm. Die Abbildung zeigt nur das Potenzial in Bezug auf Netzanschlusskabel. Die Ergebnisse für unabgeschirmte / abgeschirmte Kabel und Kabelabmessungen trägt zu den Vorteilen der dezentralen Installation bei.

#### **Realer Fall**

Die Berechnung einer speziellen typischen Abfüllanlage mit 91 Motoren (1,5 kW), unter Berücksichtigung der Kabelabmessungen, ergab das folgende Einsparpotenzial für Kabel und Klemmen:

- Kabelklemmen werden von 455 auf 352 reduziert.
- EMV-Kabelklemmen werden durch die Verwendung von Motorsteuerungen mit integriertem Wartungsschalter von 364 auf 182 reduziert.
- Die Länge des Netzanschlusskabels wird von 6468 m auf 1180 m reduziert, eine Verringerung von 5288 m, außerdem werden keine abgeschirmten, sondern standardmäßige Installationskabel verwendet.

Informieren Sie sich im folgenden Kapitel Vorteilhafte Installationspraktiken über Einzelheiten.

#### **1.2.2 Konstruktionseinsparungen**

Endnutzer wollen die endgültige Entscheidung über neue Einrichtungen verschieben - und die Produktion so schnell wie möglich beginnen, wenn die Entscheidung getroffen ist. Amortisationszeit und Zeit zur Markeinführung müssen reduziert werden. Dies drückt sowohl auf die Entwicklungsphase wie auch die Phase der Inbetriebnahme.

Modularisierung kann die Vorlaufzeit minimieren. Sogar Hersteller von großen Produktionseinrichtungen oder -anlagen verwenden Modularisierung, um die Vorlaufzeit zu reduzieren. Bis zu 40-50 % der gesamten Zeit von Entwicklung bis zur laufenden Herstellung können eingespart werden.

Das Konzept der Modularisierung ist von Geräten wie PCs und Autos bekannt. Module mit genau beschriebenen Funktionen und Schnittstellen werden in diesen Produkten verwendet. Das gleiche Konzept kann für die Herstellung angewandt werden, auch wenn bestimmte physikalische Beschränkungen eine Rolle spielen.

Produktionseinrichtungen werden oft auf Basis verschiedener Bausteine aufgebaut, jeder an verschiedenen Stellen in der Anlage verwendet. Beispiele umfassen verschiedene Typen von Förderbändern und Maschinen wie Mischer, Waagen, Füllapparate, Etikettiermaschinen, Palettiermaschinen, Verpackungsmaschinen usw.

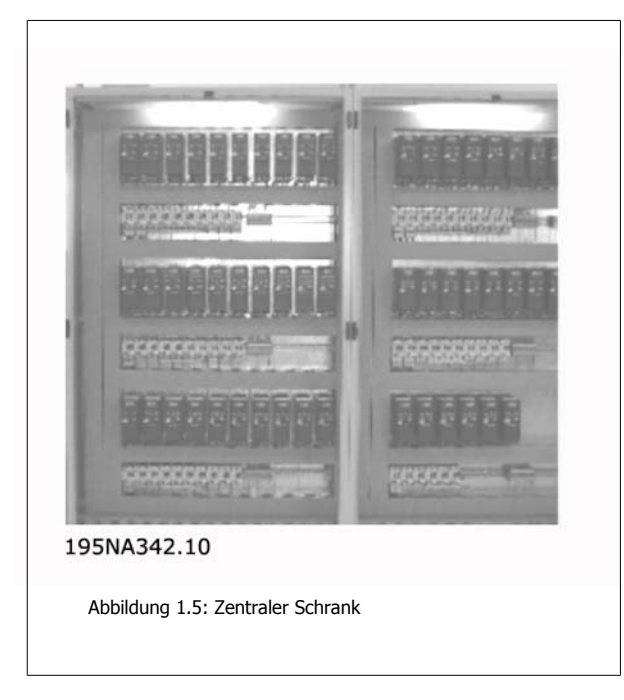

In einer wirklich modularen Maschine sind alle Grundelemente in sich abgeschlossen und brauchen nichts außer Elektrizität, Wasser, Druckluft o. Ä, um zu funktionieren.

Modularisierung erfordert daher die Weiterleitung von Meldungen an die einzelnen Abschnitte und Module.

Natürlich können zentrale Installationen modularisiert sein, doch dann sind die Motorsteuerungen räumlich getrennt vom Rest der Module.

#### **Weniger Schränke, Kühlung und Kabelpritschen**

Weitere Einsparungen ergeben sich aus kleineren Schränken, weniger Schrankkühlungen und weniger Kabelpritschen. Motorsteuerungen erzeugen Wärme und werden oft aus Platzgründen nebeneinander aufgestellt, wie in Abbildung 1.5 dargestellt. Fremdkühlung ist daher erforderlich, um die Wärme abzuführen.

#### **Kürzere Inbetriebnahmezeiten**

Bei dezentralen Lösungen ist die Inbetriebnahmezeit beim Endnutzer erheblich reduziert - besonders wenn die Feldbus-Kommunikation mit der dezentralen Motorsteuerung kombiniert wird.

Eine australische Brauerei hat eine Anlage von 96 dezentralen Danfoss-Frequenzumrichtern installiert, die mit DeviceNet verbunden wurden. Enorme Zeitersparnisse wurden erzielt, da die Inbetriebnahme der regelbaren Drehzahl-Frequenzumrichter in nur wenigen Tagen durchgeführt werden konnte. Die Brauerei schätzt eine Einsparung von mehr als AUD 100.000 im Vergleich zu traditioneller zentraler Installation.

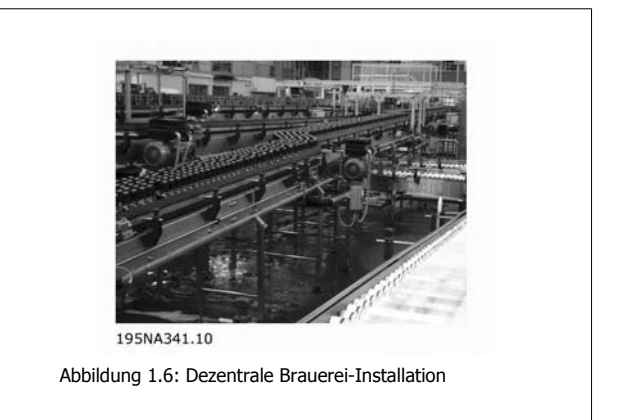

#### **Minimaler Bedarf an zusätzlichen Feldbus-Kabeln.**

Die Ersparnisse bei den Netzanschlusskabeln werden nicht durch die zusätzlichen Kosten für teure Feldbus-Kabel ausgeglichen. Feldbus-Kabel müssen bei dezentraler Installation verlängert werden, da jedoch ohnehin Feldbus-Kabel im Werk verteilt sind, um Sensoren oder dezentrale E/A-Stationen anzuschließen, wird die Verlängerung begrenzt. Dezentrale Produkte von Danfoss können sogar als fernbediente E/A-Stationen verwendet werden, um Sensoren an den Feldbus anzuschließen und direkte Kosten noch stärker zu reduzieren.

Danfoss

### **1.2.3 Vorinstallierte Intelligenz**

Die Funktion von Maschinen und Anwendungen wird in der Regel beim Lieferanten geprüft. Die Maschinen werden gebaut, geprüft, kalibriert und zum Transport abgebaut.

Der Prozess des Wiederaufbaus der Anwendung am Produktionsstandort wird durch den Versand in Modulen mit integrierten Motorsteuerungen erheblich vereinfacht, da die erneute Verkabelung und Prüfung zeitaufwendig ist und nur von entsprechend qualifiziertem Personal durchgeführt werden kann. Durch Verwendung vorinstallierter, dezentraler Installationen verringern sich Zeitaufwand und Risiken, da Motor, Steuerung und Sensoren bereits fertig verkabelt geliefert werden. Der Bedarf an hoch qualifizierten Fachleuten verringert sich, und ein größerer Anteil der Installationsarbeiten kann von den Mitarbeitern vor Ort durchgeführt werden. Auf diese Weise können die Initialisierungskosten und die OEM-Ressourcen vor Ort verringert werden.

### **1.2.4 Verbesserte EMV**

Die abgestrahlte elektrische Störung verhält sich proportional zur Kabellänge. Durch das bei dezentralen Installationen sehr kurze - oder ganz entfallende - Kabel zwischen Motorsteuerung und Motor verringern sich die abgestrahlten elektrischen Störungen. Bei dezentralen Installationen werden die Kabel zwischen den Motorsteuerungen und Motoren der Maschine normalerweise vom Maschinenbauer installiert, sodass am Produktionsort nur noch die Leistungs- und Feldbus-Kabel montiert werden müssen, welche frei von EMV-Emissionen sind. Die Gefahr elektrischer Störungen anderer elektrischer Geräte durch fehlerhafte Installation der Motorsteuerungen verringert sich, und eine zeitraubende Fehlersuche während des eng gesteckten Zeitrahmens der Initialisierungsphase kann vermieden werden.

#### **1.2.5 Anpassungen an Standard- und Sondermotoren**

Der FCD 300 ist ausgelegt, normale Wechselstrom-Asynchronmotoren zu steuern. Seine Flexibilität erlaubt es ihm außerdem, sich an spezielle Motortypen anzupassen. Ein Beispiel ist die AMT-Funktion (Automatic Motor Tuning). Die Kombination von Danfoss-Frequenzumrichtern mit Danfoss-Getriebemotoren erleichtert das Ganze noch, da sie mechanisch passen und die Motordaten schon im Speicher des FCD 300 gespeichert sind. Kombinierte Motor-Frequenzumrichter werden vormontiert direkt von Danfoss geliefert, wodurch mechanische Anschlussarbeiten zwischen Motor und Steuerung entfallen.

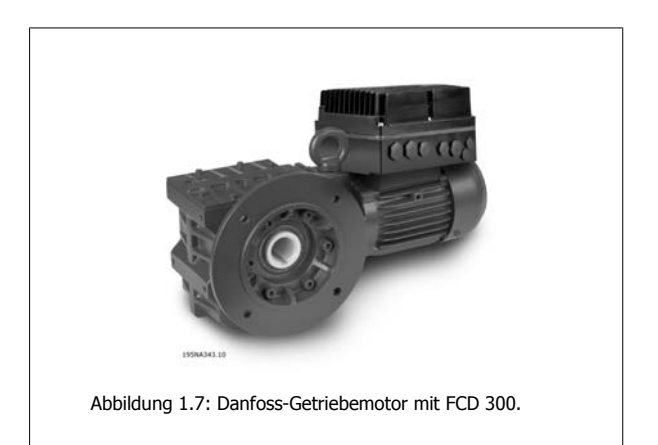

#### **1.2.6 Minimale thermische Verluste**

Danfoss-Frequenzumrichter verfügen über das einzigartige VVC-Schaltprinzip (Voltage Vector Control), um Motorspannungen zu erzeugen. Durch dieses VVC-Prinzip sind die Leistungsverluste im Motor gleich oder geringer als die Verluste eines Motors, der an den Netzstrom angeschlossen ist. Thermische Verluste sind minimal und Überhitzung wird vermieden. Gleichzeitig sichert das VVC-Prinzip Nenndrehmoment bei Nenndrehzahl und vermeidet Lagerstreuströme.

 **1**

### **1.2.7 Umgebungstechnische Überlegungen**

Frequenzumrichter - ob zentral montiert oder im Werk verteilt - sind ihrer Umgebung ausgesetzt. Da durch Motorsteuerungen hohe Spannungen und Ströme laufen, müssen sie gleichzeitig vor Staub und Feuchtigkeit geschützt werden, damit sie nicht versagen oder ausfallen. Sowohl Hersteller als auch Monteure müssen dies beachten. Danfoss Drives hat seine dezentralen Produkte unter Beachtung beider Aspekte konstruiert.

Dezentrale Motorsteuerungen müssen außerdem zunehmenden Ansprüchen in Bezug auf Hygiene in der pharmazeutischen Industrie und besonders der Nahrungs- und Getränkeindustrie gerecht werden, wo Frequenzumrichter über längere Zeit Reinigungsmitteln, Hochdruckreinigern und Ähnlichem ausgesetzt sind. Die Hülle der dezentralen Motorsteuerung muss so konstruiert sein, dass sie diese Anforderungen erfüllt. Komplizierte Kühlkörper, wie in der Abbildung dargestellt, müssen vermieden werden, da sie schwer zu reinigen und nicht resistent gegenüber üblichen Reinigungsmitteln sind.

Die dezentralen Frequenzumrichter von Danfoss sind so konstruiert, dass sie die Anforderungen erfüllen, wie in Abbildung 1.9 dargestellt. Es gibt keine schwer zu reinigenden Stellen, Blindverschlüsse haben keine Schlitze oder Vertiefungen und eine zweischichtige Oberflächenbehandlung - auf Widerstand gegenüber üblichen Reinigungsmitteln getestet - schützt das Gehäuse.

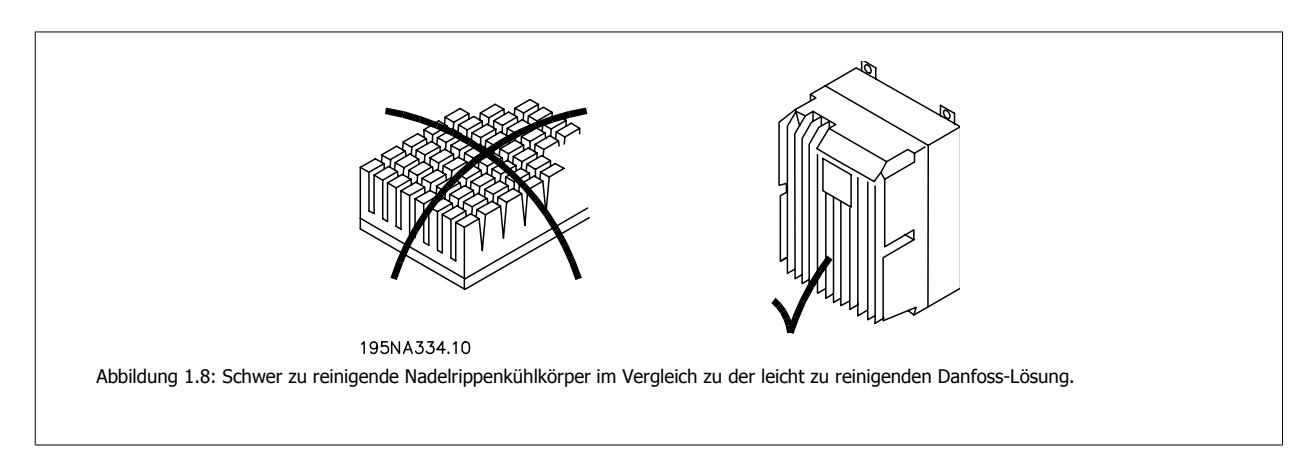

Alle Ecken sind abgerundet, um Staubablagerungen zu vermeiden, und die Abstände zwischen den Rippen ermöglicht eine Hochdruck-Luftreinigung, Schlauchreinigung und leichtes Reinigen mit einer Bürste.

Diese Aspekte sind mehr oder weniger irrelevant, wenn sie nicht auf alle Komponenten angewendet werden, und standardmäßige AC-Motoren werden normalerweise nicht unter Berücksichtigung dieser Aspekte konstruiert - was integrierte Ventilatoren und Kühlrippen beweisen, die schwer zu reinigen sind. Danfoss hat die Herausforderung angenommen, eine Reihe aseptischer Getriebemotoren zu entwickeln. Diese Motoren haben keine Ventilatoren und nur glatte Oberflächen Ein IP65-Gehäuse ist Standard, sowie die spezielle CORO-Beschichtung, die resistent ist gegenüber Säure, Alkali und Reinigungsmitteln, wie sie in der Nahrungs- und Getränkeindustrie verwendet werden. Abbildung 1.10 zeigt ein Foto eines Motors der aseptischen Getriebemotorenreihe.

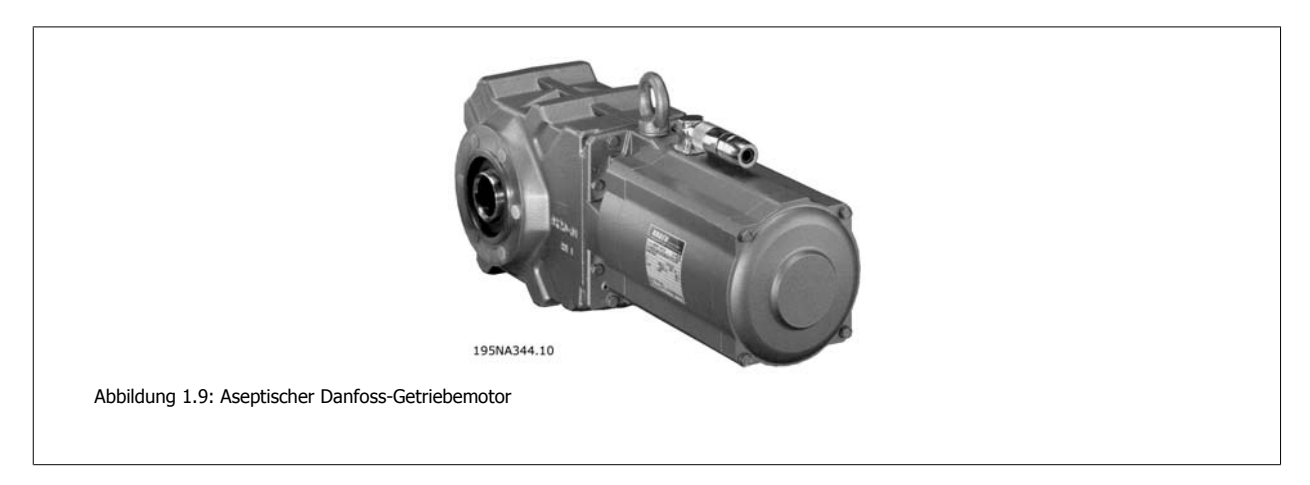

Elektrischer Kontakt kann galvanische Korrosion unter nassen oder feuchten Umständen verursachen. Dies kann zwischen dem Gehäuse (Aluminium) und den Schrauben (Edelstahl) passieren. Eine mögliche Konsequenz ist, dass Schrauben festsitzen und somit für Wartungszwecke nicht gelöst werden können. Sie finden keine galvanische Korrosion auf dezentralen Produkten von Danfoss, da die Gehäuse vollständig beschichtet sind und Nylon-Unter-

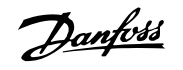

legscheiben unter den Schrauben die Beschichtung schützen. Die vollständige Beschichtung und das einzigartige Dichtungssystem verhindert Lochkorrosion, die unter Dichtungen auftreten kann.

Ein dicht verschlossenes Gerät ist anfällig für Wasseransammlungen im Gehäuse. Dies ist besonders der Fall, wo Geräte unter feuchten Bedingungen Änderungen der Umgebungstemperatur ausgesetzt sind. Da eine sinkende Umgebungstemperatur die Oberflächentemperatur im Gehäuse senkt, kann Wasserdampf kondensieren. Gleichzeitig sinkt der Druck im Gehäuse und lässt feuchte Luft von außen durch die nicht luftdichten Polymerdichtungen und die Kabelstopfbuchsen eindringen. Wenn das Gehäuse sich wieder erwärmt, wird nur das verdampfte Wasser entweichen, mehr und mehr kondensiertes Wasser bleibt im Gehäuse. Dies kann zu Wasseransammlungen im Gehäuse führen und möglicherweise Störungen verursachen. Das Phänomen ist in der Abbildung dargestellt, mit zyklischer Temperaturschwankung.

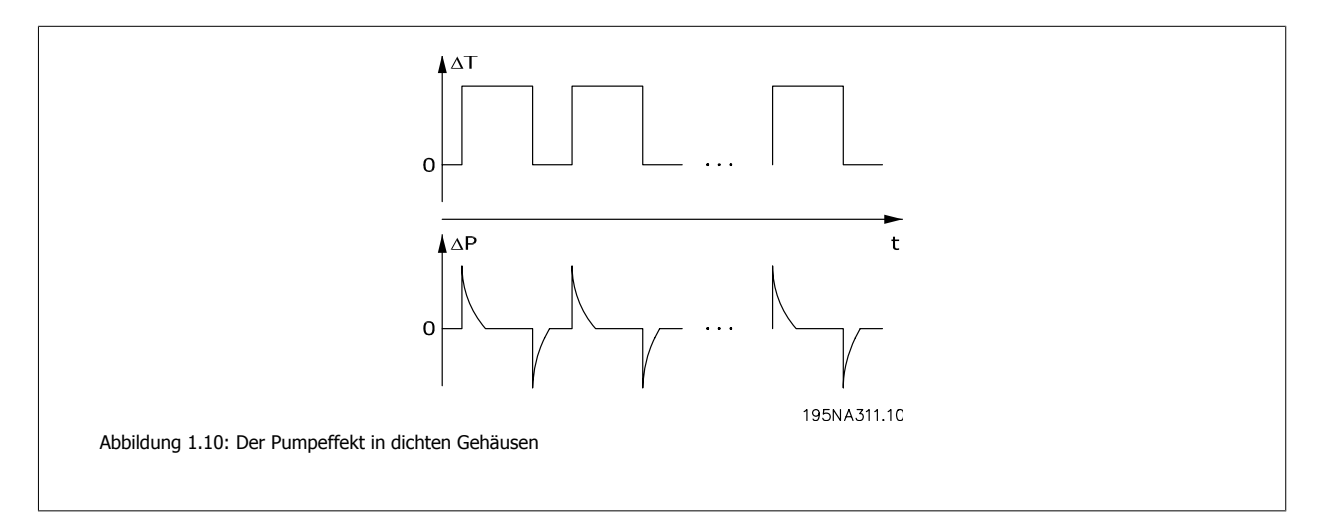

Wasseransammlungen im Gehäuse können durch Membranen verhindert werden, die keine Flüssigkeit hereinlassen, Dampf dagegen durchlassen, wie bei Stoffen für Outdoor-Kleidung. Danfoss bietet eine spezielle Kabelstopfbuchse aus dieser Art Material, um das Problem zu beseitigen. Die Kabelstopfbuchse sollte für Anwendungen mit häufigen Temperaturschwankungen und in feuchter Umgebung verwendet werden, sowie in Geräten, die nur tagsüber benutzt werden, bei denen die Innentemperatur während der Nacht auf die Umgebungstemperatur herabsinkt.

### **1.2.8 Flexibilität bei der Installation**

Die dezentralen Lösungen von Danfoss bieten eine außerordentlich hohe Flexibilität bei der Installation. Diese Flexibilität wird durch eine Reihe besonderer Vorteile möglich:

- Montierbar auf Danfoss Getriebemotoren
- Dezentraler Schaltschrankeinbau möglich
- Hand-Bedienteile
- PC-Software für Konfiguration und Protokollierung
- Ein- oder zweiseitige Installation
- Optionaler Service-Schalter
- Optionaler Bremschopper und -widerstand
- Optionale externe 24-V-Notstromversorgung
- Optionale M12-Anschlüsse für externe Sensoren
- Optionaler Han 10E Motorstecker
- Feldbusunterstützung (Profibus DP V1, DeviceNet, AS-interface)
- Kompatibilität mit Standard-Netzsystemen (TN, TT, IT, Dreieckerdung)

Näheres dazu ist dem Kapitel Produktprogramm für dezentrale Produkte zu entnehmen.

Dezentraler VLT® FCD 300 Projektierungs-Dezentraler VLT® FCD 300 Projektierungs-<br>
handbuch 1 Das dezentrale Konzept

# **1.3 Anwendungsbeispiele**

Danfoss hat eine Vielzahl von Anwendungen in den unterschiedlichsten Industriezweigen realisiert. Die dadurch gewonnenen wertvollen Erfahrungen sind in die neuesten Weiterentwicklungen unserer dezentralen Produkte eingeflossen. Nachstehend finden Sie anschauliche Beispiele für reale Installationen mit dezentralen Produkten von Danfoss unter Berücksichtigung des speziellen Nutzens und Werts für den Kunden.

### **1.3.1 Getränkeindustrie - Flaschenabfüllanlage**

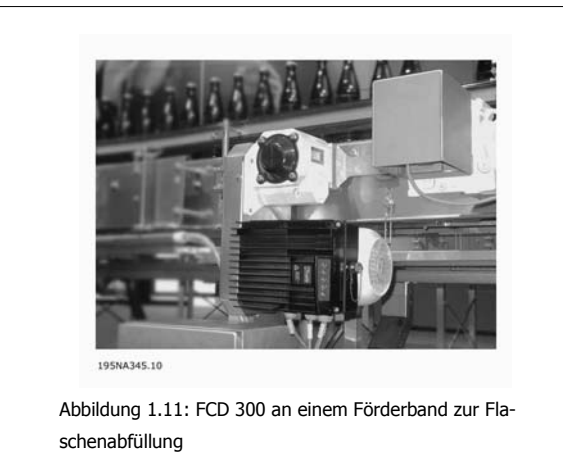

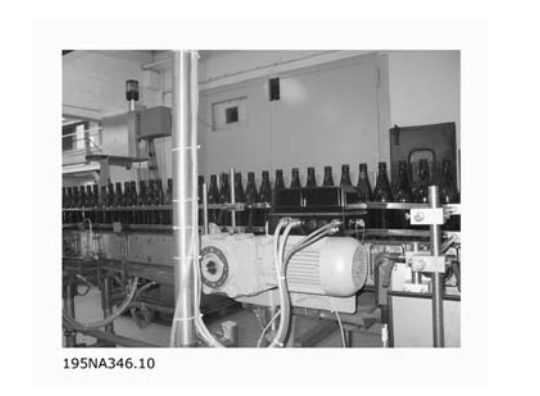

Abbildung 1.12: FCD 300 an einem Förderband zur Flaschenabfüllung

Vorteile:

- Geringerer Platzbedarf für den Schaltschrank dank dezentraler Installation aller Antriebe
- Weniger Kabel, da mehrere Antriebe über den gleichen Schaltkreis gespeist werden können
- Einfache Inbetriebnahme über den Feldbus, da das Protokoll die Übertragung vollständiger Parameter zulässt; nach Einstellung eines Antriebs kann das Basisprogramm auf jeden beliebigen anderen dezentralen Antrieb kopiert werden
- Die FCD-Motorleistung ist allen anderen Typen deutlich überlegen
- Vorhandene Motoren nahe zu aller Marken und Typen sind mit FCD nachrüstbar
- Das aseptische IP66-Gehäuse ist ideal für feuchte Bedingungen in Flaschenabfüllbereichen
- Alles in einem Gehäuse: z. B. Service-Schalter, Profibus und Spannungsschleifen

### **1.3.2 Getränkeindustrie - Verpackungsmaschine**

#### Vorteile:

- Verteilung der Motorsteuerungen in der Anlage schafft Platz für andere Schaltschranknutzungen
- Die Anzahl der Antriebe in einer Anwendung kann ohne Schaltschrankerweiterung erhöht werden
- Das IP66-Gehäuse ist einfach zu reinigen und beständig gegen starke Reinigungsmittel
- Gleiche Flexibilität wie bei zentral installierten Motorsteuerungen; dezentrale Motorsteuerungen lassen sich an alle Standard-Wechselstrommotoren anpassen und verfügen über die gleiche Benutzeroberfläche und die gleichen Steckernummern
- Integrierter Profibus

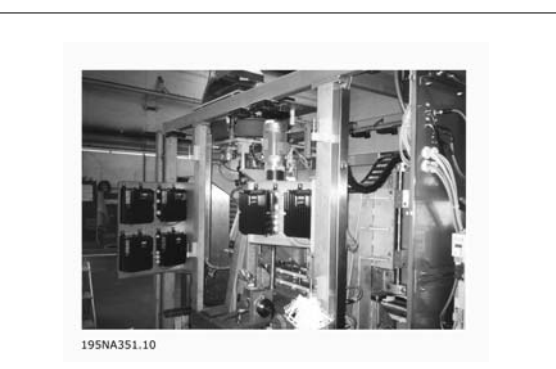

Abbildung 1.13: In die Verpackungsmaschine integrierte dezentrale Motorsteuerungen

 **1**

erung

# **1**

### **1.3.3 Lebensmittelindustrie - Kakaopulverproduktion**

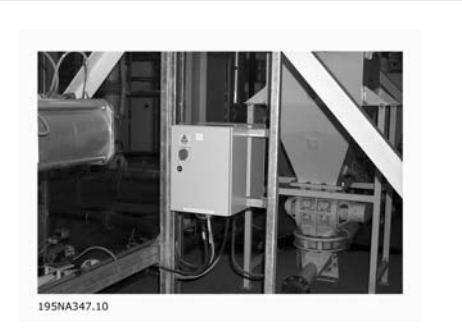

Abbildung 1.14: Alte Lösung: Motorsteuerung - dezentraler **Schaltschrank** 

Vorteile:

- Einfache Erweiterung der Anlagenkapazität
- Keine Schalttafel erforderlich
- LED-Statusanzeige
- Integrierter Service-Schalter
- Hohe Schutzart IP66
- Kostengünstige Installation
- Geringerer Platzbedarf für die neue Lösung

### **1.3.4 Förderband in der Lebensmittelindustrie**

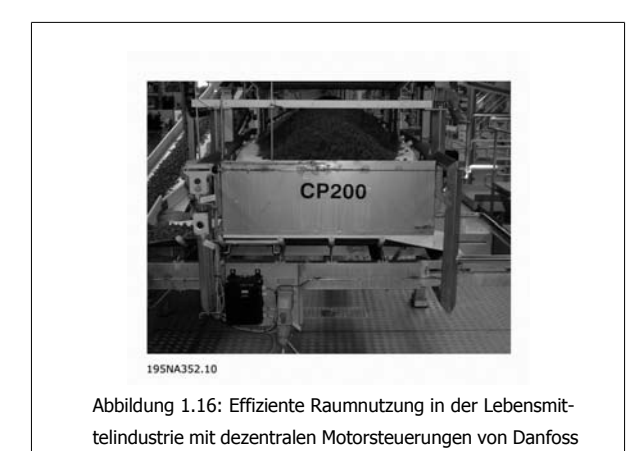

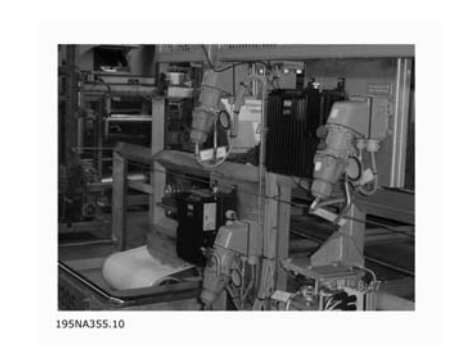

Abbildung 1.15: Neue Lösung: Echte dezentrale Motorsteu-

Abbildung 1.17: Effiziente Raumnutzung in der Lebensmittelindustrie mit dezentralen Motorsteuerungen von Danfoss

Vorteile:

- Die Anzahl der Antriebe in einer Anwendung kann ohne Schalttafelerweiterung erhöht werden
- Das IP66-Gehäuse ist einfach zu reinigen und beständig gegen starke Reinigungsmittel
- Schmutzabweisende Oberfläche und Konstruktion verhindert das Anhaften von Schmutz und Produktrückständen am Antrieb
- Ausführungen zur Motor- oder Wandmontage erhältlich
- Gleiche Flexibilität wie bei zentral installierten Motorsteuerungen; dezentrale Motorsteuerungen lassen sich an alle Standard-Wechselstrommotoren anpassen und verfügen über die gleiche Benutzeroberfläche und die gleichen Steckernummern

Dezentraler VLT® FCD 300 Projektierungs-Dezentraler VLT® FCD 300 Projektierungs-<br>
handbuch 1 Das dezentrale Konzept

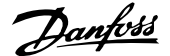

• Integrierter Profibus

### **1.3.5 Automobilindustrie - Hebezeug und Förderbänder**

Vorteile:

- Einfache Montage
- Optionale AS-i- oder Profibus-Steuerung
- Sensoreingang innerhalb der physikalischen Gerätegröße verfügbar
- Separate 24-V-Vorsorgung für Sensoren und Bus
- Eingebaute Bremsversorgung und -steuerung
- Einfach einsteckbare Fernsteuerung
- In den Installationskasten integrierter Schleifen-Stecker (T-Stecker)
- Geringe Installations- und Bauteilkosten
- Keine zusätzlichen kostspieligen EMV-Stecker erforderlich
- Kompakt und platzsparend
- Mühelose Installation und Inbetriebnahme
- Motorthermistor-Überwachungseingang

### **1.3.6 Nachrüstung vorhandener Anwendungen**

Vorteile:

- Dank dezentraler Motorsteuerungen kein großer Schaltschrank erforderlich
- Keine kostspielige Verkabelung: Alle Motoren werden mit vorhandenen Leistungskabeln, Leitungen und lokalen Schaltern betrieben
- Alle Motorsteuerungen können via Profibus über den vorhandenen zentralen Schaltschrank gesteuert werden

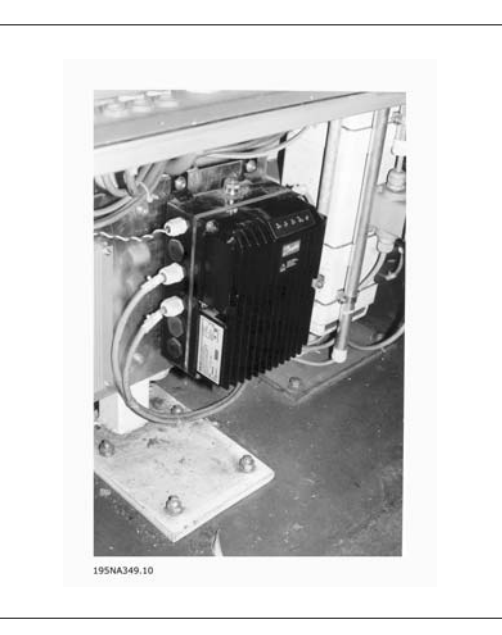

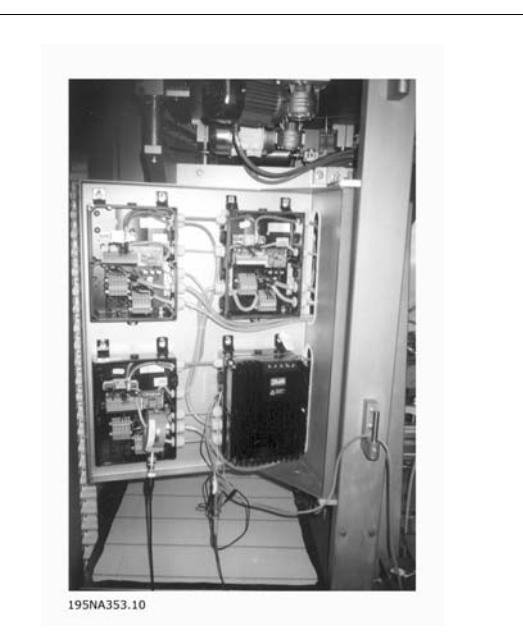

Abbildung 1.18: Nachrüstung einer vorhandenen Anwendung mit Drehzahlregelung

# **1.4 Projektierungshandbuch**

### **1.4.1 Produktprogramm für dezentrale Produkte**

Das dezentrale Konzept von Danfoss umfasst die Frequenzumrichter VLT Dezentral FCD 300 und VLT DriveMotor FCM 300 im jeweiligen Installations-/ Einbaukonzept. Dieses Projektierungshandbuch enthält nur genaue Informationen zu den Produkten der FCD 300 Serie. Nähere Informationen über den FCM 300 finden Sie im FCM Projektierungshandbuch: MG.03.HX.YY

#### **VLT**® **Dezentral FCD 300:**

#### **0,37 - 3,3 kW, 3 x 300-480 V**

Hauptanwendungen

**1** 

- **-** Förderer in Washdown-Bereichen
- **-** Paketförderbänder
- **-** Materialzufuhrbänder

#### **VLT**® **Drive Motor FCM 300:**

#### **0,55 - 7,5 kW, 3 x 380-480 V**

Hauptanwendungen

- **-** Lüfter (Klimageräte)
- **-** Pumpen
- **-** Lufttransport

### **1.4.2 Flexible Installationsoptionen**

Die dezentralen Produkte von Danfoss können mit den folgenden Optionen - die jeweils spezifische Vorteile bieten - an die Einbausituation angepasst werden:

#### **FCD 300:**

1. Freistehend in der Nähe des Motors (Wandmontage)

- Freie Wahl der Motormarke
- Leichtes Nachrüsten des bestehenden Motors
- Leichtes Anschließen an den Motor (kurzes Kabel)
- Leichter Zugriff zur Fehlerdiagnose und optimale Funktionstüchtigkeit

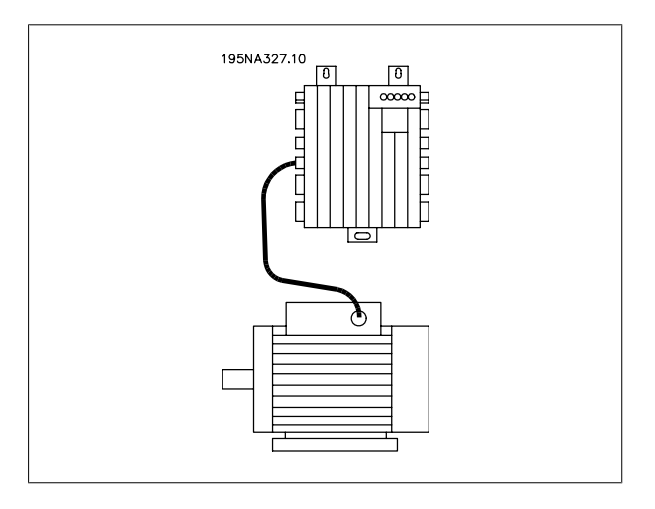

2. Montage direkt am Motor (Motormontage)

- Große Auswahl an Motormarken
- Abgeschirmte Kabel werden nicht benötigt

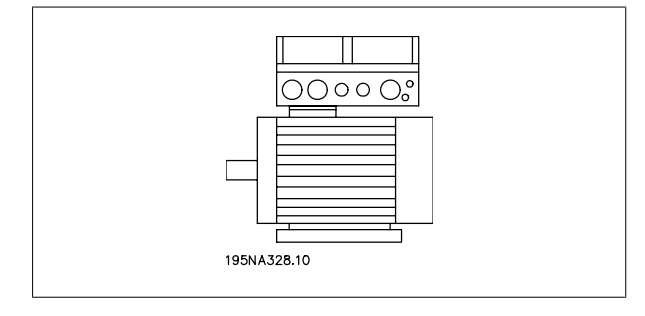

Dezentraler VLT® FCD 300 Projektierungs-Dezentraler VLT<sup>®</sup> FCD 300 Projektierungs-<br>
handbuch 1 Das dezentrale Konzept

 **1**

- 3. "Vormontiert" auf Danfoss Bauer Getriebemotoren
	- Eine feste Kombination von Motor und Elektronik von nur einem Lieferanten
	- Leichte Montage, nur ein Gerät
	- Abgeschirmte Kabel werden nicht benötigt
	- Klare Kompetenzverteilung für die gesamte Lösung

Da die elektronischen Teile gleich sind - gleiche Funktion der Klemmen, ähnliche Betriebsweise und ähnliche Teile und Ersatzteile für alle Frequenzumrichter - können Sie die drei Montagekonzepte mischen.

#### **FCM 300:**

- 4. Integriert im Motor (FCM 300-Lösung)
	- Motor und Frequenzumrichter sind perfekt aufeinander abgestimmt
	- Optimiertes Kompaktgerät
	- Programmierung von Motordaten nicht erforderlich

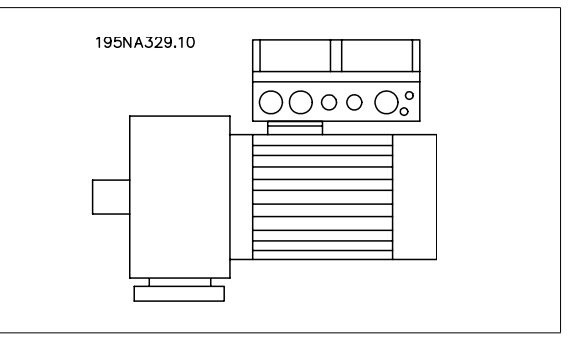

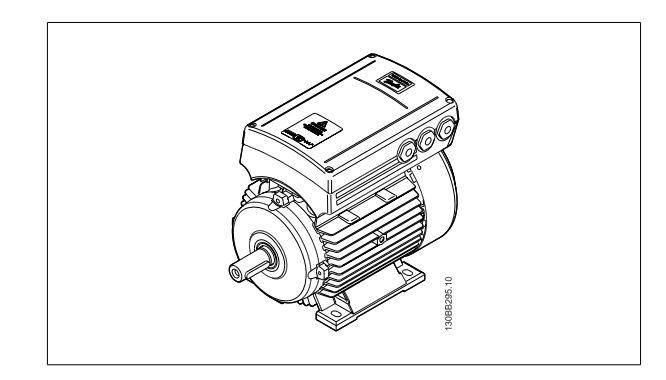

#### **1.4.3 Ein Produkt konfigurieren**

Die dezentralen Motorsteuerungen der Serie FCD 300 werden mit einem Typencode konfiguriert (siehe auch Bestellen):

FCD 3xx P T4 P66 R1 XX Dx Fxx Txx C0

#### **Netzspannung**

FCD 300 sind für 3-phasige Netzspannung 380-480 V lieferbar.

#### **Wahl des Frequenzumrichters**

Ein Frequenzumrichter muss auf der Grundlage des gegebenen Motorstroms bei maximaler Last des Geräts ausgewählt werden. Der Ausgangsnennstrom IINV muss gleich dem erforderlichen Motorstrom oder höher als dieser sein.

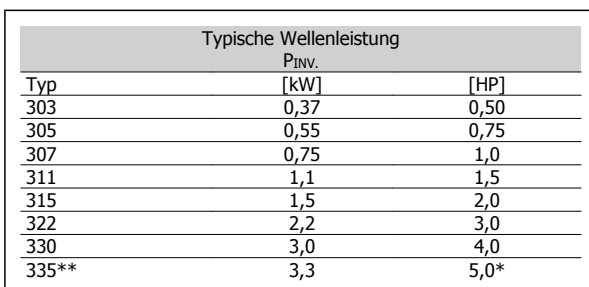

- Netz-/Motorspannung 3 x 460-480 V
- $t_{amb}$  max. 35 °C

#### **1.4.4 Schutzart**

FCD 300 Geräte sind standardmäßig wasser- und staubgeschützt. Weitere Informationen finden Sie im Abschnitt Technische Daten.

#### **1.4.5 Bremswiderstand**

Der FCD 300 ist mit und ohne eingebautes Bremsmodul lieferbar. Zur Bestellung eines Bremswiderstands siehe auch Bremswiderstände. Ausführung EB mit mechanischer Bremsregelung.

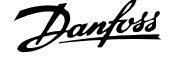

### **1.4.6 Externe 24 V-Versorgung**

Eine externe 24 V DC-Versorgung für das Steuerteil ist bei den Ausführungen EX und EB des FCD 300 erhältlich.

### **1.4.7 EMV-Filter 1**

**1** 

Der FCD 300 hat ein integriertes 1A EMV-Filter. Das eingebaute 1A EMV-Filter entspricht den EMV-Normen EN 55011-1A. Siehe Abschnitte Kabellängen und Querschnitte für weitere Einzelheiten.

### **1.4.8 Oberwellenfilter**

Die Oberwellenströme beeinträchtigen die Leistungsaufnahme nicht direkt, sie erhöhen jedoch die Wärmeverluste in der Anlage (Transformator, Kabel). Aus diesem Grund muss bei einem System mit relativ hoher Gleichrichterlast der Anteil der Oberwellenströme gering gehalten werden, um eine Überlastung des Transformators und starke Erhitzung der Kabel zu vermeiden. Um niedrige Oberwellenströme sicherzustellen, sind FCD 300-Geräte in ihren Zwischenkreisen serienmäßig mit Drosseln ausgerüstet. Dies reduziert den Eingangsstrom IRMS in der Regel um 40 %.

### **1.4.9 Display**

Am FCD 300 gibt es 5 Kontrollleuchten für Spannung (ON), Warnung, Alarm, Zustand und Bus.

Zusätzlich ist ein Stecker zum Anschluss einer LCP-Bedieneinheit auf Wunsch lieferbar. Die Bedieneinheit kann mit einem Montagesatz bis zu 3 m entfernt vom Frequenzumrichter, z. B. auf einer Frontplatte, montiert werden.

Alle Datenanzeigen erfolgen über ein vierzeiliges alphanumerisches Display, das im Normalbetrieb ständig vier Betriebsvariablen und drei Betriebszustände anzeigen kann. Während des Programmiervorgangs werden alle Informationen angezeigt, die für eine schnelle und effektive Einstellung des Frequenzumrichters erforderlich sind. Als Ergänzung zum Display hat das LCP drei Kontrollleuchten für Spannung (ON), Warnung (WARNING) und Alarm (ALARM). Die meisten Parametersätze des Frequenzumrichters können unmittelbar über die eingebaute Bedieneinheit geändert werden. Siehe auch Bedienfeld im Projektierungshandbuch.

### **1.4.10 Gewünschte Funktionen**

Gewünschte Funktionen werden durch Spezifizierung des entsprechenden Bereichs im Typencode-String bestimmt (xx). Die Auswahl - und detaillierte Erklärungen - zeigen die beiden Tabellen. Kurzerklärungen einer Funktion sind kursiv.

Technische Daten und Details finden Sie unter Technische Daten.

#### **Ausführungen im Installationskasten**

#### **Anschlüsse rechts**

Kabeleinführungsöffnungen für alle Kabeleinführungen sind nur auf der rechten Seite (Sicht vom Antriebsende des Motors) vorgesehen. Diese Ausführung ist sinnvoll, wenn die Kabeleinführung nur aus einer Richtung erfolgen soll.

#### **Anschlüsse auf zwei Seiten**

Kabeleinführungsöffnungen für Kabeleinführungen sind auf beiden Seiten vorgesehen, sodass das Kabel aus beiden Richtungen eingeführt werden kann.

Es sind Verschraubungen mit metrischem Gewinde und NPT-Gewinde erhältlich (ausgewählte Optionen).

Steckbare Verbindungen und Möglichkeit zur Verlegung der Netzversorgung über Leitungsschleifen zwischen Frequenzumrichtern (4 mm2-Leitung).

Der untere Teil enthält gut gegen Staub, Strahlwasser und Reinigungsmittel geschützte Federzugklemmen-Anschlüsse und Schleifeneinrichtungen für Leistungs- und Feldbuskabel.

 **1**

Serviceschalter auf der rechten Seite (Sicht vom Antriebsende des Motors). Ein verriegelbarer Schalter, integriert im Gehäuse zur Trennung von Motor oder Frequenzumrichter.

4 Sensorstecker, M12 auf der rechten Seite (Sicht von Antriebsende des Motors). Durchschleifen von 2 ext. 24 V-Versorgungen. Steckbare Verbindungen dezentraler E/A wie Sensoren und die externe Stromversorgung dieser Sensoren.

Motorstecker HARTING 10 E auf der rechten Seite (Sicht vom Antriebsende des Motors), verkabelt nach DESINA-Norm (siehe Elektrische Installation).

Displayanschluss zur externen Steckverbindung der LCP Bedieneinheit für Betrieb und Programmierung. Auch als PC-Anschluss verwendbar.

#### **1.4.11 FCD 300 Dezentraler Frequenzumrichter**

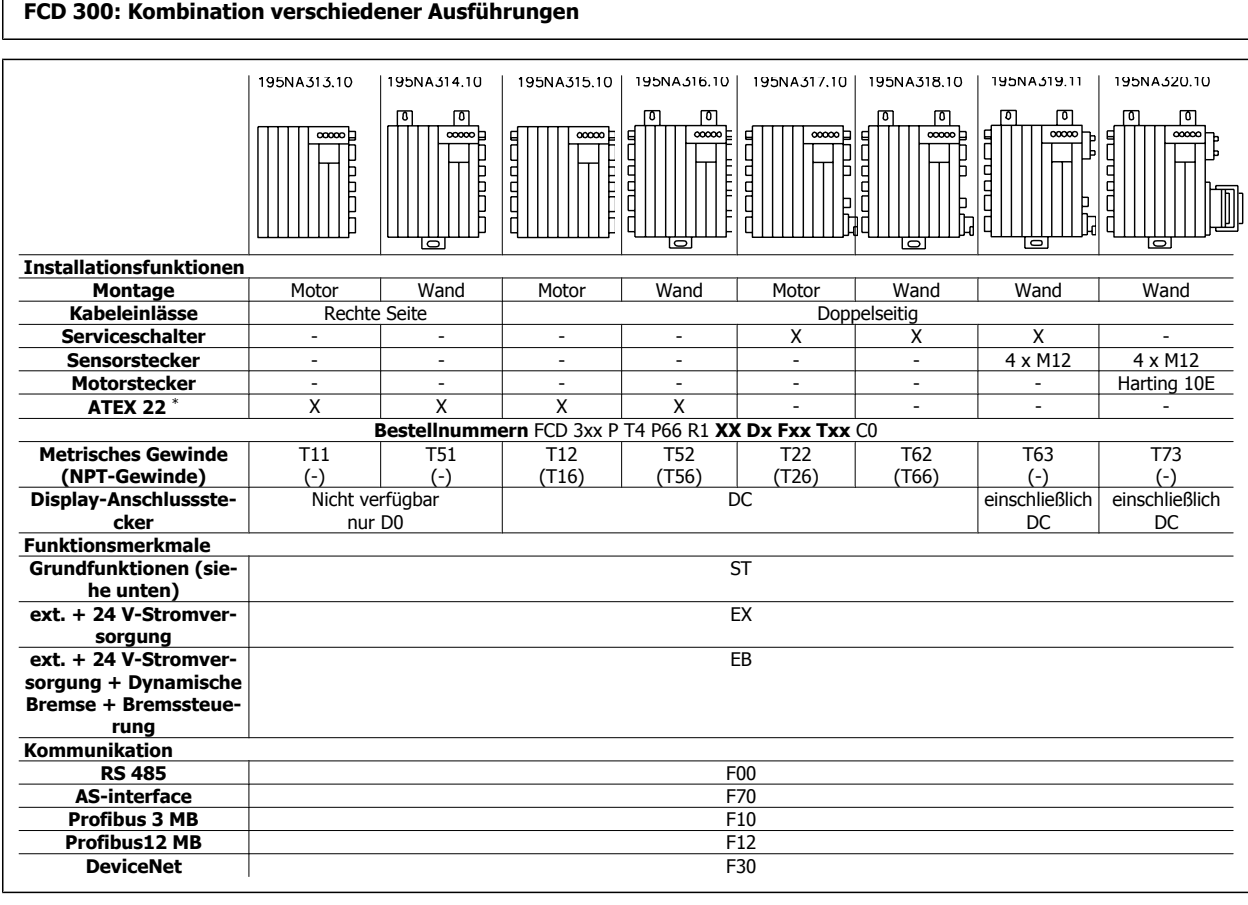

\* ATEX 22: Geeignet unter staubigen Bedingungen entsprechend der ATEX-Richtlinie (ATmosphère EXplosive)

#### **Grundfunktionen**

Einstellbare Motordrehzahl

Definierte Drehzahlrampen - auf und ab

Funktionen und Betriebskonzepte ähnlich anderer VLT-Serien.

Elektronischer Motorschutz und Reversierung sind immer vorhanden

#### **Erweiterte Funktionen**

24 V externe Sicherung von Steuerung und Kommunikation

Bremssteuerung und Versorgung der elektromechanischen Bremse

Dynamische Bremse (Bremswiderstand ist optional, siehe Bremswiderstände)

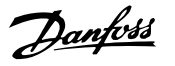

### **1.4.12 Bestellung**

**1** 

Die nachstehenden Erklärungen beziehen sich auf das Bestellformular.

Leistungsgrößen (Positionen 1-6): 0,37 kW – 3,3 kW (Siehe Auswahltabelle Leistungsgrößen)

Anwendungsbereich (Position 7):

• P-Prozess

Netzspannung (Positionen 8-9):

• T4 - dreiphasige 380-480 V-Versorgungsspannung

Gehäuse (Positionen 10-12):

Das Gehäuse bietet Schutz gegenüber staubigen, feuchten und aggressiven Umgebungen.

• P66 - Geschütztes IP66-Gehäuse (zu Ausnahmen siehe Installationsgehäuse T00, T73)

Hardwareausführung (Positionen 13-14):

- ST Standardhardware
- EX externe 24 V-Stromversorgung für Steuerkarte
- EB externe 24 V-Versorgung der Steuerkarte, der Steuerung und der Versorgung der mechanischen Bremse sowie eines zusätzlichen Bremschoppers.

EMV-Filter (Positionen 15-16):

• R1 - Konformität mit Filterklasse A1

Display-Einheit (LCP) (Positionen 17-18):

Anschlussmöglichkeit für Display und Tastatur

- D0 Kein steckbarer Displayanschluss in der Einheit
- DC Displayanschluss mit Stecker (nicht lieferbar für Installationsgehäuseausführungen mit Anschlüssen "nur rechts")

#### Feldbus-Optionskarte (Positionen 19-21):

Es ist eine große Auswahl an Hochleistungs-Feldbusoptionen verfügbar (integriert)

- F00 Keine integrierte Feldbus-Option
- F10 Profibus DP V0/V1 3 MBaud
- F12 Profibus DP V0/V1 12 MBaud
- F30 DeviceNet
- F70 AS-Interface

#### Installationsgehäuse (Positionen 22-24):

- T00 Kein Installationsgehäuse
- T11 Installationsgehäuse, Motormontage, metrisches Gewinde, nur rechte Seite
- T12 Installationsgehäuse, Motormontage, metrisches Gewinde, doppelseitig
- T16 Installationsgehäuse, Motormontage, NPT-Gewinde, doppelseitig
- T22 Installationsgehäuse, Motormontage, metrisches Gewinde, doppelseitig, Serviceschalter
- T26 Installationsgehäuse, Motormontage, NPT-Gewinde, doppelseitig, Serviceschalter
- T51 Installationsgehäuse, Wandmontage, metrisches Gewinde, nur rechte Seite
- T52 Installationsgehäuse, Wandmontage, metrisches Gewinde, doppelseitig
- T56 Installationsgehäuse, Wandmontage, NPT-Gewinde, doppelseitig
- T62 Installationsgehäuse, Wandmontage, metrisches Gewinde, doppelseitig, Serviceschalter
- T66 Installationsgehäuse, Wandmontage, NPT-Gewinde, doppelseitig, Serviceschalter
- T63 Installationsgehäuse, Wandmontage, metrisches Gewinde, doppelseitig, Serviceschalter, Sensorstecker
- T73 Installationsgehäuse, Wandmontage, metrisches Gewinde, doppelseitig, Motorstecker, Sensorstecker, Viton-Dichtung

#### Beschichtung (Positionen 25-26):

Das IP66-Gehäuse bietet dem Frequenzumrichter Schutz gegenüber aggressiven Umgebungen, wodurch beschichtete Leiterplatten praktisch überflüssig sind.

• C0 - Nicht beschichtete Platten

Dezentraler VLT® FCD 300 Projektierungs-

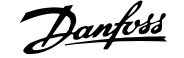

 **1**

### **1.4.13 Bestellformular**

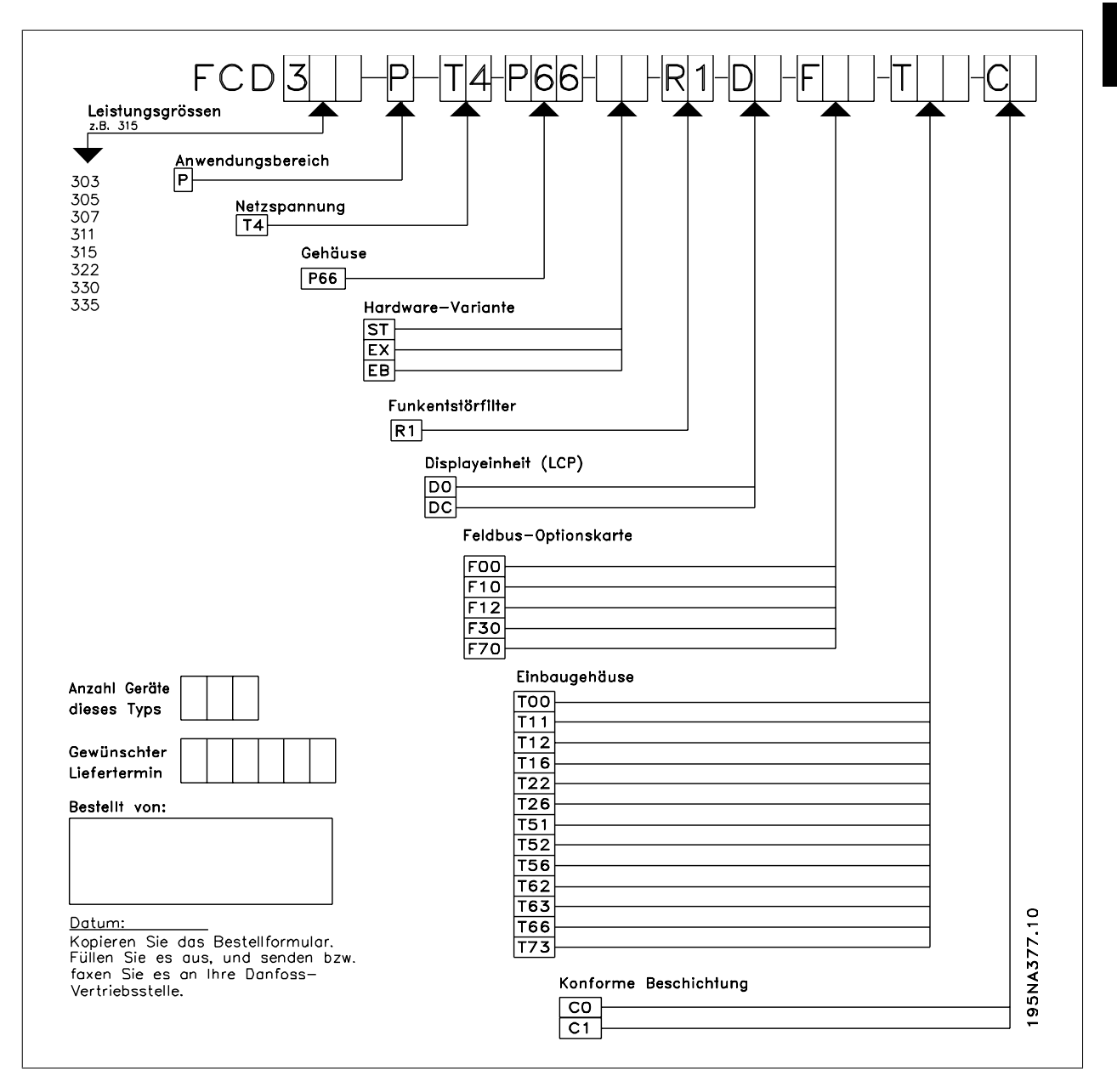

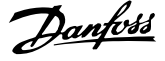

### **1.4.14 PC-Softwaretools**

#### **PC-Software - MCT 10**

**1** 

Alle Frequenzumrichter verfügen über eine serielle Schnittstelle. Wir bieten ein PC-Tool für den Datenaustausch zwischen PC und Frequenzumrichter an, die VLT Motion Control Tool MCT 10 Software.

#### **MCT 10 Software**

MCT 10 wurde als benutzerfreundliches interaktives Tool zur Konfiguration von Parametern in unseren Frequenzumrichtern entwickelt. Die MCT 10 Software eignet sich für folgende Anwendungen:

- Offline-Planung eines Kommunikationsnetzwerks. MCT 10 enthält eine vollständige Frequenzumrichter-Datenbank
- Online-Inbetriebnahme von Frequenzumrichtern
- Speichern der Einstellungen aller Frequenzumrichter
- Austauschen eines Frequenzumrichters in einem Netzwerk
- Erweiterung bestehender Netzwerke
- Zukünftig entwickelte Frequenzumrichter werden unterstützt

MCT 10 Software unterstützt Profibus DP-V1 über einen Anschluss gemäß Masterklasse 2. Sie gestattet das Lesen und Schreiben von Parametern in einem Frequenzumrichter online über das Profibus-Netzwerk. Damit entfällt die Notwendigkeit eines gesonderten Datennetzwerks.

#### **MCT 10 Software-Module**

Folgende Module sind im Softwarepaket enthalten:

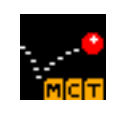

#### **MCT 10 Software**

Parameter einstellen Kopieren zu/von Frequenzumrichtern Dokumentation und Ausdruck von Parametereinstellungen einschl. Diagramme

#### **Bestellnummer:**

Bestellen Sie Ihre CD mit der MCT 10 Software über die Bestellnummer 130B1000.

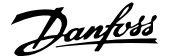

 **1**

### **1.4.15 Zubehör**

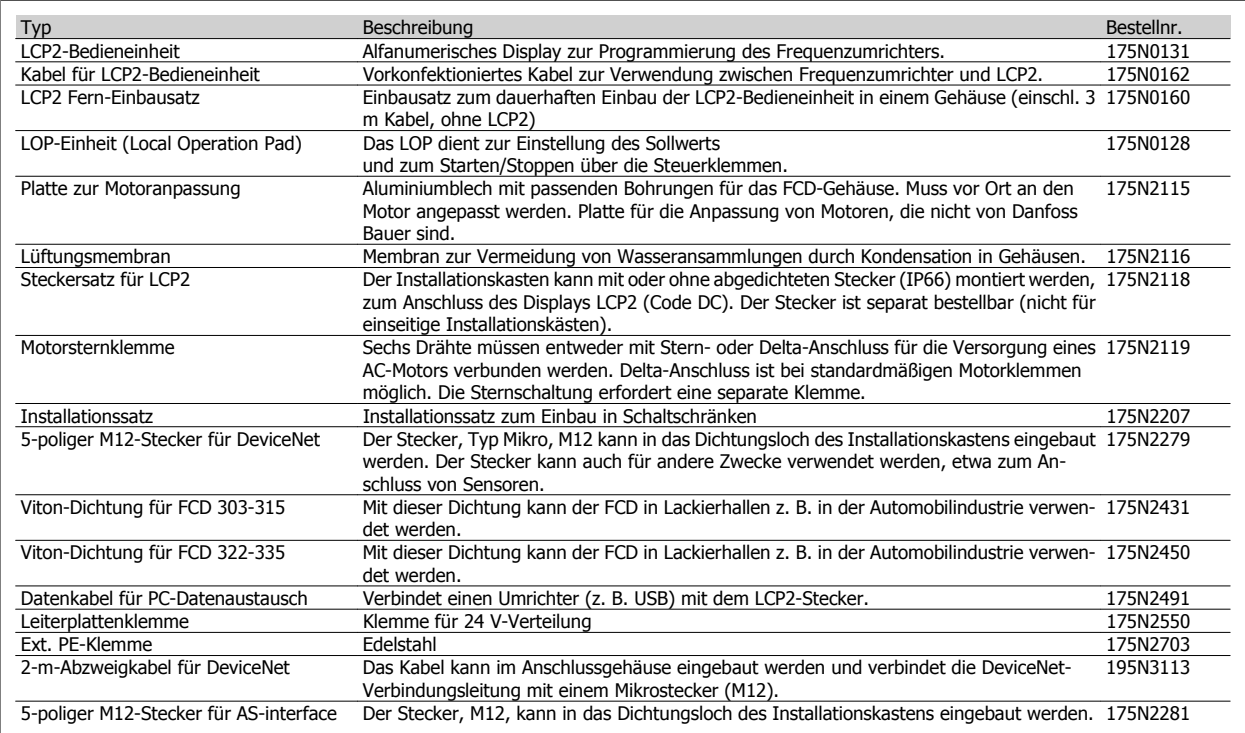

### **1.4.16 Bremswiderstände**

Intern installierbare Bremswiderstände für Bremsung im Kurzzeitarbeitszyklus. Die Widerstände sind selbstschützend. Einzelimpulsbremsung ca. 0,6 kJ alle 1-2 Minuten.

Interne Bremswiderstände können bei FCD 303-315 mit Serviceschalter nicht installiert werden.

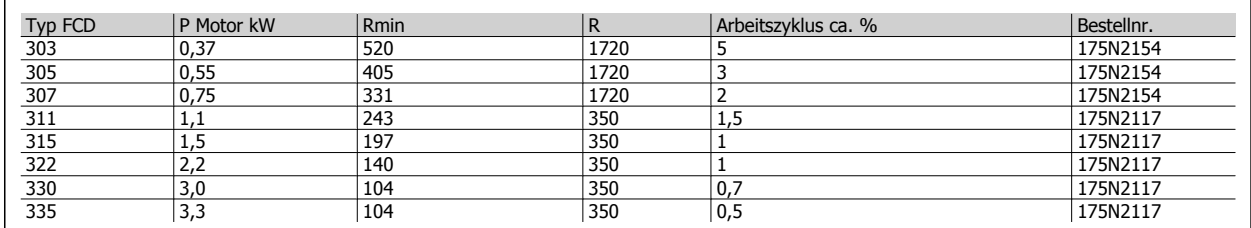

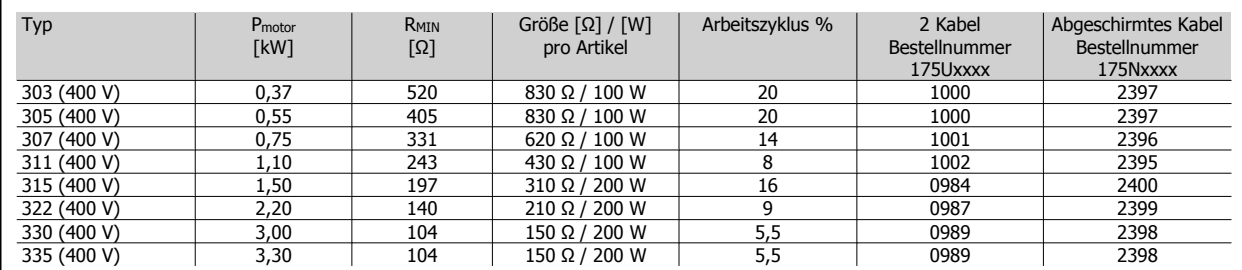

Tabelle 1.1: Flatpack-Bremswiderstände IP65

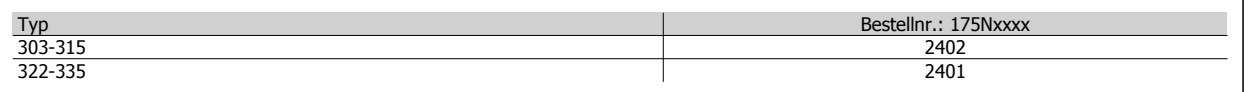

Tabelle 1.2: Einbauhalterung für Bremswiderstände

MG.90.S1.03 - VLT<sup>®</sup> ist ein eingetragenes Warenzeichen von Danfoss. 23

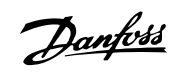

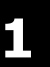

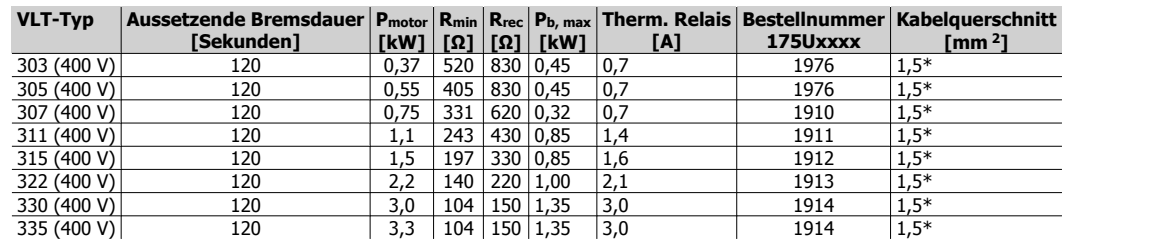

Tabelle 1.3: Wickeldraht-Bremswiderstände Arbeitszyklus 40 %

\*Nationale und örtliche Vorschriften sind stets zu beachten

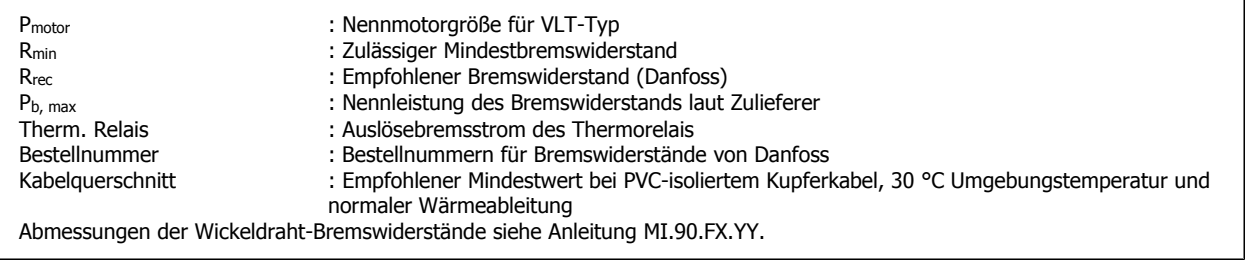

#### **Extern montierte Bremswiderstände allgemein**

Keine scharfen Reinigungsmittel verwenden. Reinigungsmittel müssen pH-neutral sein.

Entnehmen Sie die Abmessungen der Bremswiderstände dem Kapitel Dynamische Bremse.

Dezentraler VLT® FCD 300 Projektierungs-Dezentraler VLT® FCD 300 Projektierungs-<br>
handbuch 1 Das dezentrale Konzept

 **1**

# **1.5 Kommunikation**

### **1.5.1 Information und Kommunikation**

In der Welt der Automatisierung beruht Wachstum in zunehmendem Maße auf Informationstechnik. Nach der Umgestaltung von Hierarchien, Strukturen und Abläufen in der gesamten Bürowelt öffnet der Einsatz von Informationstechnik ähnliche Möglichkeiten für die Umstrukturierung ganzer Industriezweige - von der Prozess- und verarbeitenden Industrie bis hin zur Logistik und Gebäudeautomatisierung.

Die Kommunikationsfähigkeit von Geräten und kontinuierlich transparente Informationskanäle sind für die Automatisierungskonzepte der Zukunft unverzichtbar.

Die IT bietet sich als Instrument zur Optimierung von Systemprozessen an und ermöglicht so die effizientere Nutzung von Energie, Material und Investitionen.

Industrielle Kommunikationssysteme haben hier eine Schlüsselfunktion.

#### **Zellebene**

Programmierbare Steuerungen wie SPS und IPC kommunizieren auf Zellebene. Große Datenpakete und viele leistungsfähige Kommunikationsfunktionen sorgen für den Informationsfluss. Die reibungslose Integration in unternehmensweite Kommunikationssysteme wie Intranet und Internet über TCP/IP und Ethernet sind wichtige Anforderungen.

#### **Feldebene**

Verteilte Peripheriegeräte wie E/A-Module, Messumformer, Antriebseinheiten, Ventile und Bedienfelder kommunizieren über ein effizientes Echtzeitkommunikationssystem auf Feldebene mit den Automationssystemen. Die Übertragung der Prozessdaten erfolgt zyklisch, während Alarme, Parameter und Diagnosedaten bei Bedarf azyklisch übertragen werden müssen.

#### **Sensor-/Stellgliedebene**

Binäre Signale von Sensoren und Stellgliedern werden ausschließlich zyklisch mittels Buskommunikation übertragen.

#### **1.5.2 Profibus**

Profibus ist ein anbieterunabhängiger, offener Feldbus-Standard, der in der Fertigung und der Prozessautomatisierung in den verschiedensten Anwendungen zum Einsatz kommt. Anbieterunabhängigkeit und Offenheit sind durch die internationalen Normen EN 50170, EN 50254 und IEC 61158 gewährleistet.

Profibus gewährleistet die Kommunikation zwischen Geräten unterschiedlicher Hersteller ohne spezielle Anpassungen der Schnittstellen und kann sowohl für schnelle, zeitkritische Anwendungen als auch für komplexe Kommunikationsaufgaben eingesetzt werden. Dank der ständigen technischen Weiterentwicklungen ist Profibus weitgehend als das führende industrielle Kommunikationssystem der Zukunft anerkannt.

Über 2.000 Produkte von rund 250 Profibus-Anbietern sind heute erhältlich. Mehr als 6,5 Millionen Geräte aus den verschiedensten Produktbereichen sind installiert und kommen in mehr als 500.000 Anwendungen in der Fertigung und Prozessautomatisierung erfolgreich zum Einsatz.

#### **Danfoss Drives bietet eine kostenoptimale Profibus-Lösung an**

- MCT-10 Softwaretool für den Zugriff via Standard-PC
- Einfache zweiadrige Verbindung
- Universelles, weltweit akzeptiertes Produkt
- Kompatibilität mit der internationalen Norm EN 50170
- Kommunikationsgeschwindigkeit 12 MBaud
- Zugriff auf die Frequenzumrichter-Masterdatei erleichtert die Planung
- Entspricht der Richtlinie PROFIDRIVE
- Integrierte Lösung

Danfoss

- Alle Frequenzumrichter mit Profibus sind von der Profibus-Organisation zertifiziert
- Frequenzumrichter von Danfoss unterstützen Profibus DP V1

#### **Profibus DP V1 für zwei verschiedene Einsatzzwecke**

Feldbus-Systeme werden in modernen Automatisierungsanwendungen für zwei sehr unterschiedliche Zwecke mit sehr unterschiedlichen Anforderungen eingesetzt. Zum einen ist dies die Übertragung von Signalen, die den Prozess als solchen betreffen, zum anderen die Kommunikation für die Bereiche Wartung, Inbetriebnahme und Konfiguration.

Die Übertragung von Steuerungs- und Statussignalen zwischen Sensoren und Stellgliedern ist zeitkritisch und muss zuverlässig und in Echtzeit erfolgen. Dies wird durch zyklische Kommunikation erreicht. Dabei wird jeder Netzwerkknoten in jedem Zyklus abgefragt, und jeder Zyklus hat eine vordefinierte Länge. Der Umfang der in jedem Telegramm enthaltenen Daten muss vordefiniert und minimiert werden, damit dies zuverlässig und so schnell wie möglich geschehen kann.

Dies steht im Widerspruch zum zweiten Anwendungsbereich des Feldbus als zeitsparender Bus für Konfiguration und Diagnose. Konfiguration und Diagnose sind nicht zeitkritisch, finden nicht kontinuierlich statt, und setzen eine größere Datenmenge je Telegramm voraus. Zudem werden diese Informationen üblicherweise über einen PC oder ein Schnittstellengerät (HMI) und nicht wie bei der zyklischen Kommunikation über den Master (in der Regel eine SPS) gesteuert. Standard-Profibus unterstützt keine Netzwerke mit mehreren Mastern, daher müssen die Konfigurations- und Diagnosedaten im vom Master verarbeiteten Standardtelegramm enthalten sein. Dadurch entstehen sehr lange und zeitaufwendige Telegramme, die Platz für nur sporadisch genutzte Informationen bieten müssen.

Profibus DP V1 kombiniert nun die beiden vorstehend beschriebenen Anforderungskriterien in einem einzigen Feldbus-System, sodass ein zweiter Master das gesamte Netzwerk während eines vorgegebenen Zeitfensters in jedem Zyklus nutzen kann. Profibus DP V1 arbeitet also mit zwei Masterklassen. Masterklasse 1 (in der Regel eine SPS) führt die zyklische Kommunikation durch. Masterklasse 2 (in der Regel ein Schnittstellengerät wie HMI oder PC) überträgt nicht zeitkritische Informationen mittels azyklischer Kommunikation.

Master der Masterklasse 2 können im Profibus-Netz beliebig platziert werden, und der Kommunikationskanal kann jederzeit ohne Einfluss auf die zyklische Kommunikation geöffnet und geschlossen werden. So kann azyklische Kommunikation auch unabhängig von der zyklischen Kommunikation stattfinden, z. B. zur Übertragung vollständiger Programme oder Parametersätze.

Profibus DP V1 ist mit früheren Versionen von Profibus V0 voll kompatibel. Profibus-DP-V0- und Profibus-DP-V1-Teilnehmer können im gleichen Netzwerk kombiniert werden, der Master muss jedoch die Kommunikation der Masterklasse 2 unterstützen.

#### **Vorteile für den Benutzer:**

- Verbindung zu den Motorsteuerungen ist von jedem Teil des Netzwerks aus möglich
- Das vorhandene Netzwerk kann ohne Beeinträchtigung der zyklischen Kommunikation für Inbetriebnahme, Konfiguration und Diagnose genutzt werden
- DP-V1- und DP-V0-Teilnehmer können im gleichen Netzwerk angeschlossen werden
- Keine umfangreichen Telegramme in der SPS oder im IPC erforderlich; ein zweiter Master mit DP-V1-Unterstützung kann Konfigurationsaufgaben abwickeln

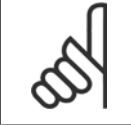

#### **ACHTUNG!**

DP V1 ist nur mit Master-Kommunikationskarten möglich, die Masterklasse 2 unterstützen.

 **1**

### **1.5.3 DeviceNet**

DeviceNet ist eine Kommunikationsverbindung zum Anschluss industrieller Geräte an ein Netzwerk. Es basiert auf dem Broadcast-orientierten Kommunikationsprotokoll CAN (Controller Area Network).

Das CAN-Protokoll wurde ursprünglich für den europäischen Automobilmarkt entwickelt. Es sollte statt der kostspieligen Kabelbäume in Fahrzeugen verwendet werden. Folglich bietet das CAN-Protokoll schnelle Antwortzeiten und hohe Zuverlässigkeit für anspruchsvolle Anwendungen wie ABS-Bremsen und Airbags.

#### **Das Danfoss-Konzept umfasst die kostenoptimale DeviceNet-Lösung**

- Zyklische E/A-Kommunikation
- Antizyklische Kommunikation "Direkter Datentransfer"
- UCMM-Meldungen (Unconnected Messages Manager) werden unterstützt
- Integrierte Lösung
- Einfache Konfiguration durch EDS-Dateien (Electronic Data Sheet)
- Liefert Spannungsversorgung für Feldbus
- Entspricht dem DeviceNet-Profil eines AC/DC-Motors
- Ein in Zusammenarbeit mit der Open DeviceNet Vendor Association (ODVA) definiertes Protokoll

### **1.5.4 AS-interface**

Die AS-interface (AS-i) stellt eine kostengünstige Alternative zur konventionellen Verkabelung auf der untersten Ebene der Automatisierungshierarchie dar. Das Netzwerk kann für kostengünstige dezentrale E/A mit einem Feldbus höherer Ebene wie beispielsweise Profibus verbunden werden. Das am gelben Kabel erkennbare AS-I hat sich zu einer "offenen" Technologie entwickelt, die von über 100 Anbietern aus aller Welt unterstützt wird. Nach und nach vorgenommene Verbesserungen haben zu einer Erweiterung des Anwendungsspektrums geführt, und heute ist die AS-interface in hunderttausenden Produkten und Anwendungen in allen Bereichen der Automatisierung bewährt.

#### **1.5.5 Modbus**

Der Frequenzumrichter kommuniziert über die integrierte EIA-485-Schnittstelle (vormals RS-485) im Modbus RTU-Format. Modbus RTU erlaubt Zugriff auf das Steuerwort und den Bussollwert des Frequenzumrichters.

Mit dem Steuerwort kann der Modbus-Master mehrere wichtige Funktionen des Frequenzumrichters steuern.

- **Start**
- Der Frequenzumrichter kann auf verschiedene Weisen gestoppt werden:
	- **Freilaufstopp**
	- **Schnellstopp**
	- DC-Bremsstopp
- Normaler Stopp (Rampenstopp)
- Reset nach Fehlerabschaltung
- Betrieb mit einer Vielzahl von Festdrehzahlen
- Start mit Reversierung
- Ändern des aktiven Parametersatzes
- Steuerung der zwei integrierten Relais im Frequenzumrichter

Der Bussollwert wird in der Regel zur Drehzahlsteuerung verwendet.

Es ist ebenfalls möglich, auf die Parameter zuzugreifen, ihre Werte zu lesen und, wo möglich, Werte an sie zu schreiben. Dies bietet eine Reihe von Steuerungsoptionen wie die Regelung des Sollwerts des Frequenzumrichters, wenn sein interner PID-Regler verwendet wird.

### **1.5.6 FC-Protokoll**

**1** 

Alle Frequenzumrichter von Danfoss verfügen standardmäßig über eine RS-485-Schnittstelle, über die bis zu 126 Einheiten an ein Netzwerk angeschlossen werden können. Der sehr einfache Aufbau des FC-Protokolls ist unter Serielle Kommunikation beschrieben. Für Anwendungen, bei denen die Datenübertragungsgeschwindigkeit zweitrangig ist, stellt die RS-485-Schnittstelle eine gute Alternative zur schnelleren Feldbus-Lösung dar.

Das FC-Protokoll kann auch als Service-Bus zur Übertragung von Statusinformationen und Parametersätzen verwendet werden. In diesem Fall wird es über Digitaleingänge mit normaler zeitkritischer E/A-Steuerung kombiniert.

# **1.6 Fachgerechte Installation**

### **1.6.1 Flexible Installationsoptionen**

Ein großer Vorteil des dezentralen Konzepts von Danfoss sind die Einsparungen bei den Installationskosten, teilweise bedingt durch die durchdachte zweiteilige Konstruktion des FCD 300.

Die gesamte elektrische Installation erfolgt im Inneren des Installationskastens vor der Installation des Elektronikteils. Anschließend wird das Elektronikteil in den Installationskasten eingesteckt, befestigt, und der Frequenzumrichter ist betriebsbereit.

#### **Verlegung von Stromleitungen in Schleifen**

Die Serie FCD 300 erleichtert das Installieren der Spannungsversorgung durch das integrierte T-Verteilerkonzept. Klemmen für 4 mm<sup>2</sup>-Stromkabel im Gehäuse ermöglichen den Anschluss von bis zu 10 Geräten. FCD 300 lassen sich in beliebiger Kombination entlang der Stromleitung installieren. Die durchschnittliche Last darf dabei 25 A nicht überschreiten.

#### **Externe 24 V-Versorgung**

Extern können bei der EX- und EB-Ausführung 24 V (20-30 V) Gleichstrom für die Absicherung des Steuerteils angeschlossen werden. Auf diese Weise sind Kommunikation und Programmierung selbst während eines Netz-Aus möglich. Die Klemmen sind für bis zu 2,5 mm<sup>2</sup> bemessen und werden zur Schleifenverlegung verdoppelt.

Die Installationskästen T63 und T73 haben zusätzliche Durchschleifklemmen für 2 x 24 V mit 4 mm<sup>2</sup>. Angeschlossene Sensoren können getrennt von der externen Versorgung des Steuerteils versorgt werden.

Dezentraler VLT® FCD 300 Projektierungs-

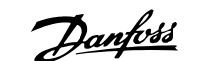

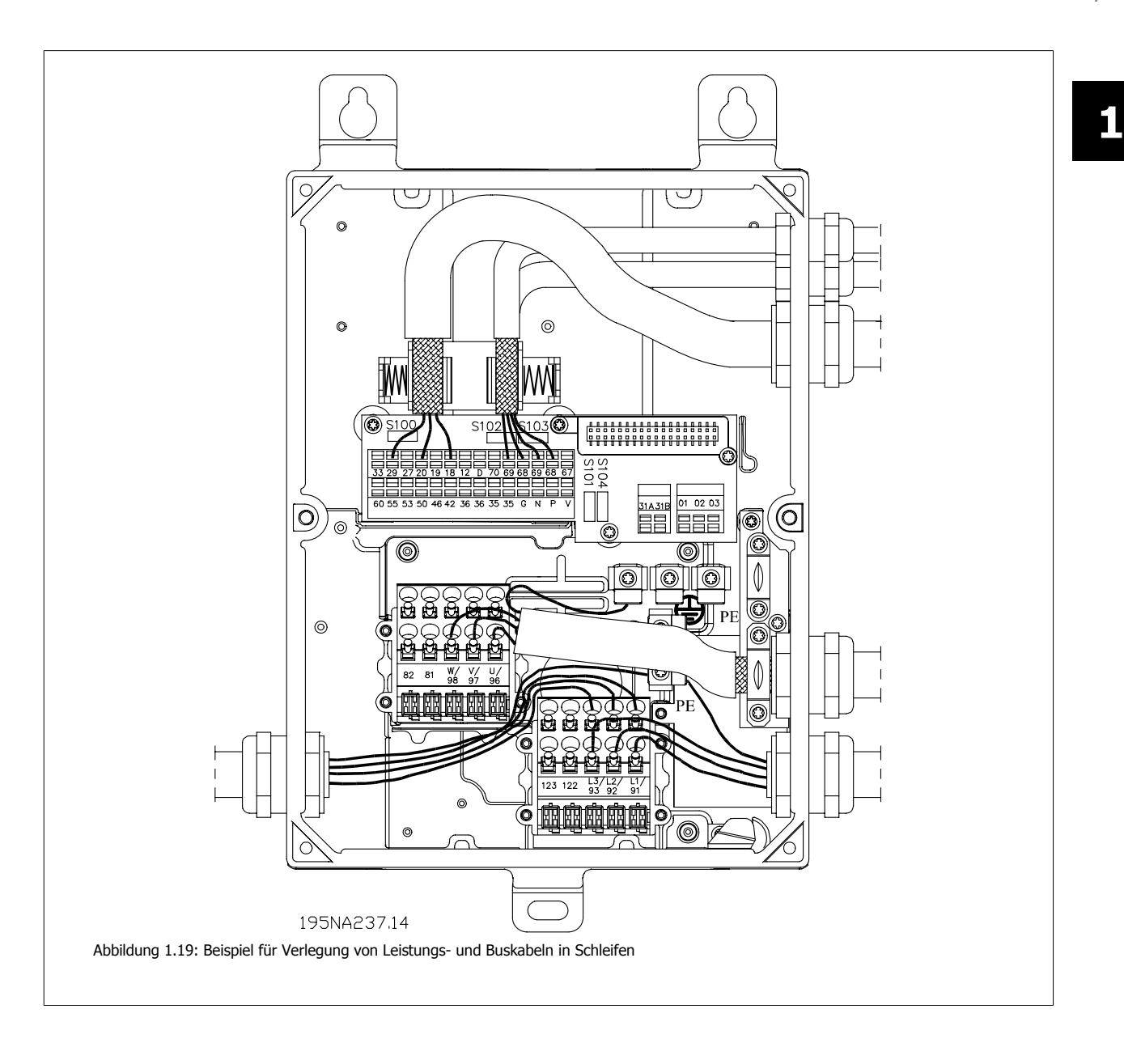

**1** 

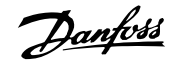

### **1.6.2 Richtlinien für die Auswahl von Kabeln und Sicherungen in einer Powerline-Installation mit FCD 300**

Die Installation muss der Niederspannungsrichtlinie, wie in HD 384 und IEC 60364 ausgeführt, entsprechen. Dieses Kapitel kann nicht für explosionsgefährdete Bereiche und bei Brandgefahr herangezogen werden. Im Allgemeinen folgen die Kabelabmessungen der IEC 60364-5-523. Wenn die Installation Teil einer Maschinenanlage ist, muss EN 60204-1 befolgt werden. Die unter Punkt 1, 2 und 3 in der Abbildung genannten Kabel müssen durch ein Gehäuse oder Rohr geschützt werden.

Die Zahlen im folgenden Abschnitt beziehen sich auf die Abbildung.

- 1. Das Kabel muss nur in der Lage sein, den maximalen Dauerstrom der Reibungsbremse zu führen. Bei Masseschluss unterbricht der nicht erneuerbare Schutzkreis des FCD den Stromfluss.
- 2. Bei Verwendung des IP65-Bremswiderstands, von Danfoss empfohlen, wird das Kabel nur dem Dauerstrom des Bremswiderstands ausgesetzt. Wenn der Bremswiderstand überhitzt ist, schaltet er sich selbst ab. Bei Verwendung eines anderen Typs Bremswiderstand, ohne Leistungsbegrenzung, muss die maximale Leistung gleich dem Nennstrom des Motors sein. Der Strom in A wäre: I = 0,77/Motorleistung, mit Motorleistung in kW; [A=V/W]. Der Motornennstrom kommt dem Strom im Bremswiderstand recht nahe.
- 3. Die Kabel zu den Drehgebern und Thermistoren sind auf PELV-Potential. Die Ströme sind im mA-Bereich und durch den FCD begrenzt. Um den PELV-Schutz der Steuerklemmen des FCD nicht zu verletzen, muss der Thermistor über eine verstärkte Isolierung entsprechend den PELV-Vorgaben verfügen. Für EMI-Zwecke müssen die Kabel separate elektrische Abschirmungen besitzen und wenn möglich getrennt von den Stromkabeln geführt werden.
- 4. Das Kabel wird durch die Stromgrenze des FCD geschützt. Bei Masseschluss und Kurzschluss von niedriger Impedanz unterbricht der FCD den Strom.
- 5. Der Strom wird durch den nachgeschalteten FCD begrenzt Der Unterbrecher übernimmt den Schutz bei Masse- und Kurzschluss. Die Impedanz des Vorlaufs muss so niedrig sein, dass der Unterbrecher in 5 s bei Masseschlüssen mit niedriger Impedanz trennt. (TN-Versorgung.)
- 6. Wenn sich die Installation auf einer Maschine befindet (EN 60204-1) und der Abstand zwischen T-Anschluss und dem FCD weniger als 3 m beträgt, kann ein kleineres Kabel verwendet werden, das der Stromkapazität für den nachgeschalteten FCD entspricht.
- 7. Der Auslösestrom des vorgeschalteten Unterbrechers darf nicht größer sein als die höchsten maximalen Vorsicherungen für den kleinsten nachgeschalteten FCD.

Zu EMV-Zwecken müssen die Kabel # 2, 3 & 4 abgeschirmt oder in Metallrohren verlegt werden.

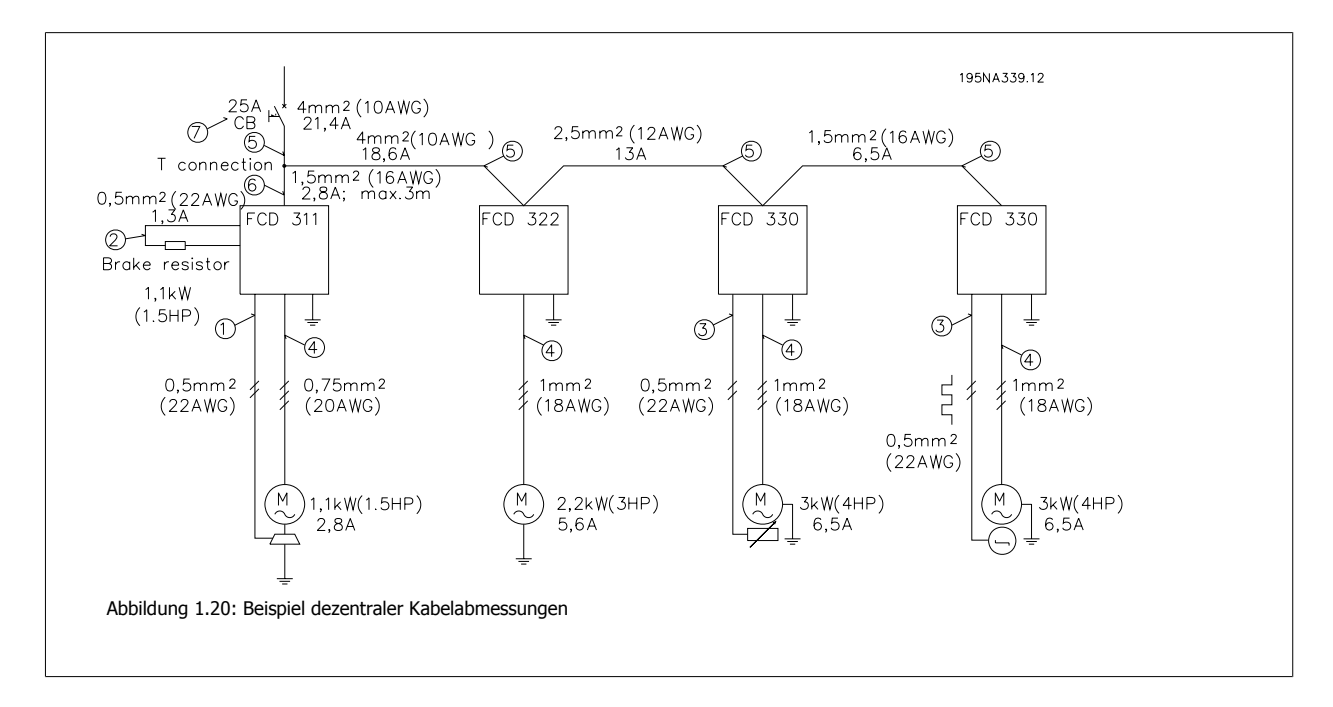

# **1.7 Wartung der dezentralen Produkte von Danfoss**

### **1.7.1 Service**

Frequenzumrichter oder Getriebemotoren von Danfoss fallen nur unter außergewöhnlichen Umständen aus. Da Ausfallzeiten Produktionsverzögerungen bedeuten, müssen Störungen schnell lokalisiert und defekte Komponenten ausgetauscht werden.

Bei den dezentralen Produkten von Danfoss wird auf diese Aspekte großen Wert gelegt. Dieses Kapitel beschreibt die Maßnahmen, die den Service für dezentrale Produkte von Danfoss auszeichnen. Genauere Informationen zu bestimmten Wartungsproblemen lesen Sie in der entsprechenden Literatur nach.

Zentrale Frequenzumrichter von Danfoss haben Steckverbindungen, um Wartungsarbeiten durch schnelles und fehlerfreies Austauschen zu erleichtern. Das gleiche Konzept wird bei dezentralen Frequenzumrichtern angewendet und verbessert.

#### **Plug-and-drive**

Die gesamte fortschrittliche und zuverlässige Elektronik befindet sich geschützt im Gehäuseoberteil und ist mit dem Unterteil steckbar verbunden. Sie ist für einen runden, reaktionsstarken und sparsamen Motorbetrieb bei jedem Befehl ausgelegt. Das Unterteil besitzt wartungsfreie Käfigfederzugklemmen und ermöglicht eine T-Verteilung für Netz- und Feldbusanbindung. Eine Erweiterung und Aufrüstung einer vorhandenen Geräteausführung kann durch Austausch und einfaches Einstecken eines neuen Elektronikoberteils durchgeführt werden. Siehe Abbildung.

Da der Installationskasten nur Stecker, Anschlüsse und Niederdruck-Leiterplatten enthält, fällt er nur äußerst selten aus. Im Fall einer Störung im elektronischen Teil entfernen Sie nur die sechs Schrauben, lösen Sie den elektronischen Teil und schließen Sie einen neuen an.

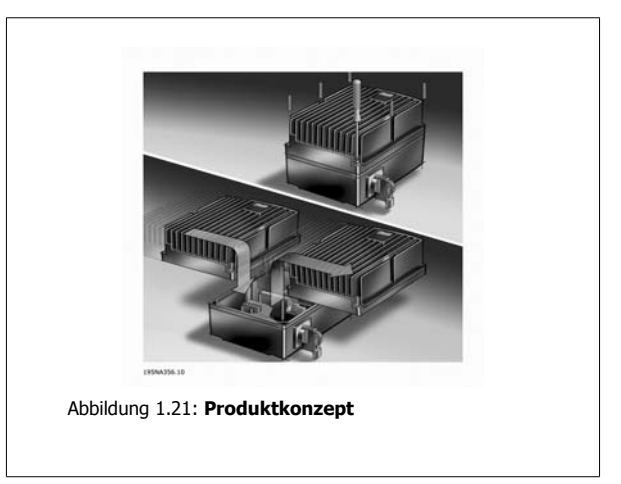

Sie brauchen nur standardmäßiges Installationsmaterial wie Kabelanschlüsse, Kabel usw. um einen dezentralen Frequenzumrichter von Danfoss in Betrieb zu nehmen oder zu warten. Spezielle Ausrüstung, wie Hybridkabel, die ein normaler Elektroinstallateur wahrscheinlich nicht auf Lager hat, wird nicht benötigt. Dies bietet hohe Flexibilität und maximale Betriebszeiten.

2 Einleitung zu FCD 300

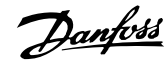

Dezentraler VLT® FCD 300 Projektierungshandbuch 2 Einleitung zu FCD 300

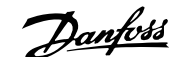

 **2**

# **2 Einleitung zu FCD 300**

# **2.1 Software-Version**

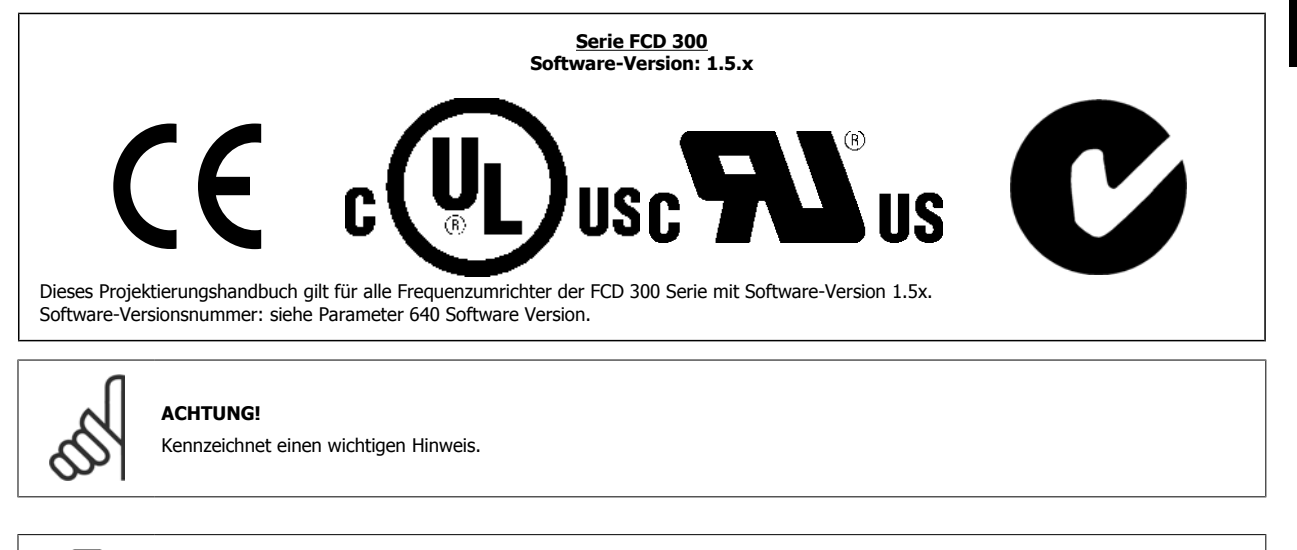

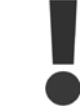

Kennzeichnet eine allgemeine Warnung.

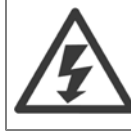

Bezeichnet eine Warnung vor Hochspannung.

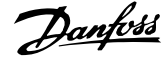

# **2.2 Sicherheit**

### **2.2.1 Warnung vor Hochspannung**

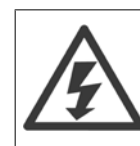

**2** 

Der Frequenzumrichter steht bei Netzanschluss unter lebensgefährlicher Spannung. Durch unsachgemäße Installation des Motors oder Frequenzumrichters können ein Ausfall des Geräts, schwere Personenschäden oder sogar tödliche Verletzungen verursacht werden. Halten Sie daher unbedingt die Anweisungen in diesem Handbuch sowie die lokalen und nationalen Sicherheitsvorschriften ein.

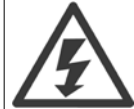

Die in der Norm IEC 61800-5-1 aufgeführten Anforderungen zu PELV (Schutzkleinspannung - Protective extra low voltage) werden in Höhen über 2000 m nicht erfüllt. Bei 200-V-Frequenzumrichtern werden die Anforderungen bei Höhen über 5000 m nicht erfüllt. Wenden Sie sich für weitere Informationen bitte an Danfoss Drives.

### **2.2.2 Die nachfolgenden Bestimmungen dienen Ihrer Sicherheit**

- 1. Bei Reparaturen muss der Frequenzumrichter vom Netz getrennt werden. Vergewissern Sie sich, dass die Netzversorgung unterbrochen und die erforderliche Zeit verstrichen ist, bevor Sie den Wechselrichter aus der Anlage ausbauen.
- 2. Die [STOP/RESET]-Taste auf dem optionalen Bedienfeld unterbricht nicht die Netzspannung und darf deshalb nicht als Sicherheitsschalter benutzt werden.
- 3. Gemäß den geltenden nationalen und örtlichen Vorschriften muss das Gerät geerdet, der Benutzer gegen die Netzspannnung und der Motor gegen Überlastung geschützt werden.
- 4. Der Ableitstrom gegen Erde ist höher als 3,5 mA.
- 5. Ein Überlastungsschutz des Motors ist in der Werkseinstellung nicht enthalten. Wenn diese Funktion erforderlich ist, stellen Sie Parameter 128 Thermischer Motorschutz auf Datenwert ETR-Abschaltung oder Datenwert ETR-Warnung ein. Für den nordamerikanischen Markt: Die ETR-Funktionen beinhalten Motorüberlastungsschutz der Klasse 20 gemäß NEC.

### **2.2.3 Warnung vor unerwartetem Anlauf**

- 1. Der Motor kann mit einem digitalen Befehl, einem Bus-Befehl, einem Sollwert oder LCP-Stopp angehalten werden, obwohl der Frequenzumrichter weiter unter Netzspannung steht. Ist ein unerwarteter Anlauf des Motors gemäß den Bestimmungen zur Personensicherheit jedoch unzulässig, so sind die oben genannten Stoppfunktionen nicht ausreichend.
- 2. Während der Programmierung des VLT-Frequenzumrichters kann der Motor ohne Vorwarnung anlaufen. Daher immer die Stopptaste [STOP/ RESET] auf dem optionalen Bedienfeld betätigen, bevor Datenwerte geändert werden können.
- 3. Ist der Motor abgeschaltet, so kann er von selbst wieder anlaufen, sofern die Elektronik des Frequenzumrichters defekt ist, oder falls eine kurzfristige Überlastung oder ein Fehler in der Versorgungsspannung bzw. am Motoranschluss beseitigt wurde.

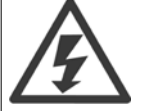

**Das Berühren elektrischer Teile - auch nach der Trennung vom Netz - kann extrem gefährlich sein. Bei FCD 300: Mindestens 4 Minuten warten.**

Dezentraler VLT® FCD 300 Projektierungshandbuch 2 Einleitung zu FCD 300

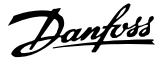

 **2**

# **2.3 Technologie**

### **2.3.1 Steuerverfahren**

Ein Frequenzumrichter richtet die Netzwechselspannung in Gleichspannung (DC-Spannung) gleich und wandelt diese anschließend in eine Wechselspannung mit variabler Amplitude und Frequenz um.

Am Motor liegt somit eine variable Spannung und Frequenz an, wodurch eine unbegrenzte Drehzahlregelung von Standard-Wechselstrommotoren möglich ist.

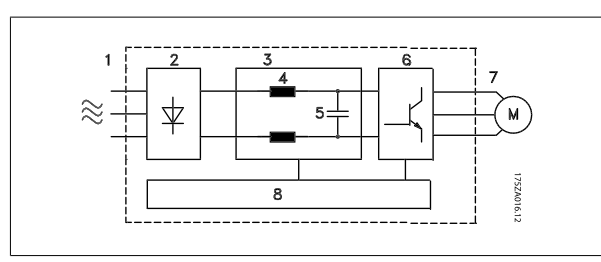

- 1. Netzspannung 3 x 380-480 V AC, 50/60 Hz
- 2. Gleichrichter Dreiphasen-Gleichrichterbrücke zur Gleichrichtung von Wechsel- in Gleichspannung.
- 3. Zwischenkreis Gleichspannung ≅ √2 x Netzspannung [V].
- 4. Zwischenkreisdrosseln Glättung des Zwischenkreisstroms und Begrenzung der Belastung von Netz und Bauteilen (Netztransformator, Kabel, Sicherungen und Schütze).
- 5. Zwischenkreiskondensator Glättung der Zwischenkreisspannung.
- 6. Wechselrichter

Umwandlung von Gleichspannung in eine variable Wechselspannung mit variabler Frequenz.

- 7. Diese Spannung ist der Mittelwert der gebildeten Ausgangsspannung des Umrichters. Variable Wechselspannung, abhängig von der Versorgungsspannung. Variable Frequenz: 0,2 - 132 / 1 - 1000 Hz.
- 8. Steuerkarte

Dies ist die Steuerung der Wechselrichters, die ein Impulsmuster erzeugt, durch das die Gleichspannung in eine variable Wechselspannung mit variabler Frequenz umgewandelt wird.

### **2.3.2 Das dezentrale Konzept**

Der Frequenzumrichter FCD 300 wurde z. B. für eine dezentrale Montage in der Nahrungsmittelindustrie, Automobilindustrie oder für andere Materialhandhabungsanwendungen konstruiert.

Mit dem FCD 300 ist die Nutzung des kostensparenden Potentials möglich, indem die Elektronik dezentral plaziert wird und zentrale Bedientafeln überflüssig werden, sowie Kosten, Raum und Aufwand für Installationen und Verkabelung gespart werden.

Die Einheit ist flexibel in den Montageoptionen, indem sie alleinstehend oder am Motor montiert werden kann. Die Einheit kann auch auf einem Danfoss Bauer-Motor vorinstalliert werden (3 in 1-Lösung) Die Grundkonstruktion mit einem steckbaren Elektronikteil und einem flexiblen und "geräumigen" Kabelbehälter ist extrem servicefreundlich, und die Elektronik kann ohne Abklemmen von Kabeln ausgetauscht werden.

Der FCD 300 ist ein Teil der VLT Frequenzumrichter-Familie, was gleiche Funktionalität, Programmierung und Funktion wie bei den anderen Familienmitgliedern bedeutet.

### **2.3.3 FCD 300 Steuerverfahren**

Ein Frequenzumrichter ist ein elektronisches Gerät zur unbegrenzten Drehzahlregelung eines Wechselspannungsmotors. Der Frequenzumrichter regelt die Motordrehzahl durch Umwandlung der Netzspannung und -frequenz, z. B. 400 V / 50 Hz, in variable Werte. Von Frequenzumrichtern geregelte Wechselspannungsmotoren finden sich heute in allen Typen automatisierter Werke.

Die FCD 300 Serie hat ein Regelungssystem für den Frequenzumrichter mit der Bezeichnung VVC (Voltage Vector Control). VVC steuert einen Induktionsmotor durch Versorgung mit einer regelbaren Frequenz und einer für ihn geeigneten Spannung. Bei einer Änderung der Motorlast ändert sich auch die Versorgung und Drehzahl. Aus diesem Grund wird der Motorstrom laufend gemessen, und mit einem Motormodell werden der aktuelle Spannungsbedarf und Schlupf des Motors berechnet.

### **2.3.4 Programmierbare Ein- und Ausgänge in vier Parametersätzen**

Bei der FCD 300 Serie können die verschiedenen Steuereingänge und Signalausgänge programmiert sowie vier unterschiedliche anwenderdefinierte Parametersätze für alle Parameter gewählt werden. Die gewünschten Funktionen können vom Anwender leicht über das Bedienfeld bzw. die serielle Schnittstelle programmiert werden.

### **2.3.5 Netzabsicherung**

Die FCD 300 Serie ist gegen gelegentlich im Netz auftretende Spannungsspitzen abgesichert, wie sie z. B. bei Kopplung mit einem Phasenkompensationssystem oder beim Durchbrennen von Sicherungen bei Blitzschlag vorkommen.

Die Motornennspannung und das volle Drehmoment können bis zu einer Unterspannung im Netz von ca. 10 % beibehalten werden.

Da alle Geräte in der FCD 300 Serie über Zwischenkreisdrosseln verfügen, treten nur geringe Netzoberwellen auf. Hierdurch ergibt sich ein guter Leistungsfaktor (geringerer Spitzenstrom), und die Belastung der Netzinstallation bleibt gering.

### **2.3.6 Absicherung des Frequenzumrichters**

Die Strommessung im Zwischenkreis stellt einen perfekten Schutz für Geräte der FCD 300 Serie bei einem Kurzschluss oder Erdungsfehler am Motoranschluss dar.

Die dauernde Überwachung des Zwischenkreisstroms ermöglicht das Schalten am Motorausgang z. B. mit einem Schütz.

Die effektive Überwachung der Netzspannung sorgt für das Abschalten des Geräts bei einem Phasenausfall (wenn die Last ca. 50 % übersteigt). Somit werden der Wechselrichter und die Kondensatoren im Zwischenkreis nicht überlastet und eine erhebliche Verringerung der Lebensdauer des Frequenzumrichters vermieden.

Die FCD 300 Serie bietet serienmäßig einen thermischen Schutz. Bei einer thermischen Überlastung schaltet diese Funktion den Wechselrichter ab.

### **2.3.7 Sichere galvanische Trennung**

Bei der FCD 300 Serie werden alle Digitalein- und -ausgänge, Analogein- und -ausgänge und die Anschlüsse der seriellen Schnittstelle von oder in Verbindung mit Schaltkreisen versorgt, die den PELV-Anforderungen an das Netzpotential entsprechen. PELV wird ebenfalls im Hinblick auf Relaisklemmen mit max. 250 V eingehalten, sodass diese an das Netzpotential angeschlossen werden können. Siehe Abschnitt Galvanische Trennung (PELV) für weitere Informationen.

### **2.3.8 Erweiterter Motorschutz**

Die FCD 300 Serie verfügt über einen integrierten elektronischen thermischen Motorschutz.

Der Frequenzumrichter berechnet die Motortemperatur aufgrund von Strom, Frequenz und Zeit.

Im Gegensatz zum herkömmlichen Bimetallschutz berücksichtigt der elektronische Schutz auch die geringere Kühlung bei niedrigen Frequenzen durch die geringere Lüfterdrehzahl (Motoren mit Eigenbelüftung). Diese Funktion kann die einzelnen Motoren bei parallel geschalteten Motoren nicht schützen. Ansonsten kann der thermische Motorschutz mit einem Motorschutzschalter CTI verglichen werden.

Soll der Motor bestmöglich gegen Überhitzung bei Abdeckung oder Blockieren bzw. bei Lüfterausfall geschützt werden, so kann ein Thermistor integriert und an den Thermistoreingang des Frequenzumrichters (Digitaleingang) angeschlossen werden, siehe Parameter 128 Thermischer Motorschutz.

**2**
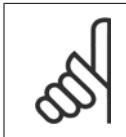

#### **ACHTUNG!**

Diese Funktion kann die einzelnen Motoren bei parallel geschalteten Motoren nicht schützen.

# **2.4 CE-Zeichen**

#### **Was ist das CE-Zeichen?**

Sinn und Zweck des CE-Zeichens ist ein Abbau von technischen Handelsbarrieren innerhalb der EFTA und der EU. Die EU hat das CE-Zeichen als einfache Kennzeichnung für die Übereinstimmung eines Produkts mit den entsprechenden EU-Richtlinien eingeführt. Über die technischen Daten oder die Qualität eines Produkts sagt das CE-Zeichen nichts aus. Frequenzumrichter fallen unter drei EU-Richtlinien:

#### **Maschinenrichtlinie (98/37/EWG)**

Alle Maschinen mit kritischen beweglichen Teilen werden von der Maschinenrichtlinie erfasst, die am 1. Januar 1995 in Kraft trat. Da ein Frequenzumrichter aber weitgehend ein elektrisches Gerät ist, fällt er nicht unter die Maschinenrichtlinie. Wird ein Frequenzumrichter jedoch für den Einsatz in einer Maschine geliefert, so stellen wir Informationen zu Sicherheitsaspekten des Frequenzumrichters zur Verfügung. Wir bieten dies in Form einer Herstellererklärung.

#### **Die Niederspannungsrichtlinie (73/23/EWG)**

Frequenzumrichter müssen gemäß der Niederspannungsrichtlinie, die seit 1. Januar 1997 in Kraft ist, das CE-Zeichen tragen. Die Richtlinie gilt für alle elektrischen Geräte und Ausrüstungen, die mit 50-1000 Volt Wechselspannung und 75-1500 Volt Gleichspannung betrieben werden. Danfoss nimmt die CE-Kennzeichnung gemäß der Richtlinie vor und liefert auf Wunsch eine Konformitätserklärung.

#### **Die EMV-Richtlinie (89/336/EWG)**

EMV ist die Abkürzung für Elektromagnetische Verträglichkeit. Die Elektromagnetische Verträglichkeit (EMV) bezeichnet die Fähigkeit elektrotechnischer Geräte, zufrieden stellend zu arbeiten, ohne andere Einrichtungen durch die von ihnen hervorgerufenen elektromagnetischen Felder zu stören oder selbst gestört zu werden.

Die EMV-Richtlinie ist seit 1. Januar 1996 in Kraft. Danfoss nimmt die CE-Kennzeichnung gemäß der Richtlinie vor und liefert auf Wunsch eine Konformitätserklärung. Dieses Handbuch enthält detaillierte Hinweise für eine EMV-gerechte Installation. Wir geben ebenfalls die Normen an, die unsere diversen Produkte einhalten. Wir bieten die in den Vorschriften angegebenen Filter und weitere Unterstützung zum Erzielen einer optimalen EMV an.

In der großen Mehrzahl der Anwendungsfälle werden Frequenzumrichter von Fachleuten als komplexes Bauteil eingesetzt, das Teil eines größeren Geräts, einer Anlage bzw. einer Installation ist. Es sei darauf hingewiesen, dass der Installateur die Verantwortung für die endgültigen EMV-Eigenschaften des Geräts, Systems bzw. der Installation trägt.

### **2.4.1 ATEX**

#### **Was ist ATEX?**

Die Richtlinie 94/9/EG ist in der Europäischen Union (EU) gültig, mit dem Ziel, einheitliche Standards für Anlagen und Schutzsysteme, die in potenziell explosionsgefährdeten Bereichen verwendet werden, zu schaffen. Diese Richtlinie ist seit Juli 2003 gültig, und alle Anlagen, die in potenziell explosionsgefährdeten Bereichen in der EU nach diesem Zeitpunkt installiert wurden, müssen dieser Richtlinie entsprechen. Diese Richtlinie und ihre Ableitungen werden oft als ATEX-Richtlinie bezeichnet. ATEX ist ein Kurzwort aus "ATmosphère EXplosible".

Es wurde als praktisch empfunden, gefährliche Bereiche in Zonen einzustufen, je nach Möglichkeit des Vorhandenseins einer explosiven Gas-/Staub-Atmosphäre (siehe IEC 79-10). Diese Einstufung ermöglicht es, entsprechende Schutzsysteme für die jeweilige Zone zu finden.

#### **Motoren mit regelbarer Frequenz und Spannung.**

Wenn Elektromotoren in Bereichen installiert werden, in denen Konzentrationen oder Mengen an leicht entzündlichen Gasen, Dämpfen, Nebeln, zündbaren Fasern oder Staub in der Luft sind, werden Schutzmaßnahmen installiert, um die Möglichkeit einer Explosion durch Entzündung durch Lichtbögen, Funken oder heißen Oberflächen zu verhindern, die entweder im normalen Betrieb oder bei einer Störung entstehen können.

Motoren mit regelbarer Frequenz und Spannung erfordern entweder:

- Maßnahmen (oder Ausstattungen) zur direkten Temperaturregelung durch eingebaute Temperatursensoren, wie in der Motordokumentation beschrieben, oder andere geeignete Maßnahmen, um die Oberflächentemperatur des Motorgehäuses einzuschränken. Die Schutzeinrichtung muss den Motor bei einer Störung abschalten. Die Kombination aus Motor und Frequenzumrichter muss nicht zusammen getestet werden, oder
- Der Motor muss für diese Aufgabe typgeprüft sein und zwar als eine Einheit zusammen mit dem Frequenzumrichter, der in der Dokumentation nach IEC 79-0 festgelegt wurde, und mit dem vorgesehenen Schutzsystem.

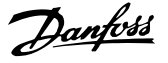

#### **FCD 300 und ATEX**

Die folgenden Ausführungen des FCD 300 können direkt in Bereichen der Gruppe II, Kategorie 3 und Zone 22 installiert werden:

VLT Dezentral FCD3xx-P-T4-P66-xx-R1-Dx-Fxx-T11-Cx VLT Dezentral FCD3xx-P-T4-P66-xx-R1-Dx-Fxx-T12-Cx VLT Dezentral FCD3xx-P-T4-P66-xx-R1-Dx-Fxx-T51-Cx

VLT Dezentral FCD3xx-P-T4-P66-xx-R1-Dx-Fxx-T52-Cx

Bereiche der Gruppe II, Kategorie 3 und Zone 22 sind charakterisiert durch:

- Oberflächeninstallationen
- Explosive Atmosphäre ist unwahrscheinlich, wenn sie vorkommt, ist sie wahrscheinlich nur von kurzer Dauer und nicht bei normalem Betrieb.
- Das explosive Medium ist Staub.

Die maximale Oberflächentemperatur des FCD 300 bei extremem normalen Betrieb ist auf 135 °C begrenzt. Diese Temperatur muss unter der Zündtemperatur des vorhandenen Staubs liegen.

Der Monteur muss die Zone, die Kategorie und die Zündtemperatur des Staubs in der Umgebung des installierten FCD 300 bestimmen.

#### **Richtige Installation nach ATEX**

Die folgenden Aspekte müssen bei der Installation des FCD 300 in Umgebungen der ATEX-Zone 22 berücksichtigt werden:

- Der Motor muss vom Hersteller für regelbare Geschwindigkeitsanwendungen konstruiert, getestet und zertifiziert sein.
- Der Motor muss für den Betrieb in Zone 22 konstruiert sein, d. h. mit Schutzart "tD" entsprechend EN 61241-0 und -1 oder EN 50281-1-1.
- Der Motor muss mit Thermistor-Schutz ausgestattet sein. Der Thermistor-Schutz muss entweder an ein externes Thermistorrelais angeschlossen werden, mit EC-Baumusterbescheinigung, oder kompatibel mit dem FCD 300 Thermistor-Eingang sein. Wenn der FCD 300 Thermistor-Schutz verwendet wird, muss der Thermistor an die Klemmen 31a und 31b angeschlossen werden und die Thermistorabschaltung durch Programmierung des Parameters 128 auf Abschaltung Thermistor [2] aktiviert werden. Näheres siehe Parameter 128.
- Kabeleingänge müssen so gewählt werden, dass der Gehäuseschutz bestehen bleibt. Es muss außerdem sichergestellt sein, dass die Kabeleingänge den Anforderungen für Klemmen und mechanische Wirkungen laut EN 50014:2000 genügen.
- Der FCD muss entsprechend lokaler/nationaler Richtlinien ausreichend geerdet werden.
- Installation, Überprüfung und Wartung von elektrischen Geräten in Umgebungen mit brennbaren Stäuben darf nur von geschulten und mit dem Schutz-Konzept vertrauten Personen durchgeführt werden.

Ihre lokale Danfoss-Vertretung kann Ihnen mit einer Konformitätserklärung weiterhelfen.

Dezentraler VLT® FCD 300 Projektierungs-

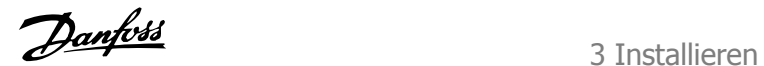

 **3**

# **3 Installieren**

# **3.1 Abmessungen**

### **3.1.1 Mechanische Abmessungen, Motormontage**

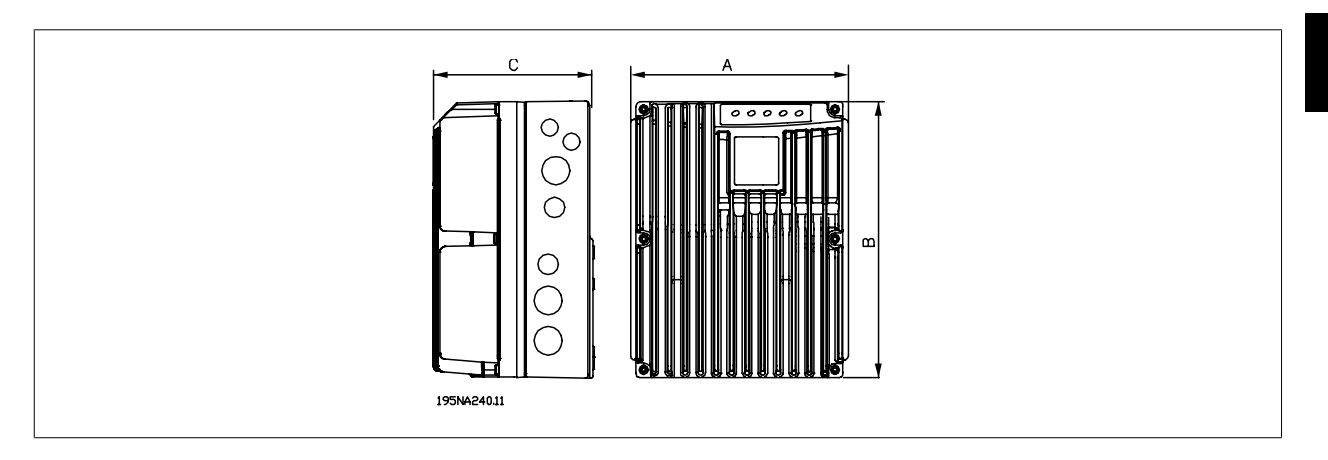

### **3.1.2 Mechanische Abmessungen, Einzelmontage**

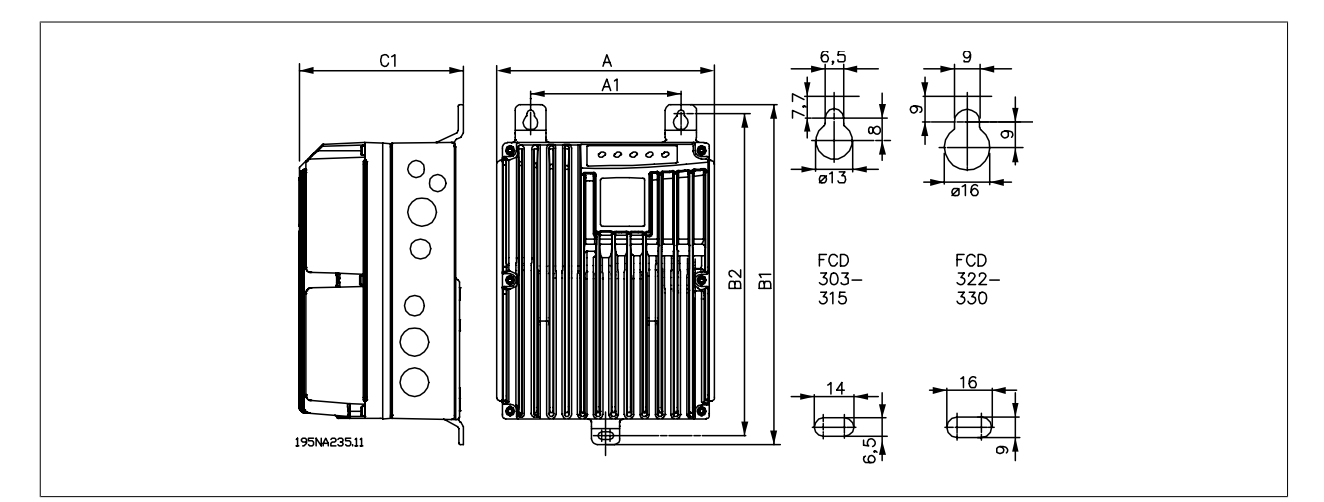

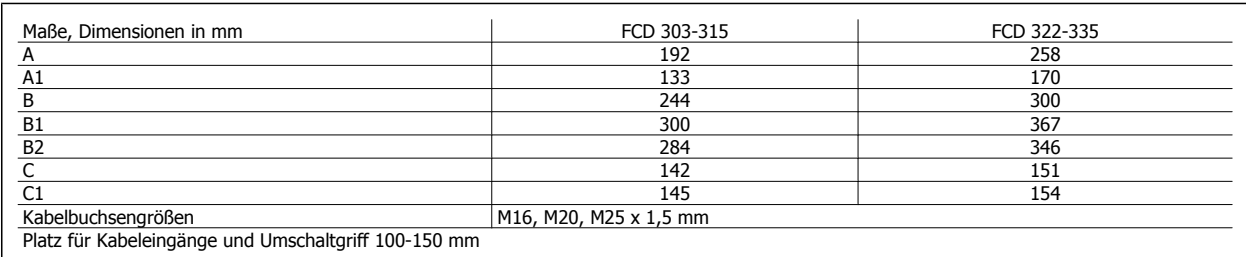

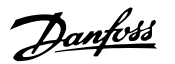

### **3.1.3 Abstand bei mechanischer Installation**

Alle Geräte benötigen über und unter dem Gehäuse einen Abstand von mindestens 100 mm zu anderen Bauteilen.

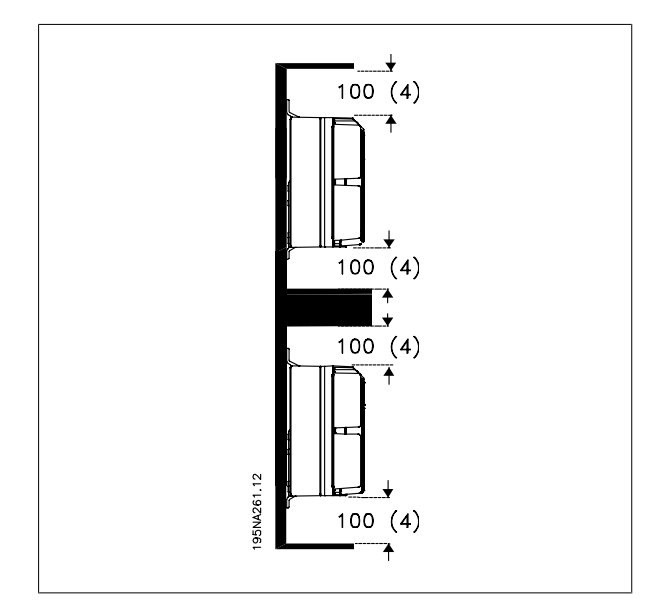

# **3.2 Mechanische Installation**

Beachten Sie die für Einbau und Türeinbausatz geltenden Anforderungen, siehe nebenstehende Übersicht. Diese sind zur Vermeidung schwerer Personen- bzw. Sachschäden einzuhalten, insbesondere bei der Installation größerer Gerätetypen.

Der FCD 300 besteht aus zwei Teilen: Dem Installationsteil und dem Elektronikteil.

Beide Teile müssen getrennt werden und das Installationsteil muss zuerst befestigt werden. Nach der Verkabelung muss die Elektronik mit 6 Schrauben am Installationsteil befestigt werden. Zum Zusammendrücken der Dichtung müssen die Schrauben mit 2-2,4 Nm festgezogen werden. Dazu zunächst die beiden mittleren Schrauben, dann die 4 Eckschrauben über Kreuz anziehen.

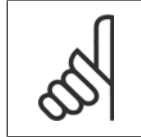

#### **ACHTUNG!**

Netzstrom erst einschalten, nachdem die 6 Schrauben festgezogen sind.

Der FCD 300 kann wie folgt eingesetzt werden:

- **-** Alleinstehend nahe dem Motor
- **-** Am Motor befestigt

oder er kann vormontiert auf einem Danfoss Bauer-Motor geliefert werden. Wenden Sie sich für weitere Informationen bitte an Ihren Danfoss Bauer-Lieferanten.

Der Frequenzumrichter ist luftgekühlt. Damit das Gerät seine Kühlluft abgeben kann, muss der Freiraum über und unter dem Gerät mindestens 100 mm betragen. Zum Schutz des Geräts vor Überhitzung muss sichergestellt sein, dass die Umgebungstemperatur nicht über die für den Frequenzumrichter angegebene Maximaltemperatur ansteigt und auch die 24 Std.-Durchschnittstemperatur nicht überschritten wird. Die Maximaltemperatur und die 24 Std.- Durchschnittstemperatur kann den Allgemeinen technischen Daten entnommen werden. Wenn die Umgebungstemperatur höher ist, wird die Leistung des Frequenzumrichters herabgesetzt. Siehe Leistungsreduzierung wegen erhöhter Umgebungstemperatur. Beachten Sie bitte, dass sich die Lebensdauer des Frequenzumrichters verringert, wenn keine Leistungsreduzierung entsprechend der Umgebungstemperatur vorgenommen wird.

Dezentraler VLT® FCD 300 Projektierungs-Dezentraler VLT<sup>®</sup> FCD 300 Projektierungs-<br>handbuch 3 Installieren

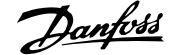

 **3**

#### **Alleinstehende Montage (Wandmontage)**

Für eine bessere Kühlung muss das Gerät vertikal montiert werden. Bei Platzmangel kann es auch horizontal montiert werden. Die integrierten 3 Wandbefestigungshalterungen können bei der Ausführung in Wandmontage zum Befestigen des Einbaugehäuses an der Befestigungsoberfläche verwendet werden. Zu Reinigungszwecken muss ein Spalt zwischen Gehäuse und Befestigungsoberfläche verbleiben. Verwenden Sie die drei mitgelieferten Unterlegscheiben zum Schutz der Lackierung.

Verwenden Sie Bolzen M6 für FCD 303-315 und M8 für FCD 322-335. Siehe Maßblätter.

#### **Motormontage**

Der Installationskasten muss anstatt am Motoranschlusskasten in Aufbaumontage am Motorrahmen befestigt werden. Der Motor/Getriebemotor kann mit vertikaler oder horizontaler Welle eingebaut werden. Das Gerät darf nicht auf dem Kopf stehend montiert werden (Kühlkörper zeigt nach unten). Die Kühlung der Elektronik ist vom Motorlüfter unabhängig. Zur direkten Montage an einem Danfoss Bauer-Getriebemotor ist keine Adapterplatte notwendig. Für die Motormontage (Fremdprodukte) muss gewöhnlich eine Adapterplatte verwendet werden. Für diesen Zweck steht eine neutrale Platte einschließlich Dichtung und Schrauben für den Anbau an den Installationskasten zur Verfügung. Die entsprechenden Bohrungen sowie die Dichtung für das Motorgehäuse werden an Ort und Stelle angebracht. Stellen Sie sicher, dass die mechanische Festigkeit der Befestigungsschrauben und der Gewinde für diese Anwendung ausreichend ist. Die angegebene Widerstandsfähigkeit gegen mechanische Vibrationen gilt nicht bei Montage an ein Fremdprodukt, da die Stabilität des Motorrahmens und der Gewinde nicht in die Zuständigkeit und unter die Verantwortung von Danfoss fallen. Dies gilt auch für die Schutzartklasse. Bitte beachten Sie, dass der Frequenzumrichter nicht zum Heben des Motors verwendet werden darf.

- 1. Bereiten Sie die Adapterplatte für die Montage an den Motor vor, indem Sie Befestigungslöcher und das Loch für die Kabel bohren.
- 2. Befestigen Sie die Platte mit der normalen Anschlusskastendichtung am Motor.
- 3. Schlagen Sie die 4 Schraubenlöcher für die Adapterplatte (äußere Löcher) heraus.
- 4. Montieren Sie den Anschlusskasten mit 4 Dichtschrauben und der mitgelieferten Dichtung am Motor. Verwenden Sie die mitgelieferten Zahnscheiben zur Sicherung der PE-Verbindung gemäß EN 60204. Die Schrauben müssen mit 5 Nm festgezogen werden.

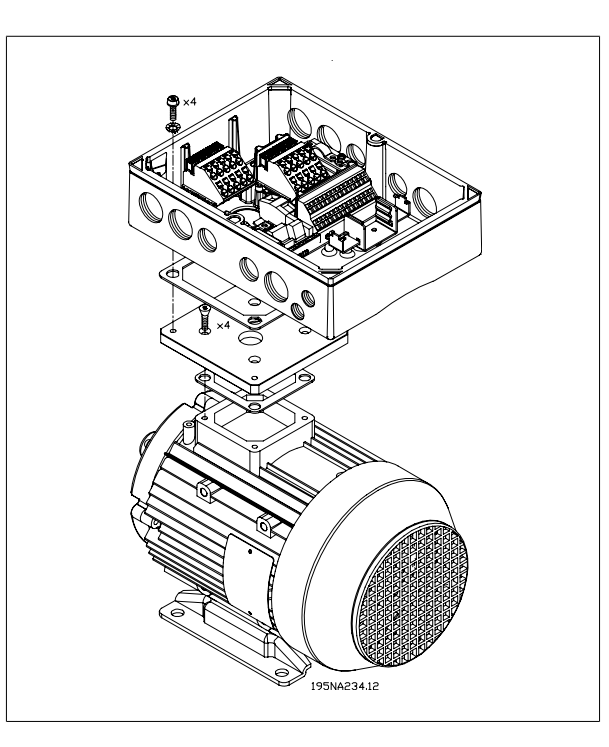

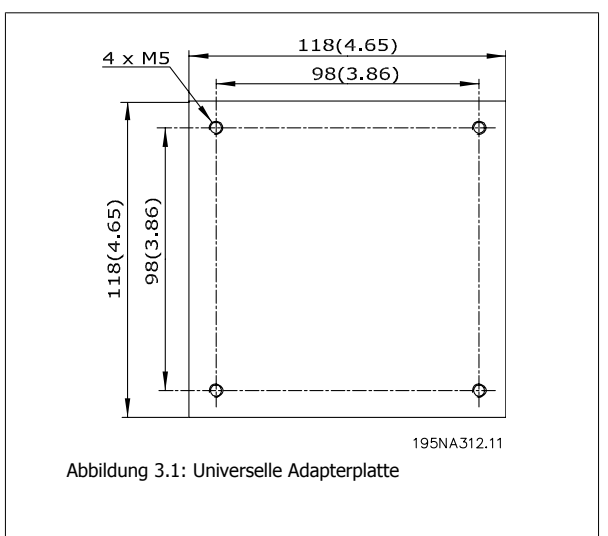

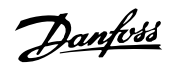

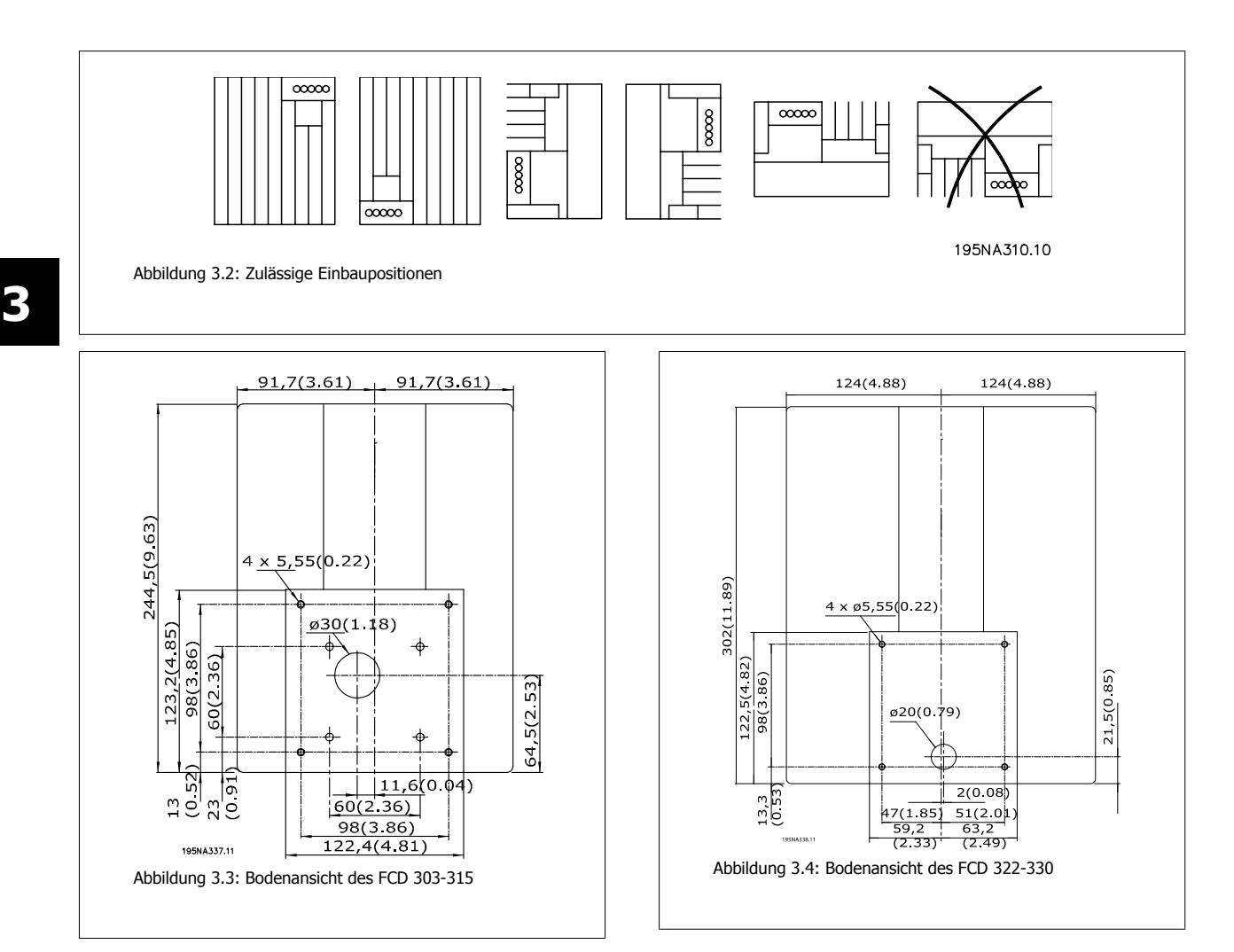

# **3.3 Allgemeine Informationen zur elektrischen Installation**

## **3.3.1 Warnung vor Hochspannung**

Der Frequenzumrichter steht bei Netzanschluss unter lebensgefährlicher Spannung. Unsachgemäße Installation des Motors oder des Frequenzumrichters kann eine Beschädigung der Geräte sowie schwere oder sogar tödliche Verletzungen zur Folge haben. Halten Sie bitte die Anweisungen in diesem Handbuch sowie die örtlichen und nationalen Sicherheitsvorschriften ein.

Das Berühren elektrischer Teile - auch nach der Trennung vom Netz - kann lebensgefährlich sein: Mindestens 4 Minuten zur Ableitung des Stroms warten.

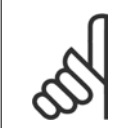

#### **ACHTUNG!**

Der Betreiber bzw. Elektroinstallateur ist für eine ordnungsgemäße Erdung und die Einhaltung der nationalen und örtlichen Sicherheitsbestimmungen verantwortlich.

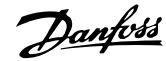

### **3.3.2 Kabel**

Das Steuerkabel und das Netzkabel muss getrennt von den Motorkabeln installiert werden, um Geräuschübertragung zu vermeiden. In der Regel reicht ein Abstand von 20 cm, es empfiehlt sich jedoch, den Abstand so groß wie möglich zu wählen; dies gilt besonders, wenn die Kabel parallel über größere Entfernungen installiert werden.

Für empfindliche Kabel wie Telefon- und Datenleitungen wird der größtmögliche Abstand empfohlen. Beachten Sie bitte, dass der erforderliche Abstand von der Installation und der Empfindlichkeit der Signalkabel abhängt, und deshalb keine genauen Werte angegeben werden können.

Bei Verlegung in Kabelpritschen dürfen empfindliche Signalleitungen nicht in der gleichen Pritsche mit Motorkabeln verlegt werden. Wenn Signalkabel Stromkabel kreuzen, so muss dies im Winkel von 90 Grad erfolgen. Alle Ein- und Ausgangskabel eines Schaltschranks mit überlagerten Störungen müssen abgeschirmt werden.

Siehe auch EMV-gemäße elektrische Installation.

#### **Kabelanschlüsse**

Es muss sichergestellt sein, dass Kabelanschlüsse, die für die Umgebung passend sind, verwendet und sorgfältig montiert werden.

#### **3.3.3 Abgeschirmte Kabel**

Die Abschirmung muss eine geringe HF-Impedanz aufweisen, die bei einer geflochtenen Abschirmung aus Kupfer, Aluminium bzw. Stahl gewährleistet ist. Abschirmungen beispielsweise zum mechanischen Schutz eignen sich nicht für eine EMV-gemäße Installation. Siehe auch Anwendung EMV-gemäßer Kabel.

### **3.3.4 Zusätzlicher Schutz**

Fehlerstromschutzschalter, zusätzliche Schutzerdung oder Erdung können ein zusätzlicher Schutz sein, vorausgesetzt, die örtlichen Sicherheitsvorschriften werden eingehalten. Bei Erdungsfehlern können Gleichspannungsanteile im Fehlerstrom entstehen. Niemals einen RCD (Fehlerstrom-Schutzschalter) Typ A verwenden, da sie für Fehlerströme mit Gleichspannungsanteil ungeeignet sind. Bei Verwendung von Fehlstrom-Schutzschaltern müssen die örtlichen Bestimmungen eingehalten werden.Wenn Fehlstrom-Schutzschalter verwendet werden, müssen sie geeignet sein für:

- **-** den Schutz von Installationen mit Gleichstromanteil im Ableitstrom (Dreiphasen-Brückengleichrichter)
- **-** kurzzeitiges Ableiten von Impulsstromspitzen beim Einschalten
- **-** hohe Ableitströme.

Siehe auch RCD-Anwendungshinweis MN.90.GX.02.

### **3.3.5 Isolationsprüfung**

Eine Hochspannungsprüfung kann durch Kurzschließen der Anschlüsse U, V, W, L1, L2 und L3 und 1 s langes Anlegen von max. 2160 V Gleichspannung zwischen diesem Kurzschluss und Klemme PE erfolgen.

#### **3.3.6 Ohne Einbaugehäuse erworbene elektronische Teile**

Wurde das elektronische Teil ohne das Einbaugehäuse von Danfoss erworben, muss die Erdung für hohen Ableitstrom geeignet sein. Es wird empfohlen, das Originaleinbaugehäuse oder den Originaleinbausatz 175N2207 von Danfoss zu verwenden.

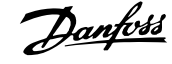

# **3.3.7 Vorsicht**

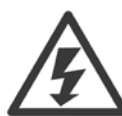

#### **Schutzerdung**

Der Metallstift an der/den Ecke(n) des Elektronikteils und die Bronzefeder an der/den Ecke(n) des Einbaugehäuses sind wichtig für die Schutzerdung. Achten Sie darauf, dass diese sich nicht lösen, entfernt oder beschädigt werden.

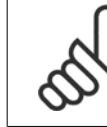

**3** 

#### **ACHTUNG!**

Elektronische Bauteile nicht bei eingeschalteter Netzspannung anschließen oder abklemmen.

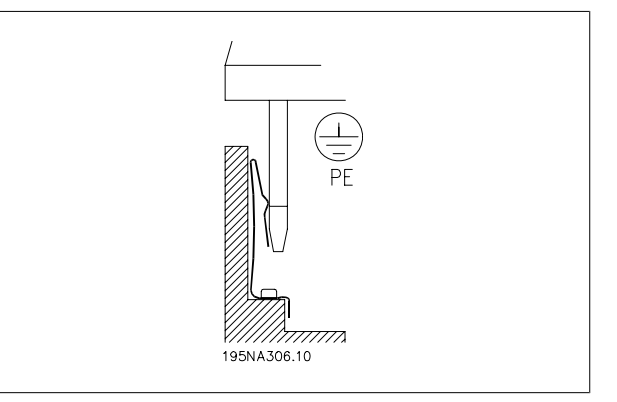

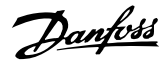

 **3**

### **3.3.8 Schutzerdung**

Die Erdung dient mehreren Zwecken.

- Schutzerdung (PE = Protective Earth) Die Anlage muss sorgfältig entsprechend lokalen Regelungen geerdet werden. Diese Anlage hat einen Ableitstrom von > 3,5 mA Wechselstrom. Sie muss so geerdet werden, dass sie den lokalen Regelungen für Anlagen mit hohen Ableitströmen entspricht. Dies bedeutet üblicherweise, dass die PE-Leiter mechanisch vergrößert (min. Querschnitt 10 mm2) oder verdoppelt werden müssen.
- Geräusche "klammern" (Hochfrequenzen) Für eine stabile Kommunikation zwischen den Einheiten müssen abgeschirmte Kommunikationskabel eingesetzt werden (1). Die Kabel müssen richtig befestigt werden, um die Klemmen abzuschirmen, die für diesen Zweck vorgesehen sind.
- Entzerrung der Spannung (Niedrigfrequenzen) Um Abgleichströme in der Abschirmung des Kommunikationskabels zu verringern, schließen Sie immer ein kurzes Erdungskabel zwischen die Einheiten des gleichen Kommunikationskabels (2) oder schließen Sie sie an einen geerdeten Rahmen an (3).
- Potentialausgleich: Es muss für alle aus Metall bestehenden Befestigungsbauteile des Motors ein Potentialausgleich erfolgen.

PE-Anschlüsse, Potentialausgleichsleitungen und die Abschirmung der Kommunikationskabel müssen am gleichen Potential (4) angeschlossen werden.

Halten Sie den Leiter so kurz wie möglich und nutzen Sie die größtmögliche Oberfläche.

Die Nummerierung bezieht sich auf die Abbildung.

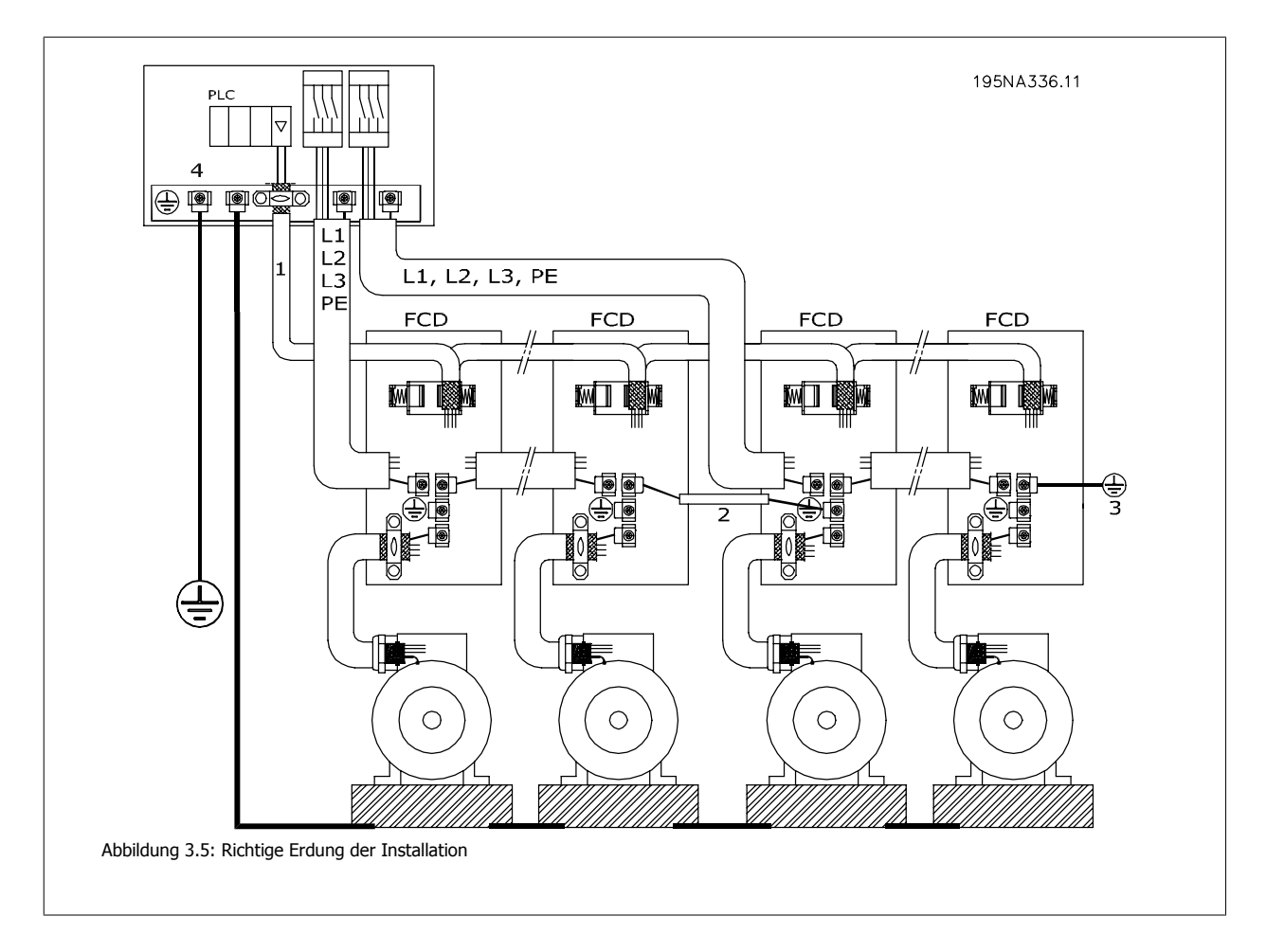

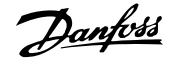

### **3.3.9 EMV-gerechte elektrische Installation**

Allgemeine Hinweise für eine EMV-gemäße elektrische Installation:

- **-** Nur abgeschirmte Motorkabel und abgeschirmte Steuerkabel verwenden.
- **-** Schirm beidseitig auf Erde legen.
- **-** Installation mit verdrillten Abschirmungsenden (Pigtails) vermeiden, da diese die Abschirmung bei hohen Frequenzen beeinträchtigen. Stattdessen Kabelbügel verwenden.
- **-** Entfernen Sie nicht die Kabelabschirmung zwischen Kabelbügel und Klemme.

### **3.3.10 Verwendung EMV-gemäßer Kabel**

Um die EMV-Immunität der Steuerkabel und die EMV-Emission von den Motorkabeln zu optimieren, empfiehlt sich die Verwendung abgeschirmter Kabel. Die Fähigkeit eines Kabels, ein- und ausstrahlende elektrische Störgeräusche zu reduzieren, richtet sich nach der Übertragungsimpedanz (ZT). Die Abschirmung von Kabeln ist normalerweise darauf ausgelegt, die Übertragung elektrischer Störungen zu mindern, wobei allerdings Abschirmungen mit niedrigerem  $Z_T$  wirksamer sind als Abschirmungen mit höherem  $Z_T$ .

ZT wird von den Kabelherstellern selten angegeben. Durch Sichtprüfung und Beurteilung der mechanischen Eigenschaften des Kabels lässt sich ZT jedoch einigermaßen abschätzen.

Z<sub>T</sub> kann aufgrund folgender Faktoren beurteilt werden:

- **-** Übergangswiderstand zwischen den Leitern des Abschirmmaterials.
- **-** Schirmabdeckung, d. h. die durch den Schirm abgedeckte physische Fläche des Kabels. Sie wird häufig als Prozentwert angegeben und sollte mindestens 85 % betragen.
- **-** Art der Abschirmung (geflochten oder verdrillt). Empfohlen wird eine geflochtene Ausführung oder ein geschlossenes Rohr.

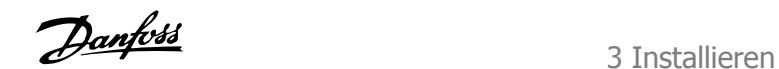

 **3**

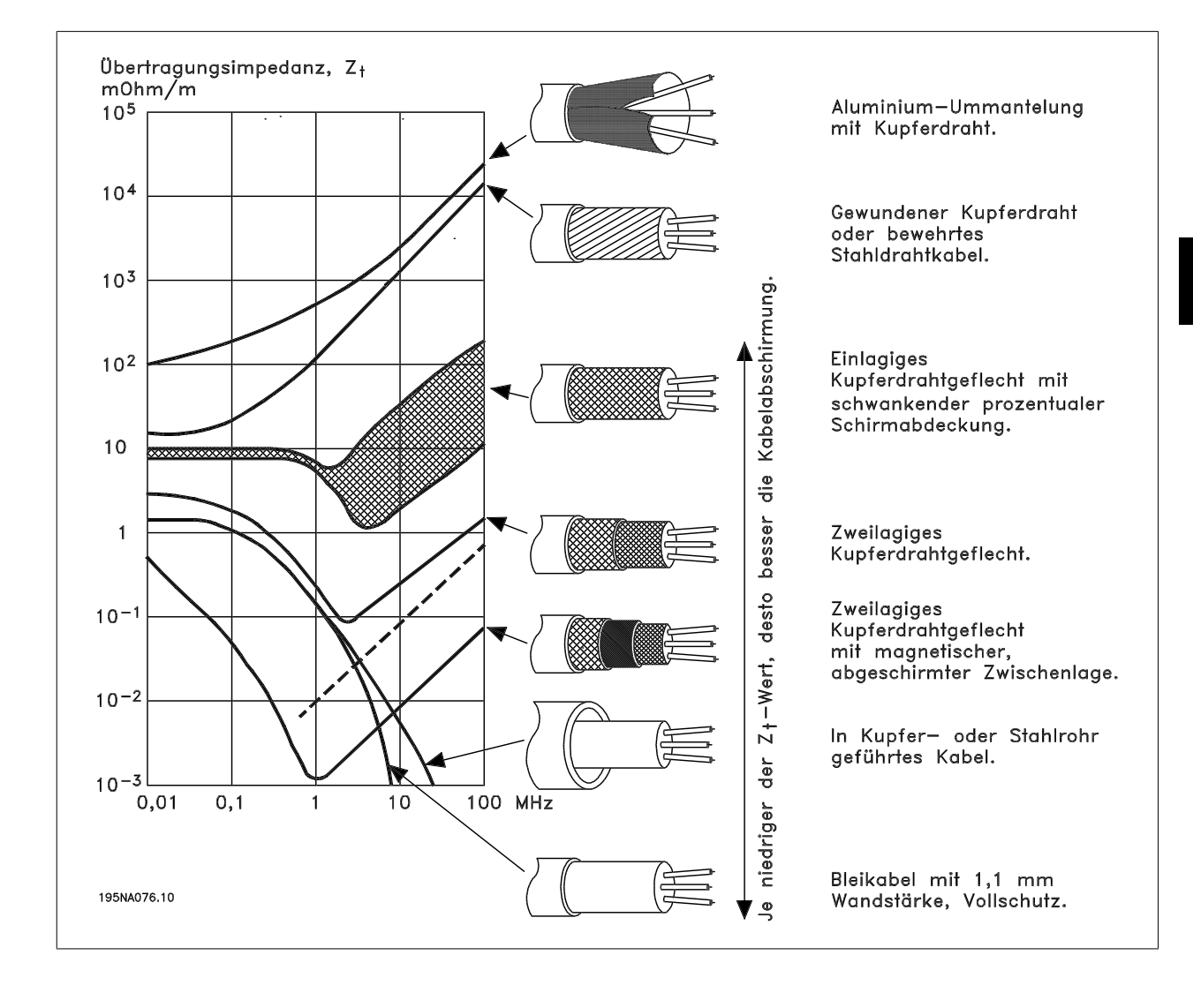

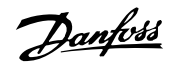

### **3.3.11 Erdung abgeschirmter Steuerkabel**

Steuerkabel müssen generell abgeschirmt sein, und die Abschirmung muss beidseitig mittels Kabelbügeln mit dem Metallgehäuse des Gerätes verbunden werden.

Die folgende Zeichnung zeigt die richtige Durchführung der Erdung sowie die Vorgehensweise in Zweifelsfällen.

#### 1. **Richtige Erdung**

**3** 

Steuerkabel und Kabel der seriellen Schnittstelle müssen zur Gewährleistung des bestmöglichen elektrischen Kontakts beidseitig mit Kabelbügeln befestigt werden.

#### 2. **Falsches Erden**

Verdrillte Abschirmlitzen (sog. Pigtails) dürfen nicht verwendet werden, da diese die Abschirmimpedanz bei höheren Frequenzen erhöhen.

#### 3. **Potentialausgleich zwischen SPS und VLT**

Besteht zwischen dem VLT-Frequenzumrichter und der SPS (etc.) ein unterschiedliches Erdpotenzial, treten u. U. elektrische Störgeräusche auf, die das gesamte System beeinträchtigen. Das Problem kann durch Anbringen eines Ausgleichskabels neben dem Steuerkabel gelöst werden. Minimaler Querschnitt des Kabels: 16 mm<sup>2</sup>.

#### 4. **50/60 Hz-Erdschleifen**

Bei Verwendung sehr langer Steuerkabel können 50/60 Hz-Erdschleifen auftreten, die das gesamte System beeinträchtigen. Dieses Problem kann durch das Erden eines Schirmendes über einen 100 nF-Kondensator (möglichst kurze Anschlüsse) gelöst werden.

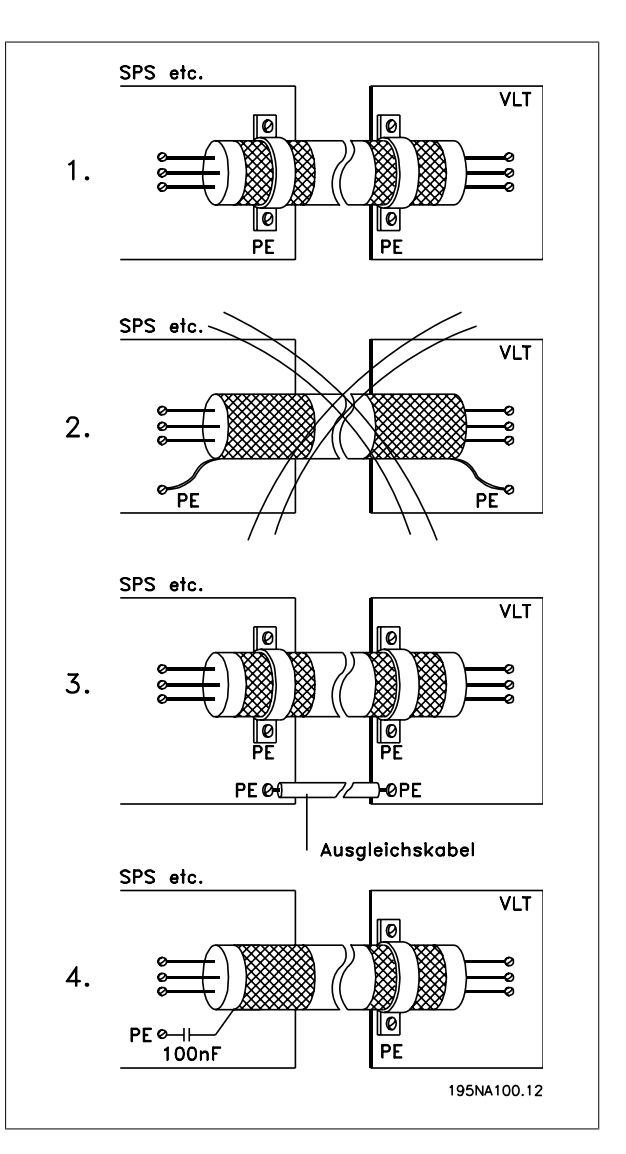

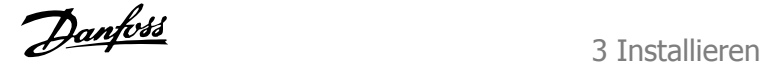

 **3**

# **3.4 Schaltplan**

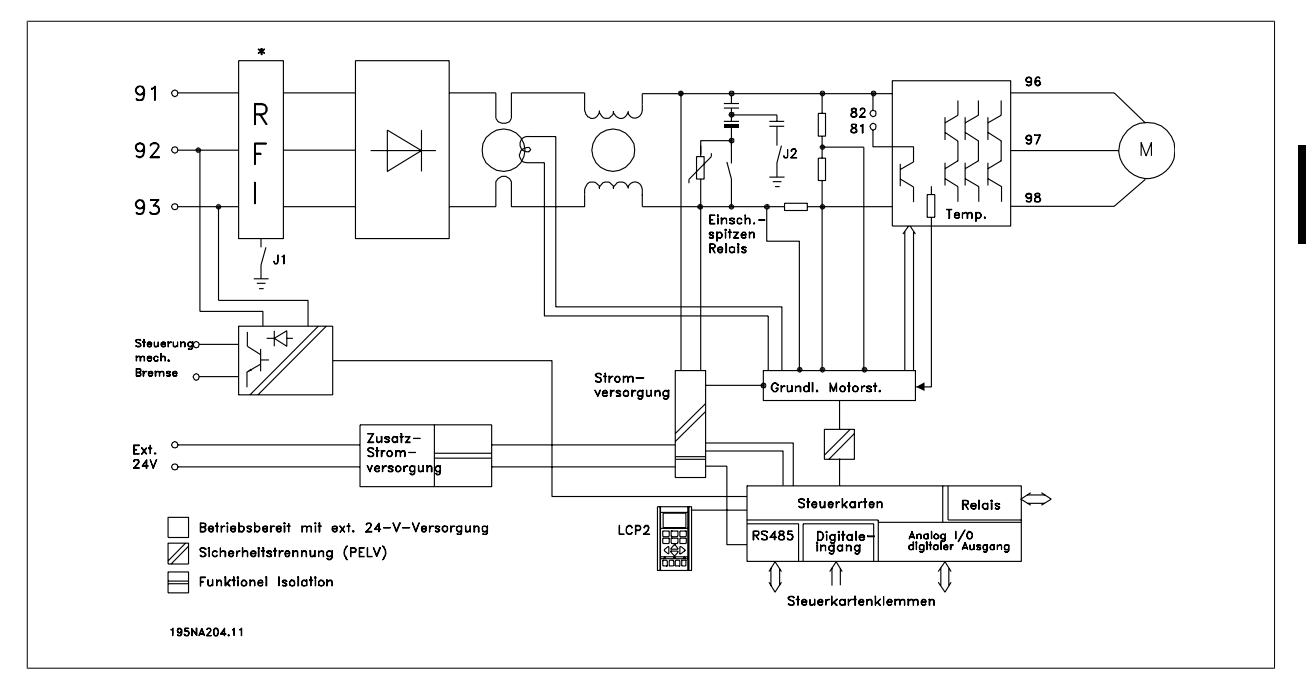

\* Integrierte Bremse, mechanische Bremsregelung und externe 24 V sind Sonderzubehör.

### **3.4.1 EMV-Schalter J1, J2**

J1 und J2 müssen in IT-Netzen und Netzen mit Dreieckerdung, in denen die Spannung zwischen Phase und Erde 300 V übersteigt, auch bei Erdungsfehlern entfernt werden.

J1 und J2 können zur Reduzierung von Ableitstrom entfernt werden.

Vorsicht: Keine ordnungsgemäße Funkentstörfilterung.

3 Installieren

**3** 

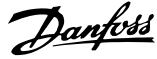

# **3.5 Elektrische Installation**

## **3.5.1 Position der Klemmen**

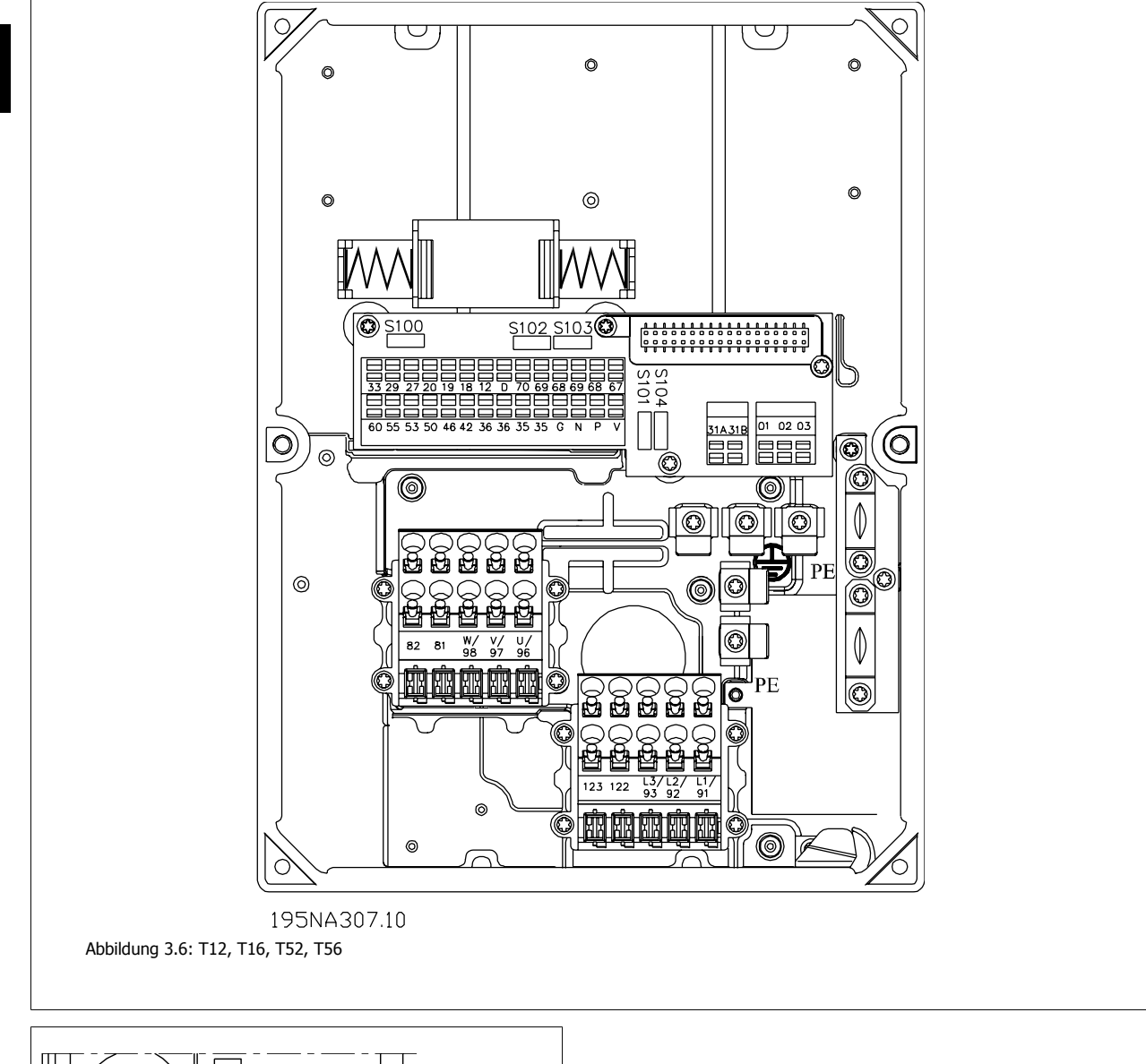

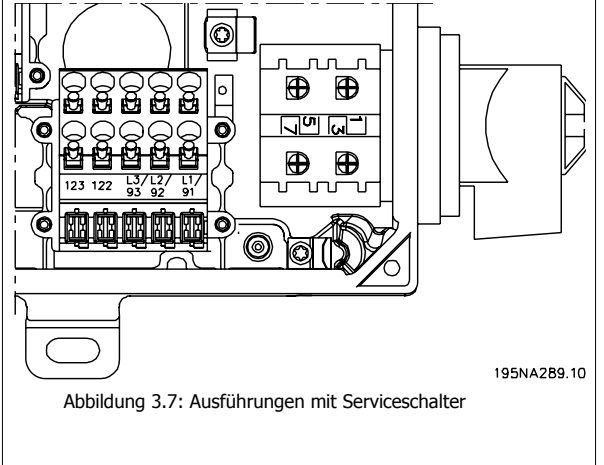

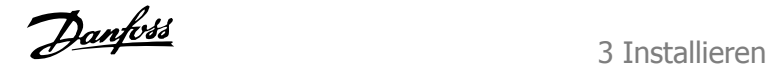

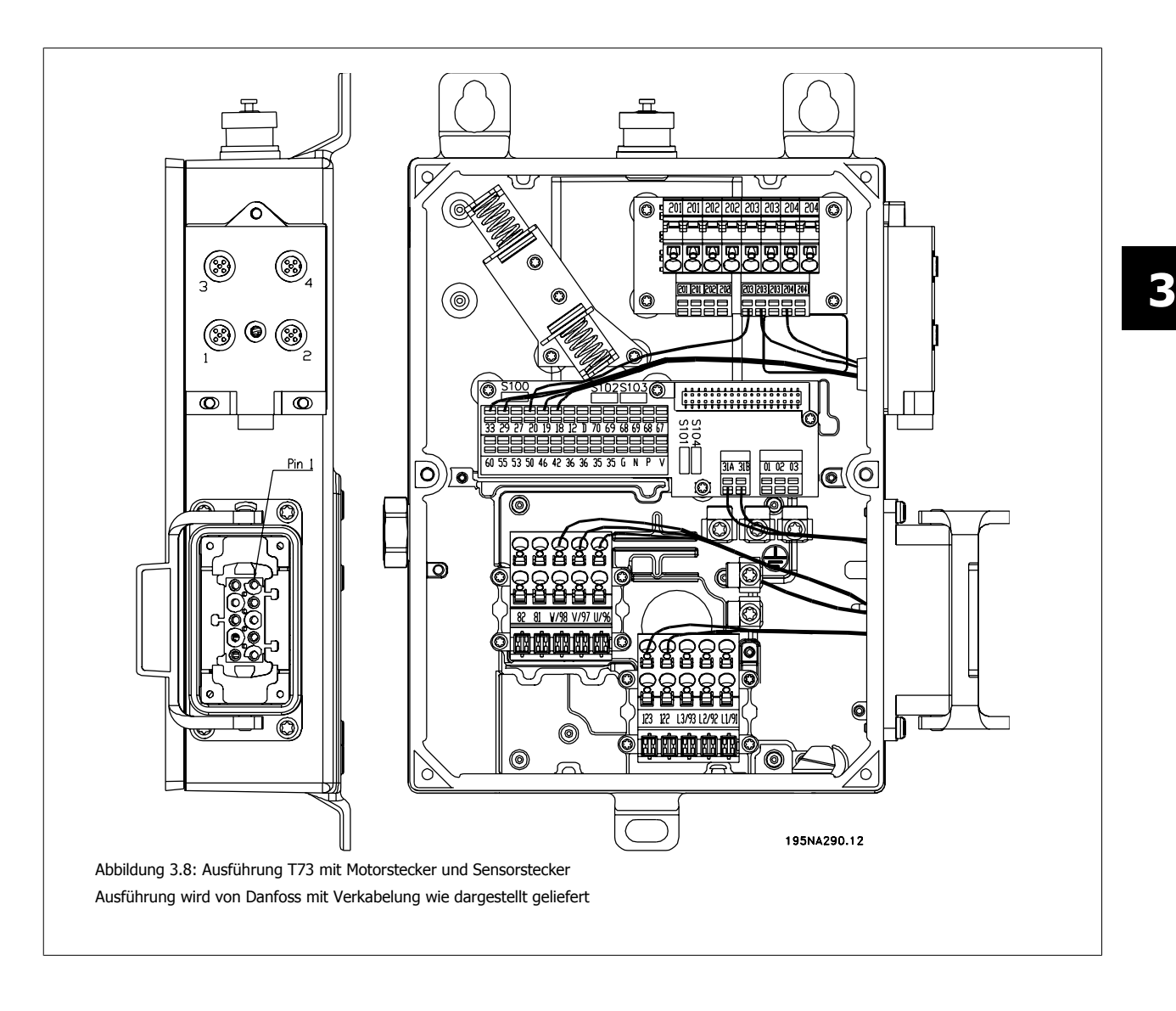

### **3.5.2 Netzanschluss**

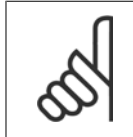

**ACHTUNG!**

Bitte prüfen, ob die Netzspannung der auf dem Typenschild angegebenen Netzspannung des Frequenzumrichters entspricht.

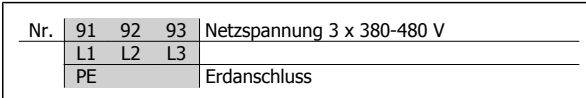

Hinweise zu korrekten Maßen des Kabelquerschnitts finden Sie im Kapitel Technische Daten.

### **3.5.3 Vorsicherungen**

Für die vorschriftsmäßige Bemessung der Vorsicherungen siehe Technische Daten.

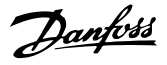

der Netzspannung

### **3.5.4 Motoranschluss**

Schließen Sie den Motor an die Klemmen 96, 97, 98 und Erde an die PE-Klemme an.

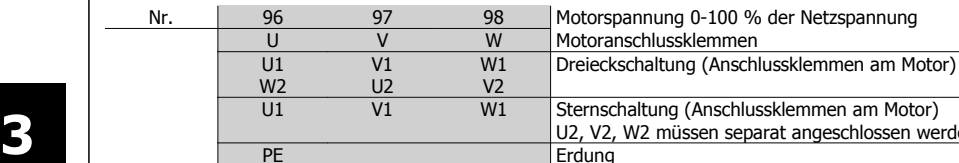

ssklemmen am Motor) Irat angeschlossen werden (optionaler Klemmenblock) PE Erdung

Hinweise zu korrekten Maßen des Kabelquerschnitts finden Sie im Kapitel Technische Daten.

Alle dreiphasigen Standard-Asynchronmotoren können an den Frequenzumrichter angeschlossen werden. Normalerweise erfolgt der Anschluss kleinerer Motoren in Sternschaltung (230/400 V, Δ/ Y), und für große Motoren wird Dreieckschaltung (400/690 V, Δ/Y) verwendet. Schaltungsart (Stern/Dreieck) und Anschlussspannung sind auf dem Motor-Typenschild angegeben.

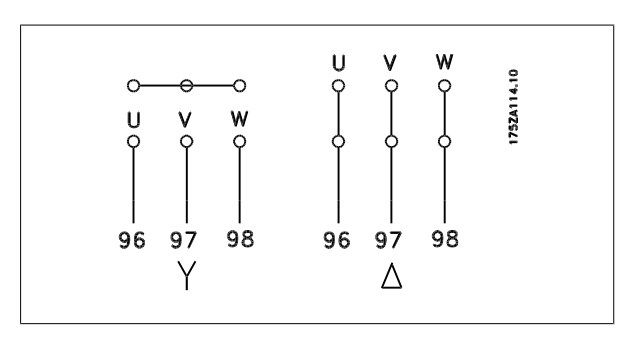

#### **ACHTUNG!**

Bei Motoren ohne Phasentrennpapier oder eine geeignete Isolation, welche für den Betrieb an einem Zwischenkreisumrichter benötigt wird, muss ein LC-Filter am Ausgang des Frequenzumrichters vorgesehen werden.

### **3.5.5 Drehrichtung des Motors**

Die Werkseinstellung ist Rechtsdrehung, wobei der Ausgang des Frequenzumrichters folgendermaßen geschaltet ist:

Klemme 96 an U-Phase,

Klemme 97 an V-Phase,

Klemme 98 an W-Phase.

Die Drehrichtung kann durch Vertauschen zweier Phasen an den Motorklemmen umgekehrt werden.

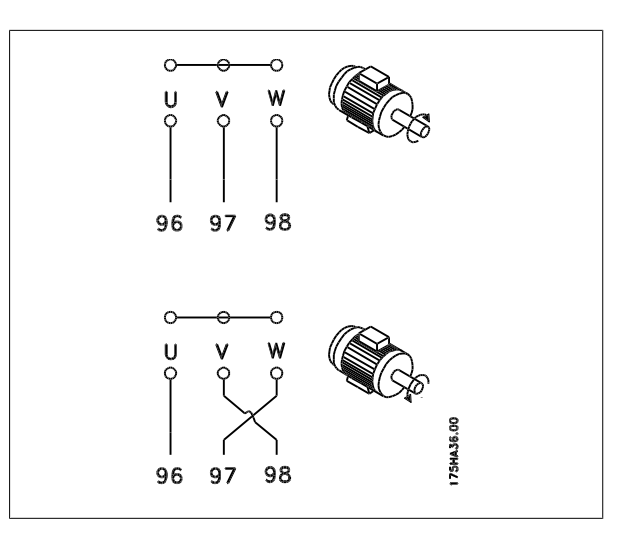

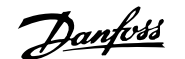

 **3**

### **3.5.6 Netz- und Motoranschluss mit Serviceschalter**

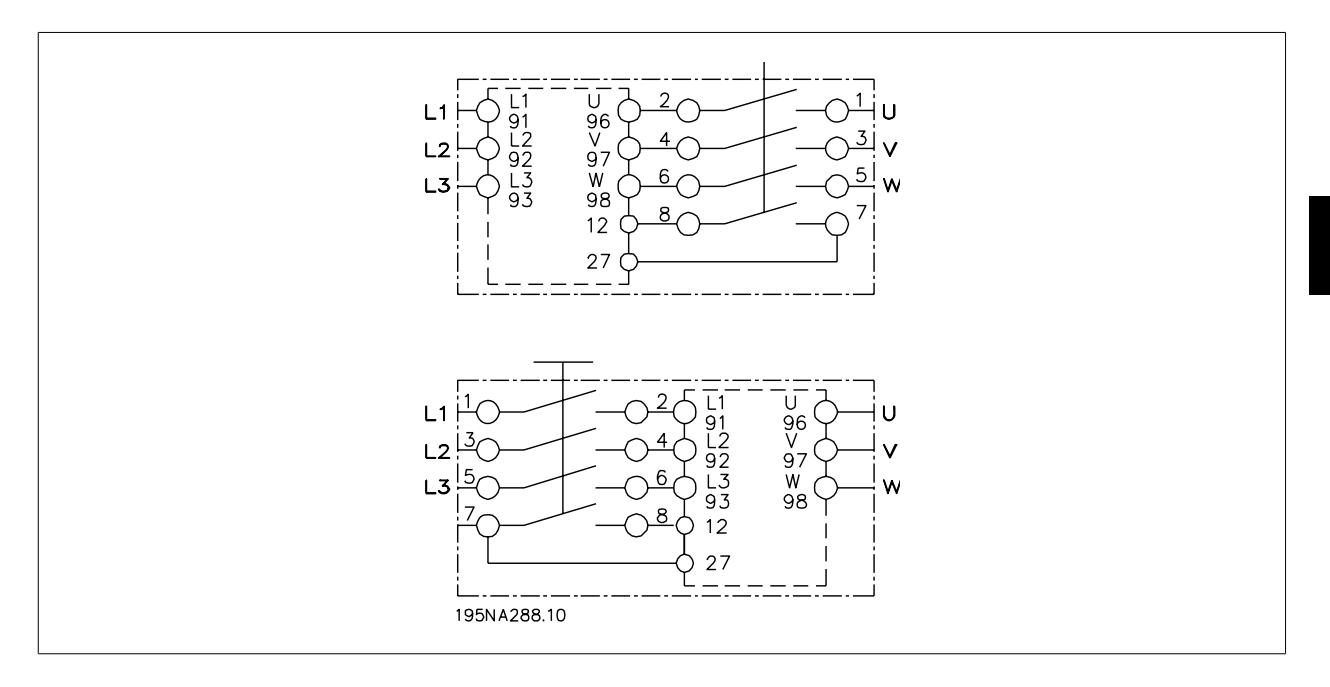

#### **3.5.7 Anschluss von HAN 10E Motorstecker für T73**

HAN 10E Pin-Nr. 1 - Motorphase U HAN 10E Pin-Nr. 2 - Motorphase V HAN 10E Pin-Nr. 3 - Motorphase W HAN 10E Pin-Nr. 4 - Motorbremse, siehe Produkthandbuch MG. 04.BX.YY, Klemme 122 HAN 10E Pin-Nr. 5 - Motorbremse, siehe Produkthandbuch MG. 04.BX.YY, Klemme 123 HAN 10E Pin-Nr. 9 - Motorthermistor, siehe Produkthandbuch MG.04.BX.YY, Klemme 31A HAN 10E Pin-Nr. 9 - Motorthermistor, siehe Produkthandbuch MG.04.BX.YY, Klemme 31A PE = Protective Earth (Schutzerdung)

### **3.5.8 Parallelschaltung von Motoren**

Der Frequenzumrichter kann mehrere parallel geschaltete Motoren steuern. Wenn die Motoren verschiedene Drehzahlen haben sollen, müssen Motoren mit unterschiedlichen Nenndrehzahlen eingesetzt werden. Da sich die Drehzahl der Motoren gleichzeitig ändert, bleibt jeweils das Verhältnis zwischen den Nenndrehzahlen im gesamten Bereich gleich. Der Gesamtstrom der Motoren darf den maximalen Ausgangsnennstrom I<sub>INV</sub> des Frequenzumrichters nicht übersteigen.

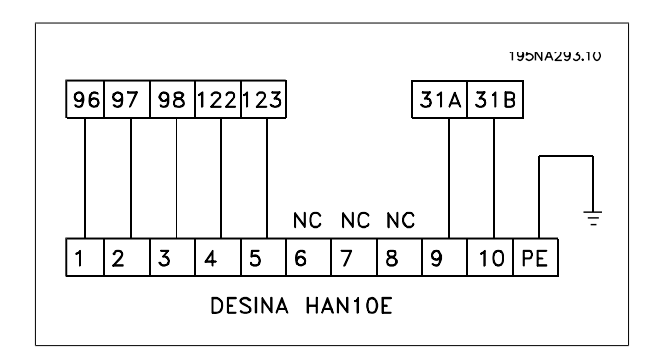

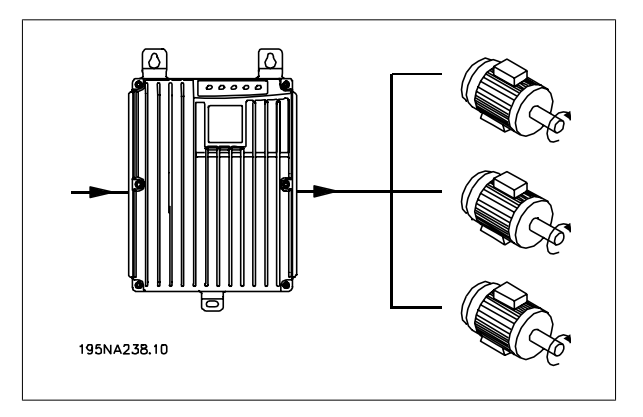

Bei sehr unterschiedlichen Motorgrößen können beim Anlaufen und bei niedrigen Drehzahlen Probleme auftreten. Der Grund hierfür ist, dass durch den relativ hohen ohmschen Widerstand im Stator kleiner Motoren eine höhere Spannung zum Anlaufen und bei niedrigen Drehzahlen erforderlich ist.

In Systemen mit parallel geschalteten Motoren kann das elektronische Thermorelais (ETR) des Frequenzumrichters nicht als Motorschutz für einzelne Motoren eingesetzt werden. Aus diesem Grund muss ein zusätzlicher Motorschutz vorgesehen werden, z. B. Thermistoren in allen Motoren (bzw. individuelles Thermorelais).

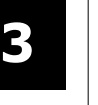

#### **ACHTUNG!**

Parameter 107 Automatische Motoranpassung kann bei der Parallelschaltung von Motoren nicht verwendet werden. Parameter 101 Drehmomentkennlinie muss bei parallel geschalteten Motoren auf Sondermotor-Modus [8] gesetzt werden.

### **3.5.9 Motorkabel**

Zur richtigen Bemessung von Querschnitt und Länge der Motorkabel siehe Technische Daten. Befolgen Sie stets die nationalen und örtlichen Vorschriften zum Kabelquerschnitt.

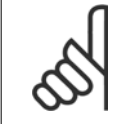

#### **ACHTUNG!**

Werden nicht abgeschirmte Kabel verwendet, werden einige EMV-Anforderungen nicht erfüllt, siehe Abschnitt zu den EMV-Prüfergebnissen im Projektierungshandbuch.

Zur Einhaltung der EMV-Spezifikationen bzgl. der Emissionen muss das Motorkabel abgeschirmt sein, sofern für das betreffende EMV-Filter nicht anders angegeben. Um Störpegel und Ableitströme auf ein Minimum zu reduzieren, muss das Motorkabel so kurz wie möglich gehalten werden. Die Abschirmung des Motorkabels muss mit dem Metallgehäuse des Frequenzumrichters und dem des Motors verbunden sein. Die Abschirmungen müssen mit größtmöglicher Oberfläche (Kabelschelle) angeschlossen werden. Dies wird durch unterschiedliche Montagevorrichtungen in den verschiedenen Frequenzumrichtern ermöglicht. Installation mit verdrillten Abschirmungsenden (Pigtails) vermeiden, da diese die Abschirmung bei hohen Frequenzen beeinträchtigen. Ist eine Auftrennung der Abschirmung z. B. zur Montage eines Motorschutzes oder Motorrelais erforderlich, muss die Abschirmung mit der geringstmöglichen HF-Impedanz fortgeführt werden.

#### **3.5.10 Thermischer Motorschutz**

Das elektronische Thermorelais in UL-zugelassenen Frequenzumrichtern ist für Einzelmotorschutz UL-zugelassen, wenn Parameter 128 Thermischer Motorschutz auf ETR Abschalt. gesetzt ist, und Parameter 105 Motorstrom, IM,N auf den Nennstrom des Motors programmiert wurde (dem Typenschild des Motors zu entnehmen).

#### **3.5.11 Bremswiderstand**

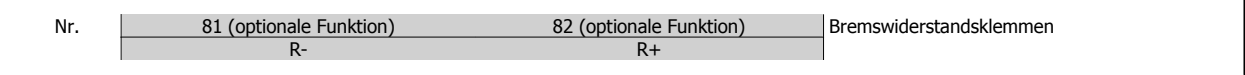

Das Anschlusskabel des Bremswiderstands muss abgeschirmt sein. Die Abschirmung mit Kabelbügeln mit dem Metallgehäuse des Frequenzumrichters und dem Metallgehäuse des Bremswiderstands verbinden. Der Querschnitt des Bremskabels muss dem Bremsmoment angepasst werden.

Entnehmen Sie Einzelheiten zur Auslegung von Bremswiderständen dem Kapitel Dynamische Bremse im Projektierungshandbuch MG.90.FX.YY.

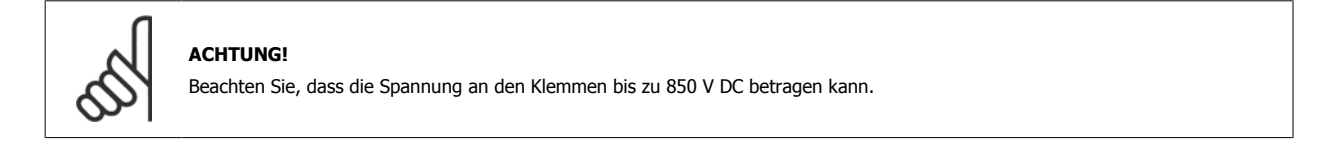

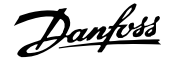

 **3**

### **3.5.12 Steuerung der mechanischen Bremse**

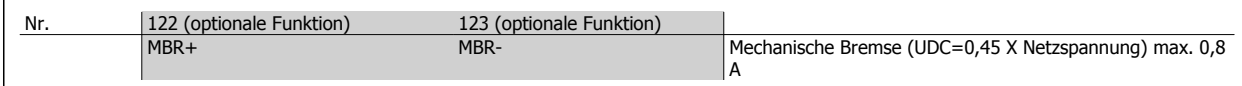

In Hebe-/Absenkanwendungen muss eine elektromagnetische Bremse gesteuert werden. Die Bremse wird über die speziellen Steuerungs-/Versorgungsklemmen 122/123 für mechanische Bremsen gesteuert.

Wenn die Ausgangsfrequenz die in Parameter 138 eingestellte Bremsabschaltfrequenz überschreitet, wird die Bremse gelöst, wenn der Motorstrom den in Parameter 140 voreingestellten Wert überschreitet. Die Bremse wird aktiviert, wenn die Ausgangsfrequenz geringer als die in Parameter 139 eingestellte Bremseinschaltfrequenz ist.

Tritt für den Frequenzumrichter ein Alarmzustand oder eine Überspannung auf, so wird die mechanische Bremse sofort eingeschaltet.

Wird die spezielle mechanische Bremssteuerung/Stromversorgungsklemmen (122-123) nicht verwendet, wählen Sie für Anwendungen mit einer elektromagnetischen Bremse Mechanische Bremse in Parameter 323 oder 341 aus.

Es kann ein Relaisausgang oder ein Digitalausgang (Klemme 46) verwendet werden. Für weitere Informationen siehe Anschluss der mechanischen Bremse.

#### **3.5.13 Elektrische Installation, Steuerkabel**

Die Steuerkabel müssen abgeschirmt sein. Die Abschirmung muss mit einem Bügel am Gehäuse des Frequenzumrichters angeschlossen werden. Normalerweise muss die Abschirmung auch am Gehäuse der Bedieneinheit angeschlossen werden (siehe Installationsanleitung für das jeweilige Gerät). Bei sehr langen Steuerkabeln und analogen Signalen können abhängig von der Installation in seltenen Fällen 50/60 Hz-Brummschleifen durch von den Netzkabeln übertragene Störungen auftreten. In diesem Fall kann es erforderlich sein, die Abschirmung aufzutrennen und evtl. einen 100-nF-Kondensator zwischen Abschirmung und Gehäuse zu schalten.

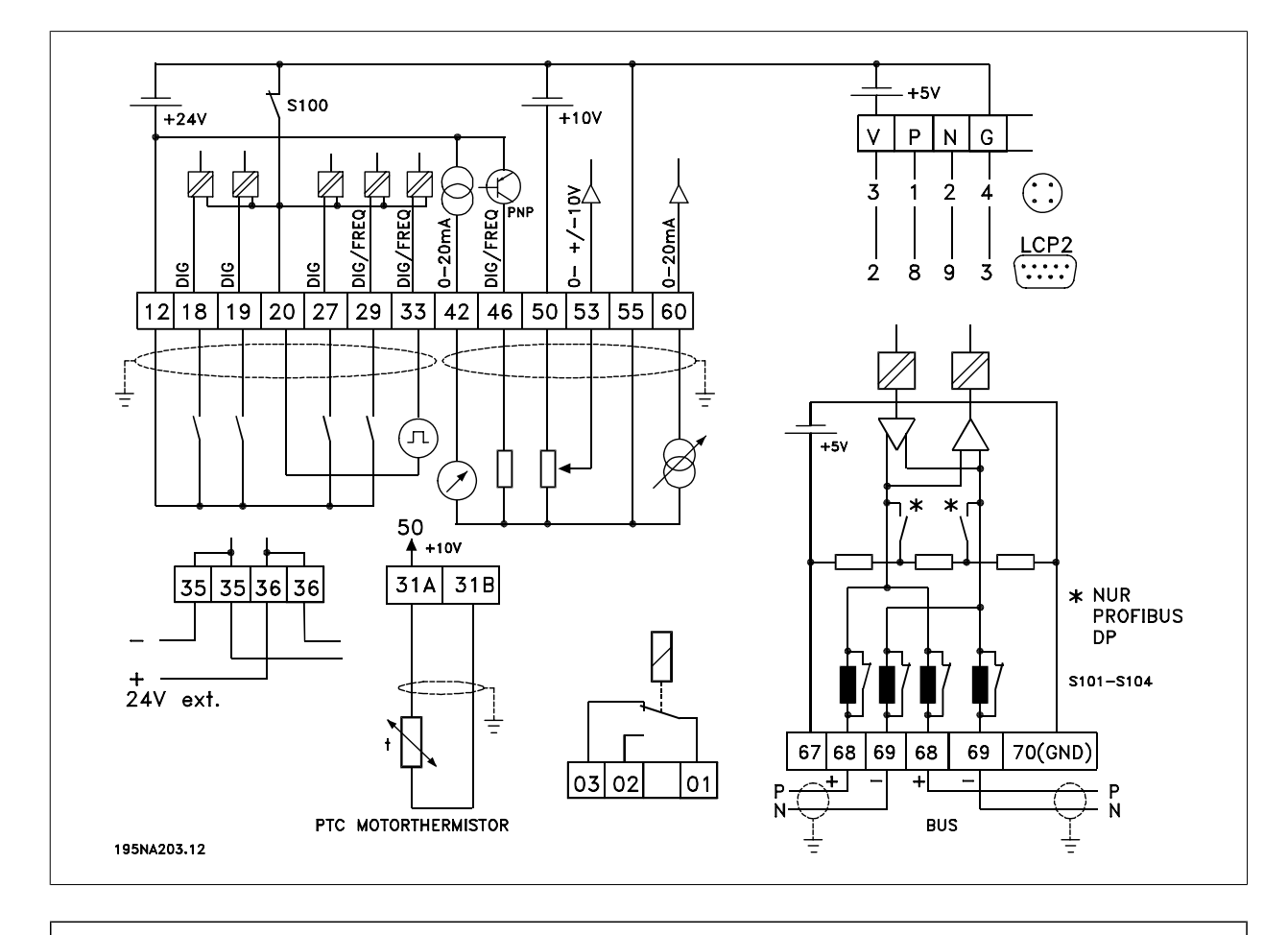

Schalter S101-104

Busleitungsdrosseln, Schalter auf EIN lassen

### 3 Installieren

**3** 

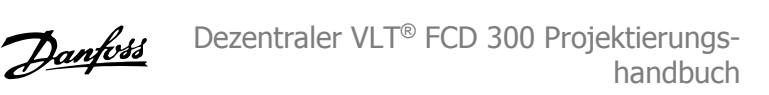

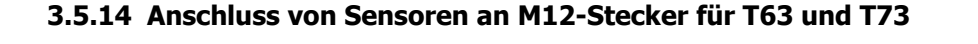

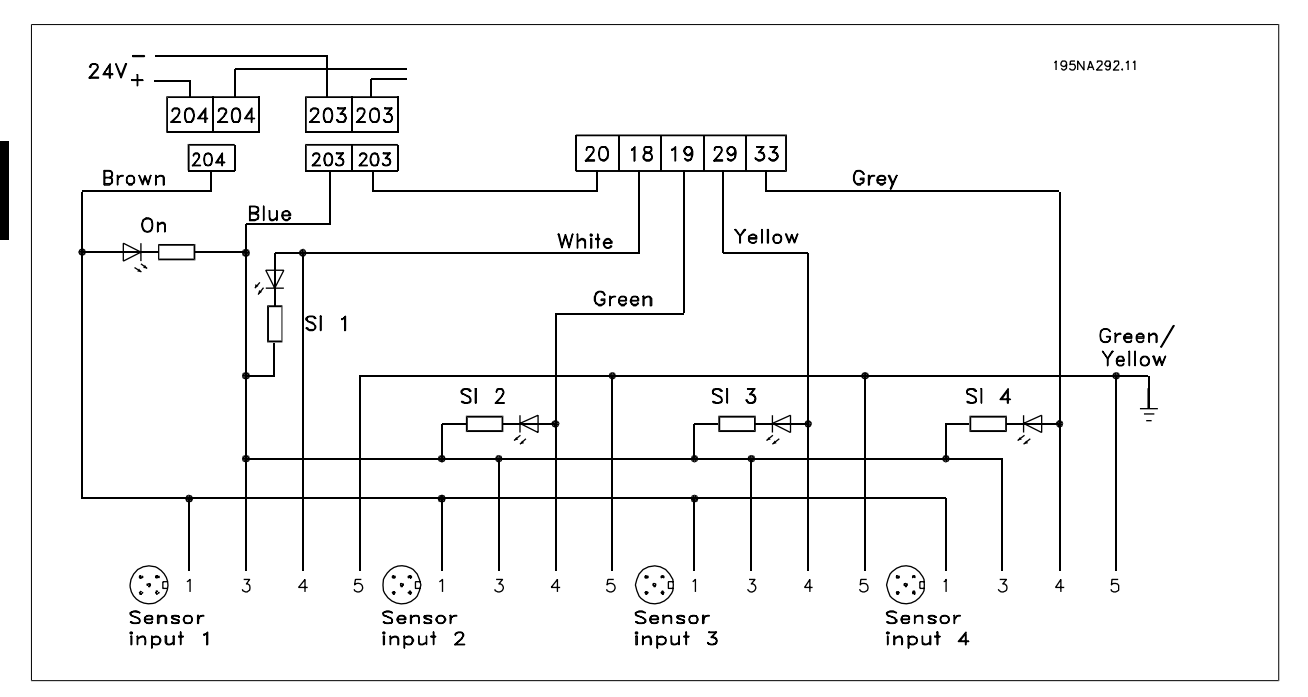

Die technischen Daten für die Nennleistung finden Sie unter Allgemeine technische Daten, Digitaleingänge, Klemmen 18, 19, 29, 33.

Die Klemmen 203/204 werden für die Sensorversorgung genutzt.

Klemme 203 = gemeinsam

Klemme 204 = +24 V

Die Klemmen 201/202 können für eine separate 24 V-Versorgung genutzt werden.

### **3.5.15 Elektrische Installation, Steuerklemmen**

Zur richtigen Terminierung von Steuerkabeln siehe Abschnitt Erdung abgeschirmter Steuerkabel im Projektierungshandbuch.

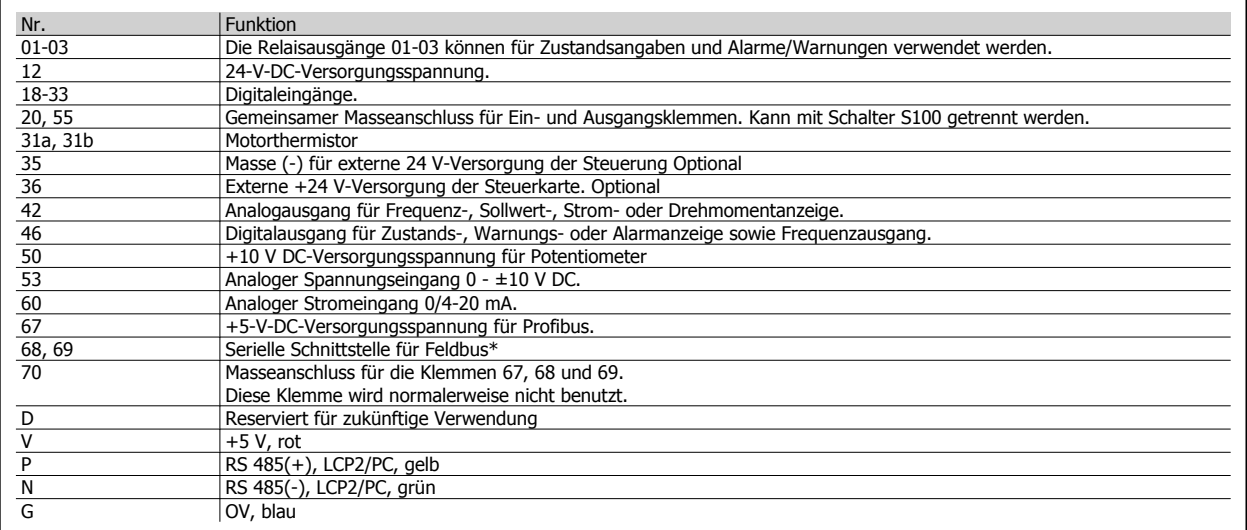

\* Siehe VLT 2800/FCM 300/FCD 300 Profibus DP V1 Produkthandbuch (MG.90.AX.YY), VLT 2800/FCD 300 DeviceNet Produkthandbuch (MG.90.BX.YY) oder FCD 300 AS-Schnittstelle Produkthandbuch (MG.04.EX.YY).

Dezentraler VLT® FCD 300 Projektierungs-Dezentraler VLT® FCD 300 Projektierungs-<br>handbuch 3 Installieren

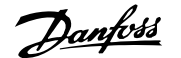

### **3.5.16 PC-Kommunikation**

Anschluss an Klemmen P und N für PC-Zugriff auf einzelne Parameter. Vor der automatischen Übertragung mehrerer Parameter sollten Motor und Feldbuskommunikation gestoppt werden.

Für Varianten ohne Feldbus oder mit Profibus können Klemmen 68 und 69 verwendet werden, wenn die Profibus-Kommunikation gestoppt ist.

### **3.5.17 Relaisanschluss**

Zur Programmierung des Relaisausgangs siehe Parameter 323 Relaisaus $g$ ang. Nr.  $\begin{bmatrix} 01 & -02 \\ 01 & -03 \end{bmatrix}$  1 - 2 Schließer (Arbeitskontakt)

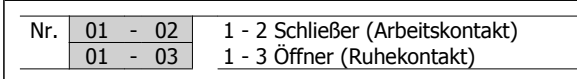

### **3.5.18 LCP 2-Stecker, optional**

Ein LCP2-Steuergerät kann an einen optionalen Gehäusestecker angeschlossen werden. Bestellnummer: 175N0131. LCP-Bedieneinheiten mit der Bestellnummer 175Z0401 dürfen nicht angeschlossen werden.

### **3.5.19 Einbau einer externen 24V-Stromversorgung (optional)**

Die externe 24-Volt-Gleichspannung dient als Niederspannungsversorgung der Steuerkarte. Dies ermöglicht den vollen Betrieb des Bedienfeldes und der seriellen Schnittstelle (einschl. Parametrierung) ohne Anschluss der Netzstromversorgung.

Beachten Sie, dass eine Spannungswarnung gegeben wird, wenn 24 V DC angeschlossen wurden; es erfolgt jedoch keine Abschaltung.

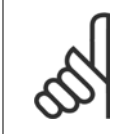

#### **ACHTUNG!**

Zur Aufrechterhaltung der sicheren galvanischen Trennung (Typ PELV) an den Steuerklemmen des VLT Frequenzumrichters muss die angeschlossene 24 V DC-Versorgung vom Typ PELV sein.

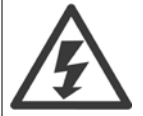

Vorsicht vor einem unbeabsichtigten Start des Motors, wenn der Netzstrom während der Funktion des 24 V-Notstromversorgung eingeschaltet wird.

### **3.5.20 Software-Version 1.5x**

Ein FCD mit Feldbus zeigt den Zustand "FC bereit" auch bei Überbrückung der Klemmen 12-27 und kann durch Digitaleingänge allein nicht in den Zustand "Motor dreht" gesetzt werden. Dazu muss einer der folgenden Parameter eingestellt werden:

- **-** Par. 502 steht auf Digitaleingang oder Bus und Klemme oder
- **-** Par. 833 oder 928 steht auf Blockiert oder
- **-** Par. 678 steht auf Standardversion.

Das Feldbus-Zustandswort bei Netz-Ein ist ggf. anders (typisch 0603h statt 0607h), bis das erste gültige Steuerwort gesendet wird. Nachdem das erste gültige Steuerwort gesendet ist (Bit 10 = Daten gültig), ist der Zustand genau so wie in früheren Software-Versionen.

**3** 

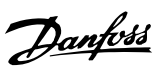

# **3.6 Anschlussbeispiele**

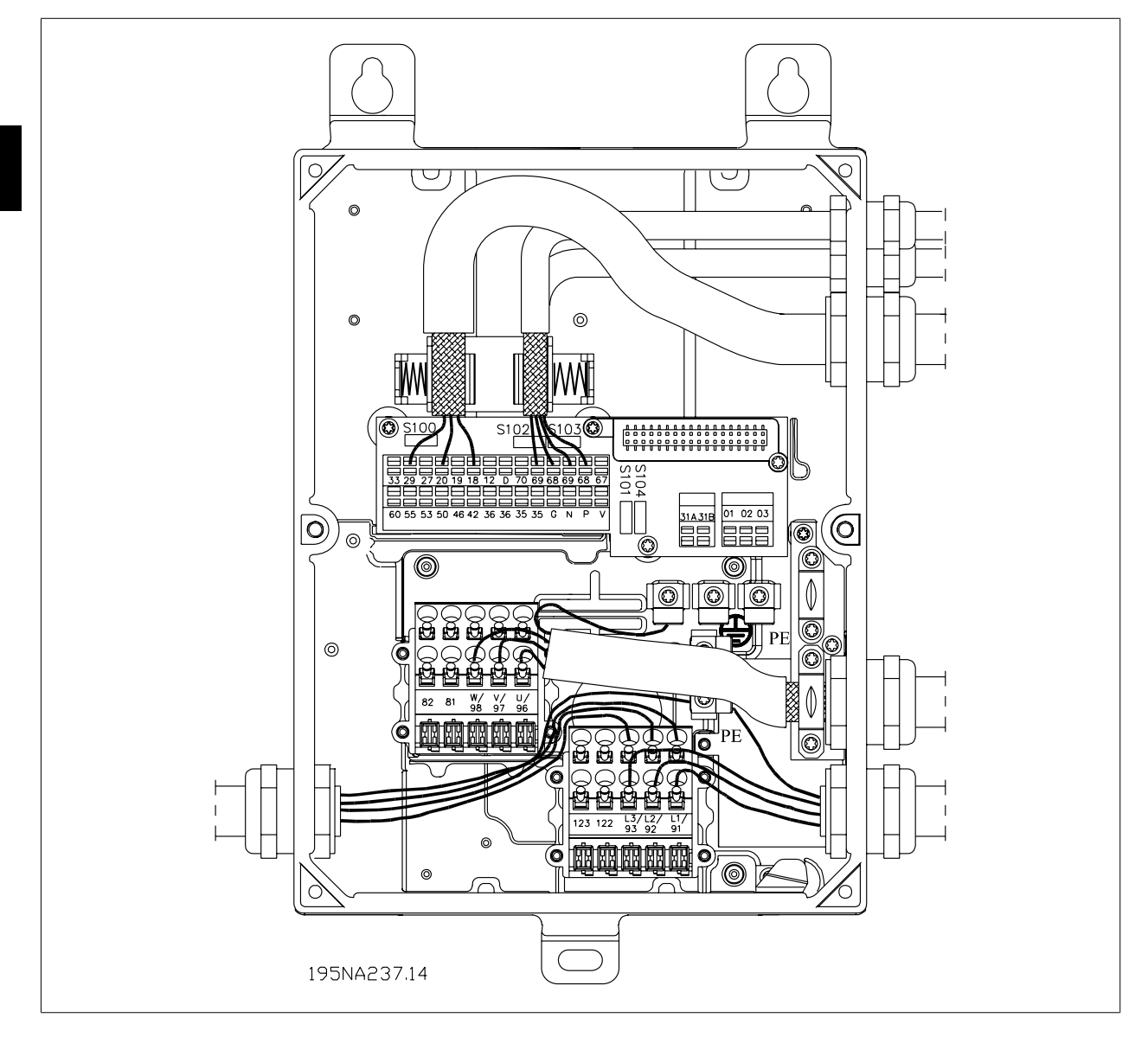

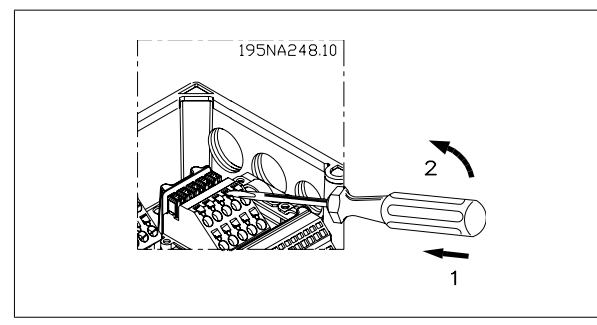

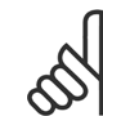

### **ACHTUNG!**

Kabel nicht über die Stecker zur Elektronik verlegen. Befestigungsschraube der PE-Anschlussfeder nicht lösen.

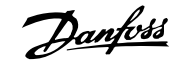

 **3**

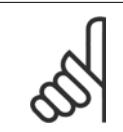

#### **ACHTUNG!**

In den nachstehenden Anschlussbeispielen ist zu beachten, dass die Werkseinstellung (ein) des Schalters S100 nicht geändert werden darf.

### **3.6.1 Start/Stopp**

Start/Stopp mit Klemme 18 und Motorfreilaufstopp mit Klemme 27.

```
Par. 302 Digitaleingang = Start [7]
```
Par. 304 Digitaleingang = Motorfreilaufstopp invers [2]

Für präzisen Start/Stopp werden die folgenden Einstellungen verwendet:

Par. 302 Digitaleingang = Präziser Start/Stopp [27]

Par. 304 Digitaleingang = Motorfreilaufstopp invers [2]

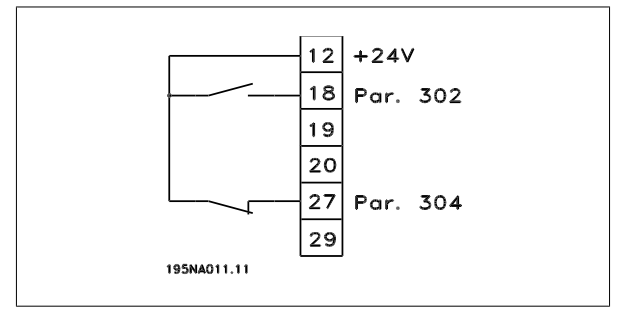

#### **3.6.2 Pulsstart/-stopp**

Pulsstart mit Klemme 18 und Pulsstopp mit Klemme 19. Außerdem wird die Festdrehzahlfrequenz mit Klemme 29 aktiviert.

Par. 302 Digitaleingang = Puls-Start [8] Par. 303 Digitaleingang = Stopp invers [6] Par. 304 Digitaleingang = Motorfreilaufstopp invers [2] Par. 305 Digitaleingang = Festdrehzahl [13]

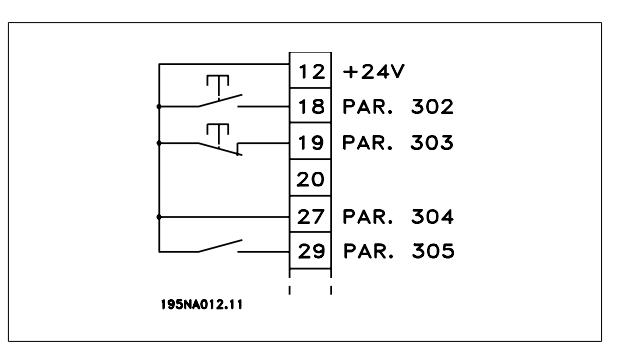

### **3.6.3 Drehzahl auf/ab**

Drehzahlkorrektur auf/ab mit Klemmen 29/33.

Par. 302 Digitaleingang = Start [7] Par. 303 Digitaleingang = Sollwert speichern [14] Par. 305 Digitaleingang = Drehzahl auf [16]

Par. 307 Digitaleingang = Drehzahl ab [17]

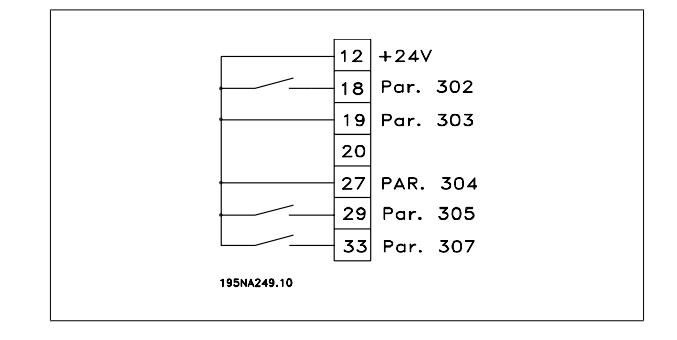

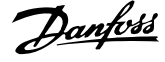

### **3.6.4 Potentiometer-Sollwert**

Spannungssollwert über ein Potentiometer.

Par. 308 Analogeingang = Sollwert [1] Par. 309 Klemme 53, min. Skalierung = 0 Volt Par. 310 Klemme 53, max. Skalierung = 10 Volt

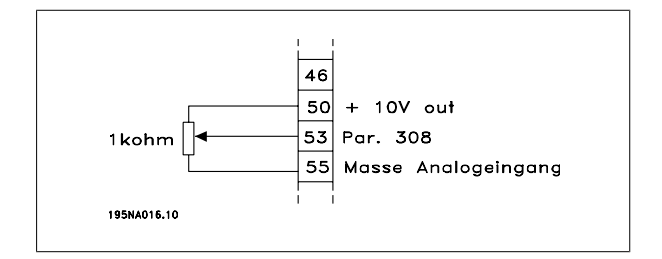

### **3.6.5 2-Draht-Transmitter-Anschluss**

2-Draht-Transmitter-Anschluss als Istwertgeber an Klemme 60.

- Par. 314 Analogeingang = Istwert [2]
- Par. 315 Klemme 60, min. Skalierung = 4 mA
- Par. 316 Klemme 60, max. Skalierung = 20 mA

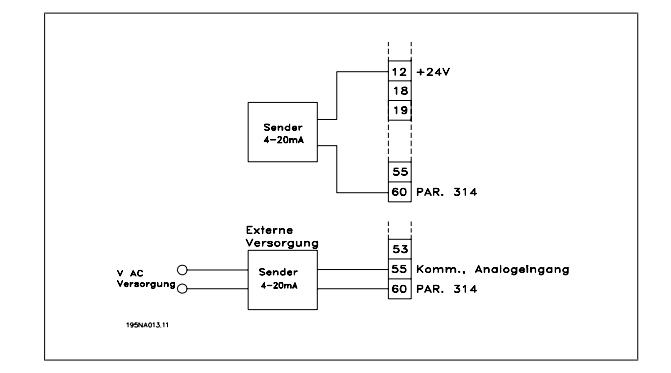

### **3.6.6 4-20 mA Sollwert**

4-20 mA Sollwert an Klemme 60 und Drehzahlistwertsignal an Klemme 53.

- Par. 100 Konfiguration = Drehzahlregelung mit Rückführung [1]
- Par. 308 Analogeingang = Istwert [2]
- Par. 309 Klemme 53, min. Skalierung = 0 Volt
- Par. 310 Klemme 53, max. Skalierung = 10 Volt
- Par. 314 Analogeingang = Sollwert [1]
- Par. 309 Klemme 60, min. Skalierung = 4 mA
- Par. 310 Klemme 60, max. Skalierung = 20 mA

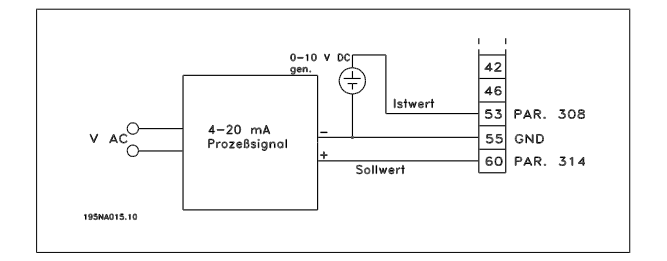

Dezentraler VLT® FCD 300 Projektierungs-

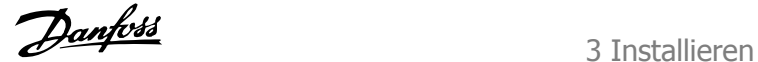

 **3**

### **3.6.7 50 Hz links zu 50 Hz rechts**

Mit intern montiertem Potentiometer.

Par. 100 Konfiguration = Drehzahlregelung ohne Rückführung [0]

Par. 200 Ausgangsfrequenzbereich = Beide Richtungen, 0-132  $Hz[1]$ 

Par. 203 Sollwertbereich = Min. Sollw. - Max. Sollw. [0]

Par. 204 *Min. Sollwert* = - 50 Hz

Par. 205 Max. Sollwert = 50 Hz

Par. 302 Digitaleingang = Start [7]

Par. 304 Digitaleingang = Motorfreilaufstopp invers [2]

Par. 308 Analogeingang = Sollwert [1]

Par. 309 Klemme 53, min. Skalierung = 0 Volt.

Par. 310 Klemme 53, max. Skalierung = 10 Volt

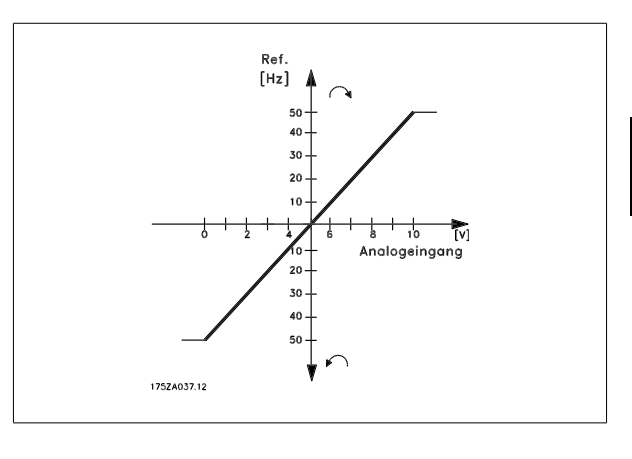

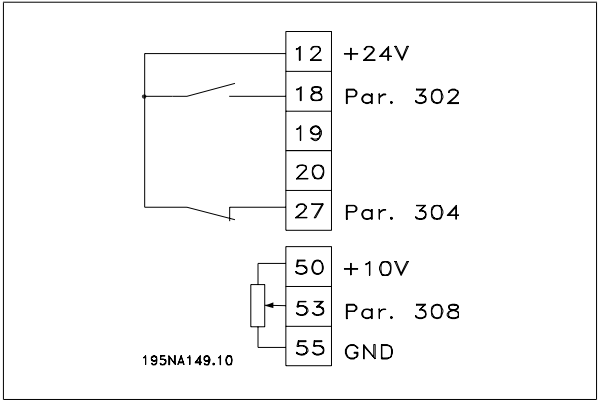

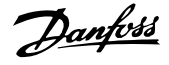

### **3.6.8 Festsollwerte**

Umschaltung zwischen 8 Festsollwerten über zwei Digitaleingänge und Parametersatz 1 und Parametersatz 2.

Par. 204 Min. Sollwert = 0 Hz

Par. 205 Max. Sollwert = 50 Hz Par. 302 Digitaleingang = Start [7]

Par. 303 Digitaleingang = Parametersatzanwahl, lsb [31]

Par. 304 Digitaleingang = Motorfreilaufstopp invers [2]

- Par. 305 Digitaleingang = Festsollwert, lsb [22]
- Par. 307 Digitaleingang = Festsollwert, msb [23]

Parametersatz 1 enthält die folgenden Festsollwerte:

- Par. 215 Festsollwert  $1 = 5,00\%$
- Par. 216 Festsollwert 2 = 10,00 %
- Par. 217 Festsollwert 3 = 25,00 %

Par. 218 Festsollwert 4 = 35,00 % Parametersatz 2 enthält die folgenden Festsollwerte:

Par. 215 Festsollwert  $1 = 40,00 \%$ 

Par. 216 Festsollwert 2 = 50,00 %

Par. 217 Festsollwert  $3 = 70.00 \%$ 

Par. 218 Festsollwert 4 = 100,00 %

### $12$  + 24V 18 Par. 302 19 Par. 303 20 27 Par. 304 29 Par. 305 33 Par. 307 195NA148.10

Die Tabelle zeigt die resultierende Ausgangsfrequenz:

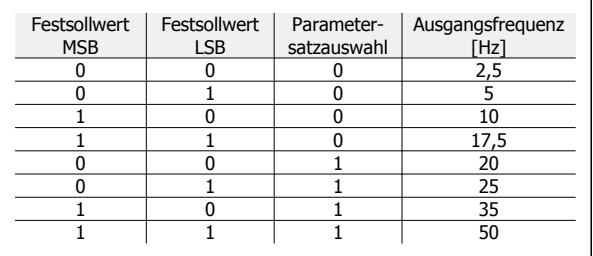

### **3.6.9 Anschluss der mechanischen Bremse**

Verwendung der Klemme 122/123

Par. 302 Digitaleingang = Start [7] Par. 304 Digitaleingang = Motorfreilaufstopp invers [2] Siehe auch Par. 138, 139, 140

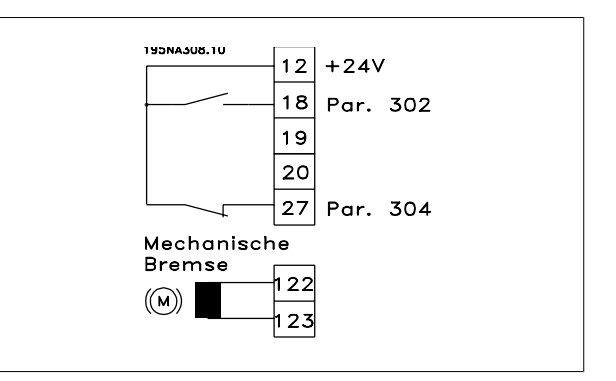

Dezentraler VLT® FCD 300 Projektierungs-Dezentraler VLT® FCD 300 Projektierungs-<br>handbuch 3 Installieren

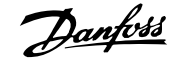

 **3**

#### Mechanische Bremse mit Beschleunigerwicklung

Par. 302 Digitaleingang = Start [7] Par. 304 Digitaleingang = Motorfreilaufstopp invers [2] Siehe auch Par. 138, 139, 140

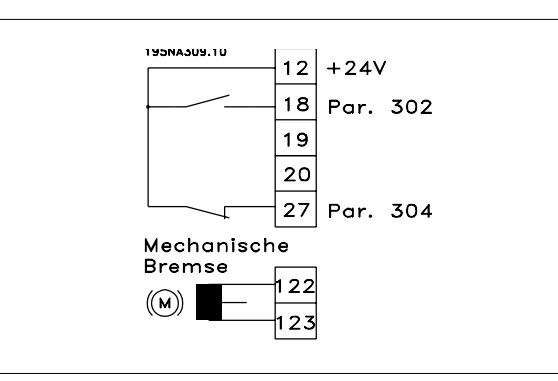

Verwendung des Relais für 230 V AC-Bremse

Par. 302 Digitaleingang = Start [7] Par. 304 Digitaleingang = Motorfreilaufstopp invers [2] Par. 323 Relaisausgang = Mechanische Bremse [25] Siehe auch Par. 138, 139, 140

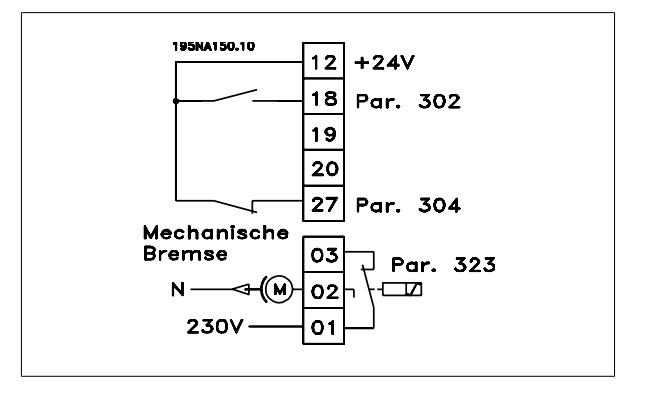

Mechanische Bremse  $[25] = 0$ " = > Die Bremse ist geschlossen. Mechanische Bremse  $[25] = 0.1$ " = > Die Bremse ist offen. Für detailliertere Parametereinstellungen siehe Steuerung der mechanischen Bremse.

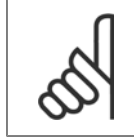

#### **ACHTUNG!**

Internes Relais nicht für DC-Bremsen oder Bremsspannungen von mehr als 250 V verwenden.

### **3.6.10 Zählerstopp über Klemme 33**

Das Startsignal (Klemme 18) muss aktiv, d. h. logisch "1" sein, bis die Ausgangsfrequenz dem Sollwert entspricht. Das Startsignal (Klemme 18 = logisch "0") muss dann entfernt werden, bevor der Zählerwert in Parameter 344 den Frequenzumrichter stoppen kann.

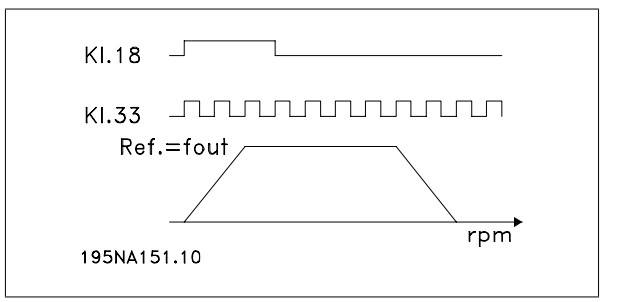

Par. 307 Digitaleingang = Pulseingang [30]

Par. 343 Präzise Stoppfunktion = Zählerstopp mit Reset [1]

Par. 344 Zählerwert = 100000

4 Programmieren

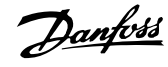

**4** 

Dezentraler VLT® FCD 300 Projektierungs-Dezentraler VLI<sup>®</sup> FCD 300 Projektierungs-<br>handbuch 4 Programmieren

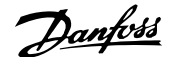

 **4**

# **4 Programmieren**

## **4.1 LCP-Bedieneinheit**

### **4.1.1 Bedieneinheit LCP 2, Option**

Der FCD 300 kann mit einer Bedieneinheit (LCP 2) verbunden werden, die eine vollständige Schnittstelle für Betrieb und Programmierung des Frequenzumrichters darstellt. Die Bedieneinheit LCP 2 kann bis zu drei Meter vom Frequenzumrichter entfernt aufgestellt werden, z. B. auf einer Frontplatte unter Verwendung des Zubehörsatzes.

Die Funktionen der Bedieneinheit sind in fünf Gruppen aufgeteilt:

- 1. Display
- 2. Tasten zur Änderung der Displayfunktion
- 3. Tasten zur Änderung der Programmparameter
- 4. Leuchtanzeigen.
- 5. Bedientasten für Ortsteuerung

Alle Datenanzeigen erfolgen über ein vierzeiliges alphanumerisches Display, das im Normalbetrieb ständig vier Betriebsvariablen und drei Betriebszustände anzeigen kann. Während des Programmiervorgangs werden alle Informationen angezeigt, die für eine schnelle und effektive Parametereinstellung des Frequenzumrichters erforderlich sind. Als Ergänzung zum Display gibt es drei Leuchtanzeigen für Spannung (ON), Warnung (WARNING) und Alarm (ALARM). Alle Parametersätze des Frequenzumrichters sind unmittelbar über das Bedienfeld änderbar, es sei denn, diese Funktion wurde über den Parameter 018 Eingabesperre gesperrt [1].

### **4.1.2 Bedientasten für Parametersatz**

Die Bedientasten sind nach Funktionen aufgeteilt, wobei die Tasten zwischen dem Display und den Leuchtanzeigen für die Parametereinstellung einschließlich der Auswahl der Displayanzeige im Normalbetrieb dienen.

**[DISPLAY/STATUS]** dient zur Wahl der Displayanzeigeart oder zum Zurückwechseln auf Displayanzeige, entweder aus dem Quick-Menümodus oder dem Menümodus

.**[QUICK MENU]** bietet Zugriff auf die Parameter aus dem Quick-Menü. Es kann direkt zwischen Quick-Menü- und Menümodus gewechselt werden.

**[MENU]** dient zum Programmieren sämtlicher Parameter. Es kann direkt zwischen Quick-Menü- und Menümodus gewechselt werden.

**[CHANGE DATA]** dient zum Ändern eines im Menü- oder Quick-Menümodus gewählten Parameters.

**[CANCEL]** wird benutzt, wenn eine Änderung des gewählten Parameters nicht ausgeführt werden soll.

**[OK]** dient zum Bestätigen der Änderung des gewählten Parameters.

**[+ / -]** dienen zur Parameterauswahl und Änderung der gewählten Parameterwerte.

95NA079.  $\mathbf{1}$  $\overline{\phantom{a}}$ DISPLAY QUICK MENU **STATUS MENU** CHANGE CANCEL oκ DATA 3 OALARM OWARNING OON  $\overline{4}$ STOP<br>RESET FWD. START 5

Diese Tasten dienen im Displaymodus zum Umschalten zwischen den Anzeigen der Betriebsvariablen.

**[< >]** dient zur Wahl der Parametergruppe und zur Bewegung des Cursors bei der Änderung numerischer Werte.

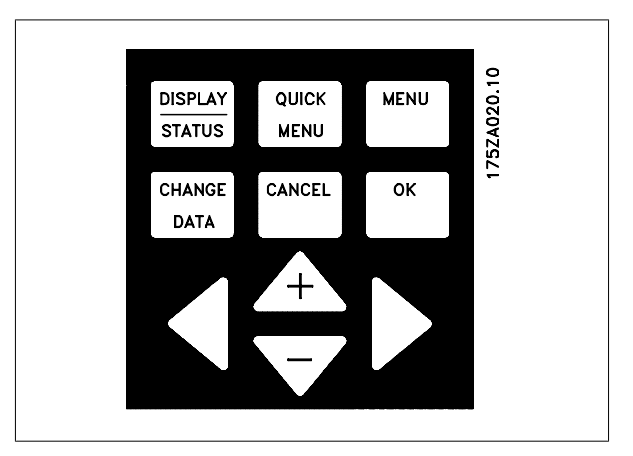

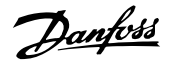

### **4.1.3 Leuchtanzeigen**

Ganz unten auf dem Bedienfeld befinden sich eine rote Alarmleuchte, eine gelbe Warnleuchte und eine grüne Spannungsanzeigeleuchte.

Beim Überschreiten bestimmter Grenzwerte wird die Alarm- und/oder Warnleuchte aktiviert, während gleichzeitig eine Status- oder Alarmanzeige auf dem Display erscheint. **ACHTUNG!** 

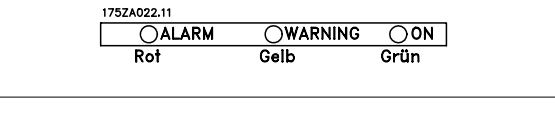

Die Spannungsanzeigeleuchte leuchtet, wenn Spannung am Frequenzumrichter anliegt.

### **4.1.4 Ort-Steuerung**

**4** 

**[STOP/RESET]** dient zum Anhalten des angeschlossenen Motors oder zum Quittieren (Reset) des Frequenzumrichters nach einer Störung. Kann über Parameter 014 Taster Stopp aktiv oder inaktiv gewählt werden. Ist die Stoppfunktion aktiviert, so blinkt Displayzeile 2.

#### **ACHTUNG!**

Wenn keine externe Stoppfunktion und die [STOP/RE-SET]-Taste als inaktiv gewählt ist, kann der Motor nur durch Abschalten der Spannung am Motor bzw. Frequenzumrichter gestoppt werden.

**[JOG]** hebt die Ausgangsfrequenz zugunsten einer voreingestellten Frequenz auf, während die Taste gedrückt gehalten wird. Kann über Parameter 015 Ort Festdrehzahl aktiv oder inaktiv gewählt werden.

**[FWD / REV]** dient zum Wechseln der Drehrichtung des Motors. Diese wird durch den Pfeil im Display angezeigt. Kann über Parameter 016 Taster Revers. aktiv oder inaktiv gewählt werden. Die [FWD/REV]-Taste ist nur aktiv, wenn Parameter 002 Ort-/Fernsteuerung auf Ortsteuerung eingestellt ist.

**[START]** dient zum Starten des Frequenzumrichters. Ist immer aktiv, die [START]-Taste kann jedoch einen Stoppbefehl nicht aufheben.

 $FWD$ . 95NA125.10 STOP<br>RESET JOG **START** 

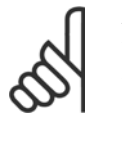

#### **ACHTUNG!**

Wenn die Bedientasten für Ortsteuerung inaktiv gewählt sind, werden sie sowohl dann aktiv, wenn der Frequenzumrichter über Parameter 002 Ort-/Fernsteuerung auf Ortsteuerung als auch auf Fernsteuerung eingestellt wird, ausgenommen [FWD/REV], die nur im Ortbetrieb aktiv ist.

Dezentraler VLT® FCD 300 Projektierungsbezentraier vuis FCD 300 Projektierungs-<br>
handbuch 4 Programmieren

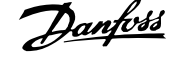

### **4.1.5 Anzeigemodus**

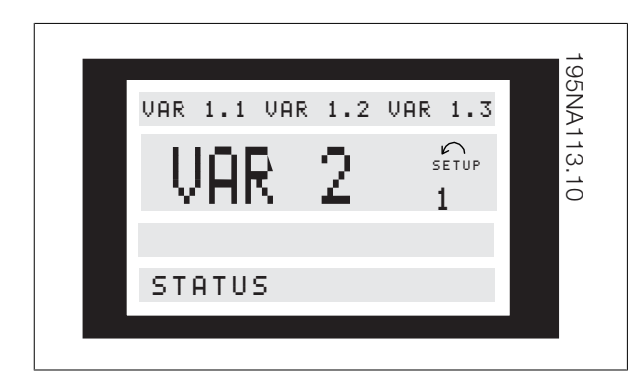

Im Normalbetrieb können nach Wahl dauernd bis zu vier verschiedene Betriebsvariablen angezeigt werden: 1,1, 1,2, 1,3 und 2. Der aktuelle Betriebszustand bzw. Alarm- und Warnzustände werden in Zeile 2 numerisch angezeigt.

Bei Alarmzuständen wird der aktuelle Alarm in den Zeilen 3 und 4 zusammen mit einer Erläuterung angezeigt.

Warnungen blinken in Zeile 2 und werden in Zeile 1 erklärt. Das Display zeigt außerdem den aktuellen Parametersatz an.

Der Pfeil zeigt die gewählte Drehrichtung. Hier zeigt der Frequenzumrichter ein aktives Reversierungssignal an. Der Pfeilkörper verschwindet, wenn ein Stoppbefehl gegeben wird oder die Ausgangsfrequenz unter 0,1 Hz fällt.

Die untere Zeile zeigt den Status des Frequenzumrichters an. Die Bildlaufleiste gibt die Betriebsvariablen an, die im Displaymodus in Zeile 2 angezeigt werden können. Änderungen können mit den [+ / -]-Tasten vorgenommen werden.

#### **Umschalten zwischen den Modi AUTO und HAND**

Durch Aufrufen der Funktion [DATEN ÄNDERN] im [DISPLAY-MODUS] wird die aktive Betriebsart des Frequenzumrichters angezeigt.

### **4.1.6 Anzeigezustände des Displays**

Das Bedienfeld hat unterschiedliche Anzeigezustände, die von der für den Frequenzumrichter gewählten Betriebsart abhängen.

#### **Anzeigezustand I:**

Dieser Anzeigezustand ist Standard nach Inbetriebnahme bzw. Initialisierung.

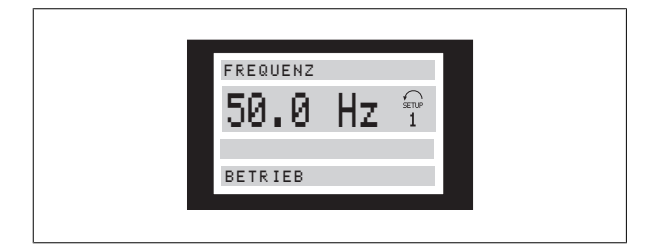

Zeile 2 zeigt den Datenwert einer Betriebsvariablen mit der dazugehörigen Einheit, und in Zeile 1 erscheint eine Erklärung zu Zeile 2. Im Beispiel Modus über die Taste [+/-] wechseln [HAND...AUTO]

Im Modus [HAND] kann der Sollwert über die Tasten [+] und [-] verändert werden.

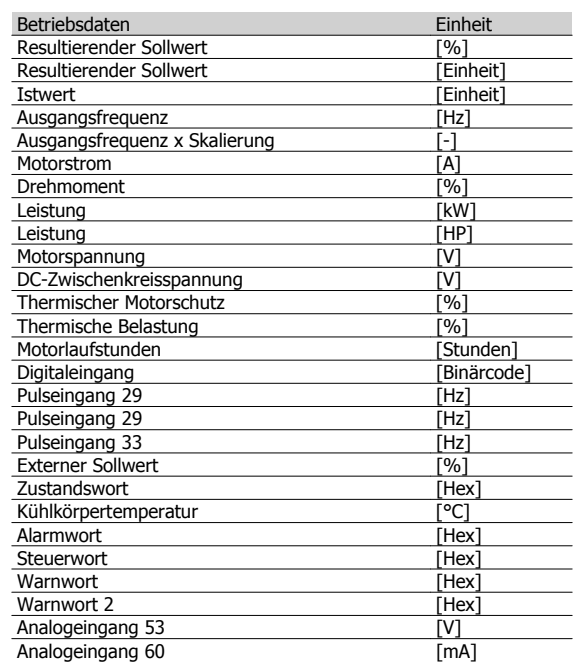

Drei Betriebsvariablen können in der ersten Displayzeile und eine Betriebsvariable in der zweiten Displayzeile angezeigt werden. Die Programmierung erfolgt über die Parameter 009, 010, 011 und 012 Displayzeile.

wurde Frequenz als Anzeige über Parameter 009 Displayanzeige 2 gewählt. Im Normalbetrieb kann mit den [+ / -]-Tasten direkt eine neue Betriebsvariable eingegeben werden.

#### **Anzeigemodus II:**

Das Umschalten zwischen Anzeigezustand I und II erfolgt durch kurzes Drücken der [DISPLAY / STATUS]-Taste.

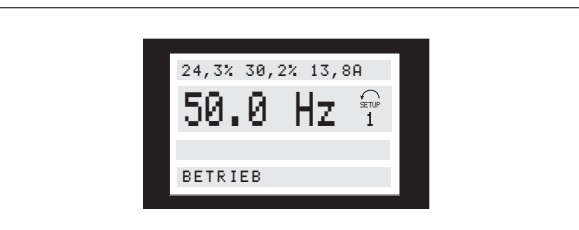

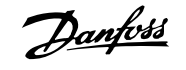

In diesem Zustand werden alle Datenwerte für vier Betriebsvariablen mit den zugehörigen Einheiten angezeigt, siehe Tabelle. Im Beispiel wurde diese Wahl getroffen: Frequenz, Sollwert, Drehmoment and Strom als Anzeige in der ersten und zweiten Zeile.

#### **Anzeigemodus IIII:**

Dieser Anzeigezustand wird aufgerufen, solange die [DISPLAY / STA-TUS]-Taste gedrückt bleibt. Beim Loslassen der Taste erfolgt ein Wechsel zurück in Anzeigezustand II, es sei denn, die Taste wurde kürzer als ca. 1 s gedrückt - in diesem Fall erfolgt immer der Wechsel zurück in Anzeigezustand I.

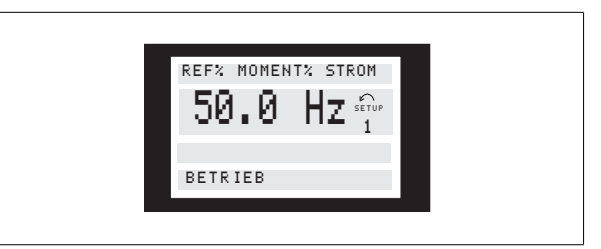

#### **4.1.7 Parametersatzwahl**

Der weite Einsatzbereich eines Frequenzumrichters kann mit einer großen Anzahl von Parametern erschlossen werden, die die Anpassung der Funktionalität an eine bestimmte Anwendung ermöglichen. Für eine bessere Übersicht über die vielen Parameter besteht die Möglichkeit, zwischen zwei Programmierungsarten zu wählen - Menümodus und Quick-Menümodus. Im Hauptmenü besteht Zugriff auf sämtliche Parameter. Letzterer führt den Anwender durch die Parameter, wodurch in den meisten Fällen der Start des Frequenzumrichters entsprechend der vorgenommenen Parametersatzwahl möglich ist. Unabhängig von der Programmierungsart wird die Änderung eines Parameters durchgehend und damit sowohl im Menümodus als auch im Quick-Menümenümodus wirksam sein.

#### **Struktur des Quick-Menümodus gegenüber dem Menümodus**

Außer einer Bezeichnung - einem Namen - ist jedem Parameter eine Nummer zugeordnet, die unabhängig von der Programmierungsart im-

#### **4.1.8 Quick-Menü mit LCP 2 Bedieneinheit**

Das Quick-Menü wird mit der [QUICK MENU]-Taste gestartet, woraufhin die folgende Anzeige erscheint:

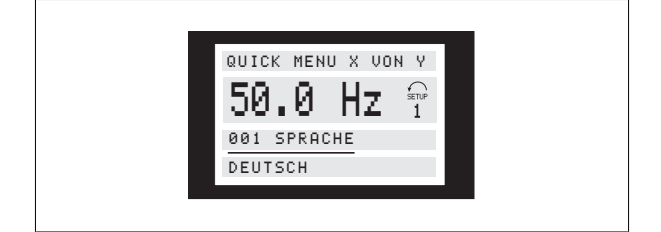

Hier werden die Parameternamen und Einheiten der Betriebsvariablen in der ersten und zweiten Zeile angezeigt. Zeile 2 der Anzeige bleibt unverändert.

#### **Anzeigemodus IV:**

Dieser Anzeigezustand kann während des Betriebs eingestellt werden, wenn ein anderer Parametersatz geändert werden soll, ohne den Frequenzumrichter anzuhalten. Diese Funktion wird in Parameter 005 Programmierungssatz aktiviert.

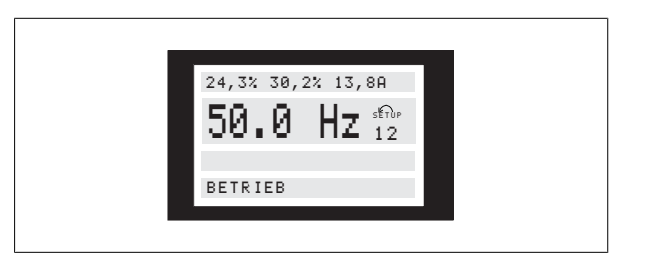

Die Nummer des Parametersatzes 2 blinkt rechts vom aktiven Satz.

mer gleich ist. Im Menümodus sind die Parameter in Gruppen aufgeteilt, wobei die erste Stelle der Parameternummer (von links) die Gruppennummer des jeweiligen Parameters angibt.

- Die [QUICK MENU]-Taste bietet Zugriff auf die wichtigsten Parameter des Frequenzumrichters. Nach der Programmierung ist der Frequenzumrichter in den meisten Fällen betriebsbereit. Mit den [+ / -]-Tasten kann das Quick-Menü durchgeblättert werden, und Datenwerte werden mit [CHANGE DATA] + [OK] geändert.
- Der Menümodus ermöglicht die Wahl und gewünschte Änderung aller Parameter. Allerdings werden abhängig von der in Parameter 100 Konfiguration getroffenen Auswahl einige Parameter ausgeblendet.

In der untersten Zeile werden Parameternummer und -name sowie Status bzw. Wert des ersten Parameters des Quick-Menüs angezeigt. Beim ersten Drücken der [QUICK MENU]-Taste nach dem Einschalten des Geräts beginnt die Anzeige immer an Pos. 1 - siehe nachstehende Tabelle.

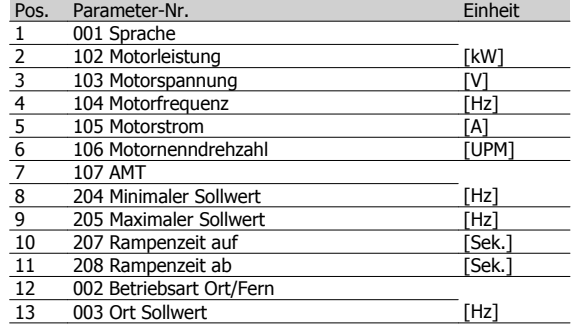

#### **4.1.9 Organisation der Parametergruppen**

Der Menümodus wird mit der [MENU]-Taste eingeschaltet, woraufhin das Display folgende Anzeige bringt:

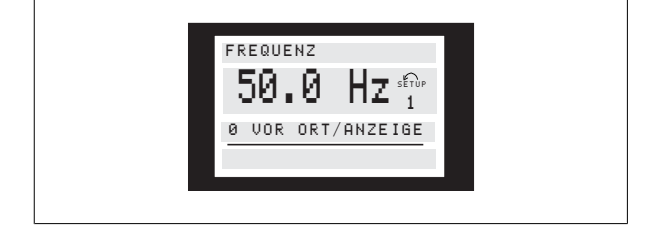

In der 3. Zeile des Displays werden Parametergruppennummer und name angezeigt.

Im Menümodus sind die Parameter nach Gruppen aufgeteilt. Die Wahl der Parametergruppeerfolgt mit den [< >]-Tasten. Folgende Parametergruppen sind verfügbar:

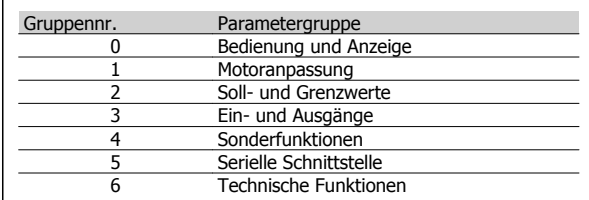

Nachdem die gewünschte Parametergruppe gewählt ist, kann jeder einzelne Parameter mit den [+ / -]-Tasten gewählt werden:

 $\frac{1}{1}$ 

FREQUENZ

50.0

001 SPRACHE **DEUTSCH** 

### Die dritte Zeile des Displays zeigt Parameternummer und -name; der Status bzw. Wert des gewählten Parameters erscheint in der vierten Zeile.

#### **Daten ändern**

Die Vorgehensweise zum Ändern von Daten ist gleich unabhängig davon, ob ein Parameter im Schnell- oder im Menümodus gewählt wurde. Durch Betätigen der Taste [CHANGE DATA] wird die Änderung des gewählten Parameters ermöglicht, woraufhin der Unterstrich des Parameters in Zeile 4 blinkt. Die Vorgehensweise bei der Datenänderung hängt davon ab, ob der gewählte Parameter einen numerischen Datenwert oder einen Textwert enthält.

#### **Ändern eines Datenwertes**

Handelt es sich bei dem gewählten Parameter um einen Datenwert, so kann der Wert mit den [+ / -]-Tasten geändert werden.

 $Hz$  serve

50.0 H

001 SPRACHE DEUTSCH

FREQUENZ

### **Änderung eines numerischen Datenwerts**

tierung mit [OK] eingelesen (gespeichert) wird.

Stellt der gewählte Parameter einen numerischen Datenwert dar, so ist zunächst mit den [< >]-Tasten die Ziffer zu wählen.

> 50.0 Hz FREQUENZ

130 START FREQ 09,0 HZ

In der untersten Zeile des Displays wird der Wert angezeigt, der bei Quit-

Die gewählte Ziffer kann dann beliebig mit den [+ / -]-Tasten geändert werden:

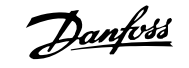

Der gewählte Datenwert (ziffer) wird blinkend angezeigt. In der untersten Displayzeile wird der Datenwert angezeigt, der eingelesen (gespeichert)

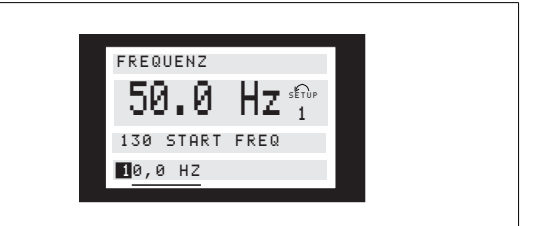

## **4.1.10 Manuelle Initialisierung**

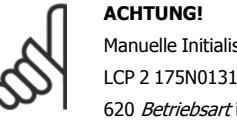

Manuelle Initialisierung ist nicht über die Bedieneinheit LCP 2 175N0131 möglich. Eine Initialisierung über Par. 620 Betriebsart ist dennoch möglich:

Die folgenden Parameter werden bei der Initialisierung über Par. 620 Betriebsart nicht auf Null gesetzt.

- **-** Par. 500 Adresse
- **-** Par. 501 Baudrate

Par. 600, Betriebsstunden

wird, wenn mit [OK] quittiert wird.

- Par. 601 Motorlaufstunden
- **-** Par. 602 kWh-Zähler
- Par. 603 Anzahl der Einschaltungen
- **-** Par. 604 Anzahl der Übertemperaturen
- Par. 605 Anzahl der Überspannungen
- Par. 615-617 Fehlerprotokoll
- **-** Par. 678 Steuerkarte konfigurieren

# **4.2 Parametergruppe 0-\*\* Bedienung und Anzeige**

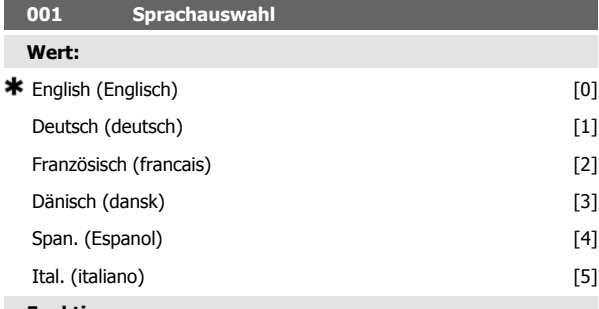

**Funktion:**

In diesem Parameter wird gewählt, in welcher Sprache die Anzeigen im Display erscheinen sollen, wenn die Bedieneinheit angeschlossen ist.

#### **Beschreibung der Auswahl:**

Wählbar sind die aufgeführten Sprachen. Die Werkseinstellung kann variieren.

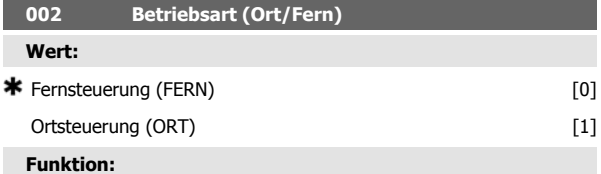

Zur Auswahl stehen zwei Betriebsarten für den Frequenzumrichter; Fernsteuerung [0] und Ortsteuerung [1]. Siehe auch Parameter 013 Ortsteuerung, falls Ortsteuerung [1] gewählt ist.

#### **Beschreibung der Auswahl:**

Ist Fernsteuerung [0] gewählt, so kann der Frequenzumrichter gesteuert werden über:

Steuerklemmen oder serielle Schnittstelle.

- 2. Taste [START]. Diese kann jedoch Stoppbefehle, die über die digitalen Eingänge oder die serielle Schnittstelle übertragen wurden, nicht außer Kraft setzen.
- 3. Tasten [STOP/RESET] und [JOG], sofern sie aktiv sind.

Ist Ortsteuerung [1] gewählt, kann der Frequenzumrichter gesteuert werden über:

- 1. Taste [START]. Diese kann jedoch Stoppbefehle über die Digitaleingänge nicht außer Kraft setzen (siehe Parameter 013 Sollwert Ort Modus).
- 2. Tasten [STOP/RESET] und [JOG], sofern sie aktiv sind.
- 3. Taste [FWD/REV], sofern diese über Parameter 016 Ort Reversierung, aktiv gewählt und Parameter 013 Sollwert Ort Modus auf Ort ohne Schlupf [1] oder Ort wie Par. 100 [3] eingestellt wurde. Parameter 200 Ausgangsfrequenzbereich ist auf Beide Richtungen einzustellen.
- 4. Parameter 003 Ort Sollwert, der das Einstellen des Sollwertes mit den Tasten [+] und [-] ermöglicht.
- 5. Externen Steuerbefehl, der an die digitalen Eingänge angeschlossen werden kann (siehe Parameter 013 Sollwert Ort Mo $dus$ ).

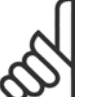

### **ACHTUNG!**

Die Tasten [JOG] und [FWD/REV] befinden sich auf der Bedieneinheit.

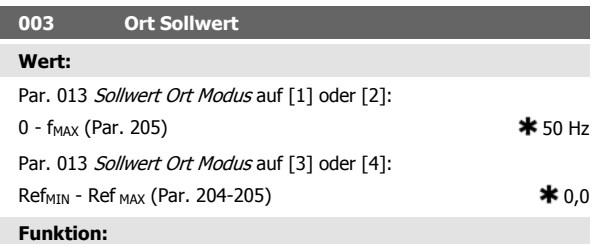

In diesem Parameter kann manuell ein Ortsollwert eingestellt werden. Die Einheit des Ortsollwertes hängt von der in Parameter 100 Konfiguration gewählten Konfiguration ab.

### **4.2.1 Parametersatzkonfiguration**

Es kann zwischen vier Sätzen (Parametersätze) gewählt werden, die unabhängig voneinander programmierbar sind. Der aktive Parametersatz wird in Parameter 004 Parametersatz Betrieb gewählt. Bei angeschlossener Bedieneinheit erscheint die Nummer des aktiven Parametersatzes im Display unter "Setup". Der Frequenzumrichter kann auch auf Externe Anwahl eingestellt werden, so dass der Wechsel zwischen Parametersätzen über die Digitaleingänge bzw. die serielle Schnittstelle möglich ist. Der Wechsel zwischen Parametersätzen kann in Werken benutzt werden, in denen z. B. ein Parametersatz für den Tag- und ein anderer für den

#### **4.2.2 Parametersatzwechsel**

**-** Parametersatzwahl über Klemmen 29 und 33. Par. 305 Digitaleingang = Parametersatz Anwahl, Isb [31] Par. 307 Digitaleingang = Parametersatz Anwahl, msb [32] Par. 004 Parametersatz Betrieb = Externe Anwah/[5]

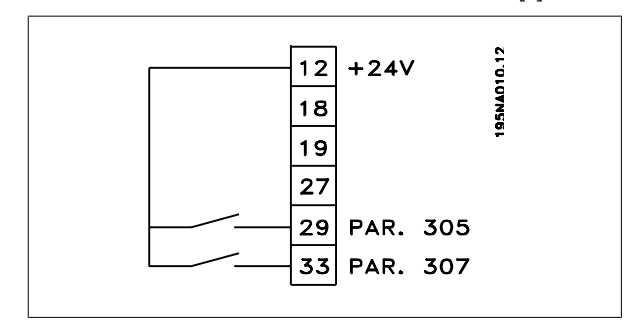

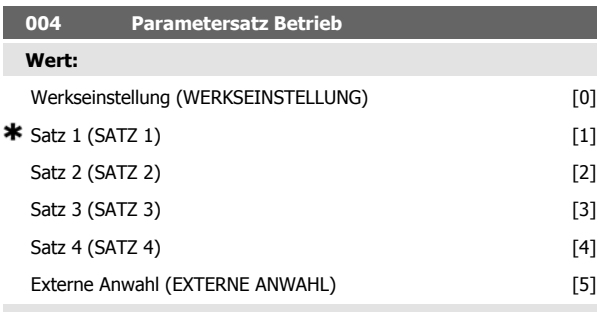

#### **Funktion:**

Hier wird der aktive Parametersatz gewählt. Alle Parameter sind über vier individuelle Parametersätze programmierbar. Zwischen diesen Sätzen kann in diesem Parameter über einen Digitaleingang oder die serielle Schnittstelle gewechselt werden.

#### **Beschreibung der Auswahl:**

Um den Ortsollwert benutzen zu können, muss Parameter 002 Betriebsart (Ort/Fern) auf Ort [1] eingestellt sein. Der Ortsollwert ist nicht über die serielle Kommunikation einstellbar.

Nachtbetrieb verwendet wird.In Parameter 006 Par.satz Kopie kann ein Parametersatz in einen anderen kopiert werden. Mit Parameter 007 Bedienfeldkopie können alle Parametersätze von einem Frequenzumrichter in einen anderen übertragen werden, indem die Bedieneinheit umgestellt wird. Zuerst werden alle Parametersatzwerte in die Bedieneinheit kopiert, das dann an einen anderen Frequenzumrichter angeschlossen werden kann. Dann können alle Parametersatzwerte von der Bedieneinheit in den Frequenzumrichter kopiert werden.

#### **Beschreibung der Auswahl:**

Werkseinstellung [0] enthält die ab Werk eingestellten Werte. Parametersatz 1-4 [1]-[4] sind vier individuelle, frei wählbare Sätze. Externe Anwahl [5] wird benutzt, wenn der Wechsel zwischen den vier Sätzen über einen Digitaleingang oder über die serielle Schnittstelle im Fernsteuerungsmodus erfolgen soll.

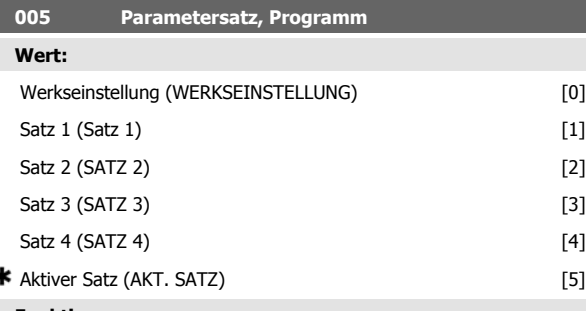

#### **Funktion:**

Hier kann gewählt werden, welcher Parametersatz während des Betriebs programmiert werden soll (sowohl über das Bedienfeld als auch die serielle Schnittstelle). Es ist z. B. möglich, Satz 2 [2] zu programmieren, während Satz 1 [1] als aktiver Parametersatz in Parameter 004 Parametersatz Betrieb gewählt ist.

#### **Beschreibung der Auswahl:**

Werkseinstellung [0] enthält die ab Werk gespeicherten Daten und kann als Datenquelle verwendet werden, wenn die übrigen Sätze wieder in einen bekannten Zustand zurückversetzt werden sollen. Satz 1-4 [1]-[4] sind individuelle Sätze, die im Betrieb frei programmiert werden können. Wird Aktiver Satz [5] gewählt, so ist der Programm-Satz gleich Parameter 004 Parametersatz Betrieb.

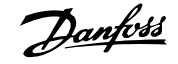

# **006 Par.satz Kopie**

**ACHTUNG!**

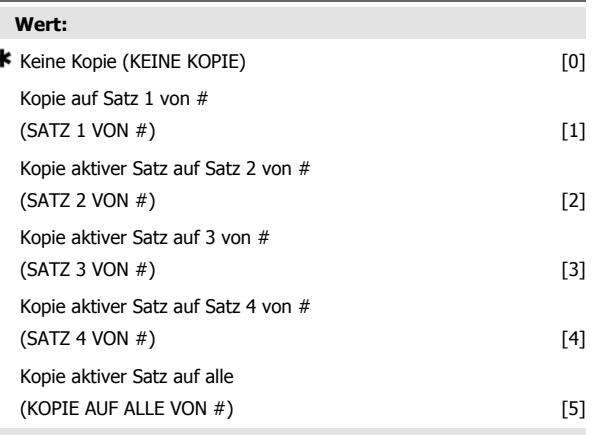

auf die Funktion des Gerätes aus.

Werden Daten im aktiven Satz geändert bzw. in diesen kopiert, so wirken sich die Änderungen unverzüglich

#### **Funktion:**

Kopiert wird vom in Parameter 005 Programmierungssatz gewählten aktiven Satz auf den/die in diesem Parameter gewählten Satz/Sätze.

### **ACHTUNG!**

Es kann nur im Stoppmodus kopiert werden (Motor durch Stoppbefehl angehalten).

#### **Beschreibung der Auswahl:**

Der Kopiervorgang beginnt, nachdem die gewünschte Kopierfunktion gewählt und die Taste [OK]/[CHANGE DATA] gedrückt wurde. Das Display zeigt an, daß der Kopiervorgang abläuft.

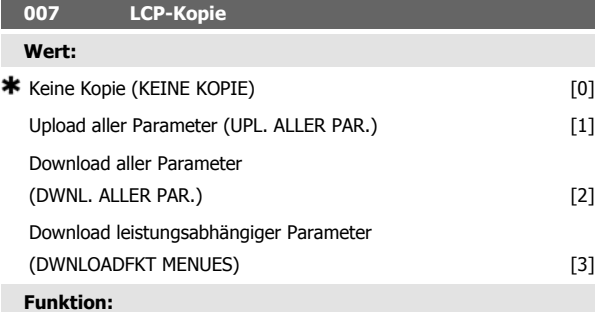

Parameter 007 LCP-Kopie wird benutzt, wenn die integrierte Kopierfunktion des Bedienfelds verwendet werden soll. Die Funktion wird benutzt, wenn beim Umstellen des LCP 2-Bedienfelds alle Parametereinstellungen von einem Frequenzumrichter auf einen anderen übertragen werden sollen.

#### **Beschreibung der Auswahl:**

Wählen Sie Upload aller Parameter [1], wenn alle Parameterwerte auf das Bedienfeld übertragen werden sollen. Wählen Sie Download aller Parameter [2], wenn alle übertragenen Parameterwerte auf den Frequenzumrichter übertragen werden sollen, an dem das Bedienfeld montiert ist. Wählen Sie Download leistungsabhängiger Parameter [3], wenn nur die leistungsabhängigen Parameter heruntergeladen werden sollen. Dies ist immer dann der Fall, wenn ein Download auf einen Frequenzumrichter durchgeführt werden soll, der eine andere Nennleistung als der hat, von dem die Parametereinstellungen stammen.

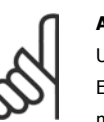

#### **ACHTUNG!**

Uploads/Downloads sind nur im Stoppmodus möglich. Ein Download kann nur zu einem Frequenzumrichter mit der gleichen Software-Versionsnummer erfolgen (siehe Parameter 626 DatenbankIdentifikationsnummer).

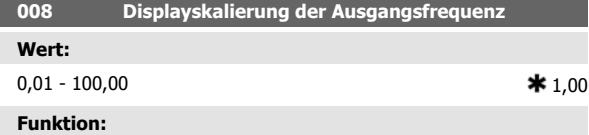

In diesem Parameter wird der Faktor gewählt, der mit der Ausgangsfrequenz malgenommen (multipliziert) wird. Der Wert wird im Display angezeigt, wenn Parameter 009-012 Displayanzeige auf Ausgangsfrequenz x Skalierung [5] eingestellt sind.

#### **Beschreibung der Auswahl:**

 $\ast$ 

Stellen Sie den gewünschten Skalierungsfaktor ein.

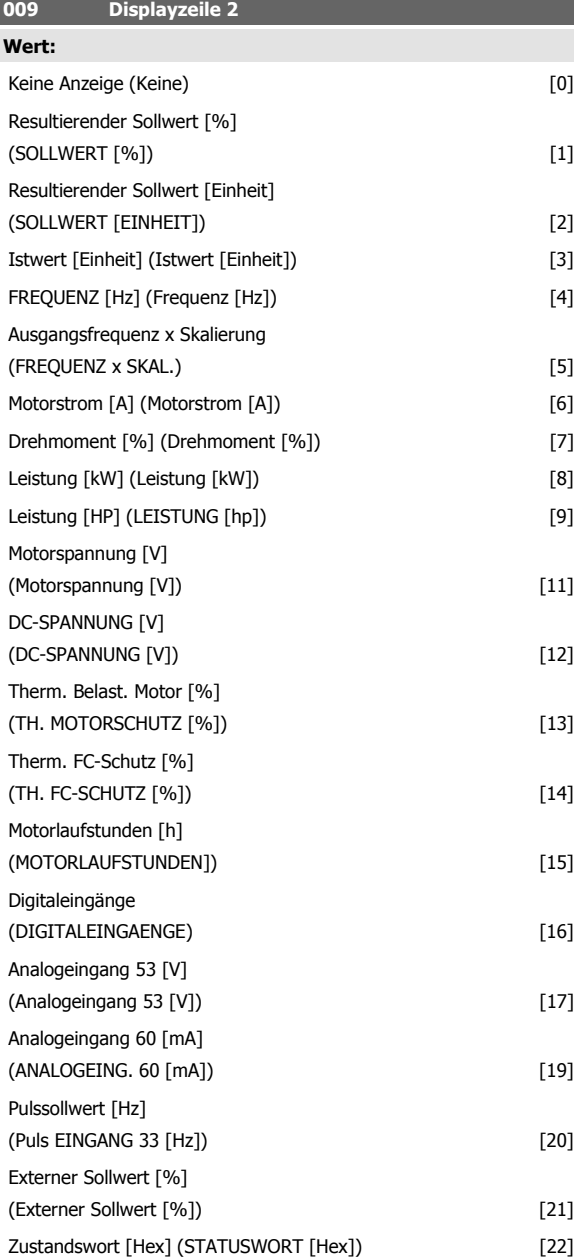

**4**
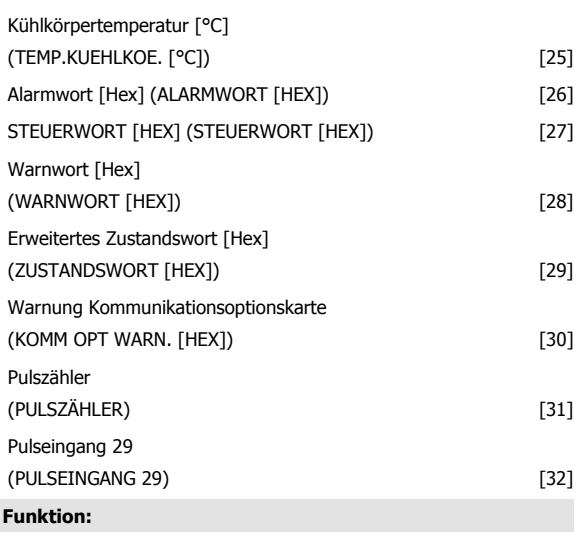

In diesem Parameter kann der Datenwert gewählt werden, der beim Einschalten des Frequenzumrichters in der zweiten Zeile der LCP-Bedieneinheit angezeigt werden soll. Die Datenwerte sind in der Displayanzeige auch Bestandteil der Bildlaufleiste. In den Parametern 010-012 Displayzeile können drei weitere Datenwerte zur Anzeige in der ersten Displayzeile gewählt werden.

### **Beschreibung der Auswahl:**

Keine Anzeige ist nur in den Parametern 010-012 Displayzeile 1,1-1,3 wählbar.

Resultierender Sollwert [%] gibt einen prozentualen Wert für den resultierenden Sollwert im Bereich von Minimaler Sollwert, Ref<sub>MIN</sub> bis Maximaler Sollwert, RefMAX an.

Sollwert [Einheit] gibt den resultierenden Sollwert in Hz im Regelverfahren Ohne Rückführung an. Im Modus Mit Rückführung wird die Sollwerteinheit In Parameter 416 Soll-Istwert-Einheit gewählt.

Istwert [Einheit] liefert den resultierenden Signalwert mithilfe der in den Parametern 414, Min. Istwert, FBLOW, 415 Max. Istwert, FB<sub>HIGH</sub> und 416 Soll-Istwert-Einheit gewählten Einheit/Skalierung.

Frequenz [Hz] gibt die Ausgangsfrequenz des Frequenzumrichters an.

Ausgangsfrequenz x Skalierung [-] entspricht der aktuellen Ausgangsfrequenz f<sub>M</sub> multipliziert mit dem in Parameter 008 Skalierungsfaktor für anwenderdefinierte Anzeige eingestellten Faktor.

Motorstrom [A] gibt den Phasenstrom des Motors als Effektivwert an. Drehmoment [%] gibt die aktuelle Motorlast im Verhältnis zu seinem Nennmoment an.

Leistung [kW] gibt die aktuell vom Motor aufgenommene Leistung in kW an.

Leistung [HP] gibt die aktuell vom Motor aufgenommene Leistung in amerikanischen PS (HP) an.

Motorspannung [V] gibt die dem Motor zugeführte Spannung an.

Zwischenkreisspannung [V] gibt die Zwischenkreisspannung im Frequenzumrichter an.

Thermische Belastung, Motor [%] gibt die berechnete/geschätzte thermischen Belastung des Motors an. Die Abschaltgrenze liegt bei 100 %. Thermische Belastung [%] gibt die thermische Belastung des Frequenzumrichters an. Die Abschaltgrenze liegt bei 100 %.

Motorlaufstunden [Stunden] gibt die Anzahl der Stunden an, die der Motor seit dem letzten Reset in Parameter 619 Rückstellung Stundenzähler gelaufen ist.

Digitaleingänge gibt den Signalzustand der 5 Digitaleingänge (18, 19, 27, 29 und 33) an. Eingang 18 entspricht dem Bit ganz links. "0" = kein Signal,  $n^1$ " = angeschlossenes Signal.

Analogeingang 53 [V] gibt den Spannungswert an Klemme 53 an.

Analogeingang 60 [mA] gibt den aktuellen Stromwert an Klemme 60 an. Pulsseingang 33 [Hz] gibt die an Klemme 33 angeschlossene Frequenz in Hz an.

Externer Sollwert [%] gibt die Summe der externen Sollwerte in Prozent (Summe aus Analog/Puls/serieller Kommunikation) im Bereich Minimaler Sollwert, Ref<sub>MIN</sub> bis Max. Sollwert, Ref<sub>MAX</sub> an.

Zustandswort [Hex] gibt einen oder mehrere Zustände in Hex-Code an. Siehe auch Serielle Kommunikation im Projektierungshandbuch.

Kühlkörpertemp. [°C] gibt die aktuelle Kühlkörpertemperatur des Frequenzumrichters an. Die Abschaltgrenze beträgt 90 - 100 °C, die Wiedereinschaltgrenze 70 ± 5 °C.

Alarmwort [Hex] gibt einen oder mehrere Alarme im Hex-Code an. Siehe auch Serielle Kommunikation im Projektierungshandbuch.

Steuerwort [Hex] gibt das Steuerwort des Frequenzumrichters an. Siehe auch Serielle Kommunikation im Projektierungshandbuch.

Warnwort [Hex] zeigt das Warnwort in Hex-Code. Siehe auch Serielle Kommunikation im Projektierungshandbuch.

Erweitertes Zustandswort [Hex] gibt einen oder mehrere Zustände im Hex-Code an. Siehe auch Serielle Kommunikation im Projektierungshandbuch.

Warnung Kommunikationsoptionskarte [Hex] gibt bei einem Fehler im Kommunikationsbus ein Warnwort aus. Nur aktiv, wenn Kommunikationsoptionen installiert sind.

Ohne Kommunikationsoptionen wird 0 Hex angezeigt.

Pulseingang 29 [Hz] gibt die an Klemme 29 angeschlossene Frequenz in Hz an.

Pulszähler gibt die Anzahl der vom Gerät registrierten Pulse an.

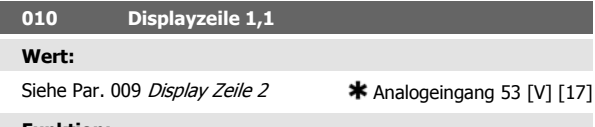

**Funktion:**

In diesem Parameter kann der erste von drei in der Displayzeile 1, Position 1 der Bedieneinheit anzuzeigenden Datenwerten gewählt werden. Diese Funktion ist z. B. beim Einstellen des PID-Reglers nützlich, da sie die Prozessreaktionen auf Sollwertveränderungen anzeigt. Die Displayanzeige erfolgt durch Drücken der Taste [DISPLAY STATUS].

### **Beschreibung der Auswahl:**

Siehe Parameter 009, Display Zeile 2.

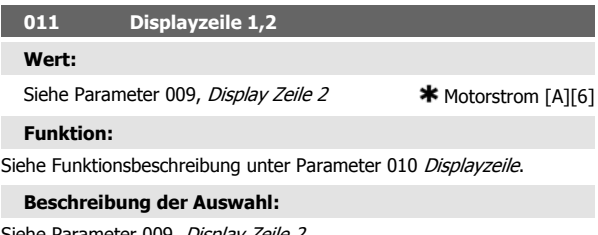

Siehe Parameter 009, *Display Zeile 2*.

**012 Displayzeile 1.3**

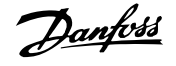

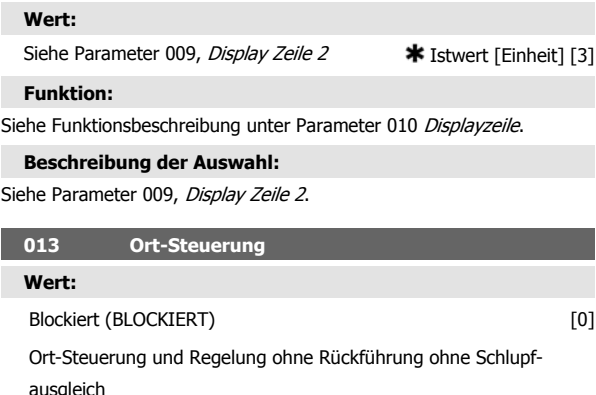

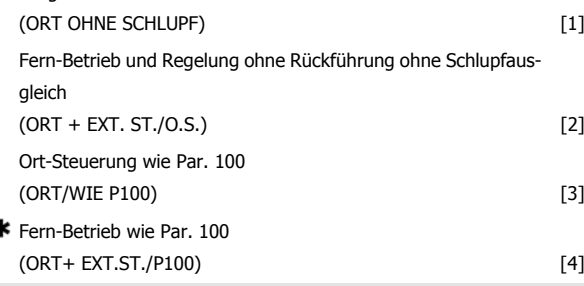

### **Funktion:**

è

**4** 

Hier wird die gewünschte Funktion gewählt, wenn in Parameter 002 Betriebsart (Ort/Fern) der Wert Ort-Betrieb [1] gewählt wurde.

### **Beschreibung der Auswahl:**

Wenn Blockiert [0] gewählt wird, kann über Parameter 003 Ort Sollwert kein Sollwert eingestellt werden.

Um Blockiert [0] zu ermöglichen, muss Parameter 002 Betriebsart Ort/ Fern auf Fern [0] eingestellt sein.

Ortsteuerung ohne Schlupf [1] wird benutzt, wenn die Drehzahl des Motors über Parameter 003 Ort Sollwert eingestellt werden soll. Im Falle dieser Wahl wechselt Parameter 100 Konfiguration automatisch auf Drehzahlregelung ohne Rückführung [0].

Fern-Betrieb ohne Schlupf [2] funktioniert wie Ort-Steuerung ohne Schlupf [1], wobei der Frequenzumrichter hier jedoch auch über die Digitaleingänge gesteuert werden kann.

Bei Auswahl von [1-2] wechselt die Steuerung auf Regelung ohne **Schlupfausgleich** 

Ort-Steuerung wie Par. 100 [3] wird benutzt, wenn die Drehzahl des Motors über Parameter 003 Ort Sollwert eingestellt werden soll, jedoch ohne dass Parameter 100 Konfiguration automatisch auf Drehzahlregelung ohne Rückführung [0] wechselt.

Fern-Betrieb wie Par. 100 [4] funktioniert wie Ort-Steuerung wie Par. 100 [3], wobei der Frequenzumrichter hier jedoch auch über die Digitaleingänge gesteuert werden kann.

Bei Wechsel von Ort-Steuerung auf Fern-Betrieb in Parameter 002 Betriebsart (Ort/Fern), während dieser Parameter auf Fern-Betrieb ohne Schlupf [1] eingestellt ist: werden die aktuelle Motorfrequenz und -drehrichtung beibehalten. Entspricht die aktuelle Motorlaufrichtung nicht dem Reversiersignal (negativer Sollwert), so stellt sich der Sollwert auf 0.

Bei Wechsel von Ort-Steuerung auf Fern-Betrieb in Parameter 002 Betriebsart (Ort/Fern), während dieser Parameter auf Fern-Betrieb ohne Schlupf[1] eingestellt ist, ist die gewählte Konfiguration in Parameter 100 Konfiguration aktiv. Der Wechsel erfolgt ruckfrei.

Bei Wechsel von Ort-Steuerung auf Fern-Betrieb in Parameter 002 Betriebsart (Ort/Fern), während dieser Parameter auf Fern-Betrieb wie Par.

100 [4] eingestellt ist: wird der aktuelle Sollwert beibehalten. Ist das Sollwertsignal negativ, so stellt sich der Ortsollwert auf 0.

Bei Wechsel von Ort-Steuerung auf Fern-Betrieb in Parameter 002 Betriebsart (Ort/Fern), während dieser Parameter auf Fern-Betrieb ohne Schlupf [1] eingestellt ist. wird der Ortsollwert durch das Fern-Sollwertsignal ersetzt.

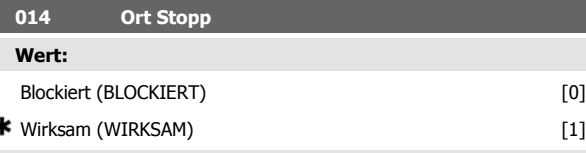

## **Funktion:**

٠

In diesem Parameter kann auf dem Bedienfeld und LCP-Bedienfeld die Taste [STOP] an- und abgewählt werden.

### **Beschreibung der Auswahl:**

Wird in diesem Parameter Blockiert [0] gewählt, so ist die Taste [STOP] nicht aktiv.

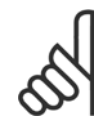

### **ACHTUNG!**

Wenn Blockiert [0] gewählt wird, kann der Motor nicht über die [STOP]-Taste angehalten werden.

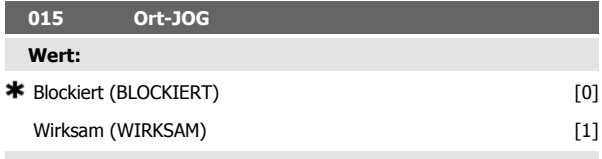

## **Funktion:**

In diesem Parameter kann auf der LCP-Bedieneinheit die Festdrehzahlfunktion an- und abgewählt werden.

**Beschreibung der Auswahl:**

Wird in diesem Parameter Blockiert [0] gewählt, so ist die Taste [JOG] nicht aktiv.

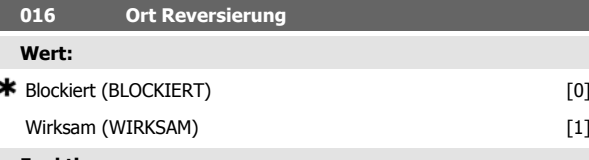

### **Funktion:**

In diesem Parameter kann auf dem Bedienfeld die Reversierungsfunktion an-/abgewählt werden. Diese Taste kann nur benutzt werden, wenn Parameter 002 Ort-/Fernsteuerung auf Ortsteuerung [1] und Parameter 013 Sollwert Ort Modus auf Ortsteuerung ohne Schlupf [1] oder Ortsteuerung wie Parameter 100 [3] eingestellt wurde.

### **Beschreibung der Auswahl:**

Wird in diesem Parameter Blockiert [0] gewählt, so ist die Taste [FWD/ REV] nicht aktiv. Siehe auch Parameter 200 Ausgangsfrequenzbereich.

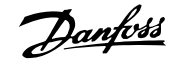

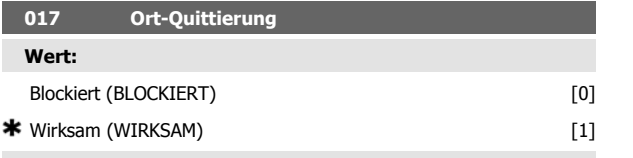

### **Funktion:**

In diesem Parameter kann auf dem Bedienteil die Quittierfunktion (Reset) an- und abgewählt werden.

### **Beschreibung der Auswahl:**

Wird in diesem Parameter Blockiert [0] gewählt, so ist die Quittierfunktion nicht aktiv.

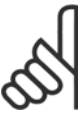

## **ACHTUNG!**

Blockiert [0] nur dann wählen, wenn über die Digitaleingänge ein externes Quittiersignal angeschlossen ist.

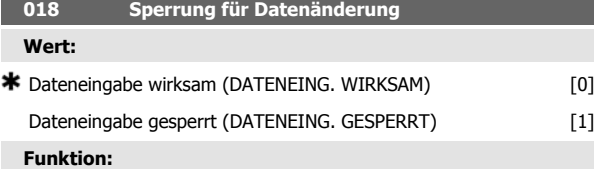

In diesem Parameter können die Bedienelemente gesperrt werden, sodass über die Steuertasten keine Datenänderungen vorgenommen werden können.

### **Beschreibung der Auswahl:**

Bei Wahl von *Dateneingabe gesperrt* [1] sind keine Datenänderungen in den Parametern möglich; wohl aber über die serielle Kommunikation. Die Parameter 009-012 Displayanzeige sind über die Bedieneinheit änderbar.

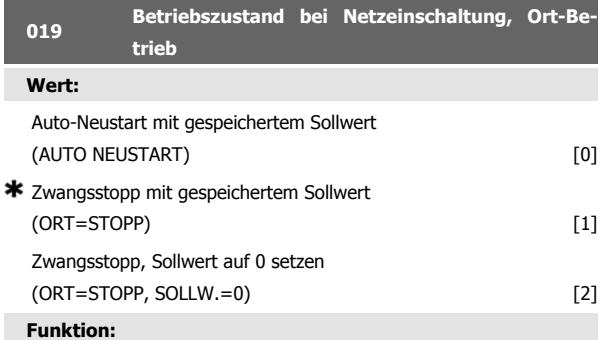

Einstellen des gewünschten Betriebszustandes bei Einschalten der Netzversorgung. Die Funktion ist nur aktiv, wenn in Parameter 002 Betriebsart (Ort/Fern) der Wert Ort [1] gewählt wurde.

### **Beschreibung der Auswahl:**

Auto-Neustart mit gespeichertem Sollwert [0] ist zu wählen, wenn der Frequenzumrichter mit dem Ortsollwert (einzustellen in Parameter 003 Ort Sollwert) und dem Start/Stopp-Zustand anlaufen soll, die unmittelbar vom Abschalten der Versorgungsspannung über die Bedientasten vorgegeben waren.

Zwangsstopp mit gespeichertem Sollwert [1] ist zu wählen, wenn der Frequenzumrichter beim Wiedereinschalten der Versorgungsspannung weiterhin angehalten bleiben soll, bis die Taste [START] betätigt wird. Nach einem Startbefehl wird die Motordrehzahl über die Rampenfunktion bis auf den gespeicherten Sollwert des Parameters 003 Ort Sollwert hochgefahren.

Zwangsstopp, Sollw. auf 0 setzen [2] ist zu wählen, wenn der Frequenzumrichter beim Wiedereinschalten der Netzspannung angehalten bleiben soll. Parameter 003 Ort Sollwert ist auf 0 zu setzen.

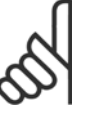

### **ACHTUNG!**

Bei Fern-Betrieb (Parameter 002 Betriebsart (Ort/ Fern)) hängt der Start/Stopp-Zustand bei Netzeinschaltung von den externen Steuersignalen ab. Wird in Parameter 302 Eing. 18 digital der Wert Puls-Start [8] gewählt, so verbleibt der Motor nach der Netzeinschaltung weiterhin im gestoppten Zustand.

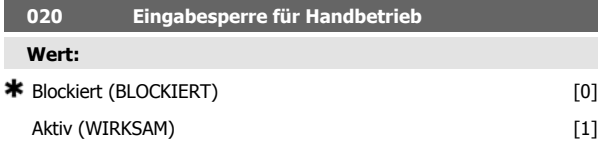

### **Funktion:**

Mit diesem Parameter kann eingestellt werden, ob eine Umschaltung zwischen Auto- und Handbetrieb möglich ist. Im Automatikbetrieb wird der Frequenzumrichter durch externe Signale gesteuert. Im Handbetrieb erfolgt die Ansteuerung des Frequenzumrichters dagegen direkt durch die Steuereinheit über ein lokales Führungssignal.

### **Beschreibung der Auswahl:**

Wird in diesem Parameter BLOCKIERT [0] gewählt, so ist die Handbetriebsanwahl nicht aktiv. Die Eingabesperre kann wahlweise aktiviert werden. Bei Auswahl von Wirksam [1] kann zwischen Hand- und Automatikbetrieb umgeschaltet werden.

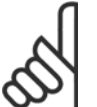

## **ACHTUNG!**

Dieser Parameter ist nur für LCP 2 gültig.

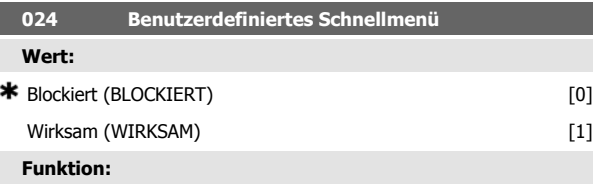

In diesem Parameter kann der Standard-Parametersatz für die Quick-Menütaste auf dem LCP2-Bedienfeld ausgewählt werden.

Mit dieser Funktion können in Parameter 025 Einst. Schnellmenü bis zu 20 Parameter für die Quick-Menu-Taste ausgewählt werden.

### **Beschreibung der Auswahl:**

Wird Blockiert [0] gewählt, so gilt der Standard-Parametersatz der Quick-Menu-Taste.

Wird Wirksam [1] gewählt, so gilt das benutzerdefinierte Quick-Menü.

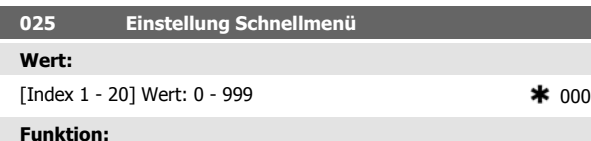

In diesem Parameter wird definiert, welche Parameter im Schnellmenü erforderlich sind, wenn Parameter 024 Schnellmenü auf Wirksam [1] ein-

Bis zu 20 Parameter können für das Schnellmenü gewählt werden.

# **ACHTUNG!**

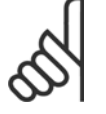

gestellt ist.Â

Bitte beachten, dass dieser Parameter nur über das LCP 2-Bedienfeld eingestellt werden kann. Siehe Bestellformular .

**Beschreibung der Auswahl:**

Das Schnellmenü wird folgendermaßen eingestellt:

Danfoss

- 1. Parameter 025 Einst. Schnellmenü wählen und [DATEN ÄN-DERN] drücken.
- 2. Index 1 zeigt den ersten Parameter im Schnellmenü. Mit den [+ / -] Tasten kann zwischen den Indexnummern gewechselt werden. Index 1 wählen.
- 3. Mit[< >] kann zwischen den drei Stellen gewechselt werden. Die Taste [<] einmal drücken. Anschließend kann die letzte Stelle der Parameternummer mit den Tasten [+ / -] gewählt werden. Index 1 auf 100 für Parameter 100 Konfiguration setzen.
- 4. [OK] drücken, wenn Index 1 auf 100 gesetzt ist.
- 5. Schritte 2 4 wiederholen, bis alle gewünschten Parameter für die Schnellmenü-Taste eingestellt sind.
- 6. [OK] drücken, um die Einstellung des Schnellmenüs abzuschließen.

Wenn Parameter 100 Konfiguration für Index 1 gewählt ist, startet das Schnellmenü bei jedem Aktivieren des Schnellmenüs mit diesem Parameter.

Beachten Sie, dass Parameter 024 Schnellmenü und Parameter 025 Einst. Schnellmenü bei der Initialisierung auf die Werkseinstellung zurückgesetzt werden.

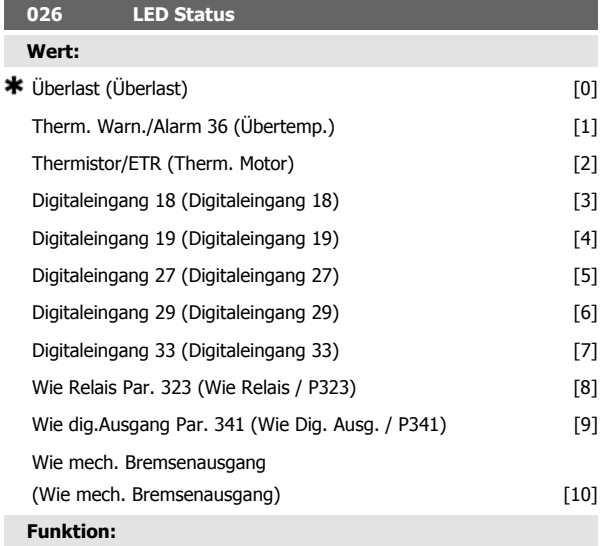

Dieser Parameter erlaubt dem Benutzer unter Verwendung der Status-LED verschiedene Situationen sichtbar zu machen.

**Beschreibung der Auswahl:**

Wählen Sie die sichtbar zu machende Funktion aus.

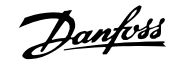

 **4**

# **4.3 Parametergruppe 1-\*\* - Motoranpassung**

## **4.3.1 Konfiguration**

Die Wahl der Konfiguration und der Drehmomentkennlinie hat Auswirkung darauf, welche Parameter auf dem Display angezeigt werden. Ist Mit Schlupfkompensation [0] gewählt, werden alle Parameter mit Bezug auf die PID-Regelung ausgefiltert. Dies bedeutet, daß nur die für eine gegebene Anwendung relevanten Parameter angezeigt werden.

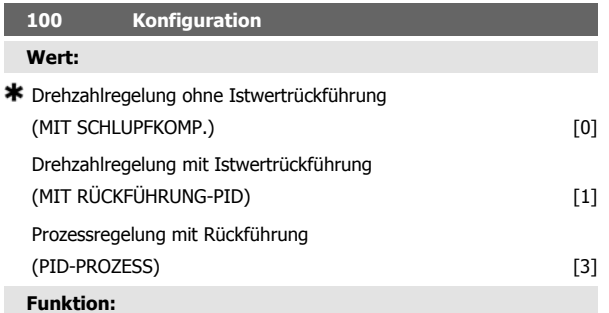

Dieser Parameter dient zur Auswahl der Konfiguration, an die der Frequenzumrichter angepasst werden soll. Hierdurch wird die Anpassung an eine gegebene Konfiguration einfach, da die Parameter, die in einer gegebenen Konfiguration nicht verwendet werden, nicht aktiviert werden können.

### **Beschreibung der Auswahl:**

Wenn Drehzahlregelung ohne Rückführung [0] gewählt wird, wird eine normale Drehzahlregelung (ohne Istwertsignal) mit automatischer Lastund Schlupfkompensation für eine konstante Drehzahl bei unterschiedlichen Lasten erzielt. Die Kompensationen sind aktiv, können aber ggf. in Parameter 134 Lastkompensation und Parameter 136 Schlupfausgleich ausgeschaltet werden.

Wenn Drehzahlregelung mit Rückführung [1] gewählt wird, wird eine bessere Drehzahlgenauigkeit erzielt. Es muss ein Istwertsignal hinzugefügt und der PID-Regler muss in Parametergruppe 400 Sonderfunktionen eingestellt werden.

Wenn Prozessregelung mit Rückführung [3] gewählt wird, wird der interne Prozessregler für eine präzise Prozessregelung in Abhängigkeit von einem gegebenen Prozesssignal aktiviert. Das Prozesssignal kann in den gegebenen Prozesseinheiten oder als ein Prozentwert eingegeben werden. Es muss ein Istwertsignal vom Prozess hinzugefügt und der PID-Regler muss in Parametergruppe 400 Sonderfunktionen eingestellt werden. Prozessregelung mit Rückführung ist nicht aktiv, wenn eine Device-Net-Karte installiert ist und in Parameter 904 Instanztypen Instanz 20/70 bzw. 21/71 gewählt wird.

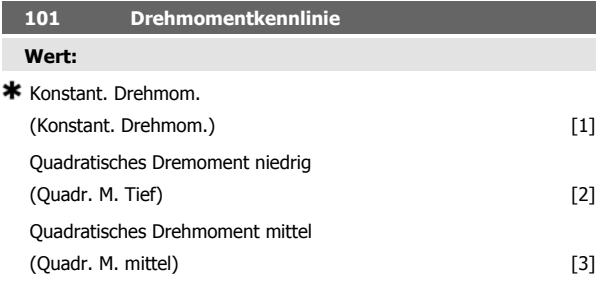

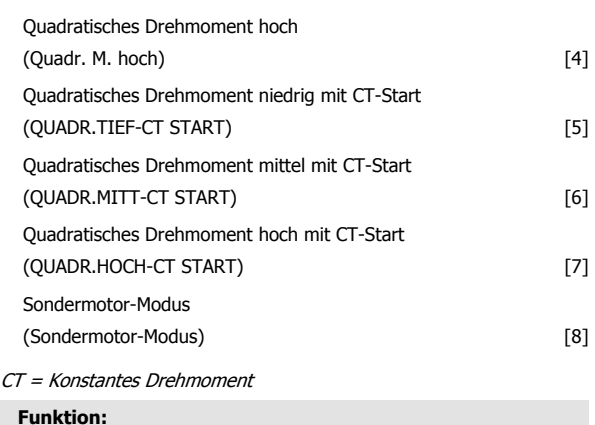

In diesem Parameter kann das Prinzip für die Anpassung der U/f-Kennlinie des Frequenzumrichters an die Drehmomentkennlinie der Last gewählt werden. Siehe Par. 135 U/f-Verhältnis.

### **Beschreibung der Auswahl:**

Wird Konstantes Moment [1] gewählt, so wird eine lastabhängige U/f-Kennlinie erzielt, in der die Ausgangsspannung und Ausgangsfrequenz bei steigender Last erhöht wird, um einen konstanten Motorlauf zu gewährleisten.

Quadratisches Drehmoment niedrig [2], Quadratisches Drehmoment mittel [3] oder *Quadratisches Drehmoment hoch* [4] ist bei Anwendungen mit quadratischer Belastung zu wählen (z. B. Kreiselpumpen, Lüfter).

Quadratisches Drehmoment - niedrig mit CT-Start [5], - mittel mit CT-Start [6] oder hoch mit CT-Start [7] ist zu wählen, wenn ein höheres Losbrechmoment als mit den zuvor genannten Kennlinien gewünscht wird.

## **ACHTUNG!**

Last- und Schlupfkompensation ist bei Auswahl von quadratischem Drehmoment oder Sondermotor-Modus nicht aktiv.

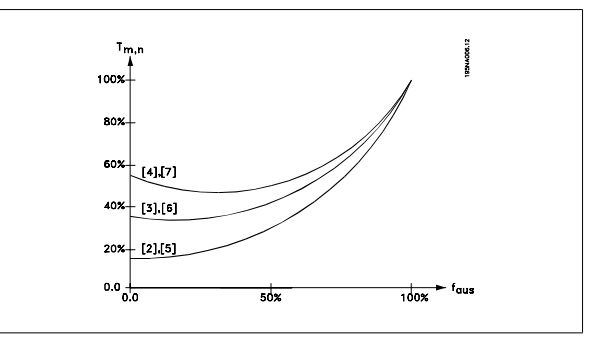

Sondermotor-Modus [8] ist zu wählen, wenn eine spezielle U/f-Kennlinie zur Anpassung an einen gegebenen Motor gewünscht wird. Die Eckwerte werden in den Parametern 423-428 Spannung/Frequenz eingestellt.

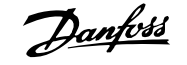

## **ACHTUNG!**

Bitte beachten, daß bei Änderung eines in den Typenschildparametern 102-106 eingestellten Werts eine automatische Änderung der Parameter 108 Statorwiderstand erfolgt. Statorreaktanz.

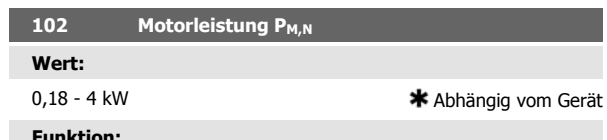

### **Funktion:**

**4** 

Hier muß ein Leistungswert [kW] P<sub>M,N</sub>eingestellt werden, der der Motornennleistung entspricht. Werksseitig ist ein Nennleistungswert [kW] P M,Neingestellt, der dem Gerätetyp entspricht.

### **Beschreibung der Auswahl:**

Einen Wert einstellen, der den Angaben auf dem Typenschild des Motors entspricht. Einstellungen in zwei Größenordnungen unter oder eine Größe über der Werkseinstellung sind möglich.

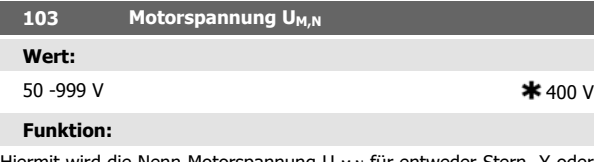

ermit wird die Nenn-Motorspannung U <sub>M,N</sub> für entweder Stern- Y od Dreieckschaltung Δ eingestellt.

### **Beschreibung der Auswahl:**

Unabhängig von der Netzspannung des Frequenzwandlers einen Wert wählen, der den Angaben auf dem Typenschild des Motors entspricht.

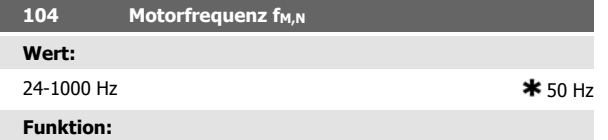

Hier wird die Motornennfrequenz f<sub>M,N</sub> eingestellt.

### **Beschreibung der Auswahl:**

Einen Wert wählen, der den Angaben auf dem Typenschild des Motors entspricht.

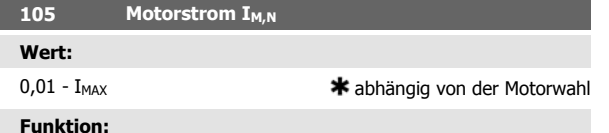

Der Motornennstrom I<sub>M,N</sub> wird bei der Berechnung des Drehmoments und des thermischen Überlastschutzes im Frequenzumrichter berücksichtigt.

### **Beschreibung der Auswahl:**

Einen Wert einstellen, der den Angaben auf dem Typenschild des Motors entspricht. Den Motorstrom I<sub>M,N</sub> unter Berücksichtigung einer Stern- Y bzw. Dreiecksschaltung Δ des Motors einstellen.

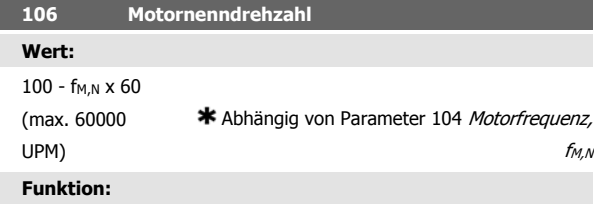

Hier ist der Wert aus den Typenschilddaten des Motors für die Motornenndrehzahl n<sub>M,N</sub> einzugeben.

### **Beschreibung der Auswahl:**

**ACHTUNG!**

Einen Wert wählen, der den Angaben auf dem Typenschild des Motors entspricht.

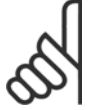

Der max. Wert ist gleich  $f_{M,N}$  x 60.  $f_{M,N}$  ist in Parameter 104 Motorfrequenz, f<sub>M,N</sub> einzustellen.

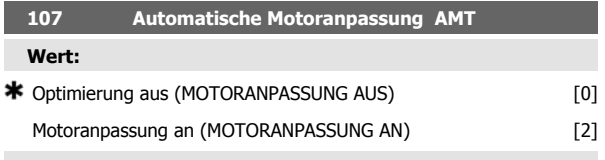

### **Funktion:**

Bei der automatischen Motoranpassung handelt es sich um einen Algorithmus der den Statorwiderstand Rs misst ohne dass sich die Motorachse dreht Dies bedeutet daß der Motor kein Drehmoment liefert

AMT ist bei der Grundeinstellung von Einheiten hilfreich wenn der Frequenzwandler an den verwendeten Motor angepaßt werden soll Die Funktion wird besonders dann benutzt wenn die Werkseinstellung die Daten des Motors nicht ausreichend abdeckt

Zur bestmöglichen Anpassung des Frequenzwandlers wird empfohlen die AMT an einem kalten Motor durchzuführen Achtung wiederholte AMT-Durchläufe können zu einer Überhitzung des Motor und als Folge zu einem erhöhten StatorWiderstand RS führen In der Regel ist dies jedoch nicht kritisch

Die AMT wird folgendermaßen durchgeführt

### AMT starten

- 1. STOPPSignal geben
- 2. Parameter 107 Motoranpassung auf Wert 2 Motoranpassung ein einstellen
- 3. STARTSignal geben und Parameter 107 Motoranpassung wird auf 0 zurückgesetzt wenn die AMT abgeschlossen ist

Die Werksteinstellung START erfordert den Anschluss der Klemmen 18 und 27 an Klemme 12

### AMT abschließen

Die AMT wird durch ein QUITTIERENSignal abgeschlossen Parameter 108 Statorwiderstand Rs wird mit dem optimierten Wert aktualisiert

### AMT abbrechen

Die AMT kann während der Optimierung durch ein STOPPSignal abgebrochen werden

Bei Benutzung der AMTFunktion müssen die folgenden Punkte beachtet werden

- **-** Damit die AMT die Motorparameter so gut wie möglich definieren kann müssen die richigen Typenschilddaten für den am Frequenzwandler angeschlossenen Motor in die Parameter 102 bis 106 eingegeben werden
- **-** Das Display zeigt Alarmmeldungen an wenn während der Motoranpassung Fehler auftreten
- Als Regel gilt dass die AMTFunktion den Wert R<sub>S</sub> für Motoren messen kann die 12 mal größer oder kleiner als die Nominalgröße des Frequenzwandlers sind
- **-** Zum Abbrechen der Motoranpassung die STOPRESET Taste drücken

 **4**

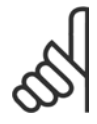

### **ACHTUNG!**

AMT darf nicht bei parallelgeschalteten Motoren verwendet werden Während einer AMT dürfen keine Änderungen der Parametersätze vorgenommen werden

### **Beschreibung der Auswahl:**

Motoranpassung an 2 wählen wenn der Frequenzwandler eine automatische Motoranpassung durchführen soll

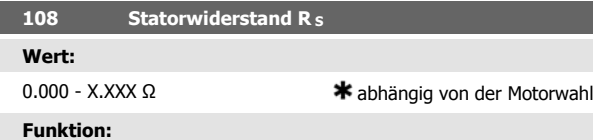

Nach Einstellung der Parameter 102-106 Typenschilddaten werden verschiedene Parameter einschließlich Statorwiderstand R automatisch eingestellt.<sub>S</sub>. Ein manuell eingegebener Wert für R<sub>S</sub> muß für einen kalten Motor gelten. Die Wellenleistung kann durch Feineinstellung von Rs und X<sub>S</sub> verbessert werden, siehe Verfahren unten.

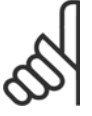

### **ACHTUNG!**

Parameter 108 Statorwiderstand Rs und 109 Statorreaktanz  $X_s$  werden normalerweise nicht geändert, wenn die Typenschilddaten eingestellt wurden.

### **Beschreibung der Auswahl:**

RS kann folgendermaßen eingestellt werden:

- 1. Werkseinstellungen für Rs verwenden, die der Frequenzumrichter selbst auf Basis der Daten auf dem Typenschild des Motors wählt.
- 2. Der Wert wird vom Motorlieferanten angegeben.
- 3. Der Wert wird durch manuelle Messung ermittelt: Rs kann durch Messung des Widerstands RPHASE-PHASE zwischen zwei Phasenklemmen berechnet werden. **RS = 0,5 x RPHASE-PHASE** .
- 4. R<sub>S</sub> wird automatisch eingestellt, wenn die AMA abgeschlossen ist. Siehe Parameter 107 Automatische Motoranpassung.

 $★$  abhängig von der Motorwahl

# **109 Statorreaktanz X<sub>S</sub> Wert:**

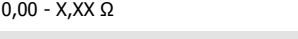

### **Funktion:**

Nach Einstellung der Parameter 102-106 Typenschilddaten werden verschiedene Parameter einschließlich Statorreaktanz XSX automatisch eingestellt. Die Wellenleistung lässt sich durch Einstellen von R<sub>S</sub> und X<sub>S</sub> verbessern. Die Vorgehensweise dabei wird nachstehend beschrieben.

### **Beschreibung der Auswahl:**

X<sub>S</sub> kann folgendermaßen eingestellt werden:

- 1. Der Wert wird vom Motorlieferanten angegeben.
- 2. Der Wert wird durch manuelle Messung von Xs durch Anschluss eines Motors an das Netz und Messen der Phasenspannung U<sub>M</sub> und des Leerlaufstroms φ ermittelt.

$$
X_{S} = \frac{U_{M}}{\sqrt{3} \times I_{\varphi}} - \frac{X_{L}}{2}
$$

X<sub>L</sub>: Siehe Parameter 142.

3. Benutzung der Werkseinstellungen von X<sub>S</sub>, die der VLT-Frequenzumrichter selbst aufgrund der Daten auf dem Motor-Typenschild wählt.

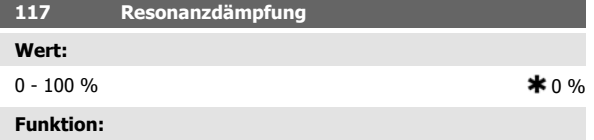

Reduziert bei niedriger Last die Ausgangsspannung, um Resonanzphenomene zu vermeiden.

### **Beschreibung der Auswahl:**

Bei Auswahl von 0 gibt es keine Reduzierung. Bei Auswahl von 100% wird die Spannung bei fehlender Last auf 50% reduziert.

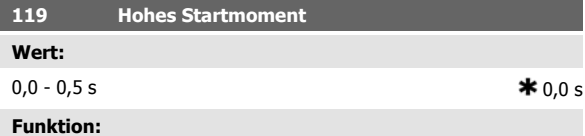

Zur Gewährleistung eines hohen Anlaufmoments sind ca.  $1,8 \times I_{INV.}$  für max. 0,5 s zulässig. Allerdings wird der Strom durch die Schutzgrenze des Frequenzumrichters (Wechselrichters) begrenzt. In der Einstellung 0 s ist das Startmoment nicht erhöht.

### **Beschreibung der Auswahl:**

Stellen Sie die notwendige Zeit ein, in der ein hohes Startmoment beim Anlauf gewünscht wird.

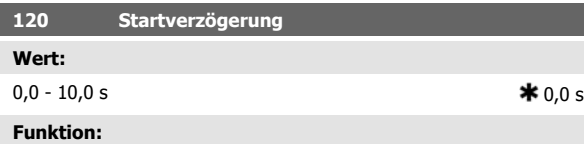

Dieser Parameter aktiviert eine Startverzögerung nach Erfüllung der Startbedingungen. Nach Ablauf der Zeit geht die Ausgangsfrequenz auf den Sollwert hoch.

### **Beschreibung der Auswahl:**

Erforderliche Zeit vor Beginn der Beschleunigung eingeben.

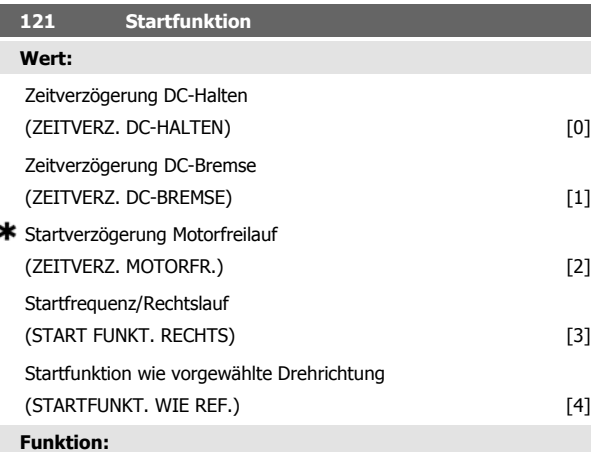

Hiermit wird der während der Startverzögerung (Parameter 120 Startverzögerung) erforderliche Modus eingestellt.

## **Beschreibung der Auswahl:**

Startverzögerung DC-Halten [0] auswählen, um den Motor während der Startverzögerung mit einer DC-Haltespannung zu versorgen. Spannung in Parameter 137 DC-Haltespannung einstellen.

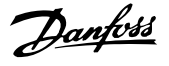

Startverzögerung DC-Bremse [1] wählen, um den Motor während der Startverzögerung mit einer DC-Bremsspannung zu versorgen. Spannung in Parameter 132 Spannung DC-Br einstellen.

Startverzögerung Motorfreilauf [2] auswählen, und der Motor wird während der Startverzögerung nicht vom Frequenzumrichter gesteuert (Wechselrichter ausgeschaltet).

Startfrequenz/Rechts [3] wählen, um während der Startverzögerung die unter Parameter 130 Startfrequenz und 131 Startspannung beschriebene Funktion zu erhalten. Unabhängig vom Wert, den das Sollwertsignal annimmt, ist die Ausgangsfrequenz gleich der Einstellung in Parameter 130 Startfrequenz, und die Ausgangsspannung entspricht der Einstellung in Parameter 131 Startspannung.

Diese Funktion wird typisch in Hub-/Senkanwendungen verwendet. Sie wird besonders in Anwendungen mit einem Konusanker-Motor eingesetzt, wo die Drehrichtung zu Beginn im Uhrzeigersinn erfolgt und dann von einer Sollrichtung gefolgt wird.

Startfrequenz wie vorgewählte Drehrichtung [4] wählen, um die in Parameter 130 Startfrequenz und 131 Startspannung beschriebene Funktion während der Startverzögerung zu erhalten.

Die Drehung des Motors erfolgt immer in der Sollrichtung. Wenn das Sollwertsignal Null ist, hat die Ausgangsfrequenz 0 Hz, während die Ausgangsspannung der Einstellung in Parameter 131 Startspannung entspricht. Wenn das Sollwertsignal nicht Null ist, entspricht die Ausgangsfrequenz Parameter 130 Startfrequenz und die Ausgangsspannung Parameter 131 Startspannung. Diese Funktion wird typisch in Hub-/Senkanwendungen mit Gegengewicht eingesetzt. Sie wird insbesondere in Anwendungen mit einem Konusanker-Motor eingesetzt. Der Konusanker-Motor kann mit Parameter 130 Startfrequenz und Parameter 131 Startspannung anlaufen.

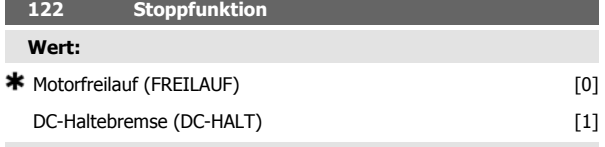

## **Funktion:**

Hiermit wird die Funktion des Frequenzumrichters eingestellt, nachdem die Ausgangsfrequenz geringer als der Wert in Parameter 123 Freq.Stoppfunkt. geworden ist, oder nach einem Stoppbefehl und wenn die Ausgangsfrequenz auf 0 Hz zurückgegangen ist.

### **Beschreibung der Auswahl:**

Motorfreilauf [0] ist zu wählen, wenn die Motorsteuerung durch den Frequenzumrichter ausgeschaltet werden soll (Wechselrichter ausgeschaltet).

DC-Halt [1] ist zu wählen, wenn Parameter 137 DC-Haltespannung aktiviert werden soll.

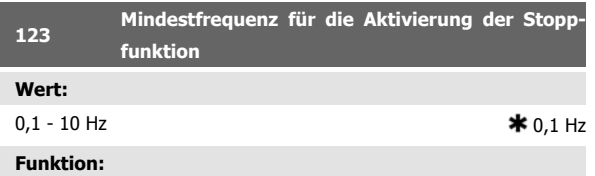

In diesem Parameter wird die Ausgangsfrequenz eingestellt, bei der die in Parameter 122 Stoppfunktion ausgewählte Funktion aktiviert werden soll.

### **Beschreibung der Auswahl:**

Erforderliche Ausgangsfrequenz einstellen.

## **ACHTUNG!**

Wenn Parameter 123 höher eingestellt ist als Parameter 130, dann wird die Startverzögerungsfunktion (Parameter 120 und 121) übersprungen.

## **ACHTUNG!**

Wenn Parameter 123 zu hoch eingestellt ist und in Parameter 122 DC-Halt gewählt wurde, springt die Ausgangsfrequenz ohne Hochlauf zu dem Wert in Parameter 123. Dies verursacht möglicherweise eine Überstromwarnung/einen Überstromalarm.

**4** 

Dezentraler VLT® FCD 300 Projektierungs-Dezentraler VLI<sup>®</sup> FCD 300 Projektierungs-<br>handbuch 4 Programmieren

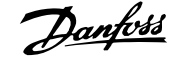

## **4.3.2 Gleichspannungsbremse**

Bei einer Gleichspannungsbremsung wird dem Motor eine Gleichspannung zugeführt, wodurch die Motorwelle zum Stillstand kommt. In Parameter 132 DC-Bremsspannung kann die DC-Bremsspannung zwischen 0-100% eingestellt werden. Die maximale DC-Bremsspannung hängt von den gewählten Motordaten ab.

In Parameter 126 Gleichspannungsbremszeit wird die DC-Bremszeit festgelegt, und in Parameter 127 Einschaltfrequenz der Gleichspannungsbremse wird die Frequenz gewählt, bei der die Gleichspannungsbremse aktiv wird. Wird ein digitaler Eingang auf DC-Bremse invers [5] programmiert und wechselt von logisch '1' zu logisch '0', so wird die Gleichspannungsbremse aktiviert. Wird ein Stoppbefehl aktiv, so wird die Gleichspannungsbremse aktiviert, wenn die Ausgangsfrequenz geringer als die Einschaltfrequenz der Gleichspannungsbremse ist.

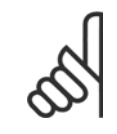

## **ACHTUNG!**

Die Gleichspannungsbremse darf nicht benutzt werden, wenn die Trägheit der Motorwelle mehr als 20 mal größer als die innere Trägheit des Motors ist.

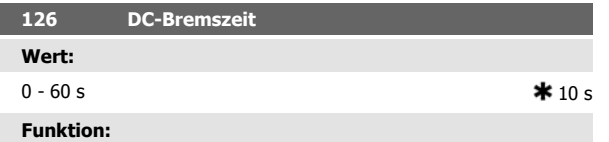

In diesem Parameter wird die DC-Bremszeit eingestellt, zu der Parameter 132 Spannung DC-Br aktiv werden soll.

### **Beschreibung der Auswahl:**

Gewünschte Zeit einstellen.

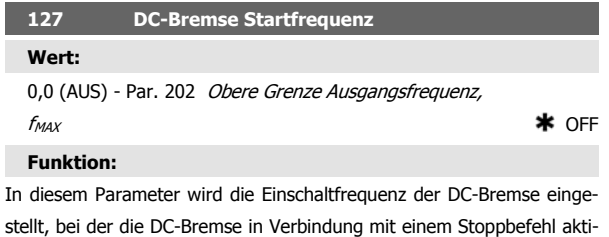

viert wird.

## **Beschreibung der Auswahl:**

Erforderliche Frequenz einstellen.

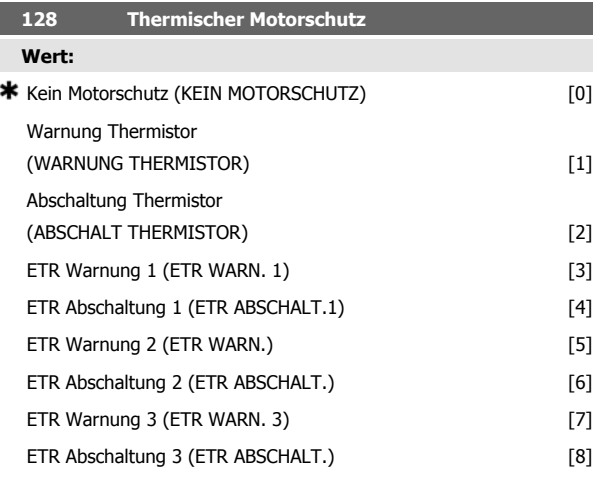

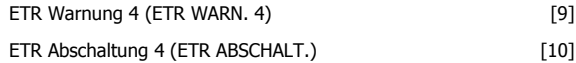

### **Funktion:**

Der Frequenzwandler kann die Motortemperatur auf zwei unterschiedliche Weisen überwachen:

**-** Mit einem am Motor montierten PTC-Thermistor. Der Thermistor ist zwischen Klemme 31a/31b angeschlossen. Thermistor muss ausgewählt werden, wenn ein möglicherweise im Motor integrierter Thermistor in der Lage sein soll, den Frequenzumwandler im Falle einer Motorüberhitzung zu stoppen. Der Abschaltwiderstand beträgt 3 kΩ.

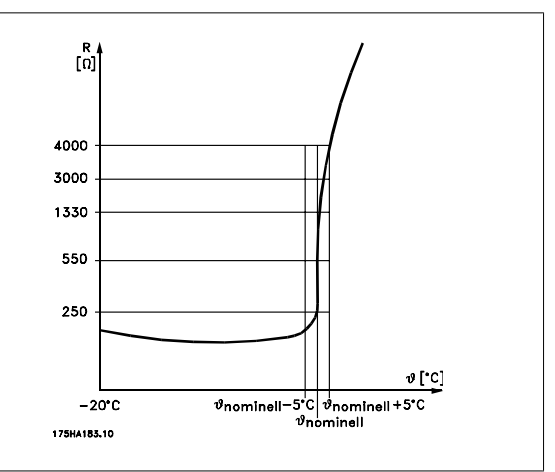

Wenn ein Motor statt dessen einen Klixon-Thermoschalter hat, kann dieser ebenfalls am Eingang angeschlossen werden. Bei parallelgeschalteten Motoren müssen die Thermistoren/Thermoschalter in Serie geschaltet werden (Gesamtwiderstand unter 3 kΩ).

**-** Berechnung der thermischen Belastung (ETR - Elektronischer Motorschutzschalter), basiert auf aktueller Belastung und Zeit. Dies wird verglichen mit dem Motornennstrom I<sub>M,N</sub> und der Motornennfrequenz f<sub>M,N</sub>. Die Berechnungen berücksichtigen die notwendige Lastverringerung bei niedrigen Drehzahlen, wenn die innere Lüftung des Motors reduziert ist.

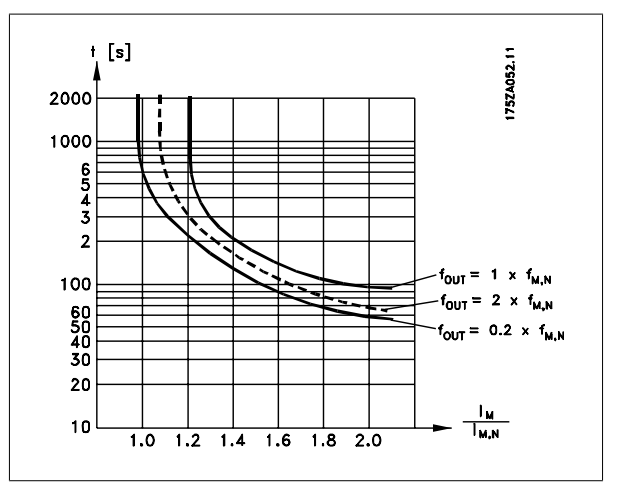

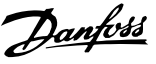

Die ETR-Funktionen 1-4 entsprechen Satz 1-4. Die ETR-Funktionen 1-4 beginnen erst mit der Lastermittlung, wenn auf die entsprechende Satzanwahl umgeschaltet wird. Dies bedeutet, dass die ETR-Funktion auch beim Wechsel zwischen zwei oder mehreren Motoren verwendet werden kann.

### **Beschreibung der Auswahl:**

Kein Motorschutz [0] ist zu wählen, wenn Warnung oder Abschaltung bei überlastetem Motor nicht erfolgen sollen.

Abschaltung Thermistor [1] ist zu wählen, wenn eine Abschaltung erfolgen soll, wenn der angeschlossene Thermistor zu heiß wird.

Abschaltung Thermistor [2] ist zu wählen, wenn eine Abschaltung erfolgen soll, wenn der angeschlossene Thermistor zu heiß wird.

ETR Warn. ist zu wählen, wenn eine Warnung erfolgen soll, wenn der Motor nach den Berechnungen überlastet ist. Der Frequenzwandler kann auch so programmiert werden, daß er ein Warnsignal über den digitalen Ausgang gibt.

ETR Abschaltung ist zu wählen, wenn eine Warnung erfolgen soll, wenn der Motor nach den Berechnungen überlastet ist.

ETR Warnung 1-4 ist zu wählen, wenn eine Warnung erfolgen soll, wenn der Motor nach den Berechnungen überlastet ist. Der Frequenzwandler kann auch so programmiert werden, daß er ein Warnsignal über den digitalen Ausgang gibt. ETR Abschaltung 1-4 ist zu wählen, wenn eine Warnung erfolgen soll, wenn der Motor nach den Berechnungen überlastet ist.

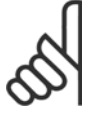

## **ACHTUNG!**

Diese Funktion kann die einzelnen Motoren bei parallel geschalteten Motoren nicht schützen.

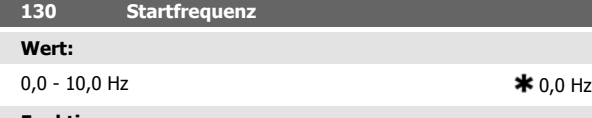

### **Funktion:**

Die Startfrequenz ist nach einem Startbefehl für die in Parameter 120 Startverzögerung eingestellte Zeit aktiv. Die Ausgangsfrequenz 'springt' zur nächsten eingestellten Frequenz. Einige Motoren, z.B. Konusanker-Motoren, benötigen eine erhöhte Spannung/Startfrequenz (Verstärkung), um die mechanische Bremse zu lösen. Hierzu werden die Parameter 130 Startfrequenz und 131 Startspannung benutzt.

### **Beschreibung der Auswahl:**

Stellen sie die gewünschte Startfrequenz ein. Es wird davon ausgegangen, dass Parameter 121 Startverzögerung auf Startfrequenz/Horizontalbetrieb [3] oder Startfrequenz/Vertikalbetrieb [4] gesetzt und in Parameter 120 Startverzögerung eine Zeit eingestellt wurde sowie ein Referenzsignal vorhanden ist.

## **ACHTUNG!**

Wenn Parameter 123 höher eingestellt ist als Parameter 130, dann wird die Startverzögerungsfunktion (Parameter 120 und 121) übersprungen.

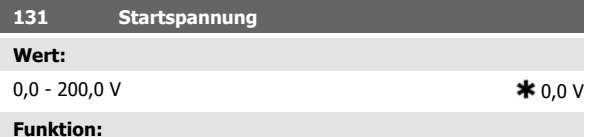

Startspannung ist nach einem Startbefehl für die in Parameter 120 Startverzögerung eingestellte Zeit aktiv. Dieser Parameter kann z. B. für Hub-/ Senkanwendungen (Konusanker-Motoren) verwendet werden.

### **Beschreibung der Auswahl:**

Spannung auf den zum Ausschalten der mechanischen Bremse nötigen Wert einstellen. Es wird davon ausgegangen, dass Parameter 121 Startfunktion auf Startfrequenz/Rechts [3] bzw. Startfrequenz wie Ref. [4] gesetzt und in Parameter 120 Startverzögerung eine Zeit eingestellt wurde sowie ein Sollwertsignal vorhanden ist.

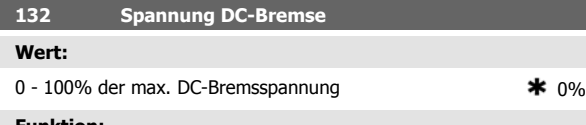

### **Funktion:**

In diesem Parameter wird die DC-Bremsspannung eingestellt, die bei Stopp aktiviert werden soll, wenn die in Parameter 127 DC-Bremse Startfrequenz eingestellte DC-Bremsfrequenz erreicht ist oder DC-Bremse invers über einen Digitaleingang bzw. die serielle Schnittstelle aktiv ist. Anschließend ist die DC-Bremsspannung für die in Parameter 126 DC-Bremszeit eingestellte Zeit aktiv.

## **Beschreibung der Auswahl:**

Als Prozentwert der vom Motor abhängigen max. DC-Bremsspannung eingeben.

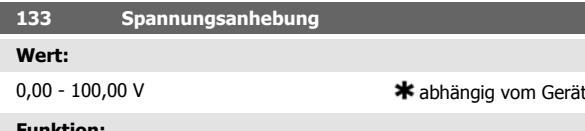

### **Funktion:**

Durch diesen Parameter kann ein höheres Startmoment erreicht werden. Normalerweise benötigen kleinere Motore ( < 1,0kw) eine höhere Spannungsanhebung.

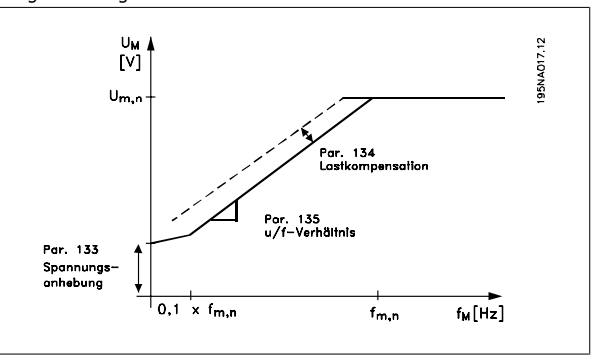

### **Beschreibung der Auswahl:**

Der Wert wird unter sorgfältiger Berücksichtigung der Tatsache gewählt, daß der Motorstart unter der aktuellen Last nur so gerademöglich ist.

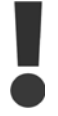

Achtung: Wird eine zu hohe Spannungsanhebung gewählt, kann dies zu Übermagnetisierung und Überhitzung des Motors führen, und der Frequenzumrichter kann abschalten.

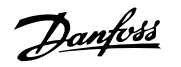

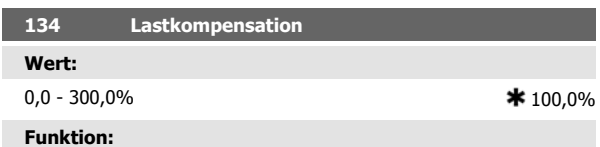

In diesem Parameter wird die Lastkennlinie eingestellt. Bei Erhöhung der Lastkompensation erhält der Motor bei zunehmenden Lasten eine erhöhte Spannung und Frequenz. Sie wird z.B. bei Motoren/Anwendungen verwendet, bei denen eine große Differenz zwischen Vollast- und Leerlaufstrom des Motors besteht.

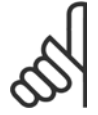

## **ACHTUNG!**

Wird dieser Wert zu hoch eingestellt, kann der Frequenzumrichter wegen Überstrom abschalten.

## **Beschreibung der Auswahl:**

Ist die Werkseinstellung nicht ausreichend, muß die Lastkompensation so eingestellt werden, daß ein Motorstart bei einer gegebenen Last möglich ist.

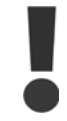

Achtung: Zu starke Lastkompensation kann zu Instabilität führen.

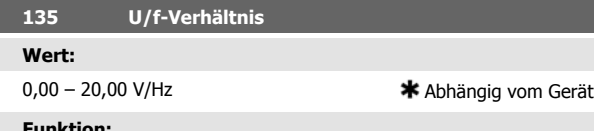

### **Funktion:**

Dieser Parameter ermöglicht eine lineare Veränderung des Verhältnisses von Ausgangsspannung (U) zu Ausgangsfrequenz (f), um eine richtige Motormagnetisierung und dadurch optimale Dynamik, Genauigkeit und Effizienz zu gewährleisten. Das U/f-Verhältnis hat nur dann Auswirkungen auf die Spannungskennlinie, wenn die Auswahl Konstantmoment [1] in Parameter 101 Drehmomentkennlinie erfolgte.

### **Beschreibung der Auswahl:**

Das U/f-Verhältnis wird nur dann geändert, wenn es unmöglich ist, die richtigen Motordaten in Parameter 102-109 einzustellen. Der in der Werkseinstellung programmierte Wert basiert auf Leerlaufbetrieb.

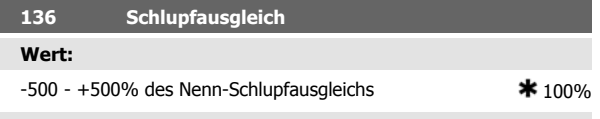

## **Funktion:**

Der Schlupfausgleich wird automatisch berechnet, d.h. auf Basis der Nenn-Motordrehzahl n<sub>M,N</sub>. In diesem Parameter kann der Schlupfausgleich fein eingestellt werden. Hierdurch werden Toleranzen des Wertes für n <sub>M,N</sub> kompensiert. Schlupfausgleich ist nur dann aktiv, wenn die Auswahl Mit Schlupfkomp. [0] in Parameter 100 Konfiguration und Konst. Moment [1] in Parameter 101 Drehmomentkennlinie getroffen wurde.

### **Beschreibung der Auswahl:**

Einen Prozentwert eingeben.

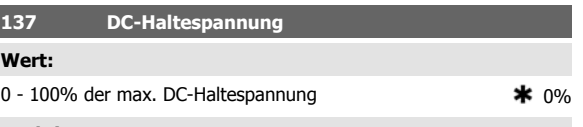

## **Funktion:**

Dieser Parameter wird zum Halten des Motors (Haltemoment) bei Start/ Stopp benutzt.

### **Beschreibung der Auswahl:**

Dieser Parameter kann nur verwendet werden, wenn eine Auswahl für DC-Halt in Parameter 121 Startfunktion oder 122 Stoppfunktion getroffen wurde. Als Prozentwert der vom Motor abhängigen max. DC-Haltespannung eingeben.

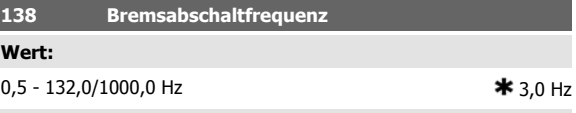

## **Funktion:**

Hier wird die Frequenz eingestellt, wann die mechanische Bremse über den in Parameter 323 Relais 1-3, Ausgang bzw. 341 Ausgang 46, digital definierten Ausgang gelöst wird (optional auch Klemme 122 und 123).

### **Beschreibung der Auswahl:**

Programmieren Sie die gewünschte Frequenz.

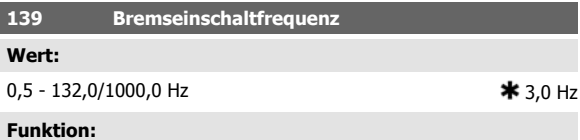

Hier wird die Frequenz eingestellt, wann die mechanische Bremse über den in Parameter 323 Relais 1-3, Ausgang bzw. 341 Ausgang 46, digital definierten Ausgang gelöst aktiviert wird (optional auch 122 und 123).

**Beschreibung der Auswahl:**

Programmieren Sie die gewünschte Frequenz.

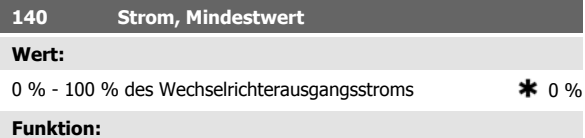

Hiermit wird der Mindestwert des Motorstroms zum Lösen der mechanischen Bremse eingestellt. Die Stromüberwachung ist nur vom Stopp bis zu dem Punkt aktiv, an dem die Bremse gelöst wird.

### **Beschreibung der Auswahl:**

Hierbei handelt es sich um eine zusätzliche Sicherheitsvorkehrung, die garantiert, dass bei Starten eines Hebe-/Absenkvorgangs die Last nicht verloren geht.

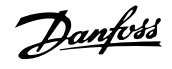

# **142 Streureaktanz XL**

**Wert:**

0,000 - XXX,XXX Ω **1** abhängig von der Motorwahl X<sub>L</sub> ist die Summe der Rotor- und Statorstreureaktanz.

### **Funktion:**

Nach Einstellung der Parameter 102-106 Typenschilddaten werden verschiedene Parameter einschließlich der Streureaktanz XL automatisch eingestellt. Die Wellenleistung kann durch Feineinstellung der Streureaktanz XL verbessert werden.

### **ACHTUNG!**

Parameter 142 Streureaktanz X<sub>L</sub>wird normalerweise nicht geändert, wenn die Typenschilddaten 102-106 eingestellt wurden.

### **Beschreibung der Auswahl:**

XL kann folgendermaßen eingestellt werden:

- 1. Der Wert wird vom Motorlieferanten angegeben.
- 2. Benutzung der Werkseinstellungen von XL, die der Frequenzumrichter selbst aufgrund der Motor-Typenschilddaten wählt.

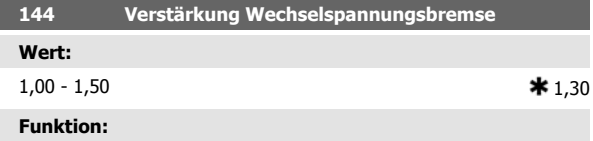

In diesem Parameter wird die Wechselspannungsbremse eingestellt. In Parameter 144 kann das Generatormoment eingestellt werden, das auf den Motor wirken kann, ohne daß die Zwischenkreisspannung den Warnpegel übersteigt.

## **Beschreibung der Auswahl:**

Der Wert wird erhöht, wenn ein größeres mögliches Bremsmoment gewünscht wird. Wird 1,0 gewählt, so ist die Wechselspannungsbremse nicht aktiv.

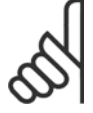

## **ACHTUNG!**

Wird der Wert in Par. 144 erhöht, so erhöht sich gleichzeitig der Motorstrom beträchtlich, wenn Generatorlasten wirken. Der Parameter sollte deshalb nur geändert werden, wenn durch Messungen garantiert ist, daß der Motorstrom in allen Betriebssituationen niemals den zulässigen Wert überschreitet. Bitte beachten: Der Strom kann nicht auf der Anzeige abgelesen werden.

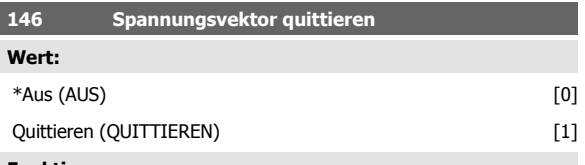

## **Funktion:**

Wenn der Spannungsvektor quittiert wird, wird er bei jedem neuen Prozeßbeginn auf den gleichen Startpunkt gesetzt.

### **Beschreibung der Auswahl:**

Quittieren (1) wählen, wenn einmalige Prozesse jedesmal laufen, wenn sie auftreten. Hierdurch wird die Wiederholpräzision beim Stopp verbessert. Aus (0) z.B. zum Heben/Absenken oder bei Synchronmotoren benutzen. Es ist vorteilhaft, wenn Motor und Frequenzumrichter immer synchronisiert sind.

## **147 Motortyp**

**Wert:**

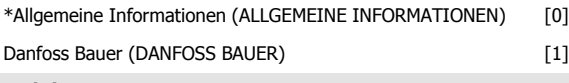

## **Funktion:**

Durch diesen Parameter wird der an den Frequenzumumrichter angeschlossene Motortyp ausgewählt.

### **Beschreibung der Auswahl:**

Der Wert kann im Allgemeinen für die meisten Motormarken ausgewählt werden. Wählen Sie "Danfoss Bauer" für optimale Einstellungen für Danfoss Bauer-Getriebemotoren.

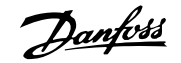

# **4.4 Parametergruppe 2-\*\* Sollwerte und Grenzen**

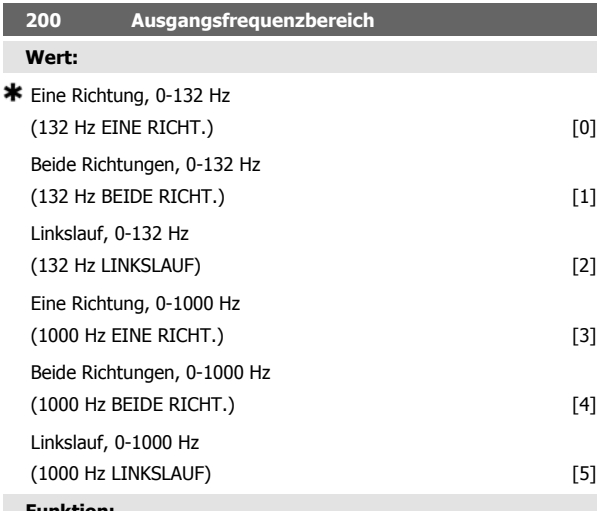

### **Funktion:**

Mithilfe dieses Parameters kann eine unbeabsichtigte Drehrichtungsumkehr (Reversierung) verhindert werden. Außerdem kann eine höchstzulässige Ausgangsfrequenz gewählt werden, die unabhängig von der Einstellung anderer Parameter gelten soll. Wird nicht zusammen mit Prozessregelung mit Rückführung in Parameter 100 Konfiguration benutzt.

### **Beschreibung der Auswahl:**

Stellen Sie die gewünschte Drehrichtung und die maximale Ausgangsfrequenz ein. Bitte beachten: Wird Nur Rechtslauf [0]/[3] oder Nur Linkslauf [2]/[5] gewählt, ist die Ausgangsfrequenz auf den Frequenzbereich f<sub>MIN</sub>-f <sub>MAX</sub> beschränkt. Wird Beide Richtungen [1]/[4] gewählt, ist die Ausgangsfrequenz auf den Bereich  $\pm$  f<sub>MAX</sub> beschränkt (die Mindestfrequenz ist ohne Bedeutung).

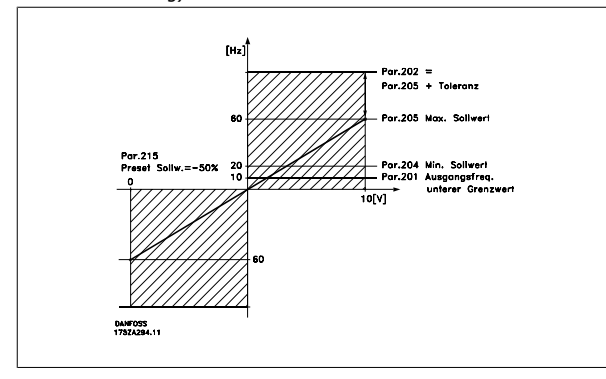

## **4.4.1 Sollwertverarbeitung**

Das folgende Blockdiagramm zeigt die Sollwertverarbeitung. Es zeigt, wie eine Änderung eines Parameters den resultierenden Sollwert beeinflussen kann.

Die Parameter 203 bis 205 Sollwert und Parameter 214 Sollwert-Funktion definieren, wie die Verarbeitung der Sollwerte erfolgen kann. Die erwähnten Parameter können mit und ohne Istwertrückführung aktiv sein.

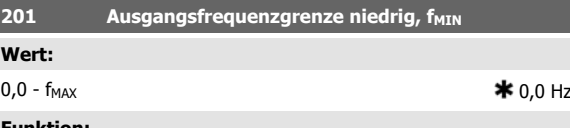

### **Funktion:**

In diesem Parameter kann für die Motorfrequenz eine Mindestgrenze gewählt werden, die die Mindestdrehzahl bestimmt, mit der der Motor laufen soll. Wenn Beide Richtungen in Parameter 200 Ausgangsfrequenz Bereich/Richtung gewählt wurde, ist die Mindestfrequenz ohne Bedeutung.

### **Beschreibung der Auswahl:**

Einstellbar ist ein Wert von 0,0 Hz bis zu der in Parameter 202 Ausgangsfrequenzgrenze hoch, f<sub>MAX</sub> eingestellten Höchstfrequenz.

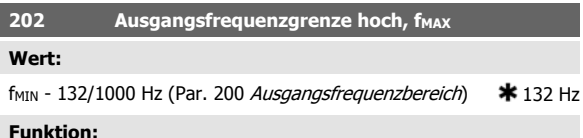

In diesem Parameter kann für die Ausgangsfrequenz eine Höchstgrenze gewählt werden, die die Höchstdrehzahl bestimmt, mit der der Motor laufen soll.

### **ACHTUNG!**

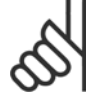

Die Ausgangsfrequenz des Frequenzumrichters kann niemals einen Wert höher als 1/10 der Taktfrequenz (Parameter 411 Taktfrequenz) annehmen.

### **Beschreibung der Auswahl:**

Einstellbar ist ein Wert von f<sub>MIN</sub> bis zu dem in Parameter 200 Ausgangsfrequenzbereich gewählten Wert.

Ferngesteuerte Sollwerte sind definiert als:

- **-** Externe Sollwerte wie analoge Eingänge 53 und 60, Pulssollwerte über Klemme 33 und Sollwerte über die serielle Schnittstelle.
- **-** Festsollwerte.

Der resultierende Sollwert kann im Display der LCP Bedieneinheit angezeigt werden, indem *Sollwert* [%] in den Parametern 009-012 Displayzeile ausgewählt wird, und er kann durch Auswahl von Sollwert [Ein-

Danfoss

heit] auch als Einheit angezeigt werden. Die Summe der externen Sollwerte kann im Display der LCP Bedieneinheit als Prozentsatz des Bereichs Minimaler Sollwert, Ref<sub>MIN</sub> bis Maximaler Sollwert, Ref<sub>MAX</sub>, angezeigt werden. Wählen Sie Externer Sollwert, % [25] in Parameter 009-012 Displayzeile, falls eine Auslesung gewünscht ist.

Sollwerte und externe Sollwerte sind simultan möglich. In Parameter 214 Sollwert-Funktion kann eine Wahl getroffen werden, ob Festsollwerte zu den externen Sollwerten addiert werden sollen.

Es gibt auch einen unabhängigen Ortsollwert in Parameter 003 Ort Sollwert, in dem der resultierende Sollwert mit den [+/-]-Tasten eingestellt wird. Ist der Ortsollwert gewählt, so ist der Ausgangsfrequenzbereich durch Parameter 201 Max. Frequenz f MAX begrenzt.

Die Einheit des Ortsollwertes hängt von der Wahl in Parameter 100 Konfiguration ab.

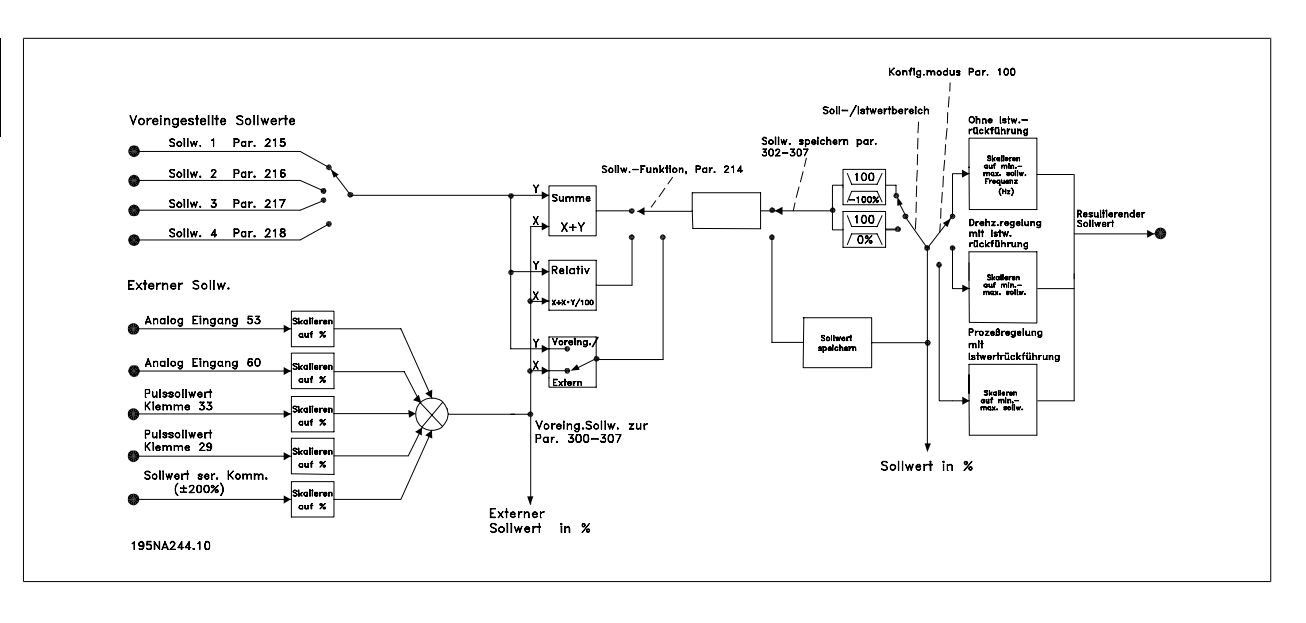

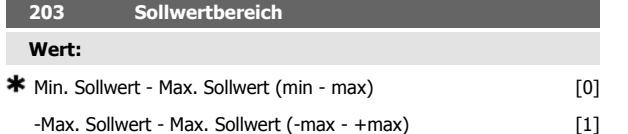

### **Funktion:**

In diesem Parameter wird gewählt, ob das Sollwertsignal positiv sein muß oder positiv und negativ sein kann. Die Mindestgrenze kann ein negativer Wert sein, es sei denn, in Parameter 100 Konfiguration wurde Drehzahlregelung mit Istwertrückführung programmiert. Min. Sollwert - Max. Sollwert [0] wählen, wenn Prozeßregelung mit Istwertrückführung [3] in Parameter 100 Konfiguration gewählt wurde.

### **Beschreibung der Auswahl:**

Wählen Sie den gewünschten Bereich.

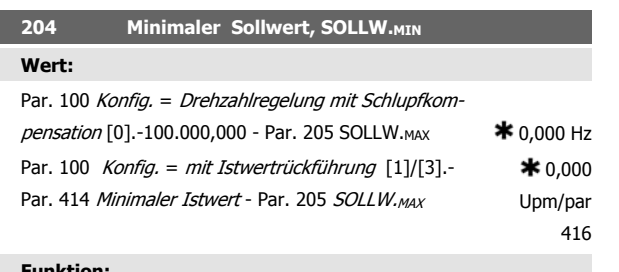

### **Funktion:**

Der Minimale Sollwert steht für den niedrigsten Wert, den die Summe aller Sollwerte annehmen kann. Ist in Parameter 100 Konfiguration, Drehzahlregelung mit Istwertrückführung [1] oder Prozeßregelung mit Istwertrückführung [3] gewählt, so wird der Minimale Sollwert durch Parameter 414 Minimaler Istwert begrenzt. Minimaler Sollwert wird ignoriert, wenn Ort-Sollwert aktiv ist.

Die Sollwerteinheit kann der folgenden Tabelle entnommen werden:

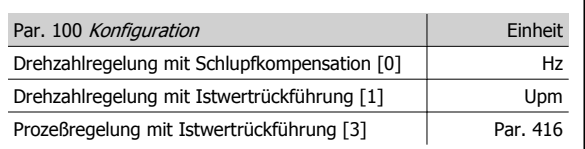

### **Beschreibung der Auswahl:**

Ein Minimaler Sollwert wird eingestellt, wenn der Motor mit einer gegebenen Mindestdrehzahl laufen soll, unabhängig davon, ob der resultierende Sollwert 0 ist.

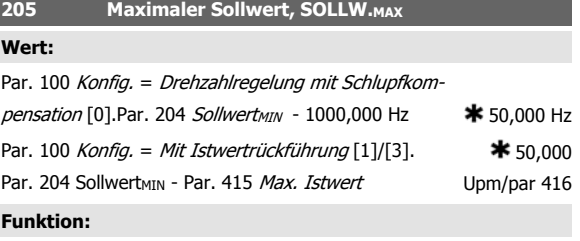

Der Maximale Sollwert steht für den höchsten Wert, den die Summe aller Sollwerte annehmen kann. Ist Mit Istwertrückführung [1]/[3] in Parameter 100 Konfiguration eingestellt, so kann der Maximale Sollwert den in Parameter 415 Maximaler Istwert eingestellten Wert nicht überschreiten.

Maximaler Sollwert wird ignoriert, wenn Ort-Sollwert aktiv ist. Die Sollwerteinheit kann der folgenden Tabelle entnommen werden:

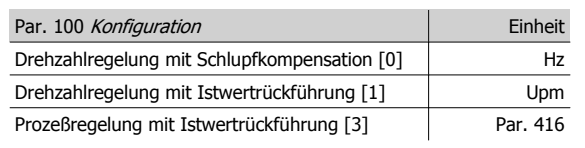

## **Beschreibung der Auswahl:**

Ein Maximaler Sollwert wird eingestellt, wenn die Motordrehzahl max. den voreingestellten Wert betragen soll, unabhängig davon, ob der resultierende Sollwert höher als der Maximale Sollwert ist.

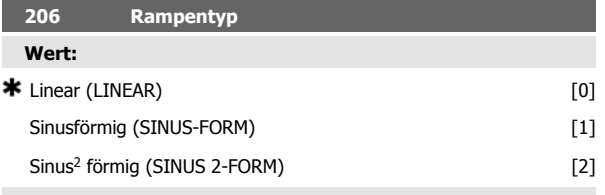

## **Funktion:**

Zwischen linearem, sinusförmigem und sinus<sup>2</sup> förmigem Rampentyp kann frei gewählt werden.

## **Beschreibung der Auswahl:**

Wählen Sie den gewünschten Rampentyp abhängig von den Anforderungen an den Beschleunigungs-/Verzögerungsvorgang.

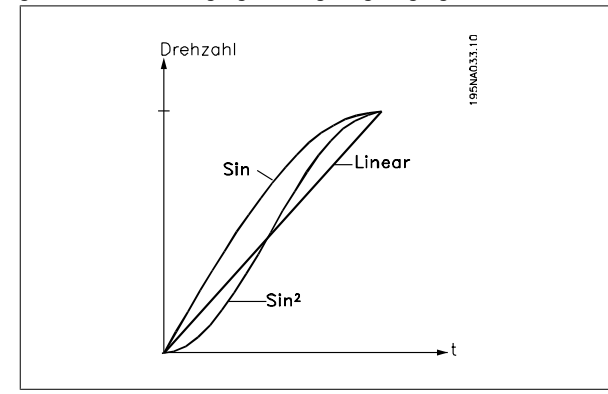

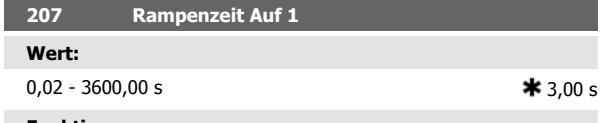

### **Funktion:**

Die Rampenzeit Auf ist die Beschleunigungszeit von 0 Hz bis zur Motornennfrequenz f<sub>M,N</sub> (Parameter 104 Motorfrequenz, f<sub>M,N</sub>). Es wird vorausgesetzt, daß der Ausgangsstrom nicht die Stromgrenze erreicht (Einstellung in Parameter 221 Stromgrenze ILIM).

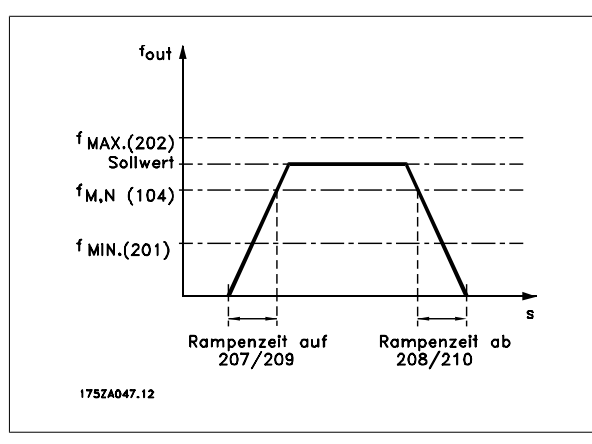

## **Beschreibung der Auswahl:**

Programmieren Sie die gewünschte Rampenzeit Auf.

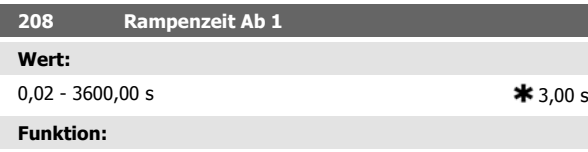

Die Rampenzeit Ab ist die Verzögerungszeit von der Motornennfrequenz  $f_{M,N}$  (Parameter 104 *Motorfrequenz,*  $f_{M,N}$ *)* bis 0 Hz, vorausgesetzt, es entsteht im Wechselrichter keine Überspannung durch generatorischen Betrieb des Motors.

### **Beschreibung der Auswahl:**

Programmieren Sie die gewünschte Rampenzeit Ab.

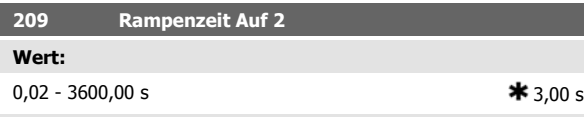

## **Funktion:**

Siehe Beschreibung von Parameter 207 Rampenzeit Auf 1.

### **Beschreibung der Auswahl:**

Programmieren Sie die gewünschte Rampenzeit Auf. Der Wechsel von Rampe 1 auf Rampe 2 erfolgt über die Aktivierung des Signals Rampe 2 über einen Digitaleingang.

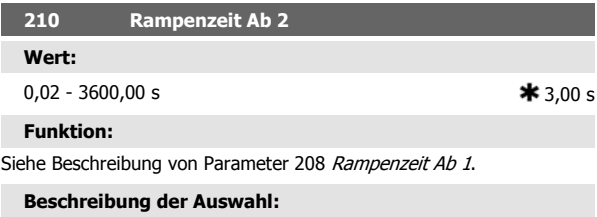

Programmieren Sie die gewünschte Rampenzeit Ab. Der Wechsel von Rampe 1 auf Rampe 2 erfolgt über die Aktivierung des Signals Rampe 2 über einen Digitaleingang.

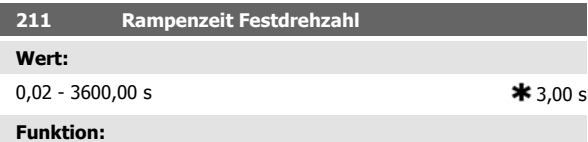

Die Rampenzeit Festdrehzahl ist die Beschleunigungs-/Verzögerungszeit von 0 Hz bis zur Motornennfrequenz f<sub>M,N</sub> (Parameter 104 Motorfrequenz,  $f_{M,N}$ ). Es wird vorausgesetzt, daß der Ausgangsstrom nicht die Stromgrenze erreicht (Einstellung in Parameter 221 Stromarenze ILIM).

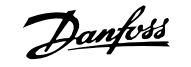

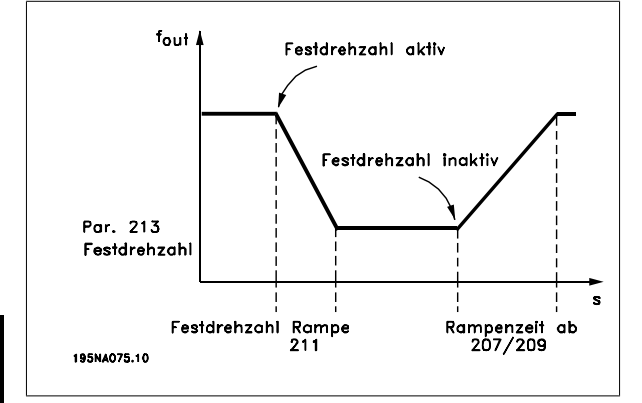

Die Rampenzeit Festdrehzahl beginnt mit der Aktivierung der Festdrehzahl über das Bedienfeld, einen der digitalen Eingänge bzw. die serielle Schnittstelle.

### **Beschreibung der Auswahl:**

Programmieren Sie die gewünschte Rampenzeit.

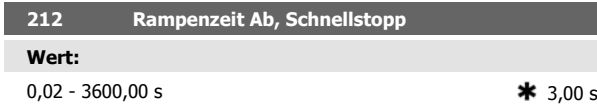

## **4.4.2 Sollwertfunktion**

Das Beispiel zeigt, wie der resultierende Sollwert berechnet wird, wenn Festsollwerte zusammen mit Addierend zum Sollwert und Relativ in Parameter 214 Sollwert-Funktion benutzt wird. Die Formel zur Berechnung des resultierenden Sollwerts steht im Kapitel Alles über den FCD 300. Siehe auch Zeichnung unter Sollwertverarbeitung.

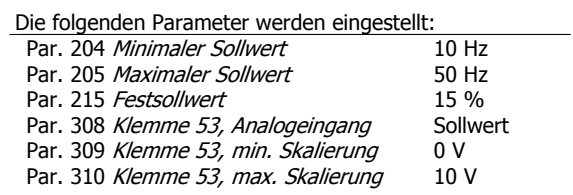

Ist Parameter 214 Sollwert-Funktion auf Addierend zum Sollwert [0] eingestellt, so wird einer der eingestellten Festsollwerte (Par. 215-218) als Prozentwert des Sollwertbereiches zu den externen Sollwerten addiert. Wird Klemme 53 verwendet, ist eine analoge Eingangsspannung von 4 Volt der resultierende Sollwert:

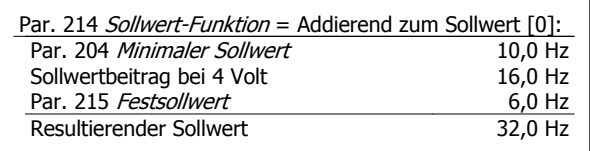

Wird Parameter 214 Sollwert-Funktion auf Erhöhung des Sollwertes - Relativ [1] eingestellt, so werden die Festsollwerte (Par. 215-218 als Prozentwert zur Summe der externen Sollwerte addiert. Wird Klemme 53 verwendet, ist eine analoge Eingangsspannung von 4 Volt der resultierende Sollwert:

### **Funktion:**

Die Rampenzeit Ab, Schnellstopp ist die Verzögerungszeit von der Motornennfrequenz bis 0 Hz, vorausgesetzt, es entsteht im Wechselrichter keine Überspannung durch generatorischen Betrieb des Motors bzw. wenn der zurückgespeiste Strom die Stromgrenze überschreitet (Einstellung in Parameter 221 Stromgrenze ILIM). Schnellstopp wird über einen der digitalen Eingänge oder die serielle Schnittstelle aktiviert.

### **Beschreibung der Auswahl:**

Programmieren Sie die gewünschte Rampenzeit Ab.

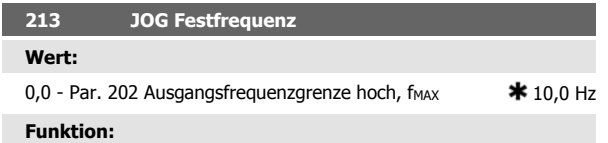

JOG Festfrequenz fJOG ist bei aktivierter Festdrehzahlfunktion eine feste Ausgangsfrequenz, die der Frequenzumrichter dem Motor liefert. Festdrehzahl Jog kann über die Digitaleingänge, serielle Schnittstelle oder das Bedienfeld aktiviert werden, wenn diese Funktion in Parameter 015 Taster Festdrehzahl JOG aktiv eingestellt wurde.

### **Beschreibung der Auswahl:**

Gewünschte Frequenz einstellen.

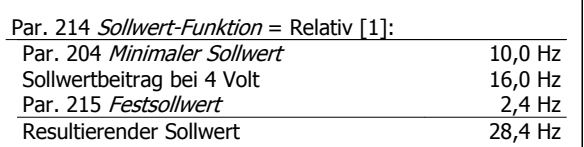

Das Diagramm zeigt den resultierenden Sollwert in Abhängigkeit vom externen Sollwert, der zwischen 0-10 Volt schwankt. Parameter 214 Sollwert-Funktion wird auf Addierend zum Sollwert [0] bzw. Erhöhung des Sollwertes-Relativ [1] eingestellt. Das Diagramm zeigt zudem eine Kurve, in der Parameter 215 Festsollwert 1 auf 0 % programmiert ist.

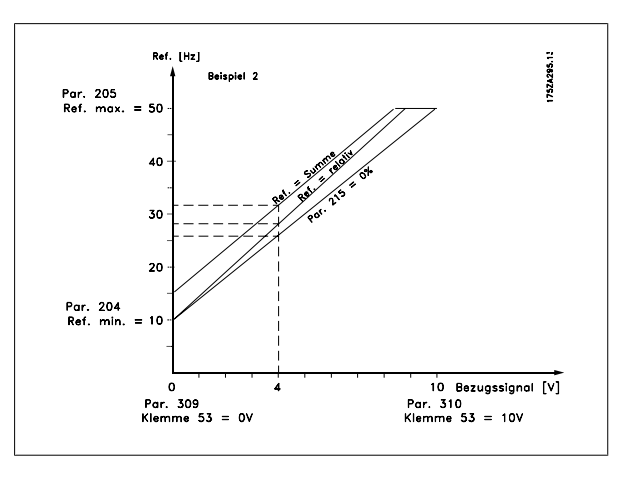

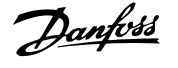

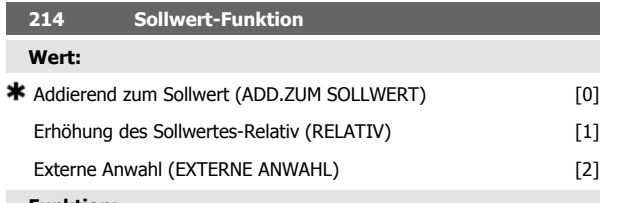

### **Funktion:**

Hier kann definiert werden, wie Festsollwerte zu den übrigen Sollwerten addiert werden sollen; hierzu Addierend zum Sollwert oder Erhöhung des Sollwertes-Relativ benutzen. Mit der Funktion Externe Anwahl kann auch festgelegt werden, ob Wechsel zwischen externen und Festsollwerten erfolgen soll.

Externer Sollwert ist die Summe der Analogsollwerte, der Puls- und aller Bussollwerte.

### **Beschreibung der Auswahl:**

Bei Auswahl von Addieren zum Sollwert [0] wird einer der Festsollwerte (Parameter 215-218 Festsollwert) als prozentualer Wert des Sollwertbereichs (Ref MIN - Ref MAX) zu den übrigen externen Sollwerten addiert.

Bei Auswahl von Erhöhen des Sollwertes-Relativ [1] wird einer der Festsollwerte (Parameter 215-218 Festsollwert) als prozentualer Wert der Summe der aktuellen externen Sollwerte addiert.

Bei Auswahl von Externe Anwahl [2] kann über einen digitalen Eingang zwischen externen und Festsollwerten gewechselt werden. Die Festsollwerte sind ein prozentualer Wert des Sollwertbereichs.

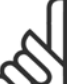

### **ACHTUNG!**

Bei Auswahl von Addierend zum Sollwert oder Erhöhen des Sollwertes-Relativ ist einer der Festsollwerte immer aktiv. Sollen die Festsollwerte keine Auswirkung haben, müssen sie auf 0% (Werkseinstellung) eingestellt werden.

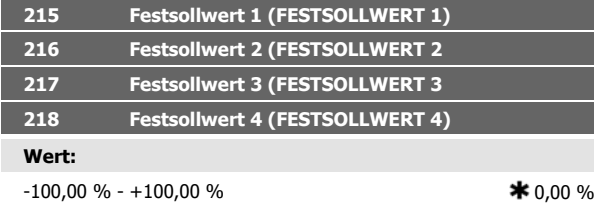

des Sollwertbereichs/externen Sollwertes

### **Funktion:**

In den Parametern 215-218 Festsollwert können vier Festsollwerte programmiert werden.

Der Festsollwert kann als prozentualer Wert des Sollwertbereichs (RefMIN - RefMAX) oder als prozentualer Wert der übrigen externen Sollwerte eingegeben werden, je nachdem, was in Parameter 214 Sollwertfunktion gewählt wurde. Die Auswahl der Festsollwerte kann über die Digitaleingänge oder die serielle Schnittstelle erfolgen.

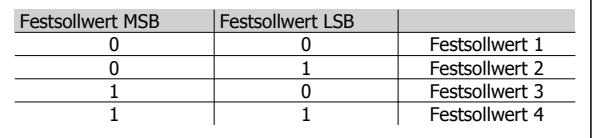

### **Beschreibung der Auswahl:**

Programmieren Sie den/die Festsollwert(e), die wählbar sein sollen.

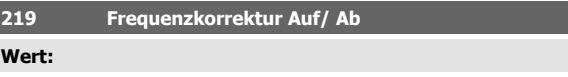

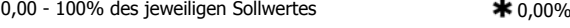

### **Funktion:**

**We** 

In diesem Parameter kann der prozentuale Wert programmiert werden, der zu den Fern-Sollwerten addiert bzw. hiervon subtrahiert werden soll. Der Fern-Sollwert ist die Summe der Festsollwerte, analogen Sollwerte, Pulssollwerte und aller etwaigen Sollwerte der seriellen Schnittstelle.

### **Beschreibung der Auswahl:**

Wenn Frequenzkorrektur Auf über einen digitalen Eingang aktiviert wird, wird der in Parameter 219 Frequenzkorrektur Auf/Ab festgelegte Wert zum Fern-Sollwert addiert.

Wenn Frequenzkorrektur Ab über einen digitalen Eingang aktiviert wird, wird der in Parameter 219 Frequenzkorrektur Auf/Ab festgelegte Wert vom Fern-Sollwert subtrahiert.

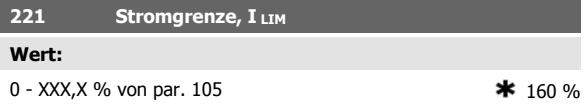

### **Funktion:**

Hier wird der maximale Ausgangsstrom ILIM programmiert. Die Werkseinstellung entspricht dem maximalen Ausgangsstrom I<sub>MAX</sub>. Soll die Stromgrenze als Motorschutz verwendet werden, programmieren Sie den Motornennstrom. Wird die Stromgrenze auf über 100% (des Ausgangsnennstroms des Frequenzumrichters I<sub>INV.</sub>) eingestellt, kann der Frequenzumrichter nur intermittierend, d.h. kurzzeitig betrieben werden. Nach einer Belastung mit mehr als I INV., muß sichergestellt werden, daß die Last für einen ausreichenden Zeitraum geringer als I<sub>INV.</sub> ist. Beachten Sie, daß bei Einstellung der Stromgrenze auf einen geringeren Wert als IINV. das Beschleunigungsmoment im gleichen Umfang reduziert wird.

### **Beschreibung der Auswahl:**

Programmieren Sie den maximalen Ausgangsstrom ILIM.

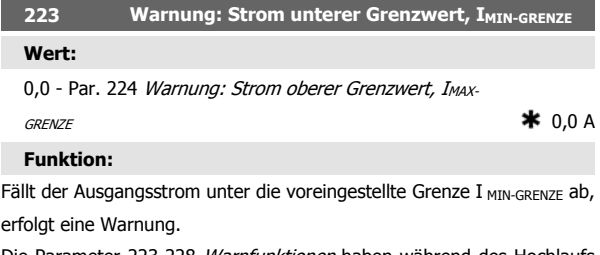

Die Parameter 223-228 Warnfunktionen haben während des Hochlaufs nach einem Startbefehl und nach einem Stoppbefehl sowie während eines Stopps keine Funktion. Die Warnfunktionen werden aktiviert, wenn die Ausgangsfrequenz ihren resultierenden Sollwert erreicht hat. Die Signalausgänge können so programmiert werden, daß sie ein Warnsignal über Klemme 46 und über den Relaisausgang geben.

### **Beschreibung der Auswahl:**

Die untere Ausgangsstrom-Warngrenze I<sub>MIN-GRENZE</sub> muß innerhalb des normalen Betriebsbereichs des Frequenzumrichters programmiert werden.

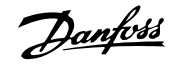

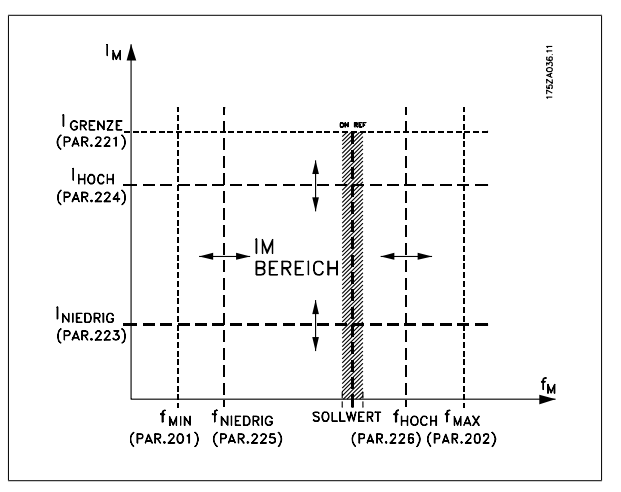

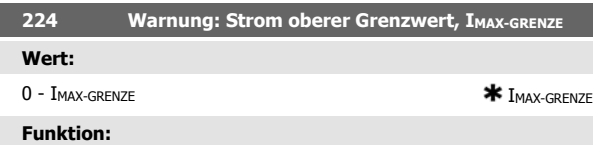

Übersteigt der Ausgangsstrom die voreingestellte Grenze I MAX-GRENZE, SO erfolgt eine Warnung.

Die Parameter 223-228 Warnfunktionen haben während des Hochlaufs nach einem Startbefehl und nach einem Stoppbefehl sowie während eines Stopps keine Funktion. Die Warnfunktionen werden aktiviert, wenn die Ausgangsfrequenz ihren resultierenden Sollwert erreicht hat. Die Signalausgänge können so programmiert werden, daß sie ein Warnsignal über Klemme 46 und über den Relaisausgang geben.

### **Beschreibung der Auswahl:**

Der obere Signalwert des Ausgangsstroms IMAX-GRENZE muß innerhalb des normalen Betriebsbereichs des Frequenzumrichters programmiert sein. Siehe Zeichnung zu Parameter 223 Warnung: Strom unterer Grenzwert, IMIN-GRENZE.

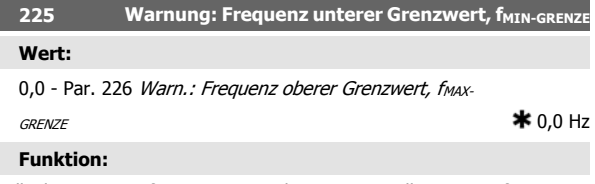

Fällt die Ausgangsfrequenz unter die voreingestellte Grenze fMIN-GRENZE, erfolgt eine Warnung.

Die Parameter 223-228 Warnfunktionen haben während des Hochlaufs nach einem Startbefehl und nach einem Stoppbefehl sowie während eines Stopps keine Funktion. Die Warnfunktionen werden aktiviert, wenn die Ausgangsfrequenz ihren resultierenden Sollwert erreicht hat. Die Signalausgänge können so programmiert werden, daß sie ein Warnsignal über Klemme 46 und über den Relaisausgang geben.

### **Beschreibung der Auswahl:**

Die untere Ausgangsfrequenz-Warngrenze f MIN-GRENZE muß innerhalb des normalen Betriebsbereichs des Frequenzumrichters programmiert werden. Siehe Zeichnung zu Parameter 223 Warnung: Strom unterer Grenzwert, I MIN-GRENZE.

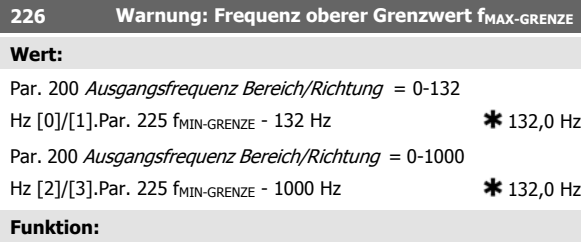

Übersteigt die Ausgangsfrequenz die voreingestellte Grenze f MAX-GRENZE, so erfolgt eine Warnung.

Die Parameter 223-228 Warnfunktionen haben während des Hochlaufs nach einem Startbefehl und nach einem Stoppbefehl sowie während eines Stopps keine Funktion. Die Warnfunktionen werden aktiviert, wenn die Ausgangsfrequenz ihren resultierenden Sollwert erreicht hat. Die Signalausgänge können so programmiert werden, daß sie ein Warnsignal über Klemme 46 und über den Relaisausgang geben.

### **Beschreibung der Auswahl:**

Die obere Ausgangsfrequenz-Warngrenze f<sub>MAX-GRENZE</sub> muß innerhalb des normalen Betriebsbereichs des Frequenzumrichters programmiert werden. Siehe Zeichnung zu Parameter 223 Warnung: Strom unterer Grenzwert, I MIN-GRENZE.

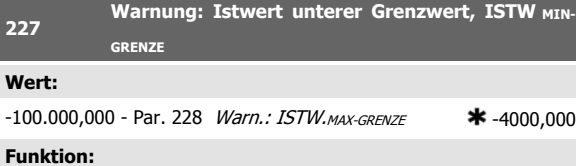

Fällt das Istwertsignal unter die voreingestellte Grenze ISTW. MIN-GRENZE, erfolgt eine Warnung.

Die Parameter 223-228 Warnfunktionen haben während des Hochlaufs nach einem Startbefehl und nach einem Stoppbefehl sowie während eines Stopps keine Funktion. Die Warnfunktionen werden aktiviert, wenn die Ausgangsfrequenz ihren resultierenden Sollwert erreicht hat. Die Signalausgänge können so programmiert werden, daß sie ein Warnsignal über Klemme 46 und über den Relaisausgang geben. Die Einheit für den Istwert bei Istwertrückführung wird in Parameter 416 Anzeigewert programmiert.

### **Beschreibung der Auswahl:**

Programmieren Sie den gewünschten Wert innerhalb des Istwertbereichs (Parameter 414 Minimaler Istwert ISTW<sub>MIN</sub> und 415 Maximaler Istwert, ISTW<sub>MAX</sub>).

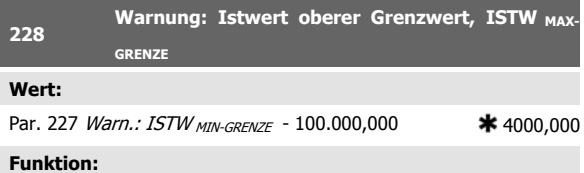

Übersteigt das Istwertsignal die voreingestellte Grenze ISTW. MAX-GRENZE, erfolgt eine Warnung.

Die Parameter 223-228 Warnfunktionen haben während des Hochlaufs nach einem Startbefehl und nach einem Stoppbefehl sowie während eines Stopps keine Funktion. Die Warnfunktionen werden aktiviert, wenn die Ausgangsfrequenz ihren resultierenden Sollwert erreicht hat. Die Signalausgänge können so programmiert werden, daß sie ein Warnsignal über Klemme 46 und über den Relaisausgang geben. Die Einheit für den Istwert bei Istwertrückführung wird in Parameter 416 Anzeigewert programmiert.

**4** 

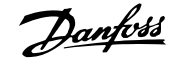

## **Beschreibung der Auswahl:**

Programmieren Sie den gewünschten Wert innerhalb des Istwertbereichs (Parameter 414 Minimaler Istwert ISTW<sub>MIN</sub> und 415 Maximaler Istwert,  $ISTW_{MAX}$ ).

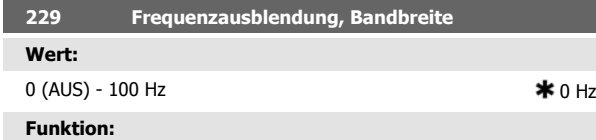

Bei einigen Systemen müssen aufgrund mechanischer Resonanzen in der Anlage bestimmte Ausgangsfrequenzen vermieden werden. In den Parametern 230-231 Frequenzausblendung können diese Ausgangsfrequenzen programmiert werden. In diesem Parameter kann für alle diese Frequenzen eine Bandbreite definiert werden.

### **Beschreibung der Auswahl:**

Die in diesem Parameter eingestellte Bandbreite hat ihren Mittelwert bei den in den Parametern 230 Frequenzausblendung 1 und 231 Frequenzausblendung 2 eingestellten Werten.

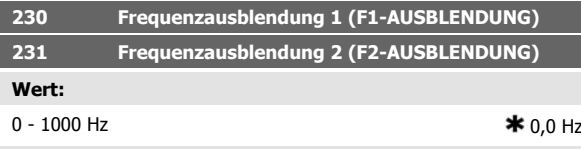

## **Funktion:**

Bei einigen Systemen müssen aufgrund mechanischer Resonanzen in der Anlage bestimmte Ausgangsfrequenzen vermieden werden.

### **Beschreibung der Auswahl:**

Programmieren Sie die auszublendenden Frequenzen. Siehe auch Parameter 229 Frequenzausblendung, Bandbreite.

# **4.5 Parametergruppe 3-\*\* Ein- und Ausgänge**

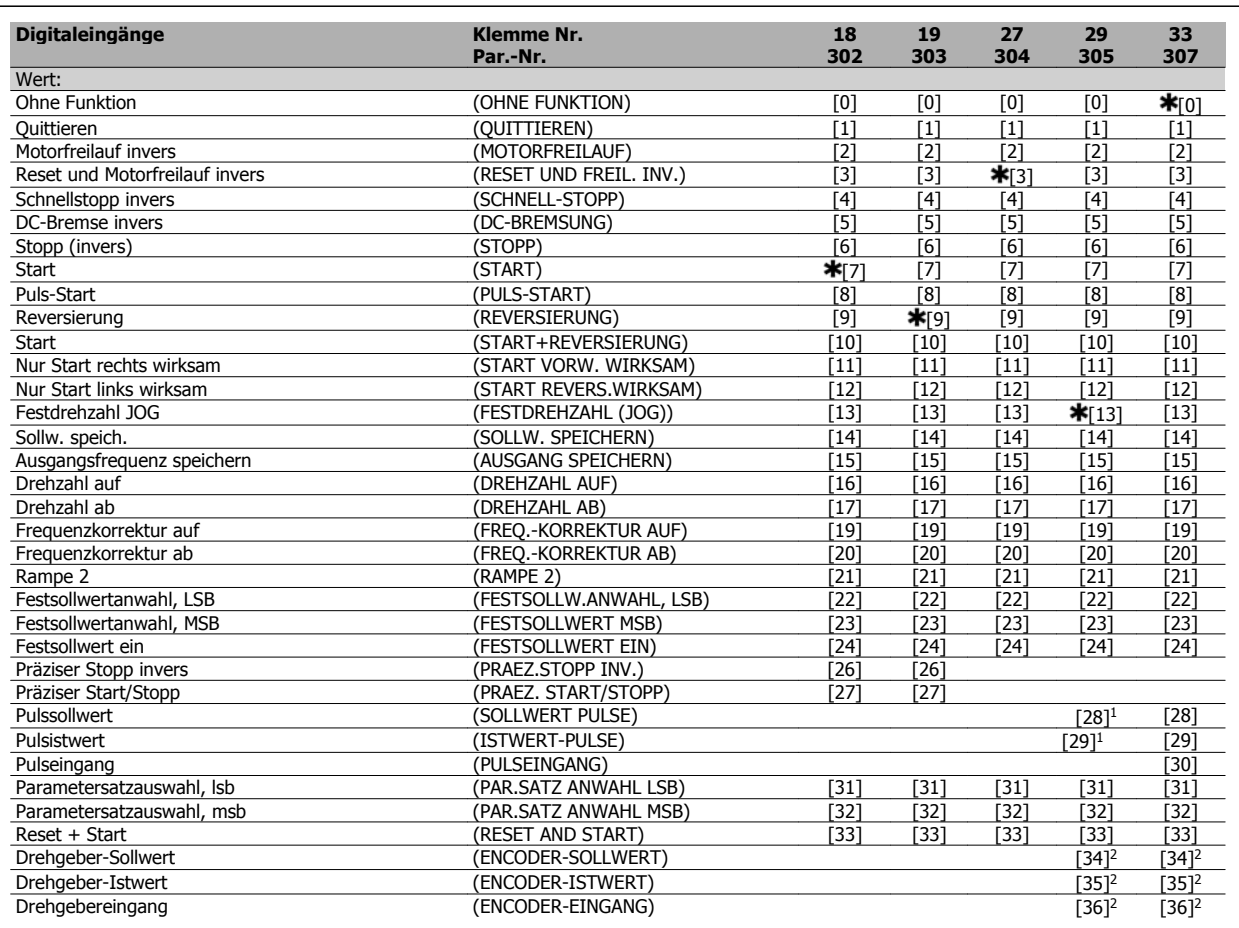

<sup>1</sup> kann nicht gewählt werden, wenn Pulsausgang in Par. 341 Digitalausgang 46 Funktion gewählt ist. <sup>2</sup>Einstellungen sind für Klemme 29 und 33 identisch.

### **Funktion:**

In diesen Parametern 302-307 Digitaleingänge können verschiedene Funktionen in Bezug auf die Digitaleingänge (Klemmen 18-33) ausgewählt werden.

### **Beschreibung der Auswahl:**

Ohne Funktion ist zu wählen, wenn der Frequenzumrichter auf die der Klemme zugeführten Signale nicht reagieren soll.

Quittieren setzt den Frequenzumrichter nach einem Alarm zurück, einige Alarmmeldungen können jedoch erst zurückgesetzt werden, wenn die Netzspannung unterbrochen und dann wieder angeschlossen wird. Siehe Tabelle unter Liste der Warn- und Alarmmeldungen. Quittieren wird auf der Signalvorderflanke aktiviert.

Motorfreilauf invers dient dazu, den Frequenzumrichter zu zwingen, den Motor sofort "freizugeben" (Ausgangstransistoren werden "abgeschal-

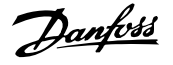

tet"), um ihn frei auslaufen zu lassen. Logisch "0" bewirkt einen Freilaufstopp.

Reset und Motorfreilauf invers dient zum gleichzeitigen Aktivieren von Motorfreilauf und Reset. Logisch "0" führt zu Freilaufstopp und Reset. Reset wird auf der Signalrückflanke aktiviert.

Schnellstopp invers dient zum Aktivieren der in Parameter 212 Rampenzeit Ab, Schnellstopp programmierten Schnellstopprampe. Logisch "0" bewirkt einen Schnellstopp.

DC-Bremse invers dient zum Anhalten des Motors durch Anlegen einer Gleichspannung über einen bestimmten Zeitraum. Siehe dazu Parameter 126, 127 und 132 DC-Bremse. Beachten Sie, dass die Funktion nur aktiv ist, wenn der Wert in den Parametern 126 DC-Bremszeit und 132 DC-Bremsspannung ungleich 0 ist. Logisch "0" bewirkt DC-Bremsung.

Stopp invers, logisch "0" bedeutet, dass die Motordrehzahl gemäß der gewählten Rampe zum Stopp verringert wird.

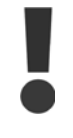

Keiner der o. a. Stoppbefehle darf für Reparaturzwecke benutzt werden. Vor Beginn der Reparaturarbeiten ist sicherzustellen, dass vor Beginn der Reparaturarbeiten alle Spannungseingänge abgeschaltet sind und die erforderliche Zeit (4 Min.) verstrichen ist.

Start ist zu wählen, wenn ein Start/Stopp-Befehl gefordert ist. Logisch "1"  $=$  Start, logisch "0"  $=$  Stopp.

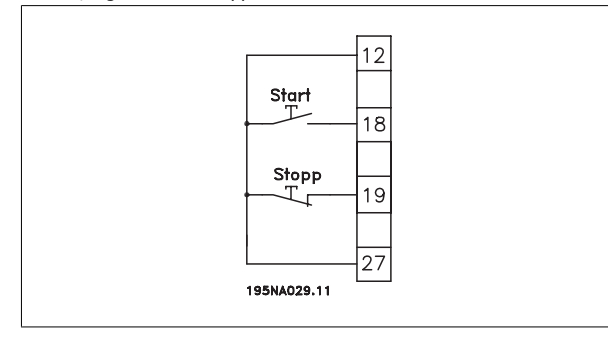

Puls-Start: Wird mindestens 14 ms ein Impuls angelegt, so läuft der Motor an, sofern kein Stoppbefehl gegeben wurde. Der Motor kann durch kurzes Aktivieren von Stopp invers angehalten werden.

Reversierung dient zum Umkehren der Drehrichtung der Motorwelle. Logisch "0" bewirkt keine Reversierung. Logisch "1" führt zur Reversierung. Das Reversierungssignal ändert nur die Drehrichtung, es aktiviert nicht die Startfunktion. Nicht aktiv in Prozessregelung mit Rückführung. Siehe auch Parameter 200 Ausgangsfrequenz Bereich/Richtung.

Start + Reversierung dient für Start/Stopp und Reversierung mit dem gleichen Signal. Es ist gleichzeitig kein anderer aktiver Startbefehl zulässig. Nicht aktiv in Prozessregelung mit Rückführung. Siehe auch Parameter 200 Ausgangsfrequenz Bereich/Richtung.

Nur Start rechts wirksam wird verwendet, wenn der Motor beim Start nur im Rechtslauf drehen soll. Nicht anwenden bei Prozessregelung mit Istwertrückführung.

Nur Start links wirksam wird verwendet, wenn der Motor beim Start nur im Linkslauf drehen soll. Nicht anwenden bei Prozessregelung mit Istwertrückführung. Siehe auch Parameter 200 Ausgangsfrequenz Bereich/ Richtung.

Festdrehzahl (Jog) dient dazu, die Ausgangsfrequenz auf die in Parameter 213, Jog Frequenz, eingestellte Frequenz zu ändern. Festdrehzahl (Jog) ist unabhängig von einem Startbefehl aktiv, allerdings nicht, wenn Motorfreilauf invers, Schnellstopp invers oder DC-Bremse aktiv sind.

Mit Sollwert speichern wird der aktuelle Sollwert gespeichert. Der Sollwert kann nun nur mit *Drehzahl auf* und *Drehzahl ab* geändert werden. Ist Sollwert speichern aktiv, so wird die Programmierung nach einem Stoppbefehl und bei einem Netzausfall gespeichert.

Mit Ausgang speichern wird die aktuelle Ausgangsfrequenz (in Hz) gespeichert. Die Ausgangsfrequenz kann nun nur mit Drehzahl auf und Drehzahl ab geändert werden.

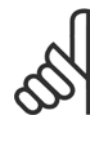

## **ACHTUNG!**

Ist Ausgang speichern aktiv, kann der Frequenzumrichter nur gestoppt werden, wenn Motorfreilauf invers, Schnellstopp oder DC-Bremse über einen Digitaleingang gewählt ist.

Drehzahl auf und Drehzahl ab werden gewählt, wenn eine digitale Steuerung der Drehzahl auf/ab gewünscht wird. Diese Funktion ist nur aktiv, wenn Sollwert speichern oder Ausgang speichern gewählt wurde.

Ist Drehzahl auf aktiv, so werden der Sollwert bzw. die Ausgangsfrequenz erhöht; ist Drehzahl ab aktiv, so wird der Sollwert bzw. die Ausgangsfrequenz reduziert. Die Ausgangsfrequenz wird über die Rampenzeiten in den Parametern 209-210 Rampe 2 geändert.

Ein Impuls (logisch "1" mindestens für 14 ms und Pausenzeit mindestens 14 ms) führt zu einer Drehzahländerung von 0,1 % (Sollwert) bzw. 0,1 Hz (Ausgangsfrequenz). Beispiel:

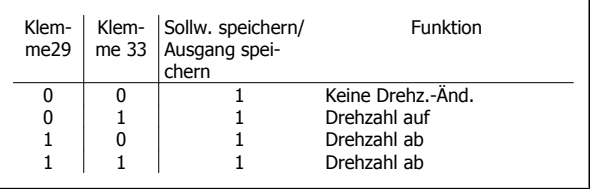

Sollwert speichern kann auch geändert werden, wenn der Frequenzumrichter gestoppt ist. Der Sollwert wird auch bei Netztrennung gespeichert. Frequenzkorrektur auf/ab ist zu wählen, wenn die Ausgangsfrequenz um einen programmierten prozentualen Sollwert, eingestellt in Parameter 219, Anpassungswert-%, erhöht oder reduziert werden soll.

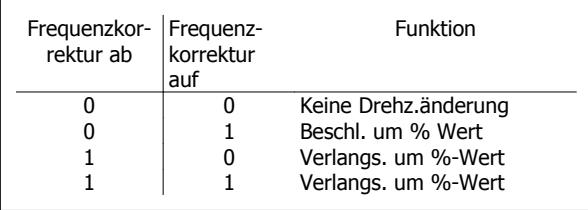

Rampe 2 ist zu wählen, wenn zwischen Rampe 1 (Parameter 207-208) und Rampe 2 (Parameter 209-210) gewechselt werden soll. Logisch "0" bewirkt Rampe 1 und logisch "1" Rampe 2.

Festsollwertanwahl, LSB und Festsollwertanwahl, MSB ermöglicht die Auswahl eines der vier Festsollwerte gemäß nachstehender Tabelle:

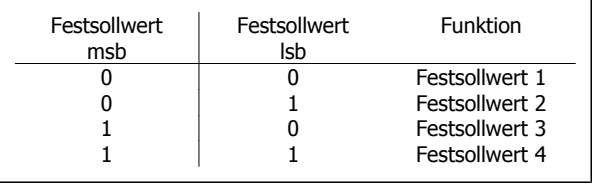

Festsollwert ein dient zum Wechsel zwischen externer Sollwertanwahl und Festsollwert. Voraussetzung ist, dass in Parameter 214 Sollwert-Funktion Externe Anwahl [2] gewählt wurde. Logisch "0" = Fernsteuersollwerte aktiv, logisch "1" = einer der vier Festsollwerte ist gemäß vorstehender Tabelle aktiv.

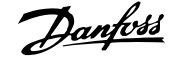

Präziser Stopp invers ist zu wählen, wenn eine hohe Genauigkeit bei der Wiederholung eines Stoppbefehls erzielt werden soll. Logisch "0" bedeutet, dass die Motordrehzahl über die gewählte Rampe bis zum Stopp verringert wird.

Präz. Start/Stopp ist zu wählen, wenn eine hohe Genauigkeit bei der Wiederholung eines Start-/Stoppbefehls erzielt werden soll.

Pulssollwert wird gewählt, wenn eine Pulsfolge (Frequenz) als Sollwertsignal gewählt ist. 0 Hz entspricht Parameter 204 Min-Sollwert, RefMIN. Die in Parameter 327/328 Pulse max. 33/29 festgelegte Frequenz entspricht Parameter 205 Max-Sollwert, RefMAX.

Pulsistwert ist zu wählen, wenn das Istwertsignal eine Pulsfolge (Frequenz) ist. In Parameter 327/328 Pulse Max. 33/29 wird die maximale Pulsistwertfrequenz eingestellt.

Pulseingang ist zu wählen, wenn eine spezifische Anzahl von Pulsen zu Präziser Stopp führen muss, siehe Parameter 343 Präziser Stopp und Parameter 344 Zählerwert.

Parametersatzanwahl, LSB und Parametersatzanwahl, MSB ermöglichen die Wahl eines der vier Parametersätzen. Hierzu muss allerdings Parameter 004 auf Externe Anwahl gesetzt werden.

Reset und Start dient als Startfunktion. Liegen 24 V am Digitaleingang an, so wird der Frequenzumrichter zurückgesetzt, und der Motor läuft auf den Wert des Festsollwerts hoch.

Drehgeber-Sollwert wird gewählt, wenn eine Pulsfolge (Frequenz) als Sollwertsignal gewählt ist. 0 Hz entspricht Parameter 204 Min-Sollwert, Ref<sub>MIN</sub>. Die in Parameter 327/328 Pulse max. 33/29 festgelegte Frequenz entspricht Parameter 205 Max-Sollwert, RefMAX.

Drehgeber-Istwert ist zu wählen, wenn das Istwertsignal eine Pulsfolge (Frequenz) ist. In Parameter 327/328 Pulse Max. 33/29 wird die maximale Pulsistwertfrequenz eingestellt.

Drehgebereingang ist zu wählen, wenn eine spezifische Anzahl von Pulsen zum präzisen Stopp führen muss. Siehe dazu Parameter 343 Präziser Stopp und Parameter 344 Zählerwert.

Alle Drehgebereinstellungen werden zusammen mit Zweispur-Drehgebern mit Richtungserkennung verwendet.

Spur A an Klemme 29 angeschlossen.

Spur B an Klemme 33 angeschlossen.

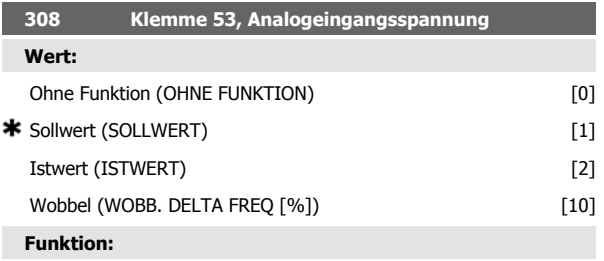

In diesem Parameter können die verschiedenen Funktionen für Klemme 53 eingestellt werden. Die Skalierung des Eingangssignals erfolgt in Parameter 309 Klemme 53, min. Skalierung und Parameter 310 Klemme 53, max. Skalierung.

### **Beschreibung der Auswahl:**

Ohne Funktion [0]. Ist zu wählen, wenn der Frequenzumrichter nicht auf die an diese Klemme angeschlossenen Signale reagieren soll. Sollwert [1]. Wenn diese Funktion gewählt ist, kann der Sollwert mit einem analogen Sollwertsignal geändert werden. Werden Sollwertsignale an mehr als einen Eingang angeschlossen, so werden diese Sollwertsignale addiert.Wird ein Spannungsistwertsignal angeschlossen, ist Istwert [2] an Klemme 53 zu wählen.

Wobbel<sup>[10]</sup>

Die Dreieckfrequenz kann über Analogeingang gesteuert werden. Ist WOBB. DELTA FREQ als Analogeingang gewählt (Par. 308 oder Par. 314) ist der in Par. 702 gewählte Wert gleich 100 % des Analogeingangs. Beispiel: Analogeingang = 4-20 mA, Dreieckfreg. Par. 702 = 5 Hz  $\rightarrow$  4 mA = 0 Hz und 20 mA = 5 Hz. Bei Wahl dieser Funktion siehe Anleitung Wobbel MI28JXYY für weitere Informationen.

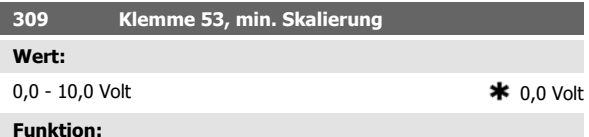

In diesem Parameter wird der Signalwert eingestellt, der dem minimalen Sollwert bzw. minmalen Istwert, Parameter 204 Minimaler Sollwert, Ref<sub>MIN</sub> / 414 Minimaler Istwert, FB<sub>MIN</sub> entspricht.

### **Beschreibung der Auswahl:**

Gewünschten Spannungswert einstellen. Aus Genauigkeitsgründen sollte eine Kompensation für Spannungsabfall in langen Signalkabeln erfolgen. Soll die Timeout-Funktion verwendet werden (Parameter 317 Zeit nach Sollwertfehler und 318 Funktion nach Sollwertfehler), so muß der programmierte Wert höher als 1 Volt sein.

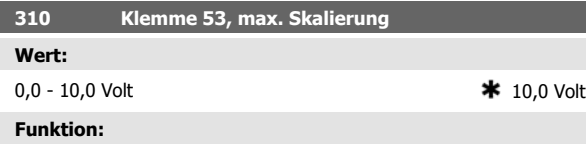

In diesem Parameter wird der Signalwert eingestellt, der dem maximalen Sollwert bzw. maximalen Istwert, Parameter 205 Maximaler Sollwert, Ref<sub>MAX</sub> / 414 Maximaler Istwert, FB<sub>MAX</sub> entspricht.

### **Beschreibung der Auswahl:**

Gewünschten Spannungswert einstellen. Aus Genauigkeitsgründen sollte eine Kompensation für Spannungsabfall in langen Signalkabeln erfolgen.

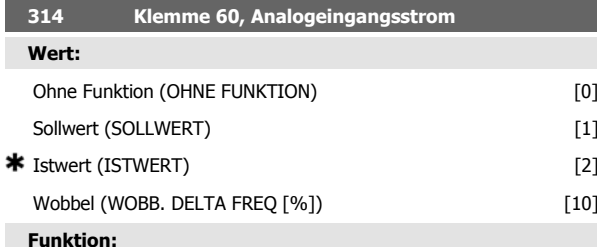

In diesem Parameter können die verschiedenen Funktionsmöglichkeiten des Eingangs an Klemme 60 gewählt werden. Die Skalierung des Eingangssignals erfolgt in Parameter 315 Klemme 60, min. Skalierung und Parameter 316 Klemme 60, max. Skalierung.

### **Beschreibung der Auswahl:**

Ohne Funktion [0]. Ist zu wählen, wenn der Frequenzumrichter nicht auf die an diese Klemme angeschlossenen Signale reagieren soll. Sollwert [1]. Wenn diese Funktion gewählt ist, kann der Sollwert mit einem analogen Sollwertsignal geändert werden. Sind Sollwertsignale mit mehreren Eingängen verbunden, müssen diese Sollwertsignale addiert werden.

Ist ein Stromistwertsignal angeschlossen, wählen Sie Istwert [2] an Klemme 60.

### Wobbel [10]

Die Dreieckfrequenz kann über Analogeingang gesteuert werden. Ist WOBB. DELTA FREQ als Analogeingang gewählt (Par. 308 oder Par. 314) ist der in Par. 702 gewählte Wert gleich 100 % des Analogeingangs.

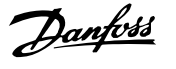

Beispiel: Analogeingang = 4-20 mA, Dreieckfreq. Par. 702 = 5 Hz  $\rightarrow$  4 mA = 0 Hz und 20 mA = 5 Hz. Bei Wahl dieser Funktion siehe Anleitung Wobbel MI28JXYY für weitere Informationen.

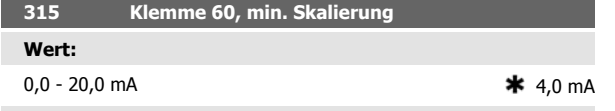

## **Funktion:**

**4** 

In diesem Parameter kann der Signalwert eingestellt werden, der dem minimalen Sollwert oder minimalen Istwert in Par. 204 Min. Sollwert, Ref<sub>MIN</sub> bzw. 414 Min. Istwert, FB<sub>MIN</sub> entspricht.

### **Beschreibung der Auswahl:**

Gewünschten Stromwert einstellen. Soll die Timeout-Funktion verwendet werden (Parameter 317 Zeit nach Sollwertfehler und 318 Funktion nach Sollwertfehler), so muss der programmierte Wert höher als 2 mA sein.

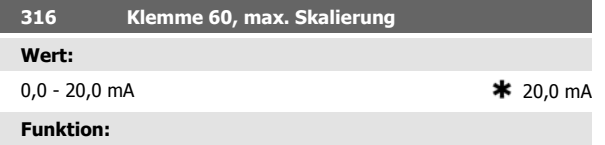

In diesem Parameter wird der Signalwert eingestellt, der dem maximalen Sollwert in Parameter 205 Max. Sollwert, RefMAX entsprechen soll.

### **Beschreibung der Auswahl:**

Gewünschten Stromwert einstellen.

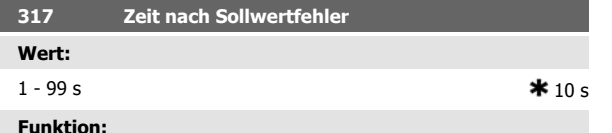

Fällt der Signalwert des an einer der Eingangsklemmen 53 bzw. 60 angeschlossenen Soll- bzw. Istwertsignals länger als die eingestellte Zeit unter 50% der minimalen Skalierung, so wird die in Parameter 318 Funktion nach Sollwertfehler eingestellte Funktion aktiviert. Diese Funktion ist nur aktiv, wenn in Parameter 309 Klemme 53, min. Skalierung ein Wert höher als 1 Volt bzw. in Parameter 315 Klemme 60, min. Skalierung ein Wert höher als 2 mA gewählt wurde.

### **Beschreibung der Auswahl:**

Erforderliche Zeit einstellen.

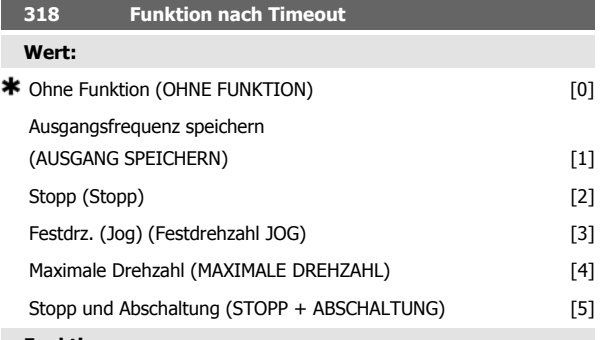

### **Funktion:**

Dieser Parameter ermöglicht die Auswahl der Funktion, die nach Ablauf des Timeout (Parameter 317 Zeit nach Sollwertfehler) aktiviert werden soll. Tritt eine Timeout-Funktion gleichzeitig mit einer Bus-Timeout-Funktion (Parameter 513 Bus-Timeout-Zeit) auf, so wird die Timeout-Funktion in Parameter 318 aktiviert.

### **Beschreibung der Auswahl:**

Die Ausgangsfrequenz des Frequenzumrichters kann:

- **-** mit der aktuellen Frequenz gespeichert sein [1],
- **-** bis zum Stopp führen [2],
- **-** bis zur JOG Festfrequenz führen [3],
- **-** bis zur max. Ausgangsfrequenz führen [4],
- **-** bis zum Stopp mit anschließender Abschaltung führen [5].

## **319 Analogausgang Klemme 42 Wert:** Ohne Funktion (OHNE FUNKTION) [0] Externer Sollwert min.-max. 0-20 mA  $(\text{ref min-max} = 0-20 \text{ mA})$  [1] Externer Sollwert min.-max. 4-20 mA  $(ref min-max = 4-20 mA)$  [2] Istwert min.-max. 0-20 mA  $(fb \text{ min-max} = 0-20 \text{ mA})$  [3] Istwert min.-max. 4-20 mA  $(fh \text{ min-max} = 4-20 \text{ mA})$  [4] Ausgangsfrequenz 0-max 0-20 mA  $(0-FMAX. = 0-20 mA)$  [5] Ausgangsfrequenz 0-max 4-20 mA  $(0-FMAX. = 4-20 mA)$  [6] \* Ausgangsstrom 0-I<sub>INV</sub> 0-20 mA  $(0 - \text{i} \cdot \text{inv}) = 0 - 20 \text{ mA}$  [7] Ausgangsstrom 0-I<sub>IINV</sub> 4-20 mA  $(0 - \text{i} \cdot \text{inv}) = 4 - 20 \text{ mA}$  [8] Ausgangsleistung 0-P<sub>M,N</sub> 0-20 mA  $(0\text{-Pnom} = 0\text{-}20 \text{ mA})$  [9] Ausgangsleistung 0-P<sub>M,N</sub> 4-20 mA  $(0\text{-Pnom} = 4\text{-}20 \text{ mA})$  [10] Wechselrichtertemperatur 20-100 °C 0-20 mA (TEMP 20-100 C=0-20 mA) [11] Wechselrichtertemperatur 20-100 °C 4-20 mA (TEMP 20-100 C=4-20 mA) [12]

## **Funktion:**

Der Analogausgang kann zur Angabe eines Prozesswertes dienen. Es ist die Auswahl aus den beiden Ausgangssignalen 0 - 20 mA und 4 - 20 mA möglich.

Bei Verwendung als Spannungsausgang (0 - 10 V) muss ein Abschlusswiderstand von 500 Ω gegen Masse (Klemme 55) geschaltet werden. Bei Verwendung als Stromausgang darf der Gesamtanschlusswiderstand 500 Ω nicht überschreiten.

### **Beschreibung der Auswahl:**

Ohne Funktion. Wird gewählt, wenn der Analogausgang nicht benutzt wird.

Externer Sollwert<sub>MIN</sub> - Sollwert<sub>MAX</sub> 0-20 mA/4-20 mA.

Es ergibt sich ein Ausgangssignal, das proportional zum resultierenden Sollwert im Intervall Min. Sollwert, Ref<sub>MIN</sub> - Max. Sollwert, Ref<sub>MAX</sub> ist (Parameter 204/205).

Istwert<sub>MIN</sub>-Istwert<sub>MAX</sub> 0-20 mA/ 4-20 mA.

Es ergibt sich ein Ausgangssignal, das proportional zum Sollwert im Intervall Min. Istwert, FB<sub>MIN</sub> - Max. Istwert, FB<sub>MAX</sub> ist (Parameter 414/415). 0-fMAX 0-20 mA/4-20 mA.

Es ergibt sich ein Ausgangssignal, das proportional zur Ausgangsfrequenz im Intervall 0 - f<sub>MAX</sub> (Parameter 202, Max. Frequenz, f<sub>MAX</sub>) ist.

Dezentraler VLT® FCD 300 Projektierungs-Bandbuch (Karl 1989) Mandbuch 4 Programmieren Mandbuch 4 Programmieren

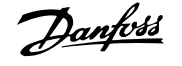

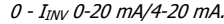

Es ergibt sich ein Ausgangssignal, das proportional zum Ausgangsstrom zwischen  $0 - I_{INV}$  ist.

0 - P<sub>M,N</sub> 0-20 mA/4-20 mA.

Es ergibt sich ein Ausgangssignal, das proportional zur aktuellen Ausgangsleistung ist. 20 mA entsprechen dem in Parameter 102 Motorleistung,  $P_{M,N}$  eingestellten Wert.

### 0 - Temp.MAX 0-20 mA/4-20 mA.

Es ergibt sich ein Ausgangssignal, das proportional zur gegebenen Kühlkörpertemperatur ist. 0/4 mA entspricht einer Kühlkörpertemperatur von weniger als 20 °C und 20 mA entspricht 100 °C.

## **323 Relaisausgang 1-3**

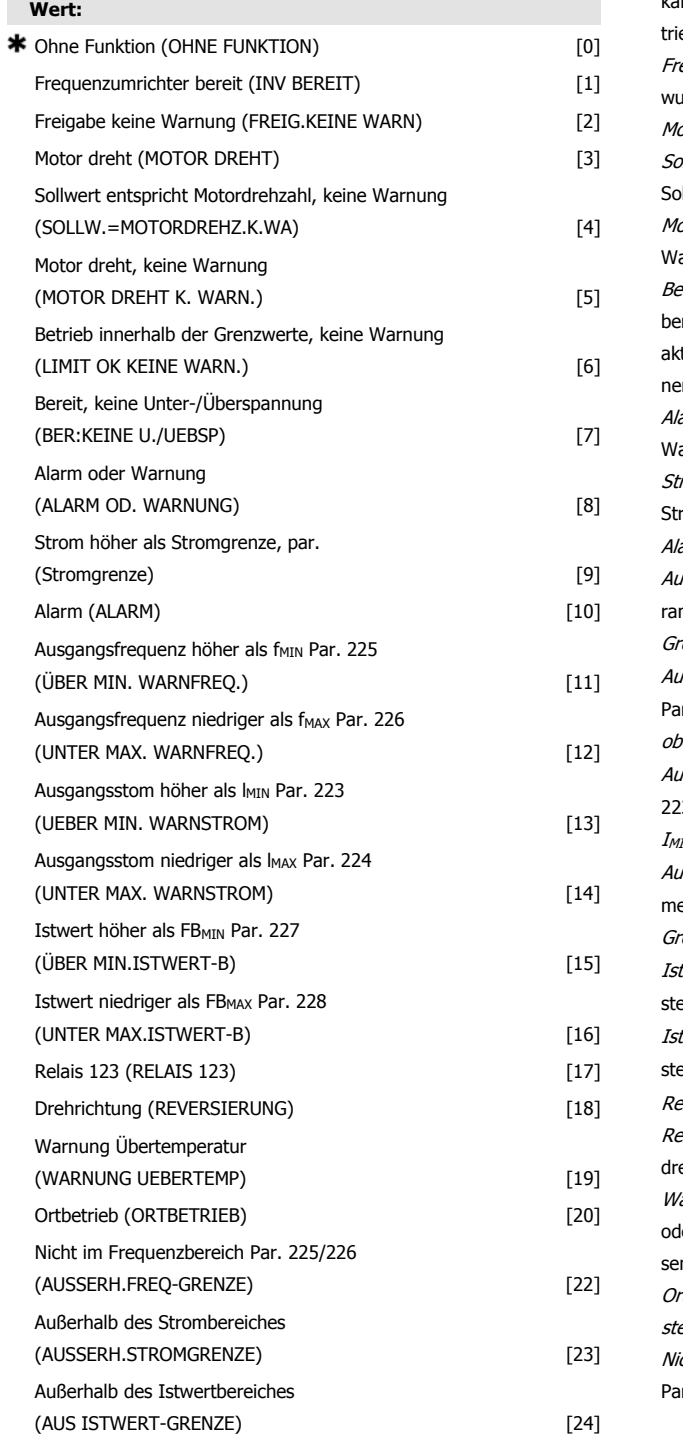

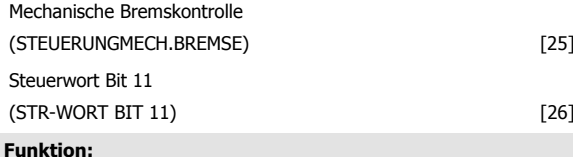

Der Relaisausgang kann zur Statusangabe oder für eine Warnung benutzt werden. Der Ausgang wird aktiviert (1–2 geschlossen), wenn eine bestimmte Bedingung erfüllt ist.

### **Beschreibung der Auswahl:**

Ohne Funktion. Ist zu wählen, wenn der Frequenzumrichter nicht auf Signale reagieren soll.

 **4**

Frequenzumrichter bereit, die Versorgungsspannung liegt an der Steuerkarte des Frequenzumrichters an, und der Frequenzumrichter ist beehshereit

eigabe, keine Warnung, der Frequenzumrichter ist betriebsbereit, es irde aber noch kein Startbefehl gegeben. Keine Warnung.

otor dreht, es wurde ein Startbefehl gegeben.

<u>.</u><br>Whert entspricht Motordrehzahl, keine Warnung , Drehzahl entspricht Sollwert.

otor dreht, keine Warnung, es wurde ein Startbefehl gegeben. Keine arnung.

ereit - keine Über-/Unterspannung, der Frequenzumrichter ist betriebsreit; die Steuerkarte erhält Versorgungsspannung, und es liegen keine tiven Steuersignale an den Eingängen an. Die Netzspannung liegt inerhalb der Spannungsgrenzen.

arm oder Warnung, der Ausgang wird durch einen Alarm oder eine arnung aktiviert.

tromgrenze, der Ausgangsstrom ist höher als der in Parameter 221 romgrenze I<sub>LIM</sub> programmierte Wert.

arm oder Warnung, der Ausgang wird durch einen Alarm aktiviert.

Isgangsfrequenz höher als f<sub>MIN</sub>, die Ausgangsfreguenz hat den in Pameter 225 eingestellten Wert überschritten *Warnung: Frequenz unterer* enzwert, f<sub>MIN</sub>

Isgangsfrequenz niedriger als f<sub>MAX</sub>, die Ausgangsfrequenz hat den in rameter 226 eingestellten Wert unterschritten Warnung: Frequenz pere Grenze, f <sub>MAX</sub>.

Isgangsstrom höher als I<sub>MIN</sub>, der Ausgangsstrom hat den in Parameter 23 eingestellten Wert überschritten *Warnung: Strom unterer Grenzwert,*  $\overline{I}$ 

Isgangsstrom niedriger als I<sub>MAX</sub>, der Ausgangsstrom hat den in Paraeter 224 eingestellten Wert unterschritten Warnung: Strom oberer renzwert, I<sub>MAX</sub>

twert höher als FB<sub>MIN</sub>, der Istwert hat den in Parameter 227 eingeellten Wert *Warnung: Istwert niedrig, ISTW<sub>TIEF</sub>*.

twert niedriger als FB<sub>MIN</sub>, der Istwert hat den in Parameter 228 einge-

ellten Wert unterschritten Warnung: Strom oberer Grenzwert, I<sub>MAX</sub>.

elais 123, wird nur mit Profibus verwendet.

eversierung Der Relaisausgang wird aktiviert, wenn der Motor vorwärts eht. Wenn der Motor rückwärts dreht, ist der Wert 0 V DC.

arnung Übertemperatur, die Temperaturgrenze ist entweder im Motor ler Frequenzumrichter oder an einem am digitalen Eingang angeschlosnen Thermistor überschritten.

rtsteuerung, der Ausgang ist aktiv, wenn in Parameter 002 Ort-/Ferne*uerung Ortsteuerung* [1] ausgewählt wurde.

icht im Frequenzbereich, die Ausgangsfrequenz ist außerhalb des in den rametern 225 und 226 programmierten Bereichs.

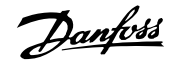

Nicht im Strombereich, der Motorstrom ist außerhalb des in den Parametern 223 und 224 programmierten Bereichs.

Nicht im Istwertbereich, das Istwertsignal ist außerhalb des in den Parametern 227 und 228 programmierten Bereichs.

Steuerung mechanische Bremse, ermöglicht die Steuerung einer externen mechanischen Bremse (siehe Abschnitt zur Steuerung der mechanischen Bremse im Projektierungshandbuch).

Steuerwort Bit 11, Bit 11 des Steuerworts, der Relayausgang wird gemäß Bit 11 eingestellt/zurückgesetzt.

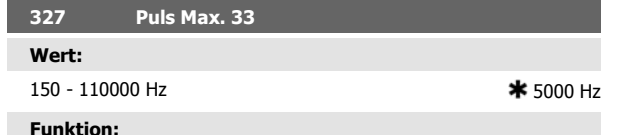

### **Funktion:**

Mit diesem Parameter wird der Signalwert eingestellt, der dem maximalen Sollwert in Parameter 205 Max. Sollwert, Sollw. entspricht. MAX oder dem maximalen Istwert in Parameter 415 Maximaler Istwert, FBMAX.

### **Beschreibung der Auswahl:**

Gewünschten Pulssollwert oder Pulsistwert für Klemme 33 einstellen.

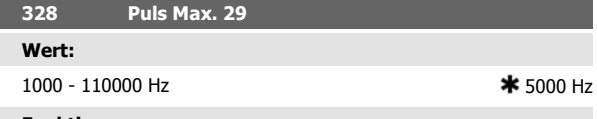

### **Funktion:**

Mit diesem Parameter wird der Signalwert eingestellt, der dem maximalen Sollwert in Parameter 205 Max. Sollwert, Sollw. entspricht. MAX oder dem maximalen Istwert in Parameter 415 Maximaler Istwert, FB<sub>MAX</sub>.

### **Beschreibung der Auswahl:**

Gewünschten Pulssollwert oder Pulsistwert für Klemme 29 einstellen.

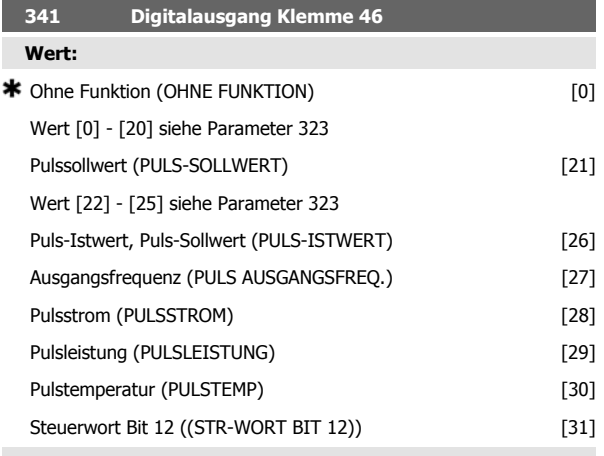

### **Funktion:**

Der digitale Ausgang kann zur Statusangabe oder für eine Warnung benutzt werden. Der digitale Ausgang (Klemme 46) gibt ein 24 V Gleichspannungssignal, wenn eine bestimmte Bedingung erfüllt ist.

## **Beschreibung der Auswahl:**

Externer Sollw<sub>MIN</sub> - Sollw<sub>MAX</sub> Par. 0-342

Es ergibt sich ein Ausgangssignal, das proportional zum resultierenden Sollwert im Intervall Minimaler Sollwert, Sollw<sub>MIN</sub> - Maximaler Sollwert, Sollw<sub>MAX</sub> (Parameter 204/205) ist.

### Istw<sub>MIN</sub> - Istw<sub>MAX</sub> Par. 0-342

Es ergibt sich ein Ausgangssignal, das proportional zum Istwert im Intervall Minimaler Istwert, Istw<sub>MIN</sub> - Maximaler Istwert, Istw<sub>MAX</sub> (Parameter 414/415) ist.

### 0 - f<sub>MAX</sub> Par. 0-342

Es ergibt sich ein Ausgangssignal, das proportional zur Ausgangsfrequenz im Intervall 0 - f<sub>MAX</sub> (Parameter 202 Ausgangsfrequenzgrenze hoch,  $f_{MAX}$ ) ist.

0 - IINV. Par. 0-342.

Es ergibt sich ein Ausgangssignal, das proportional zum Ausgangsstrom zwischen 0 - I<sub>INV</sub> ist.

0 - PM,N Par. 0-342.

Es ergibt sich ein Ausgangssignal, das proportional zur aktuellen Ausgangsleistung ist. Par. 342 entspricht dem in Parameter 102 eingestellten Wert Motorleistung, P<sub>M,N</sub>.

0 - Temp.MAX Par. 0-342.

Es ergibt sich ein Ausgangssignal, das proportional zur aktuellen Kühlkörpertemperatur ist. 0 Hz entspricht einer Kühlkörpertemperatur von weniger als 20 °C und 20 mA entspricht 100 °C.

Stuerwort Bit 12, Bit 12 des Steuerwortes. Der digitale Ausgang wird gemäß Bit 12 eingestellt/zurückgesetzt.

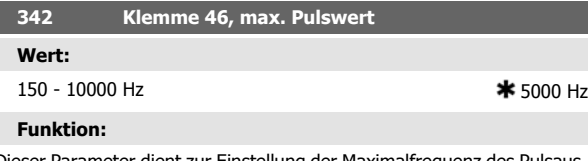

Dieser Parameter dient zur Einstellung der Maximalfrequenz des Pulsausgangssignals.

### **Beschreibung der Auswahl:**

Gewünschte Frequenz einstellen.

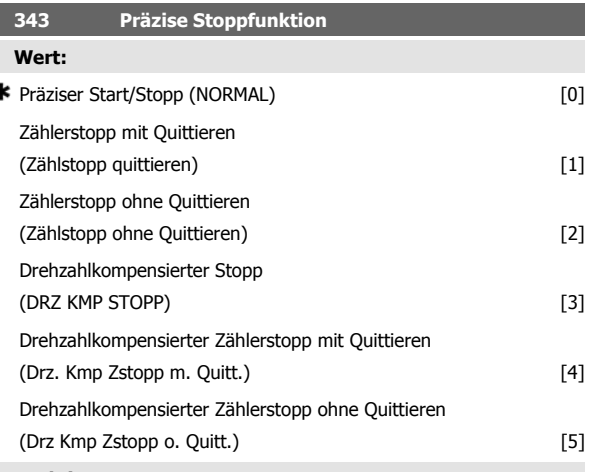

**Funktion:**

ś

In diesem Parameter wird die auf einen Stoppbefehl folgende Stoppfunktion gewählt. Alle sechs Auswahlmöglichkeiten enthalten eine präzise Stopproutine und gewährleisten so eine hohe Wiederholgenauigkeit. Die Auswahlmöglichkeiten stellen Kombinationen der nachfolgend be-

schriebenen Funktionen dar.

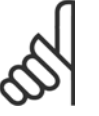

## Pulsstart [8] darf nicht\_ zusammen mit der präzisen Stoppfunktion benutzt werden.

### **Beschreibung der Auswahl:**

**ACHTUNG!**

Präziser Rampenstopp [0] wird gewählt, um eine hohe Wiederholgenauigkeit am Stoppunkt zu erzielen.

Zählerstopp. Sobald der Frequenzumrichter ein Puls-Startsignal erhalten hat, läuft er, bis die anwenderprogrammierte Pulszahl an Klemme 33

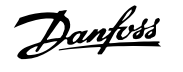

empfangen wurde. Auf diese Weise aktiviert ein internes Stoppsignal den normalen Rampenstopp (Parameter 208).

Die Zählerfunktion wird auf der Flanke des Startsignals (beim Übergang von Stopp zu Start) aktiviert (startet die Zählung).

Drehzahlkompensierter Stopp. Um unabhängig von der aktuellen Drehzahl präzise am gleichen Punkt zu stoppen, wird ein empfangenes Stoppsignal intern verzögert, wenn die aktuelle Drehzahl geringer als die maximale Drehzahl ist (Einstellung in Parameter 202).

Quittieren. Zählerstopp und Drehzahlkompensierter Stopp können mit oder ohne Quittieren kombiniert werden.

Zählerstopp mit Reset [1]. Nach jedem präzisen Stopp wird die Anzahl der während Rampe Ab auf 0 Hz gezählten Pulse zurückgesetzt.

Zählerstopp ohne Quittieren [2]. Die während Rampe Ab auf 0 Hz gezählte Anzahl von Pulsen wird vom Zählerwert in Parameter 344 subtrahiert.

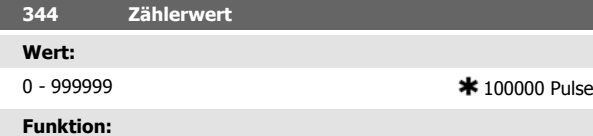

In diesem Parameter kann der Zählerwert für die integrierte Funktion Präziser Stopp (Parameter 343) gewählt werden.

# **4.6 Parametergruppe 4-\*\* Sonderfunktionen**

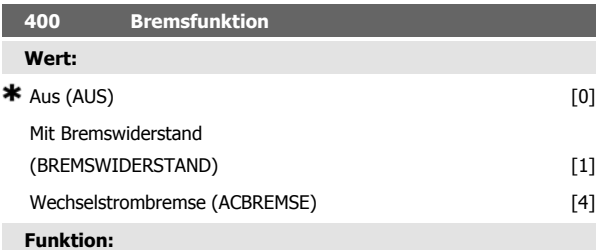

Mit Bremswiderstand 1 ist zu wählen wenn der Frequenzwandler über einen an den Klemmen 81 82 angeschlossenen Bremswiderstand verfügt Der Anschluß eines Bremswiderstands ermöglicht eine höhere Zwischenkreisspannung beim Bremsen generatorischer Betrieb

Wechselstrombremse 4 kann zur Verbesserung der Bremswirkung verwendet werden ohne Bremswiderstände zu benutzen Bitte beachten daß Wechselstrombremse 4 nicht so wirksam ist wie Mit Bremswiderstand 1

### **Beschreibung der Auswahl:**

Mit Bremswiderstand 1 wählen wenn ein Bremswiderstand angeschlossen ist

Wechselstrombremse 4 wählen wenn kurzzeitige generatorische Lasten auftreten Zur Einstellung der Bremse siehe Parameter 144 Verst ACBR

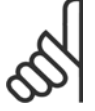

## **ACHTUNG!**

Eine geänderte Auswahl wird erst wirksam wenn die Netzspannung getrennt und wieder angeschlossen wird

### **Beschreibung der Auswahl:**

Die Werkseinstellung ist 100000 Pulse. Die höchste Frequenz (max. Auflösung), die an Klemme 33 registriert werden kann, beträgt 67,6 kHz.

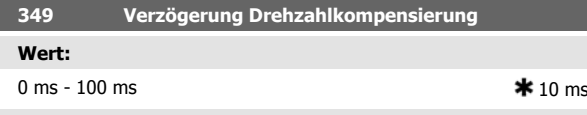

### **Funktion:**

In diesem Parameter kann die Systemverzögerungszeit (Sensor, SPS usw.) eingestellt werden. Bei drehzahlkompensiertem Stopp hat die Verzögerungszeit bei verschiedenen Frequenzen einen wesentlichen Einfluß darauf, wie gestoppt wird.

### **Beschreibung der Auswahl:**

Die Werkseinstellung ist 10 ms. Hierbei entspricht die Gesamtverzögerung von Sensor, SPS und anderer Hardware dieser Einstellung.

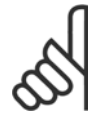

### **ACHTUNG!**

Nur wirksam für drehzahlkompensierten Stopp.

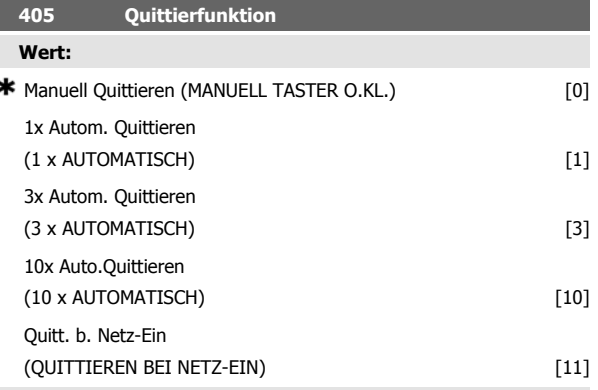

## **Funktion:**

Dieser Parameter ermöglicht die Wahl, ob nach einer Abschaltung die Quittierung und der Neustart manuell erfolgen oder der Frequenzumrichter die Quittierung und den Neustart automatisch durchführen soll. Außerdem kann die Anzahl der Neustartversuche eingestellt werden. Die Zeit zwischen den Versuchen wird in Parameter 406 Maximale Wiedereinschaltzeit eingestellt.

### **Beschreibung der Auswahl:**

Wenn Manuell Taster [0] gewählt wird, erfolgt das Quittieren mit der [STOP/RESET]-Taste, über einen Digitaleingang oder die serielle Schnittstelle. Wenn der Frequenzumrichter nach einer Abschaltung die Quittierung und den Neustart automatisch durchführen soll, dann ist Datenwert [1], [3] oder [10] zu wählen.

Wenn Quittieren beim Einschalten [11] gewählt wird, quittiert der Frequenzumrichter bei einem Fehler in Zusammenhang mit einem Netzspannungsausfall.

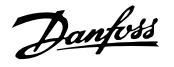

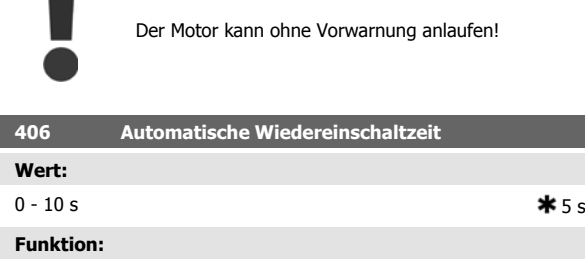

**4** 

## In diesem Parameter wird die Zeit eingestellt, die zwischen einer Abschaltung und der Einleitung der automatischen Quittierungsfunktion vergehen soll. Voraussetzung ist, daß automatisches Quittieren in Parameter 405 Quittierfunktion gewählt wurde.

## **Beschreibung der Auswahl:**

Erforderliche Zeit einstellen.

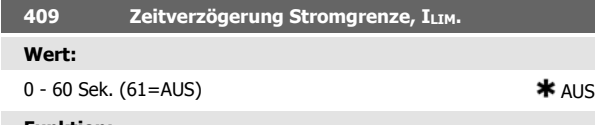

### **Funktion:**

Wenn der Frequenzumrichter feststellt, dass der Ausgangsstrom die Stromgrenze I<sub>LIM</sub> (Parameter 221, Stromgrenze) erreicht hat und diese für die ausgewählte Zeitdauer beibehält, erfolgt eine Abschaltung. Verwendung zum Schutz der Anwendung, ähnlich wie der ETR, falls angewählt, für den Motorschutz.

### **Beschreibung der Auswahl:**

Wählen Sie, wie lange der Frequenzumrichter der Ausgangsstrom an der Stromgrenze ILIM halten soll, bevor er abschaltet. In der Einstellung AUS hat Parameter 409 Zeitverzögerung Stromgrenze, ILIM keine Funktion, d. h. es findet keine Abschaltung statt.

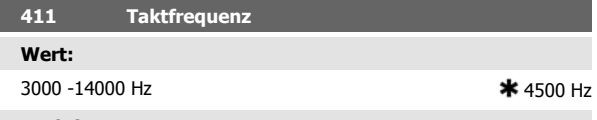

## **Funktion:**

Der eingestellte Wert bestimmt die Taktfrequenz des Wechselrichters. Eine Änderung der Taktfrequenz kann Störgeräusche vom Motor verringern.

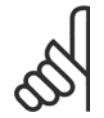

## **ACHTUNG!**

Die Ausgangsfrequenz des Frequenzumrichters kann niemals einen Wert höher als 1/10 der Taktfrequenz annehmen.

### **Beschreibung der Auswahl:**

Bei laufendem Motor wird die Taktfrequenz in Parameter 411 Taktfrequenz auf ein möglichst geringes Motorgeräusch eingestellt.

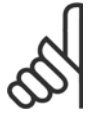

### **ACHTUNG!**

Die Taktfrequenz wird automatisch als Funktion der Last reduziert. Siehe Temperaturabhängige Taktfrequenz unter Sonderfunktionen .

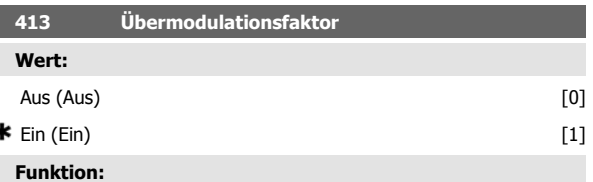

Mit diesem Parameter kann die elektronische Übermodulation des Wechselrichters deaktiviert werden, was z. B. bei Schleifmaschinen vorteilhaft sein kann (Veringerung Drehmoment Welligkeit). Bei "Aus" wird jedoch nicht mehr die volle Ausgangsspannung erzeugt.

### **Beschreibung der Auswahl:**

Aus [0] bedeutet, dass keine Übermodulation der Ausgangsspannung erfolgt und damit ein Drehmoment-Rippel an der Motorwelle vermieden wird. Dies kann beispielsweise bei Schleifmaschinen ein Vorteil sein. Ein [1] bedeutet, dass eine Ausgangsspannung erzielt werden kann, die größer als die Netzspannung ist (bis zu 5 %).

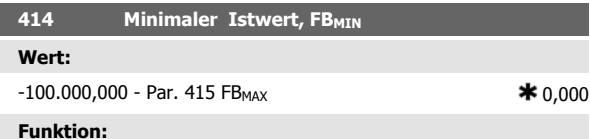

Parameter 414 Minimaler Istwert, FB<sub>MIN</sub> und 415 Maximaler Istwert, FB MAX dienen zum Skalieren des Displays, so daß dieses das Istwertsignal in einer Prozeßeinheit proportional zum Eingangssignal anzeigt.

### **Beschreibung der Auswahl:**

Den Wert einstellen, der im Display als minimaler Istwert am gewählten Istwert-Eingang angezeigt werden soll (Parameter 308/314 Analogeingänge).

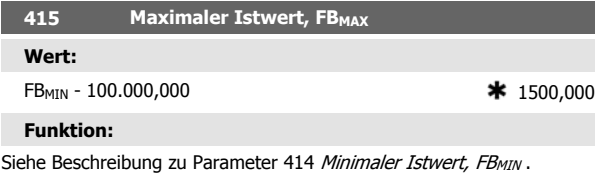

**Beschreibung der Auswahl:** Den Wert einstellen, der bei Erreichen des maximalen Istwerts am gewählten Istwert-Eingang im Display angezeigt werden soll (Parameter 308/314 Analogeingänge).

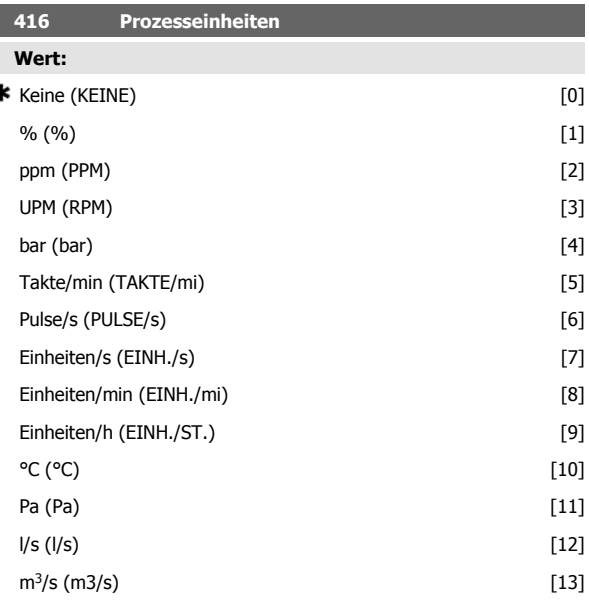

 $\overline{ }$ 

## Dezentraler VLT® FCD 300 Projektierungsbezentraler vulle FCD 300 Projektierungs-<br>
handbuch 4 Programmieren

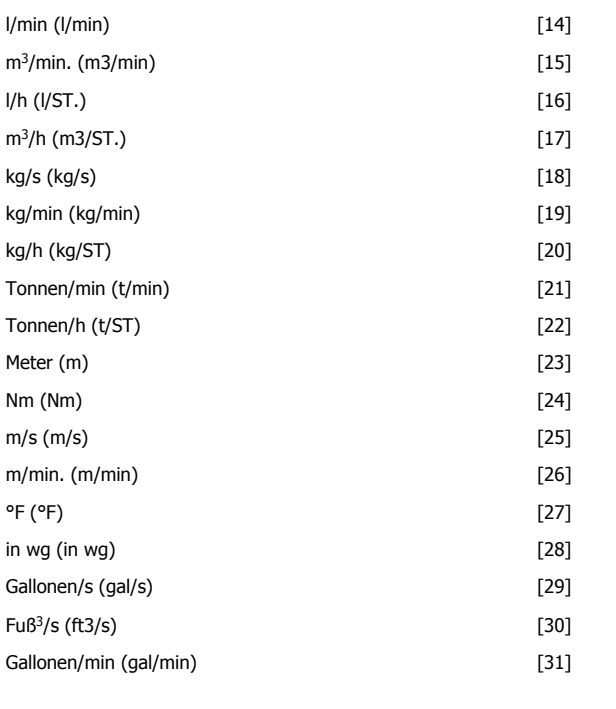

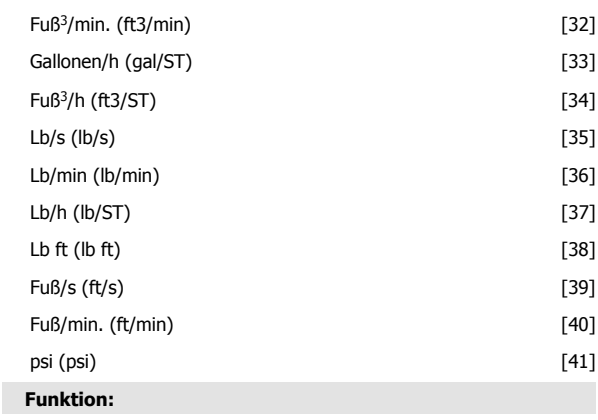

Möglichkeit zur Auswahl verschiedener Einheiten zur Anzeige auf dem Display. Die Einheit wird angezeigt, wenn eine Bedieneinheit angeschlossen ist und Sollwert [Einheit] [2] oder Istwert [Einheit] [3] in einem der Parameter 009-012 Displayanzeige und im Displaymodus ausgewählt wurde. Die Einheit wird in Regelung mit Rückführung auch als Einheit für Min./Max. Sollwert und Min./Max. Istwert benutzt.

**Beschreibung der Auswahl:**

Wählen Sie die gewünschte Einheit für das Soll-/Istwertsignal aus.

## **4.6.1 FCD 300 Regler**

Der FCD 300 hat zwei integrierte PID-Regler, einen zur Drehzahl- und einen zur Prozeßregelung.

Drehzahlregelung und Prozeßregelung erfordern ein Istwertsignal zurück zu einem Eingang. Es gibt mehrere Einstellungen für beide PID-Regler, die in den selben Parametern erfolgen, aber die Wahl des Reglertyps beeinflußt die Auswahl, die in den gemeinsamen Parametern getroffen werden muß.

In Parameter 100 Konfiguration erfolgt die Reglerwahl, und zwar Drehzahlregelung mit Istwertrückführung [1] bzw. Prozeßregelung mit Istwertrückführung [3].

### **Drehzahlregelung**

Diese PID-Regelung ist für Anwendungen optimiert, bei denen eine bestimmte Motordrehzahl konstant gehalten werden muß. Die spezifischen Parameter für die Drehzahlregelung sind Parameter 417 bis Parameter 421.

### Prozeßregelung

Die PID-Regelung hält einen konstanten Prozeßmodus (Druck, Temperatur, Durchfluß usw.) bei und regelt die Motordrehzahl auf der Basis des Sollwert-/Einstellwert- und Istwertsignals.

Ein Transmitter liefert der PID-Regelung ein Istwertsignal vom Prozeß als einen Ausdruck des aktuellen Prozeßmodus. Das Istwertsignal ändert sich mit der Prozeßlast.

Dies bedeutet, daß es einen Unterschied zwischen Sollwert/Einstellwert und dem aktuellen Prozeßmodus gibt. Dieser Unterschied wird von der PID-Regelung kompensiert, indem die Ausgangsfrequenz abhängig vom Unterschied zwischen Sollwert/Einstellwert und Istwertsignal erhöht bzw. verringert wird.

Die integrierte PID-Regelung im Frequenzumrichter wurde für die Anwendung in Prozeßanwendungen optimiert. Dies bedeutet, daß der Frequenzumrichter über eine Reihe von Spezialfunktionen verfügt.

Zuvor mußte ein System für diese Spezialfunktionen eingerichtet werden, indem zusätzliche I/O-Module installiert und das System programmiert wurde. Bei Einsatz des Frequenzumrichters müssen keine zusätzlichen Module installiert werden. Die für die Prozeßregelung spezifischen Parameter sind Parameter 437 bis Parameter 444.

 **4**

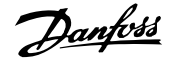

## **4.6.2 PID-Funktionen**

### Einheit für Sollwert/Istwert

Wird Drehzahlregelung mit Rückführung in Parameter 100 Konfiguration gewählt, so ist die Einheit für Soll-/Istwert immer UPM.

Wird Prozessregelung mit Rückführung in Parameter 100 Konfiguration gewählt, so wird die Einheit in Parameter 416 Soll-Istwert-Einheit definiert.

### Istwert

**4** 

Es muss für beide Regler ein Istwertbereich voreingestellt werden. Dieser Istwertbereich begrenzt gleichzeitig den potenziellen Sollwertbereich so, dass wenn die Summe aller Sollwerte außerhalb des Istwertbereichs liegt, der Sollwert auf den Istwertbereich begrenzt wird.

Das Istwertsignal muss an eine Klemme am Frequenzumrichter angeschlossen werden. Wird an zwei Klemmen gleichzeitig der Istwert gewählt, so werden die beiden Signale addiert.

Verwenden Sie die nachstehende Übersicht, um festzulegen, welche Klemme benutzt und welche Parameter programmiert werden sollen.

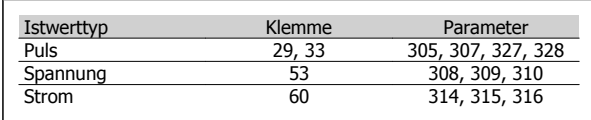

Für den Spannungsverlust in langen Signalkabeln kann eine Korrektur vorgenommen werden, wenn ein Signalgeber (Transmitter) mit Spannungsausgang verwendet wird. Die Korrektur erfolgt in Parametergruppe 300 Min./Max Skalierung.

Parameter 414/415 Min./Max. Istwert sind ebenfalls auf einen Wert in einer Prozesseinheit einzustellen, der den minimalen und maximalen Skalierungswerten für Signale entspricht, die an die Klemme angeschlossen sind.

### Sollwert

In Parameter 205 Max-Sollwert, Ref<sub>MAX</sub> kann ein maximaler Sollwert eingestellt werden, der der Summe aller Sollwerte, d. h. dem resultierenden Sollwert, entspricht.

Der minimale Sollwert in Parameter 204 drückt den Mindestwert aus, den der resultierende Sollwert annehmen kann.

Alle Sollwerte werden addiert, und die Summe stellt den Sollwert dar, von dem die Regelung abhängt. Der Sollwertbereich kann auf einen Bereich begrenzt werden, der kleiner als der Istwertbereich ist. Dies kann dann von Vorteil sein, wenn ein unbeabsichtigter Wechsel zu einem externen Sollwert vermieden werden soll, durch den sich die Summe der Sollwerte zu weit vom optimalen Sollwert entfernen würde. Der Sollwertbereich kann den Istwertbereich nicht überschreiten.

Werden Festsollwerte gewünscht, so werden sie in den Parametern 215 bis 218 Festsollwert eingestellt. Siehe Beschreibung Sollwertfunktion und Sollwertverarbeitung.

Wird ein Stromsignal als Istwertsignal benutzt, so kann als Analogsollwert nur Spannung benutzt werden. Verwenden Sie die nachstehende Übersicht, um festzulegen, welche Klemme benutzt und welche Parameter programmiert werden sollen.

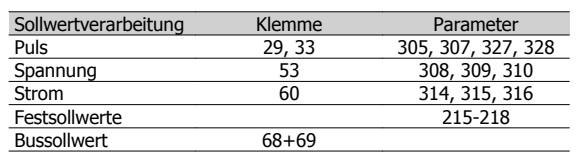

Beachten Sie, dass der Bussollwert nur über die serielle Schnittstelle eingestellt werden kann.

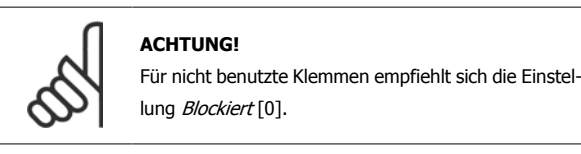

### Differentiator Verstärkungsgrenze

Kommt es in einer Anwendung zu sehr schnellen Änderungen des Solloder Istwertes, so ändert sich die Abweichung zwischen Sollwert/Einstellung und dem aktuellen Prozessmodus sehr schnell. Der Differentiator wird dann möglicherweise zu dominant, weil er auf die Abweichung zwischen Sollwert und aktuellem Prozessmodus reagiert. Je schneller sich die Abweichung ändert, desto stärker wird die Beeinflussung der Frequenz durch den Differentiator. Die Beeinflussung der Frequenz durch den Differentiator kann deshalb so begrenzt werden, dass sowohl eine vernünftige Differentiationszeit für langsame Änderungen als auch eine angemessene Beeinflussung der Frequenz bei schnellen Änderungen eingestellt werden können. Dies erfolgt durch die Drehzahlregelung in Parameter 420 Drehzahl PID Diff. verstärk. grenze und die Prozessregelung in Parameter 443 Prozess PID Diff. verstärk.grenze.

### Tiefpassfilter

Wenn das Rückführsignal mit sehr vielen Störsignalen behaftet sein sollte, kann es mithilfe eines integrierten Tiefpassfilters gedämpft werden. Eine geeignete Tiefpassfilter-Zeitkonstante ist voreingestellt.

Wird das Tiefpassfilter auf 0,1 s eingestellt, so beträgt die Eckfrequenz 10 RAD/s entsprechend  $(10 / 2 \times p) = 1,6$  Hz. Dies bedeutet, dass alle Ströme/Spannungen gedämpft werden, die mit mehr als 1,6 Schwingungen pro Sekunde schwingen. Es wird also nur ein Istwertsignal geregelt, das mit einer Frequenz von weniger als 1,6 Hz schwankt. Die passende Zeitkonstante wird unter Drehzahlregelung in Parameter 421 PID-Drehzahl-Tiefpassfilterzeit und unter Prozessregelung in Parameter 444 PID-Prozess Tiefpassfilterzeit gewählt.

### Invertierte Regelfunktion

Normale Regelung bedeutet, dass die Motordrehzahl erhöht wird, wenn der Sollwert/Einstellwert größer als das Istwertsignal ist. Soll invers geregelt werden, wobei die Drehzahl verringert wird, wenn der Sollwert/ Einstellwert größer als das Istwertsignal ist, so muss Parameter 437 Prozess PID Normal-/Invers-Regelung auf Invertiert programmiert werden.

Dezentraler VLT® FCD 300 Projektierungs-Dezentraler VLI<sup>®</sup> FCD 300 Projektierungs-<br>handbuch 4 Programmieren

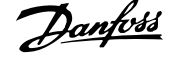

## Anti-Windup

Der Prozessregler ist ab Werk mit aktiver Anti-Windup-Funktion eingestellt. Diese Funktion bewirkt, dass im Fall des Erreichens einer Frequenz-, Strom- oder Spannungsgrenze der Integrator auf einer Frequenz initialisiert wird, die der aktuellen Ausgangsfrequenz entspricht. Hierdurch wird die Integration einer Abweichung zwischen Sollwert und dem aktuellen Prozessmodus vermieden, die mit einer Drehzahländerung nicht auszugleichen ist. Diese Funktion kann in Parameter 438 PID-Prozess Anti-Windup abgeschaltet werden.

### Anlaufverhältnisse

In einigen Anwendungen führt eine optimale Einstellung des Prozessreglers dazu, dass bis zum Erreichen des gewünschten Prozesswertes eine unangemessen lange Zeit vergeht. Bei solchen Anwendungen kann es vorteilhaft sein, eine Ausgangsfrequenz zu definieren, auf die der Frequenzumrichter den Motor hochregeln muss, bevor der Prozessregler aktiviert wird. Dies erfolgt durch Programmieren einer Startfrequenz in Parameter 439 PID-Prozess Startfrequenz.

## **4.6.3 Istwertverarbeitung**

Istwert-Verarbeitung ist im folgenden Flussdiagramm dargestellt.

Das Diagramm zeigt, welche Parameter die Istwertverarbeitung beeinflussen und wie dies geschieht. Es kann zwischen Spannungs-, Strom- und Pulsistwertsignalen gewählt werden.

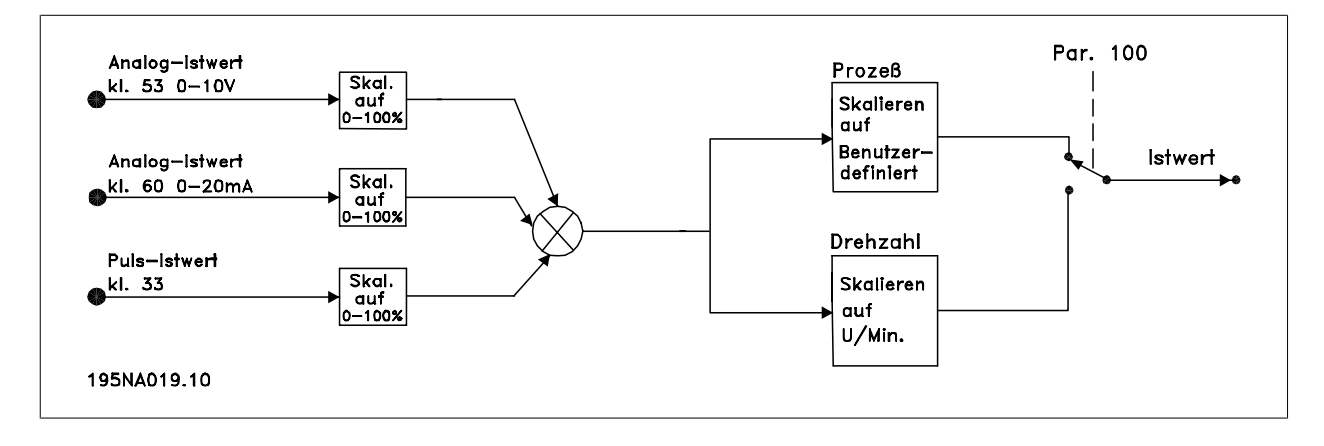

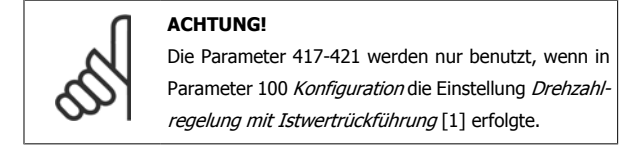

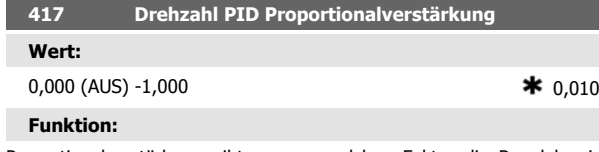

Proportionalverstärkung gibt an, um welchen Faktor die Regelabweichung (Abweichung zwischen Istwertsignal und Sollwert) verstärkt werden soll.

## **Beschreibung der Auswahl:**

Eine schnelle Regelung wird bei hoher Verstärkung erzielt. Ist die Verstärkung jedoch zu hoch, so kann der Prozeß durch Übersteuerung instabil werden.

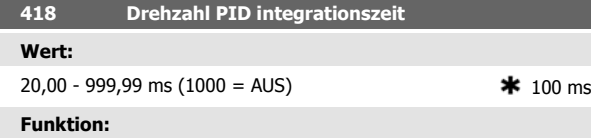

Die Integrationszeit bestimmt, wie lange der PID-Regler zum Ausgleichen der Regelabweichung benötigt. Je größer die Regelabweichung, desto stärker ist der Frequenzbeitrag des Integrators. Die Integrationszeit ist die Zeit, die der Integrator benötigt, um die gleiche Änderung wie die Proportionalverstärkung zu erzielen.

### **Beschreibung der Auswahl:**

Eine schnelle Regelung wird bei kurzer Integrationszeit erzielt. Ist diese Zeit jedoch zu kurz, so kann der Prozeß instabil werden. Ist die Intergrationszeit lang, so kann es zu großen Abweichungen vom gewünschten Sollwert kommen, da der Prozeßregler lange braucht, um die Regelabweichung auszugleichen.

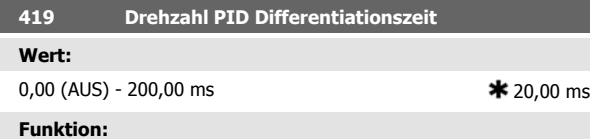

Der Differentiator reagiert nicht auf eine konstante Regelabweichung. Er wirkt nur bei Änderungen der Regelabweichung. Je schneller sich die Regelabweichung ändert, desto stärker wird die Verstärkung des Differentiators. Die Verstärkung ist proportional zur Geschwindigkeit, mit der sich die Regelabweichung ändert.

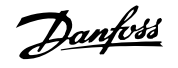

### **Beschreibung der Auswahl:**

Eine schnelle Regelung wird bei einer langen Differentiationszeit erreicht. Ist diese Zeit jedoch zu lang, so kann der Prozeß instabil werden. Wenn die Differentiationszeit 0 ms beträgt, ist die D-Funktion nicht aktiv.

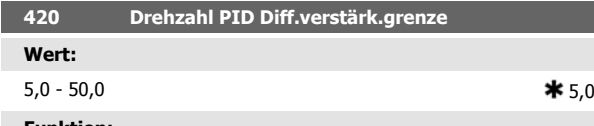

### **Funktion:**

Für die Verstärkung des Differentiators kann eine Grenze eingestellt werden. Da die D-Verstärkung mit höheren Frequenzen zunimmt, kann eine Begrenzung der Verstärkung sinnvoll sein. Hierdurch läßt sich ein reines D-Glied bei niedrigen Frequenzen und ein konstantes D-Glied bei höheren Frequenzen erzielen.

### **Beschreibung der Auswahl:**

Gewünschte Verstärkungsgrenze einstellen.

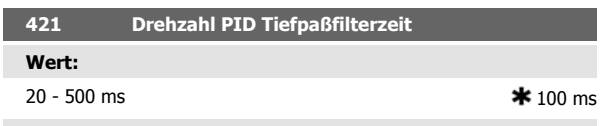

### **Funktion:**

Störungen des Istwertsignals werden durch ein Tiefpaßfilter erster Ordnung gedämpft, um ihren Einfluß auf die Regelung zu mindern. Dies kann z.B. von Vorteil sein, wenn das Signal stark gestört ist. Siehe Zeichnung.

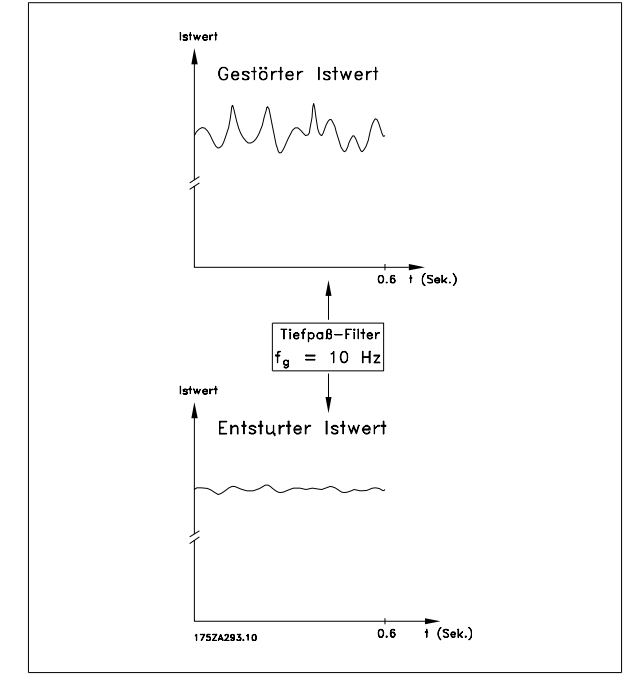

### **Beschreibung der Auswahl:**

Wird eine Zeitkonstante (t) von 100 ms programmiert, so ist die Eckfrequenz des Tiefpaßfilters 1/0,1 = 10 RAD/s entsprechend (10 / 2 x π) = 1,6 Hz. Der Prozeßregler wird daher nur ein Istwertsignal regeln, das sich mit einer Frequenz von weniger als 1,6 Hz ändert. Ändert sich das Istwertsignal um mehr als 1,6 Hz, so wird es durch das Tiefpaßfilter gedämpft.

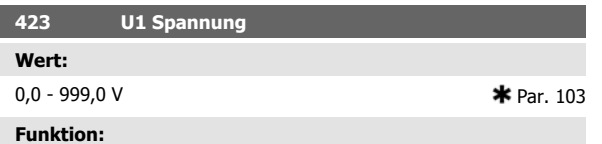

Die Parameter 423-428 werden benutzt, wenn in Parameter 101 Drehmomentkennlinie die Auswahl Spezial Motor Modus [8] erfolgte. Auf der Basis von vier definierbaren Spannungen und drei Frequenzen kann eine U/f-Kennlinie festgelegt werden. Die Spannung bei 0 Hz wird in Parameter 133 Startspannung eingestellt.

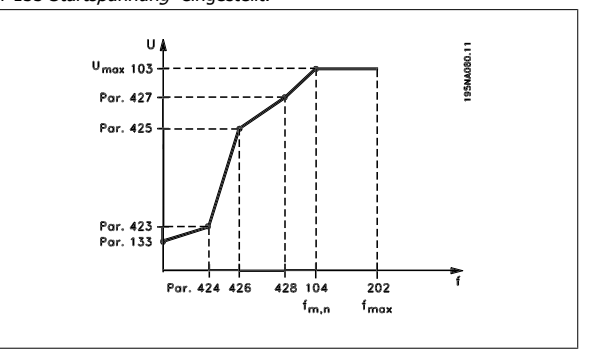

### **Beschreibung der Auswahl:**

Ausgangsspannung (U1) für die erste Ausgangsfrequen z (F1), Parameter 424 F1 Frequenz einstellen.

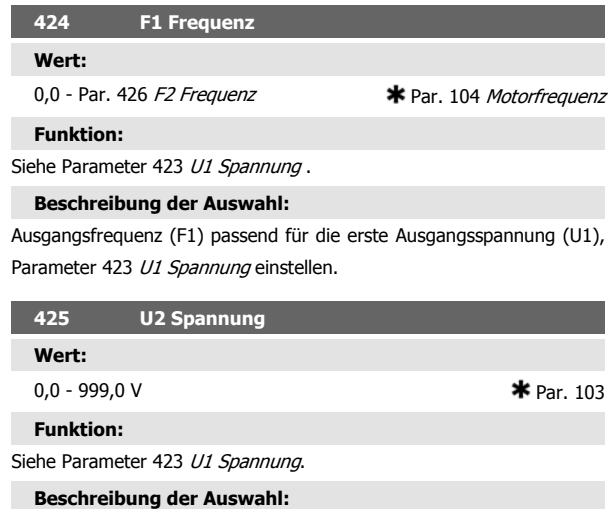

Ausgangsspannung (U2) passend für die zweite Ausgangsfrequenz (F2), Parameter 426 F2 Frequenzeinstellen.

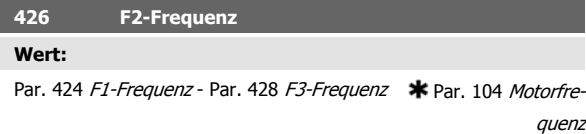

## **Funktion:**

Siehe Parameter 423 U1-Spannung.

### **Beschreibung der Auswahl:**

Ausgangsfrequenz (F2) passend für die zweite Ausgangsspannung (U2), Parameter 425 U2-Spannung, einstellen.

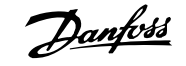

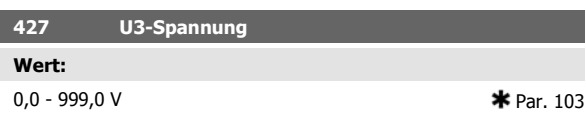

### **Funktion:**

Siehe Parameter 423 U1-Spannung.

### **Beschreibung der Auswahl:**

Ausgangsspannung (U3) passend für die dritte Ausgangsfrequenz (F3), Parameter 428 F3-Frequenz einstellen.

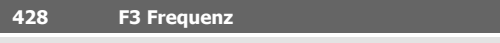

## **Wert:**

Par. 426 F2 Frequenz - 1000 Hz  $\star$  Par. 104 Motorfrequenz

### **Funktion:**

Siehe Parameter 423 U1 Spannung.

### **Beschreibung der Auswahl:**

Ausgangsfrequenz (F3) passend für die dritte Ausgangsspannung (U3), Parameter 427 U3 Spannung einstellen.

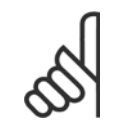

### **ACHTUNG!**

Die Parameter 437-444 werden nur benutzt, wenn in Parameter 100 Konfiguration die Einstellung Prozeßregelung mit Istwertrückführung [3] erfolgte.

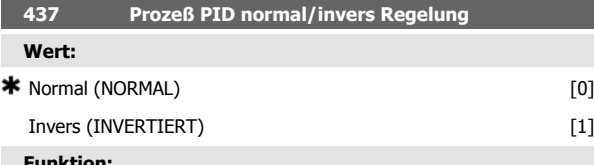

### **Funktion:**

Hier kann gewählt werden, ob der Prozeßregler die Ausgangsfrequenz bei Regelabweichung zwischen Sollwert/Istwert und dem tatsächlichen Prozeßzustand erhöhen/verringern soll.

### **Beschreibung der Auswahl:**

Wenn der Frequenzumrichter die Ausgangsfrequenz bei einem Anstieg des Istwertsignals verringern soll, Normal [0] wählen. Wenn der Frequenzumrichter die Ausgangsfrequenz bei einem Anstieg des Istwertsignals erhöhen soll, Invers [1] wählen.

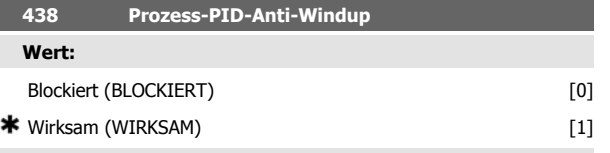

### **Funktion:**

Hier kann gewählt werden, ob der Prozessregler weiterhin mit dem Ausregeln einer Regelabweichung fortfahren soll, obwohl eine Erhöhung bzw. Verringerung der Ausgangsfrequenz nicht möglich ist.

### **Beschreibung der Auswahl:**

Die Werkseinstellung ist Wirksam [1], was dazu führt, dass das Integrationsglied im Verhältnis zur aktuellen Ausgangsfrequenz initialisiert wird, wenn entweder die Stromgrenze, Spannungsgrenze oder die maximale bzw. minimale Frequenz erreicht ist. Der Prozessregler schaltet erst dann wieder zu, wenn die Regelabweichung entweder Null ist oder sich ihr Vorzeichen geändert hat. Blockiert [0] ist zu wählen, wenn der Integrator weiterhin wegen der Regelabweichung integrieren soll, obwohl diese sich nicht ausregeln lässt.

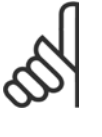

### **ACHTUNG!**

Wird Blockiert [0] gewählt, so muss der Integrator bei einer Vorzeichenänderung der Regelabweichung erst von dem Niveau herabintegrieren, das durch eine frühere Regelabweichung erreicht wurde, bevor eine Änderung der Ausgangsfrequenz erfolgen kann.

### **439 Prozeß PID Startfrequenz**

## **Wert:**

# f<sub>MIN</sub> - f<sub>MAX</sub> (Parameter 201/202) **••** Par. 201 Ausgangsfrequenz niedrig,  $f_{MIN}$

### **Funktion:**

Bei einem Startsignal reagiert der Frequenzumrichter als Drehzahlregelung ohne Istwertrückführung und ändert sich erst dann in Regelung mit Istwertrückführung, wenn die programmierte Startfrequenz erreicht ist. Hierdurch kann eine Frequenz eingestellt werden, die der Drehzahl entspricht, mit der der Prozeß normalerweise abläuft; somit lassen sich die gewünschten Prozeßbedingungen schneller erreichen.

### **Beschreibung der Auswahl:**

Gewünschte Startfrequenz einstellen.

### **ACHTUNG!**

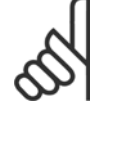

Wenn der Frequenzumrichter vor Erreichen der gewünschten Startfrequenz die Stromgrenze erreicht, wird der Prozeßregler nicht aktiviert. Um den Regler dennoch aktivieren zu können, muß die Startfrequenz auf die gewünschte Ausgangsfrequenz verringert werden. Dies kann während des Betriebs erfolgen.

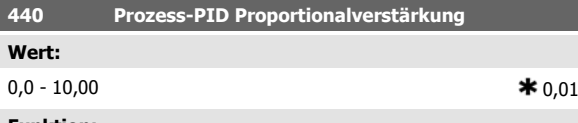

### **Funktion:**

Die Proportionalverstärkung gibt an, wie stark die Regelabweichung zwischen Sollwert- und Istwertsignal verstärkt werden soll.

### **Beschreibung der Auswahl:**

Eine schnelle Regelung wird bei hoher Verstärkung erzielt. Ist die Verstärkung jedoch zu hoch, kann der Prozess durch Übersteuerung instabil werden.

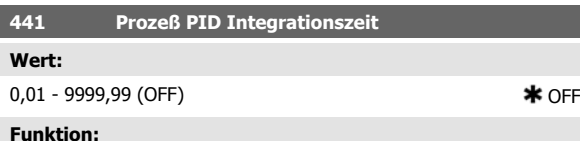

## Der Integrator bewirkt eine steigende Verstärkung bei einer konstanten Regelabweichung zwischen Sollwert- und Istwertsignal. Je größer die Abweichung, desto schneller der Anstieg der Verstärkung. Die Integrationszeit ist die Zeit, die der Integrator benötigt, um die gleiche Verstärkung wie die Proportionalverstärkung zu erzielen.

### **Beschreibung der Auswahl:**

Eine schnelle Regelung wird bei kurzer Integrationszeit erzielt. Ist diese Zeit jedoch zu kurz, kann der Prozeß durch Übersteuerung instabil werden. Ist die Integrationszeit lang, so kann es zu großen Abweichungen vom gewünschten Sollwert kommen, da der Prozeßregler lange braucht, um die Regelabweichung auszugleichen.

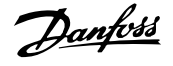

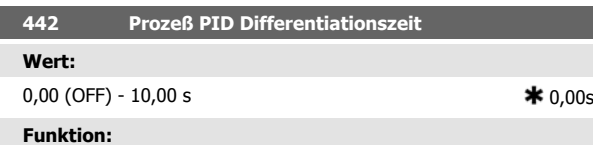

Der Differentiator reagiert nicht auf eine konstante Regelabweichung. Er erzeugt nur dann eine Verstärkung, wenn sich die Regelabweichung ändert. Je schneller sich die Regelabweichung ändert, desto stärker wird die Verstärkung des Differentiators. Die Verstärkung ist proportional zur Geschwindigkeit, mit der sich die Regelabweichung ändert.

### **Beschreibung der Auswahl:**

Bei langer Differentiationszeit wird eine schnelle Regelung erreicht. Ist diese Zeit jedoch zu lang, so kann der Prozeß durch Übersteuerung instabil werden.

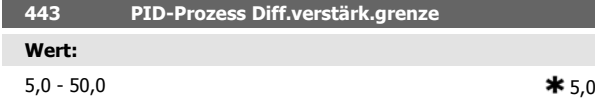

### **Funktion:**

Für die Verstärkung des Differentiators kann eine Grenze eingestellt werden. Die Verstärkung des Differentiators steigt bei schnellen Abweichungen; es kann daher sinnvoll sein, diese Verstärkung zu begrenzen. Hierdurch wird eine reine Verstärkung des Differentiators bei langsamen Änderungen und eine konstante Verstärkung bei schnellen Regelabweichungen erzielt.

### **Beschreibung der Auswahl:**

Gewünschte Grenze für die Differentiatorverstärkung einstellen.

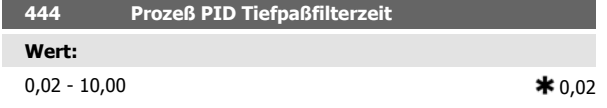

### **Funktion:**

Störungen des Istwertsignals werden durch ein Tiefpaßfilter erster Ordnung gedämpft, um ihren Einfluß auf die Prozeßregelung zu mindern. Dies kann z.B. von Vorteil sein, wenn das Signal stark gestört ist.

### **Beschreibung der Auswahl:**

Gewünschte Zeitkonstante (t) wählen. Wird eine Zeitkonstante (t) von 0,1 s programmiert, so ist die Eckfrequenz des Tiefpaßfilters 1/0,1 = 10 RAD/s entsprechend (10 /( $2 \times \pi$ )) = 1,6 Hz. Der Prozeßregler wird daher nur ein Istwertsignal regeln, das sich mit einer Frequenz von weniger als 1,6 Hz ändert. Ändert sich das Istwertsignal um mehr als 1,6 Hz, so wird es durch das Tiefpaßfilter gedämpft.

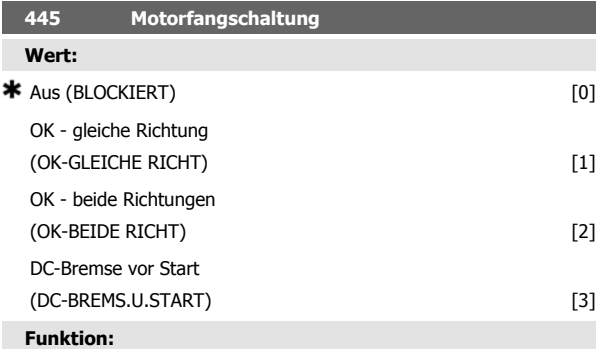

Diese Funktion ermöglicht das "Abfangen" eines drehenden Motors, der z. B. aufgrund eines Netzausfalls nicht mehr vom Frequenzumrichter geregelt wird. Die Funktion wird immer dann aktiviert, wenn ein Startbefehl aktiv ist. Damit der Frequenzumrichter den Motor abfangen kann, muss die Motordrehzahl geringer sein als die der in Parameter 202 Max. Frequenz, f<sub>MAX</sub> entsprechenden Frequenz.

### **Beschreibung der Auswahl:**

Blockiert [0] auswählen, wenn diese Funktion nicht erforderlich ist. OK - gleiche Richtung [1] wählen, wenn die Motorwelle nur beim Einschalten in der gleichen Richtung drehen können soll. OK - gleiche Richtung [1] muss immer dann gewählt werden, wenn in Parameter 200 Ausgangsfrequenzbereich die Option Nur Rechts gewählt worden ist. OK - beide Richtungen [2] ist zu wählen, wenn der Motor beim Einschal-

ten in beiden Richtungen drehen kann.

Wählen Sie DC-Bremse und Start [3], wenn der Frequenzumrichter erst über die DC-Bremse abbremsen und dann starten soll. Voraussetzung ist, dass die Parameter 126-127/132 DC-Bremse aktiviert sind. Bei schnellerem Motorleerlauf kann der Frequenzumrichter einen drehenden Motor nicht abfangen, ohne dass DC Bremse und Start gewählt ist. Einschränkungen:

- **-** Zu geringe Trägheit führt zu einer Lastbeschleunigung, die gefährlich sein oder das richtige Abfangen eines drehenden Motors verhindern kann. Statt dessen DC Bremse wählen.
- **-** Wird die Last z. B. durch den Motorleerlauf angetrieben, so kann das Gerät aufgrund von Überspannung abschalten.
- **-** Die Fangschaltung funktioniert nicht bei Drehzahlen unter 250/ min.

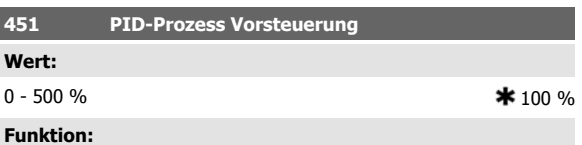

Dieser Parameter ist nur aktiv, wenn in Parameter 100 Konfiguration die Einstellung Mit Rückführung-PID (Drehzahlregelung mit Rückführung) gewählt wurde. Ein prozentualer Anteil des Sollwerts wird nicht vom PID-Regler erfasst und damit auch nicht geregelt. Jede Sollwertänderung wirkt sich somit direkt auf die Motordrehzahl aus. Mit dem Steuersollwert wird dabei eine hohe Dynamik bei weniger Oberwellen erreicht.

### **Beschreibung der Auswahl:**

Der gewünschte Prozentwert kann im Intervall f<sub>MIN</sub> - f<sub>MAX</sub> gewählt werden. Werte über 100 % werden benutzt, wenn die Sollwertänderungen nur gering sind.

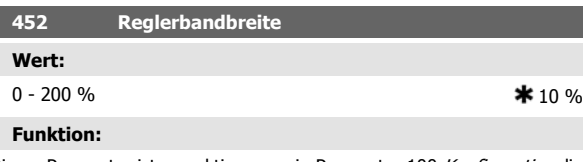

Dieser Parameter ist nur aktiv, wenn in Parameter 100 Konfiguration die Einstellung Drehzahlregelung mit Rückführung gewählt wurde.

Die Reglerbandbreite (Bandbreite) begrenzt den Ausgang des PID-Reglers als Prozentsatz der Motorfrequenz f<sub>M,N</sub>.

### **Beschreibung der Auswahl:**

Der gewünschte Prozentwert kann für die Motorfrequenz f<sub>M,N</sub> gewählt werden. Bei reduzierter Reglerbandbreite sind die Drehzahlschwankungen bei der Ersteinstellung geringer.

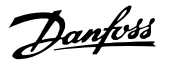

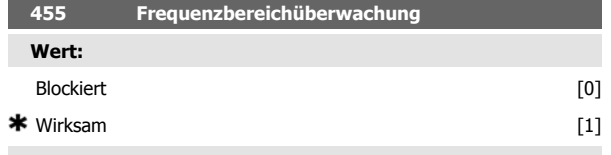

## **Funktion:**

Dieser Parameter wird verwendet, wenn Warnung 35 Regelabweichung Frequenzbereich bei Prozeßregelung mit Istwertrückführung in der Anzeige abgeschaltet werden muß. Dieser Parameter beeinflußt nicht das Warnwort 2

### **Beschreibung der Auswahl:**

Wirksam [1] wählen, um die Anzeige im Display zu aktivieren, wenn Warnung 35 Regelabweichung Frequenzbereich auftritt. Blockiert [0]wählen, um die Anzeige im Display zu deaktivieren, wenn Warnung 35 Regelabweichung Frequenzbereich auf tritt.

# **4.7 Serielle Schnittstelle**

## **4.7.1 Bus Protokolle**

Alle Frequenzumrichter verfügen serienmäßig über eine RS 485-Schnittstelle, die die Wahl zwischen zwei Protokollen ermöglicht. Die beiden in Parameter 512 Telegrammprofil wählbaren Protokolle sind:

- **Profidrive**
- FC-Protokoll

Um FC-Protokoll zu wählen, wird Parameter 512 Telegrammprofil auf FC-Protokoll [1] eingestellt.

## **4.7.2 Telegrammübermittlung**

### Steuer- und Antworttelegramme

Die Telegrammübermittlung in einem Master-Slave-System wird vom Master gesteuert. Es können maximal 31 Slaves an einen Master angeschlossen werden, sofern keine Repeater verwendet werden. Werden Repeater verwendet, so können maximal 126 Slaves an einen Master angeschlossen werden.

Der Master sendet kontinuierlich an die Slaves addressierte Steuertelegramme und wartet auf deren Antworttelegramme. Die Antwortzeit eines Slave beträgt maximal 50 ms.

Nur wenn ein Slave ein fehlerfreies, an ihn adressiertes Telegramm empfangen hat, kann er ein Antworttelegramm senden.

### Broadcast

Ein Master kann das gleiche Telegramm gleichzeitig an alle an den Bus angeschlossenen Slaves senden. Bei einer solchen Broadcast-Kommunikation sendet der Slave dem Master keine Antworttelegramme über den

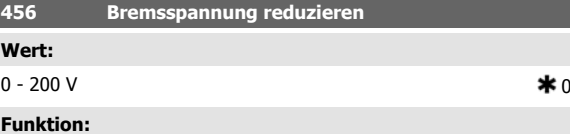

## Einstellung der Spannung, um die der Wert für Widerstandsbremsung reduziert wird. Nur aktiv, wenn in Parameter 400 "Mit Bremswiderstand" gewählt ist.

### **Beschreibung der Auswahl:**

**ACHTUNG!**

Je mehr der Wert reduziert wird, um so schneller erfolgt die Reaktion auf eine generatorische Überlast. Sollte nur benutzt werden, wenn es Probleme mit Überspannung in den Zwischenkreisen gibt.

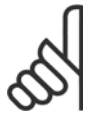

Eine geänderte Auswahl wird erst wirksam, wenn die Netzspannung getrennt und wieder angeschlossen wird.

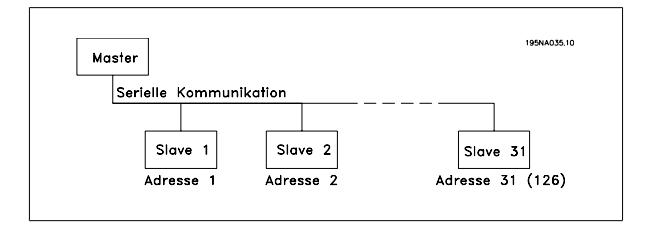

richtigen Empfang des Telegramms. Broadcast-Kommunikation erfolgt im Adreßformat (ADR), siehe Telegrammstruktur.

### Inhalt eines Byte

Jedes übertragene Byte beginnt mit einem Startbit. Danach werden 8 Datenbits übertragen, was einem Byte entspricht. Jedes Byte wird über ein Paritätsbit abgesichert, das auf "1" gesetzt wird, wenn Paritätsgleichheit gegeben ist (d.h. eine gleiche Anzahl binärer Einsen in den 8 Datenbits und dem Paritätsbit zusammen). Ein Byte endet mit einem Stoppbit und besteht somit insgesamt aus 11 Bits.

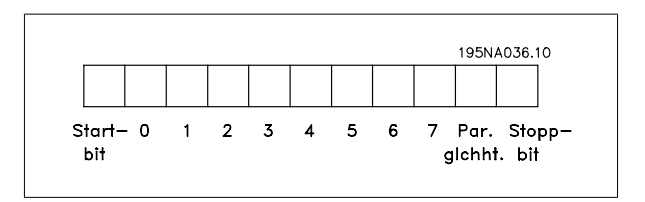

MG.90.S1.03 - VLT® ist ein eingetragenes Warenzeichen von Danfoss.  $105$ 

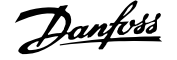

## **4.7.3 Telegrammaufbau**

Jedes Telegramm beginnt mit einem Startbyte (STX) = 02 Hex, gefolgt von einem Byte zur Angabe der Telegrammlänge (LGE) und einem Byte, das die Adresse des Frequenzumrichters (ADR) angibt. Danach folgt eine Anzahl Datenbytes (variabel, abhängig von der Telegrammart). Das Telegramm schließt mit einem Datensteuerbyte (BCC).

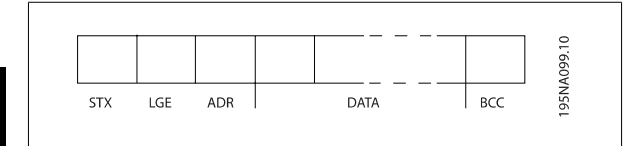

### Telegrammtiming

**4** 

Die Kommunikationsgeschwindigkeit zwischen einem Master und einem Slave hängt von der Baudrate ab. Die Baudrate des Frequenzumrichters muss der des Masters entsprechen und wird in Parameter 501 Baudrate gewählt.

Nach einem Antworttelegramm vom Slave muss eine Pause von mindestens 2 Byte (22 Bit) eingelegt werden, bevor der Master ein neues Telegramm senden kann. Bei einer Baudrate von 9600 Baud muss die Pause mindestens 2,3 ms dauern. Wenn der Master das Telegramm gesendet hat, darf die Antwortzeit des Slave zurück zum Master höchstens 20 ms betragen, und es wird eine Pause von 2 Byte abgewartet.

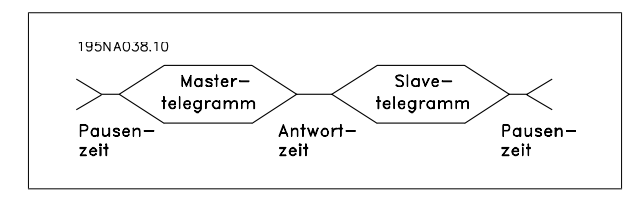

Pausenzeit, min: 2 Byte Antwortzeit, min.: 2 Byte

Antwortzeit, max: 20 ms

Die Zeit zwischen den einzelnen Bytes in einem Telegramm darf zwei Bytes nicht überschreiten, und das Telegramm muss innerhalb der 1,5fachen normalen Telegrammzeit übertragen sein. Bei einer Baudrate von 9600 Baud und einer Telegrammlänge von 16 Byte ist das Telegramm nach 27,5 ms übertragen.

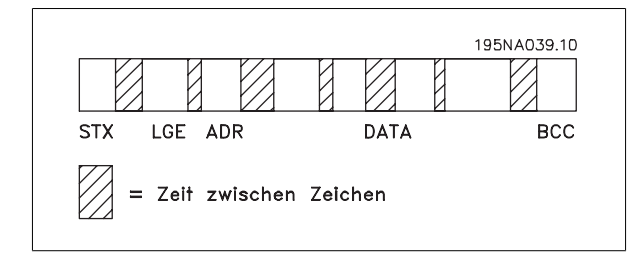

### Telegrammlänge (LGE)

Die Telegrammlänge ist die Anzahl der Datenbytes plus Adressbyte ADR plus Datensteuerbyte BCC.

Die Länge der Telegramme mit 4 Datenbyte beträgt:

 $LGE = 4 + 1 + 1 = 6$  Byte

Telegramme mit 12 Datenbyte haben folgende Länge:

 $LGE = 12 + 1 + 1 = 14$  Byte

Die Länge von Telegrammen, die Texte enthalten, ist 10+n-Byte. 10 stellen die festen Zeichen dar, während das "n" variabel ist (je nach Textlänge).

### Frequenzumrichter Adresse (ADR)

Es werden zwei verschiedene Adressformate verwendet, wobei der Adressbereich des Frequenzumrichters entweder 1-31 oder 1-126 ist.

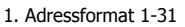

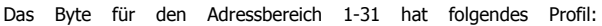

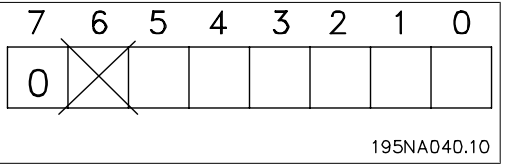

Bit 7 = 0 (Adressformat 1-31 aktiv)

Bit 6 wird nicht verwendet

Bit 5 = 1: Broadcast, Adressbits (0-4) werden nicht benutzt

Bit 5 = 0: Kein Broadcast

Bit 0-4 = Frequenzumrichteradresse 1-31

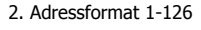

Das Byte für den Adressbereich 1 - 126 hat folgendes Profil:

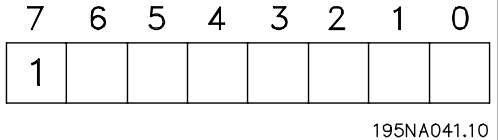

Bit 7 = 1 (Adressformat 1-126 aktiv)

Bit 0-6 = Frequenzumrichteradresse 1-126

Bit  $0-6 = 0$  Broadcast

Der Slave sendet das Adressbyte in seinem Antworttelegramm an den Master unverändert zurück.

Beispiel:

Schreiben an Frequenzumrichteradresse 22 (16H) im Adressformat 1-31:

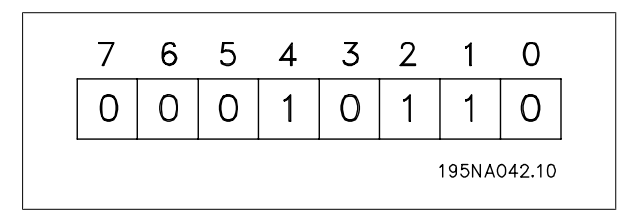

Dezentraler VLT® FCD 300 Projektierungs-Dezentraler VLT<sup>®</sup> FCD 300 Projektierungs-<br>handbuch 4 Programmieren

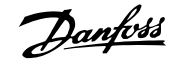

## Datensteuerbyte (BCC)

Das Datensteuerbyte wird in diesem Beispiel erläutert:

Bevor das erste Byte im Telegramm empfangen wird, beträgt die errechnete Prüfsumme (BCS) 0.

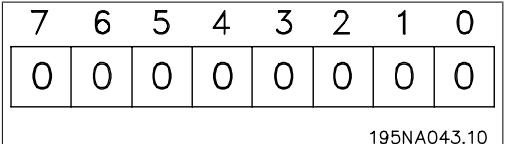

Wenn das erste Byte (02H) empfangen wurde:  $BCS = BCC EXOR$  "erstes Byte"

(EXOR = exklusiv-oder)

# **4.7.4 Nutzdaten (Byte)**

Die Struktur der Nutzdaten hängt vom Telegrammtyp ab. Es gibt drei Telegrammarten, und die Telegrammart gilt sowohl für Steuer- (MasterSlave) als auch Antworttelegramme (SlaveMaster). Die drei Telegrammarten sind:

**-** Parameterblock zur Übertragung von Parametern zwischen Master und Slave. Der Datenblock besteht aus 12 Bytes (6 Wörtern) und enthält zudem den Prozessblock.

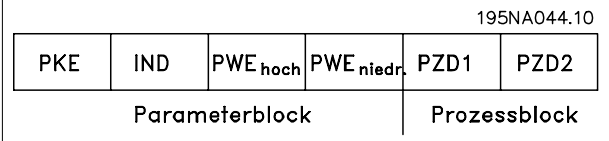

- **-** Der Prozessblock besteht aus einem Datenblock mit vier Bytes (2 Wörtern) und enthält:
	- **-** Steuerwort und Sollwert
	- **-** Zustandswort und aktuelle Ausgangsfrequenz (Slave > Master)

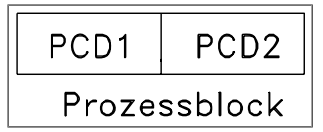

**-** Textblock zum Lesen oder Schreiben von Texten über den Datenblock.

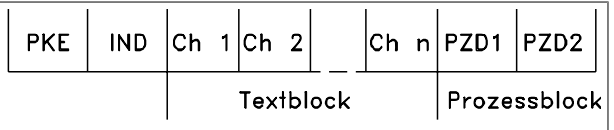

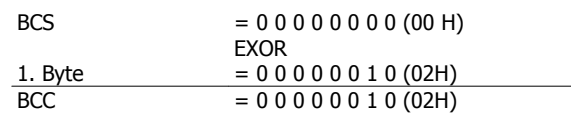

Jedes nachfolgende Byte wird mit BCS EXOR verknüpft und erzeugt ein neues BCC, z. B.:

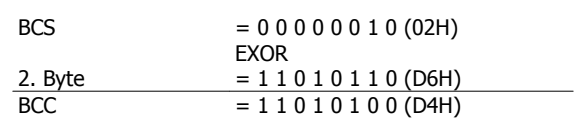

Parameterbefehle und -antworten (AK).

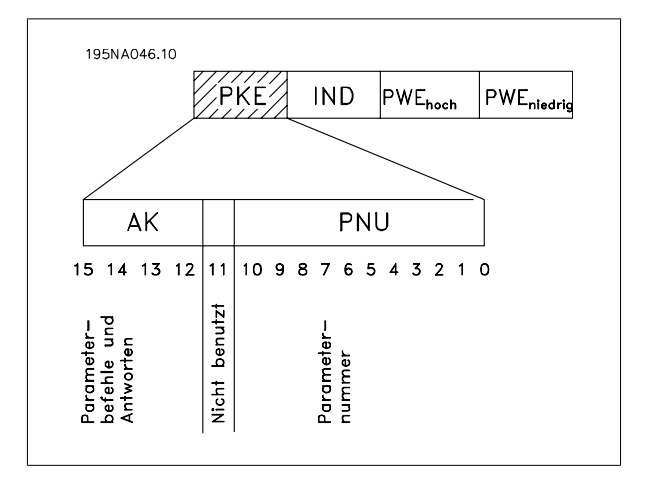

Die Bits Nr. 12-15 dienen zur Übertragung von Parameterbefehlen vom Master zum Slave und der vom Slave bearbeiteten Rückantworten zurück zum Master.

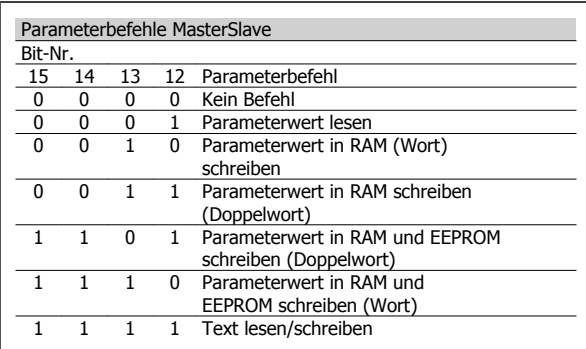

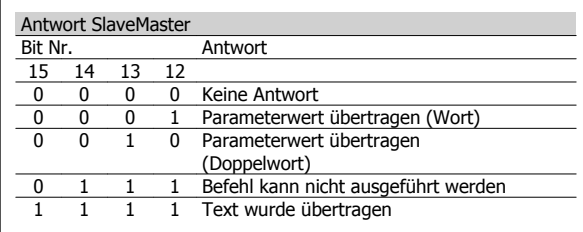

 **4**

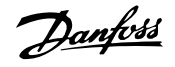

Kann der Befehl nicht ausgeführt werden, so sendet der Slave diese Antwort: 0111 Befehl kann nicht ausgeführt werden und gibt eine der folgenden Fehlermeldungen im Parameterwert (PWE) ab:

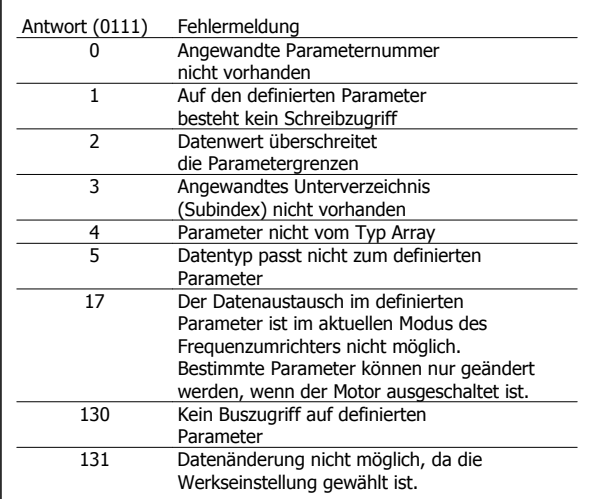

### Parameternummer (PNU)

Die Bits Nr. 0-10 dienen zur Übertragung der Parameternummer. Die Funktion des betreffenden Parameters ist der Parameterbeschreibung im Kapitel Programmieren zu entnehmen.

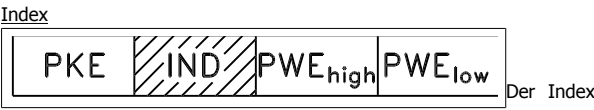

wird zusammen mit der Parameternummer für den Lese/Schreibzugriff auf Parameter mit einem Index verwendet, z. B. Parameter 615 Fehlercode. Der Index besteht aus 2 Bytes, einem Lowbyte und einem Highbyte, es wird aber nur das Lowbyte als Index benutzt.

### Beispiel - Index:

Der erste Fehlercode (Index [1]) in Parameter 615, Fehlercode, muss gelesen werden.

PKE = 1267 Hex (lese Parameter 615 Fehlercode.)

IND = 0001 Hex - Index Nr. 1.

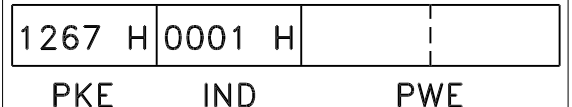

Der Frequenzumrichter antwortet im Parameterwertblock (PWE) mit einem Fehlercodewert von 1 - 99. Siehe Übersicht der Warn- und Alarmmeldungen, um den Fehlercode zu identifizieren.

Parameterwert (PWE)

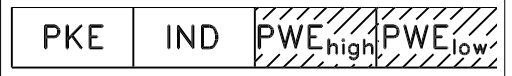

Der Parameterwertblock besteht aus 2 Worten (4 Byte); der Wert hängt vom definierten Befehl (AK) ab. Verlangt der Master einen Parameterwert, so enthält der PWE-Block keinen Wert.

Soll der Master einen Parameterwert ändern (write), so wird der neue Wert in den PWE-Block geschrieben und zum Slave gesendet.

Antwortet der Slave auf eine Parameteranfrage (read), so wird der aktuelle Parameterwert im PWE-Block an den Master übertragen.

Wenn ein Parameter keinen numerischen Wert enthält, sondern mehrere Datenoptionen, z. B. Parameter 001 Sprache wobei [0] Englisch und [3] Dänisch entspricht, wird der Datenwert durch Eingabe des Werts in den PWE-Block gewählt. Siehe auch Beispiel später in diesem Kapitel.

Über die serielle Schnittstelle können nur Parameter des Datentyps 9 (Textblock) gelesen werden. Parameter 621 - 635 Typenschild ist vom Datentyp 9. Zum Beispiel kann in Parameter 621 Frequenzumrichtertyp die Geräteleistung und Netzspannung gelesen werden.

Wird eine Textkette übertragen (gelesen), so ist die Telegrammlänge variabel, da die Texte unterschiedliche Längen haben. Die Telegrammlänge ist im zweiten Byte (LGE) des Telegramms definiert.

Um einen Text über den PWE-Block lesen zu können, muss der Parameterbefehl (AK) auf "F" Hex eingestellt werden.

Das Indexzeichen wird verwendet, um anzuzeigen, ob es sich um einen Lese- oder Schreibbefehl handelt.

In einem Lesebefehl muss der Index das folgende Format haben:

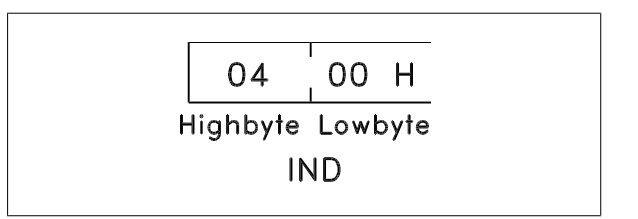

Einige Frequenzumrichter haben Parameter, in die Text geschrieben werden kann. Um einen Text über den PWE-Block schreiben zu können, muss der Parameterbefehl (AK) auf "F" Hex gesetzt werden.

Für einen Schreibbefehl muss der Text folgendes Format haben:

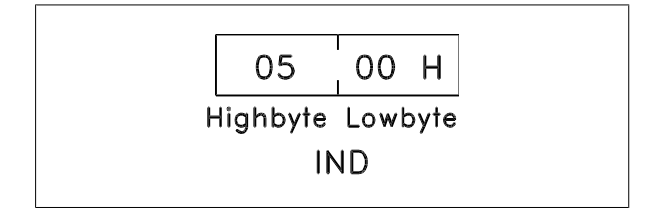

Vom Frequenzumrichter unterstützte Datentypen:

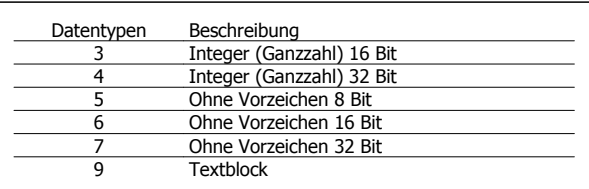

Ohne Vorzeichen bedeutet, dass das Telegramm kein Vorzeichen enthält.
Dezentraler VLT® FCD 300 Projektierungsbezend aler ville from bou Projektierungs-<br>handbuch 4 Programmieren

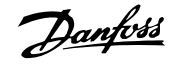

#### Beispiel - Schreiben eines Parameterwertes:

Parameter 202 Max. Frequenz, f<sub>MAX</sub> soll auf 100 Hz geändert werden. Der Wert muss nach einem Netzausfall wieder aufgerufen werden und wird daher in das EEPROM geschrieben.

> PKE = E0CA Hex - Schreiben für Parameter 202 Max. Frequenz, fMAX

IND = 0000 Hex

 $PWE_{HIGH} = 0000$  Hex

PWELOW = 03E8 Hex - Datenwert 1000, entsprechend 100 Hz, siehe Konvertierung.

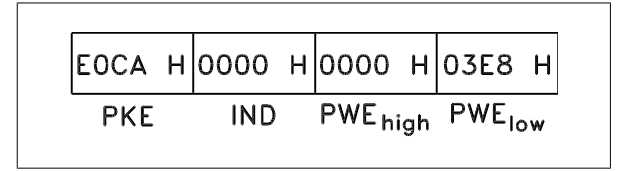

Die Antwort des Slave an den Master lautet:

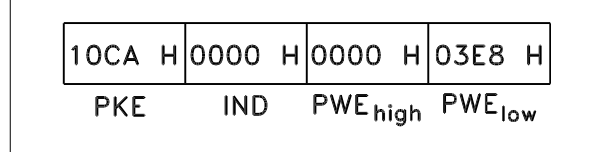

#### Beispiel - Wahl eines Datenwertes:

Es soll kg/ST [20] in Parameter 416 Soll-Istwert-Einheit gewählt werden. Der Wert muss nach einem Netzausfall wieder aufgerufen werden und wird daher in das EEPROM geschrieben.

E19F Hex - Schreiben für Parameter 416 Soll-Istwert-Einheit

 $IND = 0000$  Hex

 $PWE_{HIGH} = 0000$  Hex

PWELOW = 0014 Hex - Datenoption kg/ST [20] wählen

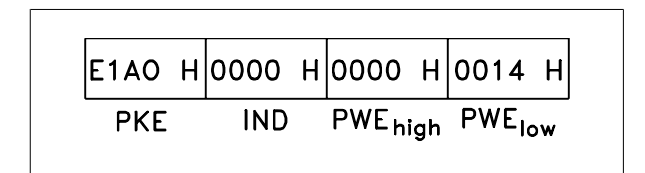

Die Antwort des Slave an den Master lautet:

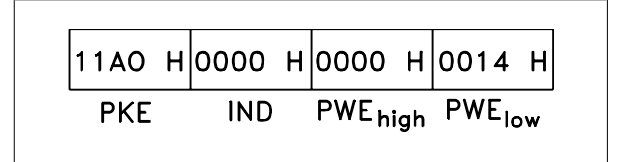

Beispiel - Lesen eines Parameterwertes:

Der Wert in Parameter 207 Rampenzeit auf 1 soll ausgelesen werden. Der Master sendet folgende Anfrage:

PKE = 10CE Hex - Lesen Parameter 207 Rampenzeit auf 1

 $IND = 0000$  Hex

 $PWE_{HIGH} = 0000$  Hex

 $PWE_{LOW} = 0000$  Hex

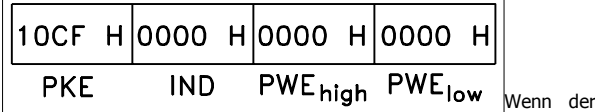

 **4**

Wert in Parameter 207 Rampenzeit auf 110 s ist, ist die Antwort des Slave an den Master:

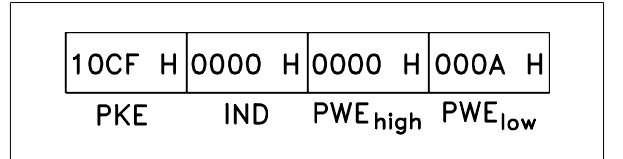

#### Umrechnung:

Das Kapitel Werkseinstellungen zeigt die verschiedenen Attribute für jeden Parameter. Da ein Parameterwert nur als Ganzzahl übertragen werden kann, muss ein Umrechnungsfaktor für Dezimalstellen verwendet werden.

### Beispiel:

Parameter 201 Min. Frequenz, f<sub>MIN</sub> hat einen Umrechnungsfaktor von 0,1. Wenn Sie die niedrigste Frequenz von 10 Hz voreinstellen möchten, muss der Wert 100 übertragen werden. Der Umrechnungsfaktor 0,1 bedeutet, dass der übertragene Wert mit 0,1 multipliziert wird. Der Wert 100 wird somit als 10,0 erkannt.

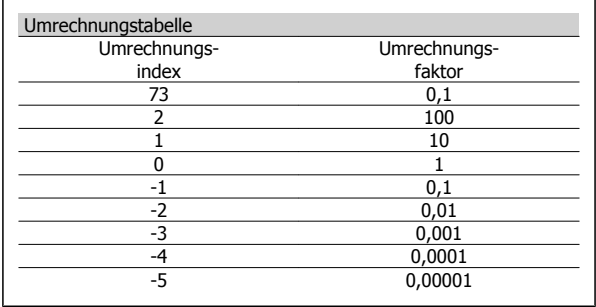

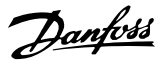

## **4.7.5 Prozesswörter**

Der Prozessdatenteil ist in zwei Blöcke mit je 16 Bit aufgeteilt, die immer in der definierten Sequenz vorkommen.

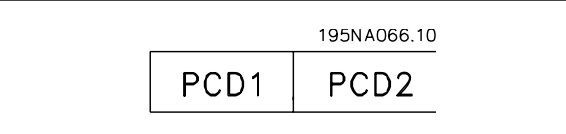

# **4**

## **4.7.6 Steuerwort gemäß FC-Protokoll**

Zur Wahl von FC-Protokoll im Steuerwort muss Parameter 512 Telegrammprofil auf FC-Protokoll [1] eingestellt werden.

Das Steuerwort dient zum Senden von Befehlen von einem Master (z. B. einem PC) zu einem Slave (Frequenzumrichter).

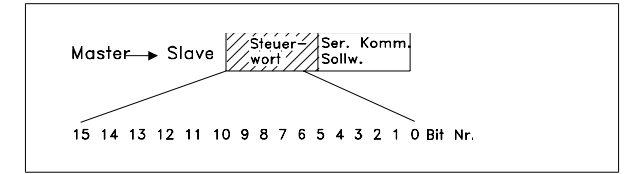

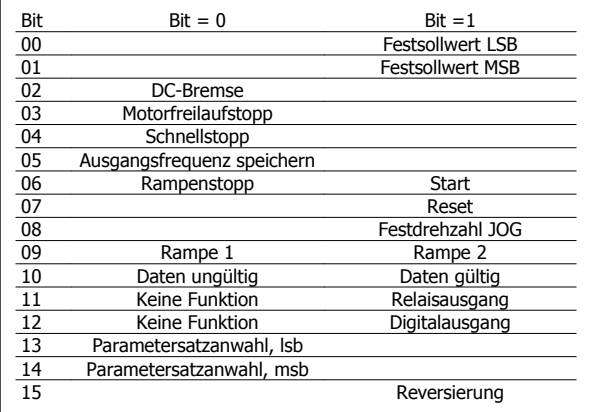

#### Bit 00/01:

Bit 00/01 dient zur Wahl zwischen den beiden vorprogrammierten Sollwerten (Parameter 215-218 Festsollwert) nach folgender Tabelle:

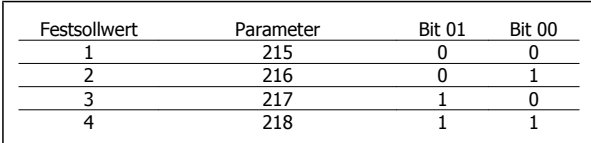

### **ACHTUNG!**

In Parameter 508 Festsollwertanwahl wird definiert, wie Bit 00/01 mit der entsprechenden Funktion an den Digitaleingängen verknüpft ist.

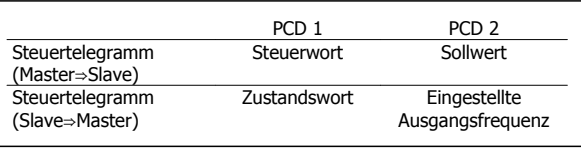

### Bit 02, DC-Bremse:

Bit  $02 = 0$ <sup>o</sup> bewirkt DC-Bremsung und Stopp. Bremsspannung und dauer werden in den Parametern 132 Spannung DC-Bremse und Parameter 126 DC-Bremszeit voreingestellt. Hinweis: In Parameter 504 DC-Bremsung wird definiert, wie Bit 02 mit der entsprechenden Funktion an einem Digitaleingang verknüpft ist.

### Bit 03, Motorfreilauf:

Bit 03 = "0" bewirkt, dass der Frequenzumrichter den Motor sofort abschaltet (die Ausgangstransistoren werden abgeschaltet), so dass der Motor im Freilauf ausläuft.

Bei Bit 03 = "1" kann der Frequenzumrichter den Motor starten, wenn die anderen Startbedingungen erfüllt sind. Hinweis: In Parameter 502 Motorfreilauf wird definiert, wie Bit 03 mit der entsprechenden Funktion an einem Digitaleingang verknüpft ist.

#### Bit 04, Schnellstopp:

Bit 04 = "0": Bewirkt Rampe ab der Motordrehzahl bis zum Stopp (eingestellt in Par. 212 Rampenzeit Schnellstopp).

#### Bit 05, Frequenz speichern:

Bei Bit 05 = "0" wird die aktuelle Ausgangsfrequenz (in Hz) gespeichert. Die gespeicherte Ausgangsfreguenz kann nun nur mit den auf Drehzahl auf und Drehzahl ab programmierten Digitaleingängen geändert werden.

### **ACHTUNG!**

Ist Ausgangsfrequenz speichern aktiv, so kann der Frequenzumrichter nicht über Bit 06 Start oder einen Digitaleingang gestoppt werden. Der Frequenzumrichter kann nur durch Folgendes gestoppt werden:

- Bit 03, Motorfreilaufstopp
- Bit 02, DC-Bremse
- Digitaleingang programmiert auf DC-Bremsung, Motorfreilauf oder Quittieren und Motorfreilauf.

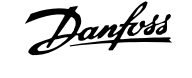

#### Bit 06, Rampenstopp/Start:

Bit  $06 = 0$ , o" bewirkt einen Stopp, indem die Motordrehzahl über den entsprechenden Parameter für Rampenzeit Ab bis zum Stopp reduziert wird. Bei Bit 06 = "1" kann der Frequenzumrichter den Motor starten, wenn die anderen Startbedingungen erfüllt sind. Hinweis: In Parameter 505 Start wird definiert, wie Bit 06 mit der entsprechenden Funktion an einem Digitaleingang verknüpft ist.

#### Bit 07, Quittieren:

Bit  $07 = 0$ ": Kein Reset.

Bit  $07 = 0.1$ ": Reset einer Abschaltung. Reset wird auf der ansteigenden Signalflanke aktiviert, d. h., beim Übergang von logisch "0" zu logisch "1".

#### Bit 08, Festdrehzahl JOG:

Bei Bit 08 = "1" wird die Ausgangsfrequenz durch Parameter 213 Frequenz JOG bestimmt.

#### Bit 09, Auswahl von Rampe 1/2:

Bei Bit 09 = "0" ist Rampe 1 (Par. 207/208) aktiv. Bei Bit 09 = "1" ist Rampe 2 (Parameter 209/210) aktiv.

#### Bit 10, Daten nicht gültig/Daten gültig:

Meldet dem Frequenzumrichter, ob der Prozessdatenkanal (PCD) auf Veränderungen durch den Master (Bit 10 = 1) reagieren soll. Bei Bit 10 = "0" wird das Steuerwort ignoriert, bei Bit  $10 = 0.1$ " wird es benutzt. Diese Funktion ist relevant, weil das Telegramm unabhängig vom Telegrammtyp stets das Steuerwort enthält. Sie können also das Steuerwort deaktivieren, wenn es beim Aktualisieren bzw. Lesen von Parametern nicht benutzt werden soll.

### **4.7.7 Zustandswort gemäß FC-Profil**

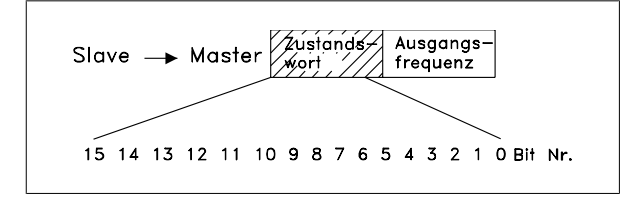

Das Zustandswort dient dazu, einem Master (z. B. einem PC) den Zustand eines Slave (Frequenzumrichters) mitzuteilen. Slave⇒Master.

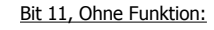

Bit 11 = Relaisausgangssteuerung.

#### Bit 12, Ohne Funktion:

Bit 12 = Digitalausgangssteuerung.

#### Bit 13/14, Parametersatzauswahl:

Mit Bit 13 und 14 werden die vier Menü-Parametersätze entsprechend der folgenden Tabelle gewählt:

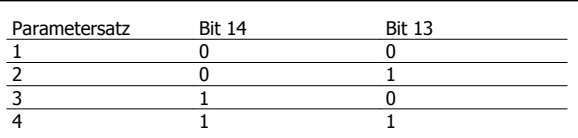

Die Funktion ist nur möglich, wenn in Parameter 004 Parametersatz Betrieb die Option Externe Anwahl gewählt ist.

Hinweis: In Parameter 507 Parametersatzanwahl wird definiert, wie Bit 13/14 mit der entsprechenden Funktion an den Digitaleingängen verknüpft ist.

#### Bit 15 Reversierung:

Bit  $15 = 0$ ": Keine Reversierung.

Bit  $15 = 1$ ": Reversierung.

Hinweis: In der Werkseinstellung ist Reversierung in Parameter 506 Drehrichtung auf Klemme eingestellt. Bit 15 bewirkt eine Reversierung nur dann, wenn entweder Bus, Bus oder Klemme oder Bus und Klemme gewählt ist.

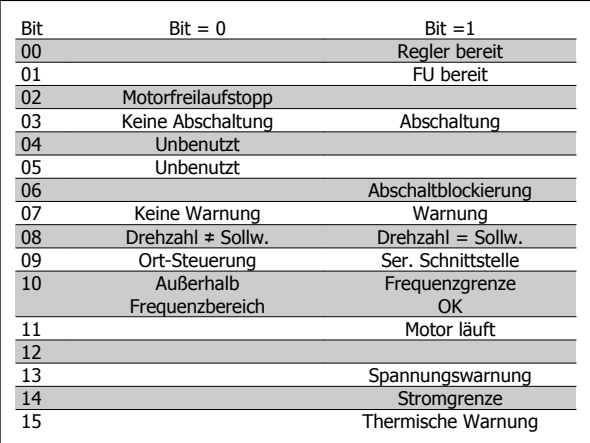

Bit 00, Steuerung bereit:

Bit 00 =  $n_1$ 1". Der Frequenzumrichter ist betriebsbereit.

Bit 00 = "0". Der Frequenzumrichter ist nicht betriebsbereit.

#### Bit 01, Frequenzumrichter bereit:

Bit 01 =  $n!$ ". Der Frequenzumrichter ist betriebsbereit. Der Motor wird anlaufen, wenn die entsprechenden Startsignale gegeben werden.

## 4 Programmieren

#### Bit 02, Motorfreilaufstopp:

Bit  $02 = 0$ . Der Frequenzumrichter führt einen Motorfreilauf aus. Bit 02 =  $n!$ ". Der Frequenzumrichter startet den Motor, wenn ein Startbefehl gegeben wird.

#### Bit 03, Keine Abschaltung/Abschaltung:

Bit 03 =  $.0$ ": Es liegt kein Fehlerzustand des Frequenzumrichters vor. Bei Bit 03 =  $n_1$ " hat der Frequenzumrichter abgeschaltet und benötigt ein Reset-Signal, um den Betrieb wieder aufzunehmen.

#### Bit 04, Nicht benutzt:

**4** 

Bit 04 wird im Zustandswort nicht benutzt.

#### Bit 05, Nicht benutzt:

Bit 05 wird im Zustandswort nicht benutzt.

#### Bit 06, Abschaltblockierung:

Bei Bit 06 = "0" befindet sich der Frequenzumrichter nicht im Abschaltsperrmodus.

Bei Bit 06 = "1" befindet sich der Frequenzumrichter nicht im Abschaltsperrmodus und kann erst nach dem Trennen der Stromversorgung zurückgesetzt werden. Die Abschaltung kann entweder über eine externe 24 V-Steuerungsnotversorgung oder nach dem erneuten Anschließen an die Stromversorgung zurückgesetzt werden.

#### Bit 07, Keine Warnung/Warnung:

Bit 07 = "0": Es liegen keine Warnungen vor. Bit 07 =  $n^1$ ": Eine Warnung liegt vor.

#### Bit 08, Drehzahl ≠ Sollw./Drehzahl = Sollw.:

Bit 08 =  $.0$ ": Der Motor läuft, die aktuelle Drehzahl entspricht aber nicht dem voreingestellten Drehzahlsollwert. Dies kann z. B. bei der Rampe auf/ab beim Start/Stopp der Fall sein.

Bit 08 =  $.1$ ": Die aktuelle Motordrehzahl entspricht dem voreingestellten **Drehzahlsollwert** 

#### Bit 09, Ortbetrieb/Bussteuerung:

Bei Bit 09 = "0" wurde die [STOP/RESET]-Taste an der Bedieneinheit betätigt, oder in Parameter 002 Ort-/Fern-Betrieb wurde Ort gewählt. Es ist nicht möglich, den Frequenzumrichter über die serielle Schnittstelle zu steuern.

Bit 09 =  $n!$ ": Der Frequenzumrichter kann über die serielle Schnittstelle oder Klemmen gesteuert werden.

#### Bit 10, Nicht im Frequenzbereich:

Danfoss

Bit  $10 = 0$ , wenn die Ausgangsfrequenz den in Parameter 201 Min. Frequenz bzw. Parameter 202 Max. Frequenz eingestellten Wert erreicht hat. Bit  $10 = 0.1$ ": Die Ausgangsfrequenz befindet sich innerhalb der festgelegten Grenzwerte.

Dezentraler VLT® FCD 300 Projektierungs-

handbuch

#### Bit 11, Motor dreht/Motor dreht nicht:

Bei Bit  $11 = 0$ " läuft der Motor nicht.

Bit  $11 = 0.1$ ": Der FC-Motor hat ein Startsignal oder die Ausgangsfrequenz ist höher als 0 Hz.

#### Bit 13, Spannungswarnung hoch/niedrig:

Bit  $13 = 0$ ": Es liegen keine Spannungswarnungen vor.

Bit  $13 = 1$ ": Die Gleichspannung im Zwischenkreis des Frequenzumrichters ist zu hoch bzw. zu niedrig.

#### Bit 14, Stromgrenzwert:

Bei Bit 14 = "0" ist der Ausgangsstrom geringer als der Wert in Parameter 221 Stromgrenzwert ILIM.

Bei Bit  $14 = 0.1$ " ist der Ausgangsstrom größer als der Wert in Parameter 221 Stromgrenzwert ILIM und der Frequenzumrichter schaltet nach einer voreingestellten Zeit ab.

#### Bit 15, Warnung Übertemperatur:

Bei Bit  $15 = 0$ <sup>o</sup> liegt keine Übertemperaturwarnung vor.

Bei Bit  $15 = 1$ " ist die Temperaturgrenze im Motor, Frequenzumrichter oder bei einem an einem Digitaleingang angeschlossenen Thermistor überschritten.

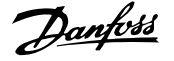

 **4**

## **4.7.8 Schnelles E/A-FC-Profil**

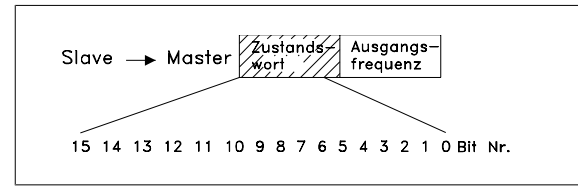

Das Schnelle E/A-FC-Profil kann zur Überwachung der Digitaleingänge durch einfaches Lesen des Zustandsworts verwendet werden. Der Eingangszustand im Zustandswort zeigt den tatsächlichen Eingangszustand (1 oder 0) unabhängig von der ausgewählten Digitaleingangsfunktion.

Die Reaktionszeit von Eingangsänderungen bis zur Verfügbarkeit am Profibus beträgt ca. 10 ms.

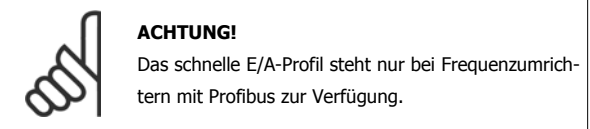

## **4.7.9 Steuerwort gemäß Feldbus-Profil**

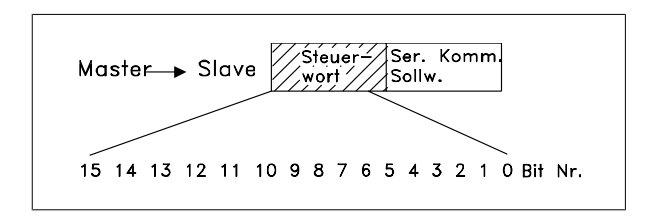

Zur Wahl von Profidrive im Steuerwort muss Parameter 512 Telegrammprofil auf Profidrive [0] eingestellt werden.

Das Steuerwort dient zum Senden von Befehlen von einem Master (z. B. einem PC) zu einem Slave (Frequenzumrichter). MasterSlave.

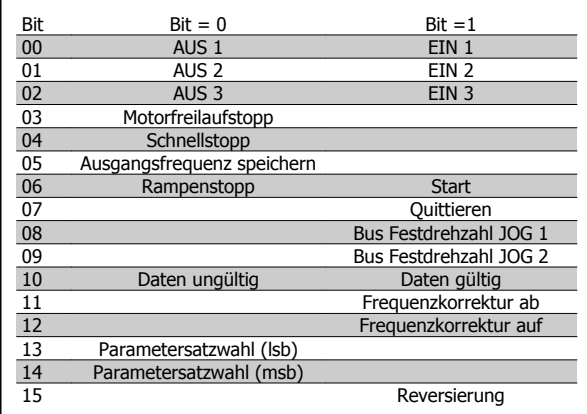

#### Bit 00-01-02, OFF1-2-3/ON1-2-3:

Bit 00-01-02 = "0" führt zum Rampenstopp unter Verwendung der Rampenzeiten in den Parametern 207/208 bzw. 209/210.

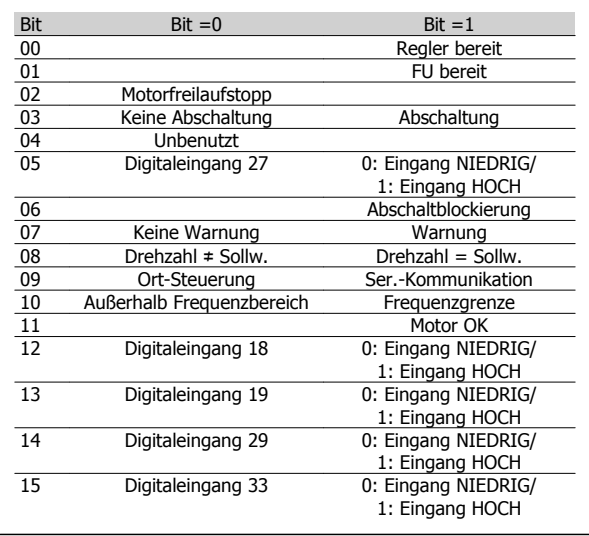

Ist Relais 123 in Parameter 323 Relaisausgang gewählt, so wird das Ausgangsrelais bei einer Ausgangsfrequenz von 0 Hz aktiviert. Bei Bit 00-01-02 =  $_{n}1$ " kann der Frequenzumrichter den Motor starten, wenn die anderen Startbedingungen erfüllt sind.

#### Bit 03, Motorfreilauf:

Siehe Beschreibung unter Steuerwort gemäß FC-Protokoll.

#### Bit 04, Schnellstopp:

Siehe Beschreibung unter Steuerwort gemäß FC-Protokoll.

#### Bit 05, Frequenz speichern:

Siehe Beschreibung unter Steuerwort gemäß FC-Protokoll.

#### Bit 06, Rampenstopp/Start:

Siehe Beschreibung unter Steuerwort gemäß FC-Protokoll.

#### Bit 07, Quittieren:

Siehe Beschreibung unter Steuerwort gemäß FC-Protokoll.

#### Bit 08, Festdrehzahl 1:

Bei Bit 08 =  $n!$ " wird die Ausgangsfrequenz durch Parameter 09 Bus-Festdrehzahl 1 bestimmt.

#### Bit 09, Festdrehzahl 2:

Bei Bit 09 = "1" wird die Ausgangsfrequenz durch Parameter 510 Bus-Festdrehzahl 2 bestimmt.

## 4 Programmieren

### Bit 10, Daten nicht gültig/Daten gültig:

Siehe Beschreibung unter Steuerwort gemäß FC-Protokoll.

#### Bit 11, Frequenzkorrektur ab:

Dient zur Reduzierung des Drehzahlsollwertes mit dem Wert in Parameter 219 Frequenzkorrektur Auf/Ab. Bit  $11 = 0$ " bewirkt keine Änderung des Sollwertes. Bei Bit  $11 = 1$ " wird der Sollwert reduziert.

### Bit 12, Frequenzkorrektur auf

Dient zur Erhöhung des Drehzahlsollwerts mit dem Wert in Parameter 219 Frequenzkorrektur Auf/Ab. Bit  $12 = 0$ " bewirkt keine Änderung des Sollwertes. Bei Bit  $12 = 1$ " wird der Sollwert erhöht. Sind sowohl Frequenzkorrektur ab als auch Frequenzkorrektur auf aktiviert (Bits 11 and 12 =  $_1$ 1"), hat Verlangsamen die höchste Priorität, d.h., der Drehzahlsollwert wird verringert.

#### Bit 13/14, Parametersatzauswahl:

Siehe Beschreibung unter Steuerwort gemäß FC-Protokoll.

#### Bit 15 Reversierung:

Siehe Beschreibung unter Steuerwort gemäß FC-Protokoll.

**4** 

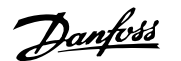

## **4.7.10 Zustandswort gemäß Profidrive-Protokoll**

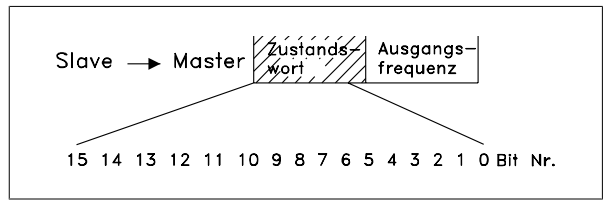

Das Zustandswort dient dazu, einem Master (z. B. einem PC) den Zustand eines Slave (Frequenzumrichters) mitzuteilen. SlaveMaster

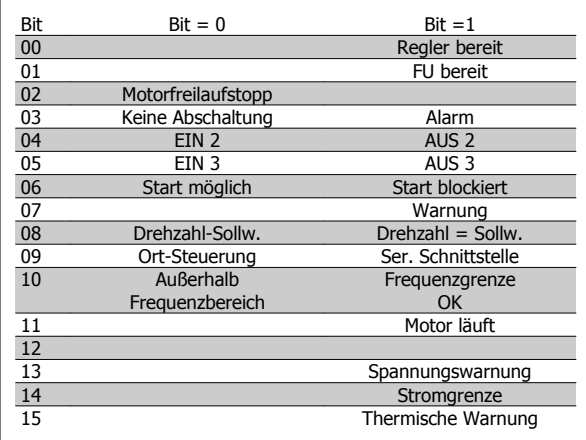

#### Bit 00, Steuerung nicht bereit/bereit:

Bei Bit  $00 = 0$ " ist Bit 00, 01 oder 02 des Steuerwortes  $0$ " (AUS1, AUS2 oder AUS3), oder der Frequenzumrichter hat abgeschaltet. Bei Bit 00 = "1" ist der Frequenzumrichter betriebsbereit.

#### Bit 01, Frequenzumrichter bereit:

Siehe Beschreibung unter Zustandswort gemäß FC-Prokokoll.

#### Bit 02, Motorfreilaufstopp:

Bei Bit 02 = "0" sind die Bits 00, 02 ode 03 im Steuerwort "0" (AUS1, AUS3 oder Motorfreilauf). Bei Bit 02 =  $n1$ " sind die Bits 00, 01, 02 und 03 im Steuerwort  $n1$ ", und

der Frequenzumrichter hat nicht abgeschaltet.

#### Bit 03, Keine Abschaltung/Abschaltung:

Siehe Beschreibung unter Zustandswort gemäß FC-Prokokoll.

#### Bit 04, EIN 2/AUS 2:

Bei Bit 04 =  $n^0$ " ist Bit 01 im Steuerwort =  $n^1$ ". Bei 04 =  $n^2$  ist Bit 01 im Steuerwort =  $n^2$ .

#### Bit 05, EIN 3/AUS 3:

Bei Bit  $05 = 0$ " ist Bit 02 im Steuerwort =  $.1$ ". Bei Bit  $05 = 0.1$ " ist Bit 02 im Steuerwort =  $0.0$ ".

#### Bit 06, Start möglich/Start nicht möglich:

Bit 06 =  $n^{1}$  nach Quittierung einer Abschaltung, nach Aktivierung von AUS2 oder AUS3 und nach Netzanschluss. Start möglich wird durch Einstellen von Bit 00 im Steuerwort auf "0" quittiert, und Bit 01, 02 und 10 werden auf "1" eingestellt.

#### Bit 07, Warnung:

Siehe Beschreibung unter Zustandswort gemäß FC-Prokokoll.

#### Bit 08, Drehzahl: Siehe Beschreibung unter Zustandswort gemäß FC-Prokokoll.

#### Bit 09, Keine Warnung/Warnung:

Siehe Beschreibung unter Zustandswort gemäß FC-Prokokoll.

### Bit 10, Drehzahl Ref./Drehzahl=Ref.:

Siehe Beschreibung unter Zustandswort gemäß FC-Prokokoll.

#### Bit 11, Motor dreht/Motor dreht nicht: Siehe Beschreibung unter Zustandswort gemäß FC-Prokokoll.

### Bit 13, Spannungswarnung hoch/niedrig:

Siehe Beschreibung unter Zustandswort gemäß FC-Prokokoll.

#### Bit 14, Stromgrenzwert:

Siehe Beschreibung unter Zustandswort gemäß FC-Prokokoll.

### Bit 15, Warnung Übertemperatur:

Siehe Beschreibung unter Zustandswort gemäß FC-Prokokoll.

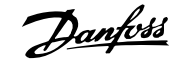

## **4.7.11 Serielle Kommunikation Hauptsollwert (HSW)**

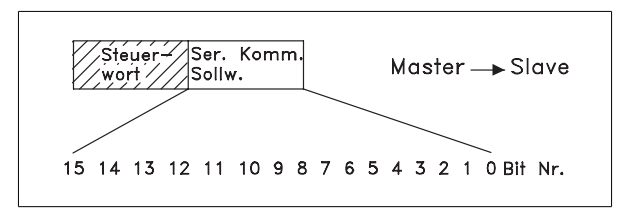

Der Bussollwert wird in Form eines 16-Bit-Wortes an den Frequenzumrichter übertragen. Der Wert wird in ganzen Zahlen 0 - ±32767 (±200 %) übertragen.

16384 (4000 Hex) entspricht 100 %.

**4** 

Der Bussollwert hat folgendes Format: 0-16384 (4000 Hex) ≅ 0-100 % (Par. 204 Min. Sollwert - Par. 205 Max. Sollwert).

Mit dem Bussollwert kann die Drehrichtung geändert werden (alternativ mit Bit 15 im Steuerwort). Dies erfolgt durch Umrechnung des binären Sollwerts in ein Zweierkomplement. Siehe Beispiel.

Beispiel - Steuerwort und Bussollwert:

Der Frequenzumrichter soll einen Startbefehl erhalten, und der Sollwert soll auf 50 % (2000 Hex) des Sollwertbereichs eingestellt werden. Steuerwort = 047F Hex  $\Rightarrow$  Startbefehl. Sollwert = 2000 Hex  $\Rightarrow$  50 % Sollwert.

## **4.7.12 Eingestellte Ausgangsfrequenz**

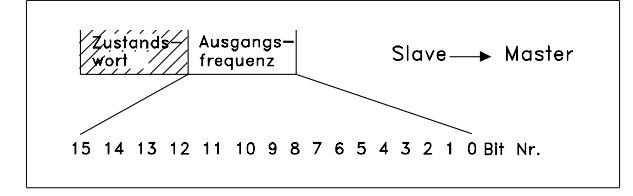

Der Wert der aktuellen Ausgangsfrequenz des Frequenzumrichters wird als 16-Bit-Wort übertragen. Der Wert wird in ganzen Zahlen 0 - ±32767 (±200 %) übertragen.

16384 (4000 Hex) entspricht 100 %.

Die Ausgangsfrequenz hat folgendes Format:

0-16384 (4000 Hex) ≅ 0-100 % (Par. 201 Min. Ausgangsfrequenz - Par. 202 Max. Ausgangsfrequenz).

Beispiel - Zustandswort und aktuelle Ausgangsfrequenz:

Der Master erhält eine Zustandsmeldung vom Frequenzumrichter, dass die aktuelle Ausgangsfrequenz 50 % des Ausgangsfrequenzbereichs beträgt.

Par. 201 Min. Ausgangsfrequenz = 0 Hz Par. 202 Max. Ausgangsfrequenz = 50 Hz

 $Z$ ustandswort = 0F03 Hex.

 $|047F H|2000 H$ Steuer- Sollwert wort

Der Frequenzumrichter soll einen Startbefehl erhalten, und der Sollwert soll auf -50 % (-2000 Hex) des Sollwertbereichs eingestellt werden. Der Sollwert wird erst in ein Einerkomplement umgerechnet, und dann wird binär 1 addiert, um ein Zweierkomplement zu erhalten:

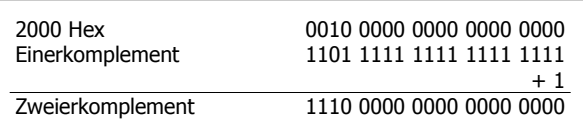

Steuerwort = 047F Hex  $\Rightarrow$  Startbefehl. Sollwert = E000 Hex  $\Rightarrow$  -50 % Sollwert.

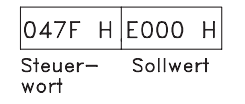

Ausgangsfrequenz = 2000 Hex  $\Rightarrow$  50 % des Frequenzbereichs, entsprechend 25 Hz.

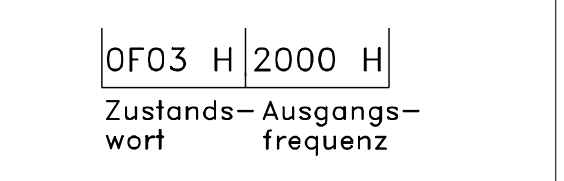

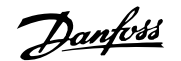

# **4.8 Parametergruppe 5-\*\* Serielle Schnittstelle**

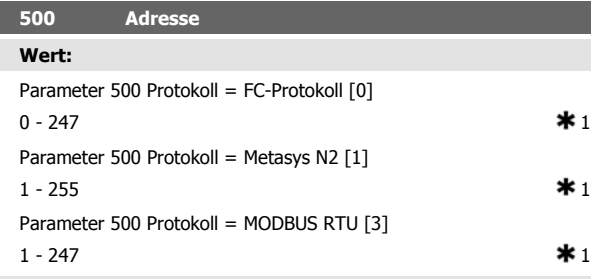

#### **Funktion:**

In diesem Parameter kann für jeden Frequenzumrichter eine Adresse in einem seriellen Kommunikationsnetz angegeben werden.

#### **Beschreibung der Auswahl:**

Die einzelnen Frequenzumrichter müssen eine eindeutige Adresse erhalten.

Sind mehr als 31 Geräte (Frequenzumrichter + Master) angeschlossen, so muß ein Verstärker (Repeater) benutzt werden.

Parameter 500 Adresse kann nicht über die serielle Schnittstelle gewählt werden, sondern muß an der Bedieneinheit eingestellt werden.

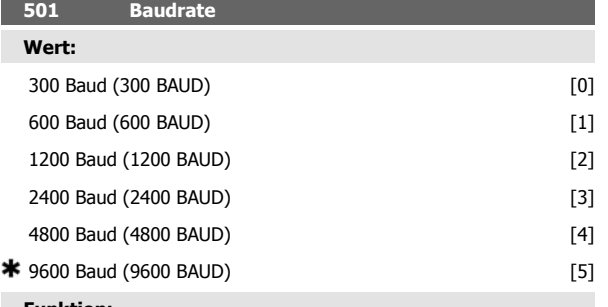

#### **Funktion:**

In diesem Parameter wird die Datenübertragungsgeschwindigkeit über die serielle Schnittstelle eingestellt. Die Baudrate ist als die Anzahl der pro Sekunde übertragenen Bits definiert.

#### **Beschreibung der Auswahl:**

Die Übertragungsgeschwindigkeit des Frequenzumrichters ist so zu programmieren, daß sie der Übertragungsgeschwindigkeit des Masters entspricht.

Parameter 501 Baudrate kann nicht über die serielle Schnittstelle gewählt werden, sondern muß an der Bedieneinheit eingestellt werden.

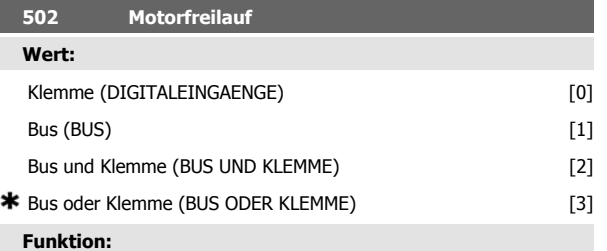

In den Parametern 502-508 kann man anwählen, ob der Frequenzumrichter über die Klemmen und/oder den Bus gesteuert werden soll.

Bei Wahl von Bus [1] kann der jeweilige Befehl nur über den Bus gegeben werden.

Bei Wahl von *Bus und Klemme* [2] kann die Funktion auch über eine Klemme aktiviert werden.

#### **Beschreibung der Auswahl:**

Die nachstehende Tabelle zeigt für jede der folgenden Wahlmöglichkeiten, wann der Motor läuft und wann er im Freilauf ist: Klemme [0], Bus [1], Bus und Klemme [2] oder Bus oder Klemme [3].

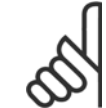

## **ACHTUNG!**

Beachten Sie, dass Motorfreilauf und Bit 03 im Steuerwort bei logisch "0" aktiv sind.

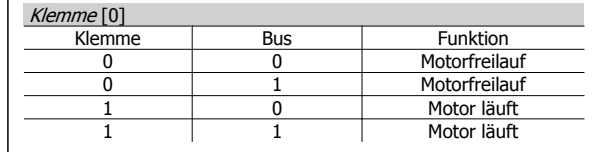

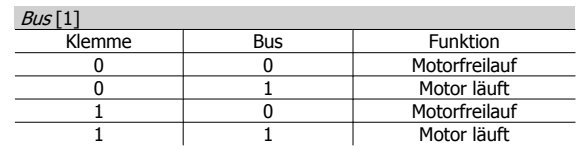

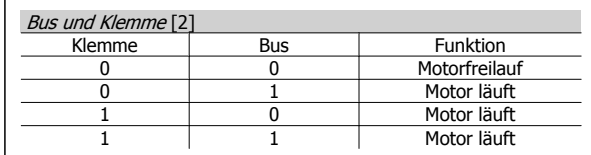

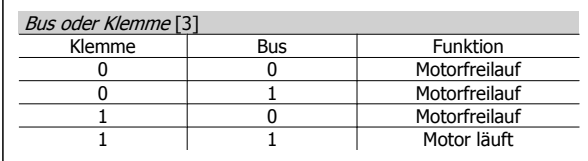

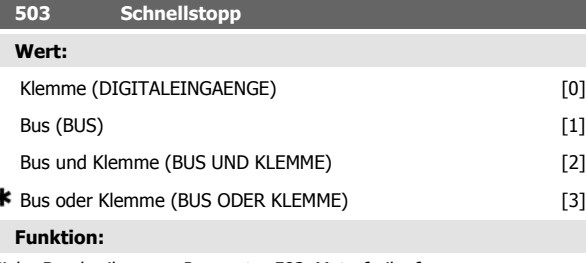

Siehe Beschreibung zu Parameter 502 Motorfreilauf.

**Beschreibung der Auswahl:**

Die nachstehende Tabelle zeigt für jede der folgenden Wahlmöglichkeiten, wann der Motor läuft und wann er im Schnellstoppmodus ist: Klemme [0], Bus [1], Bus und Klemme [2] oder Bus oder Klemme [3].

### **ACHTUNG!**

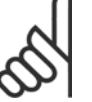

Beachten Sie, dass Schnellstopp invers und Bit 04 im Steuerwort bei logisch "0" aktiv sind.

ś

Danfoss

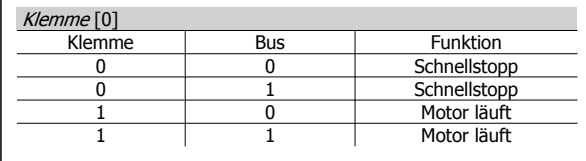

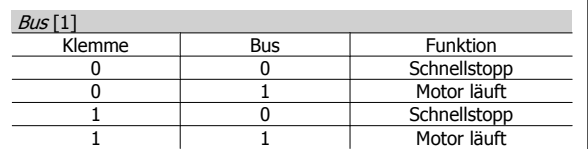

**4** 

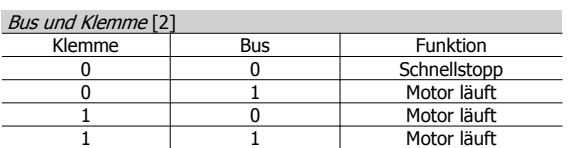

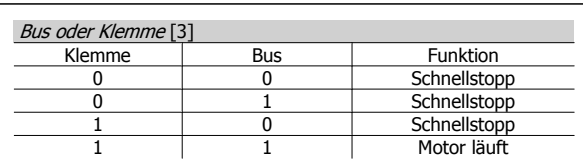

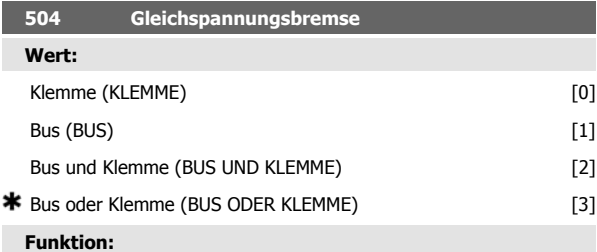

Siehe Beschreibung zu Parameter 502 Motorfreilauf.

#### **Beschreibung der Auswahl:**

Die nachstehende Tabelle zeigt für jede der folgenden Wahlmöglichkeiten, wann der Motor läuft und wann die Gleichspannungsbremse arbeitet Klemme [0], Bus [1], Bus und Klemme [2] oder Bus oder Klemme [3].

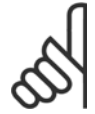

### **ACHTUNG!**

Beachten Sie, daß Gleichspannungsbremse invers und Bit 02 im Steuerwort bei logisch '0' aktiv sind.

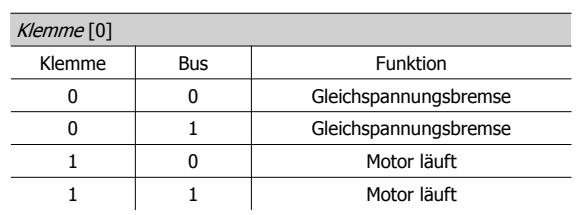

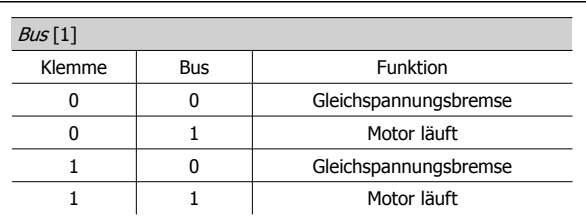

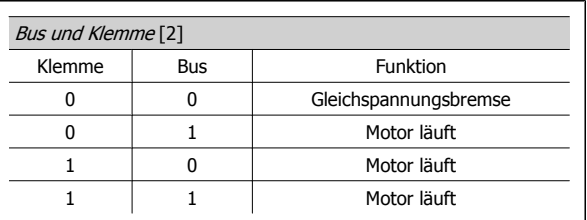

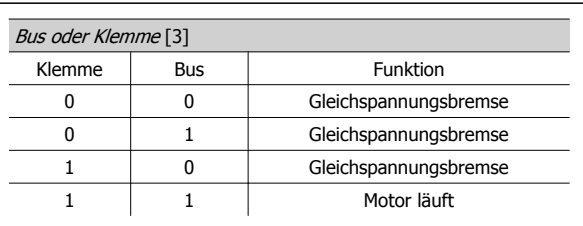

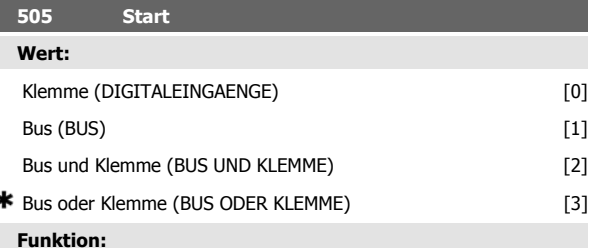

Siehe Beschreibung zu Parameter 502 Motorfreilauf.

### **Beschreibung der Auswahl:**

,

Die nachstehende Tabelle zeigt für jede der folgenden Wahlmöglichkeiten, wann der Motor gestoppt ist und wann der Frequenzumrichter einen Startbefehl erhält: Klemme [0], Bus [1], Bus und Klemme [2] oder Bus oder Klemme [3].

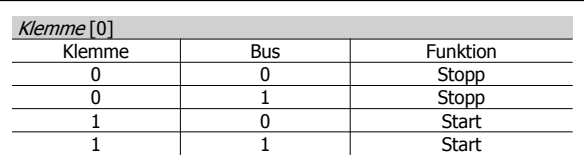

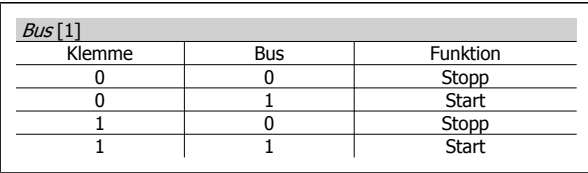

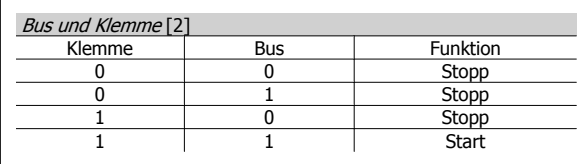

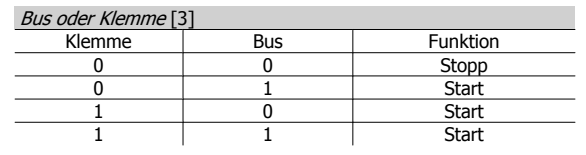

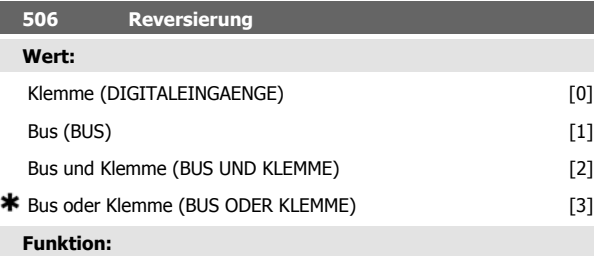

Siehe Beschreibung zu Parameter 502 Motorfreilauf.

#### **Beschreibung der Auswahl:**

Die nachstehende Tabelle zeigt für jede der folgenden Wahlmöglichkeiten, wann der Motor im Rechtslauf und wann er im Linkslauf läuft: Klemme [0], Bus [1], Bus und Klemme [2] oder Bus oder Klemme [3].

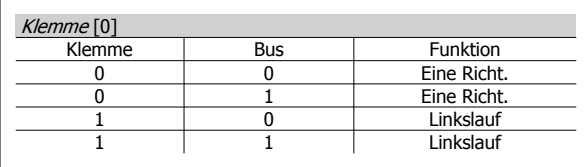

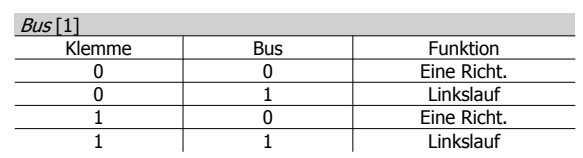

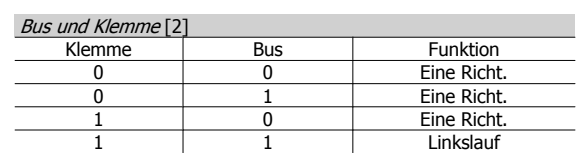

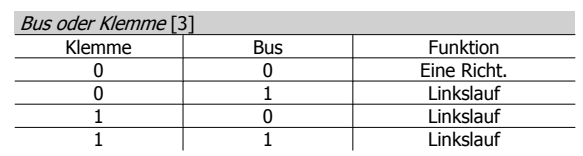

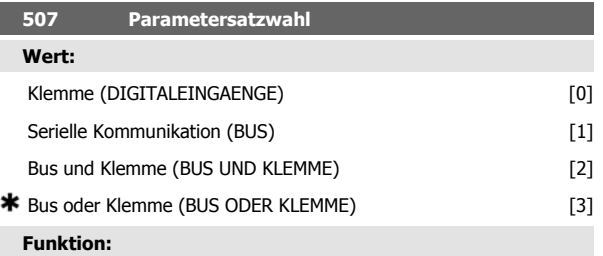

Siehe Funktionsbeschreibung von Parameter 502 Motorfreilauf.

#### **Beschreibung der Auswahl:**

Die nachstehende Tabelle zeigt für jede der folgenden Wahlmöglichkeiten, welcher Parametersatz (Parameter 004 Parametersatz Betrieb) gewählt ist: Klemme [0], Bus [1], Bus und Klemme [2] oder Bus oder Klemme [3].

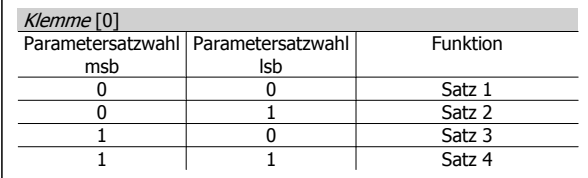

 $B_{\text{UE}}$  [1]

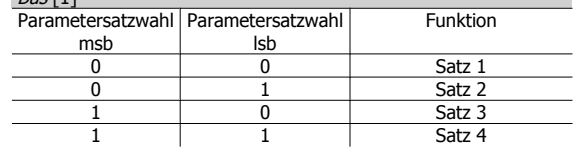

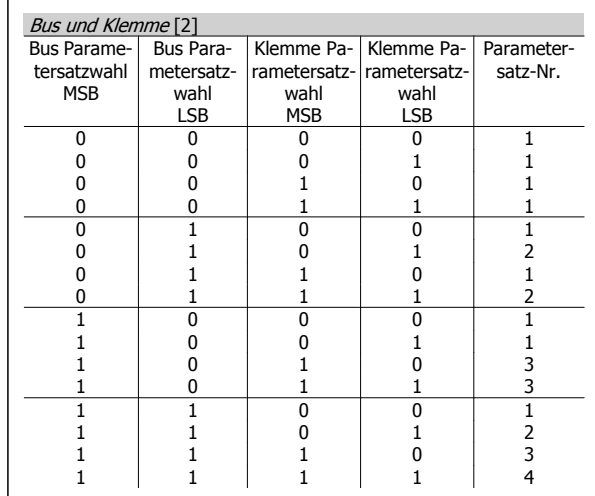

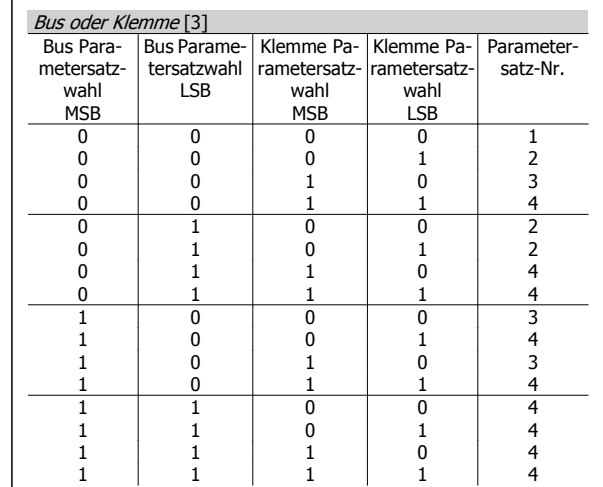

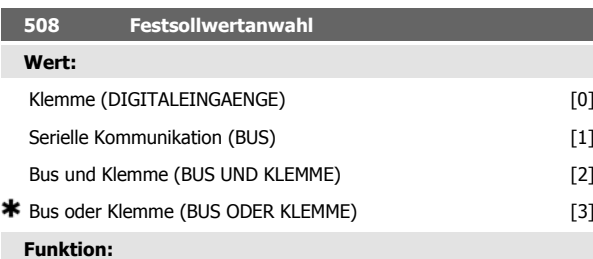

Siehe Funktionsbeschreibung von Parameter 502 Motorfreilauf.

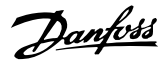

#### **Beschreibung der Auswahl:**

Festsollwerte über serielle Kommunikation sind aktiv, wenn Parameter 512 Telegrammprofil auf FC-Protokoll [1] eingestellt ist.

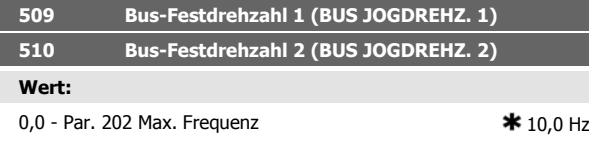

## **Funktion:**

Zeigt Parameter 512 Telegrammprofil die Wahl Profidrive [0], so können zwei Festdrehzahlen (Jog 1 bzw. Jog 2) über die serielle Schnittstelle gewählt werden.

Die Funktion ist gleich wie in Parameter 213 Frequenz Jog.

#### **Beschreibung der Auswahl:**

JOG Festfrequenz fJog kann zwischen 0 Hz und f MAX festgelegt werden.

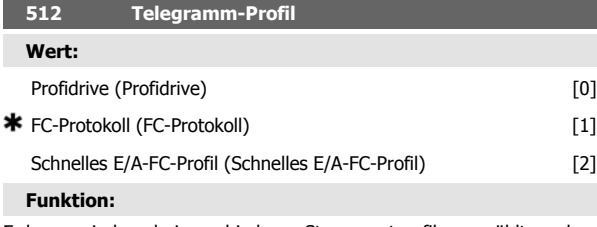

Es kann zwischen drei verschiedenen Steuerwortprofilen gewählt werden.

#### **Beschreibung der Auswahl:**

Wählen Sie das gewünschte Steuerwortprofil.

Nähere Informationen zu Steuerwortprofilen siehe Serielle Schnittstelle für FCD 300.

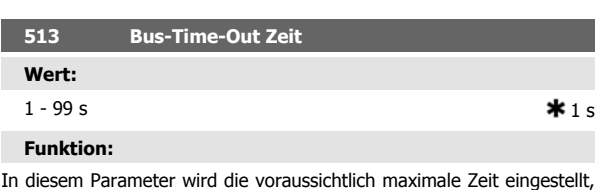

die zwischen zwei aufeinanderfolgenden Telegrammen vergeht. Wird diese Zeit überschritten, so wird ein Ausfall der seriellen Kommunikation angenommen, wobei die entsprechende Reaktion in Parameter 514 Bus-Time-Out Funktion einzustellen ist.

#### **Beschreibung der Auswahl:**

Gewünschte Zeit einstellen.

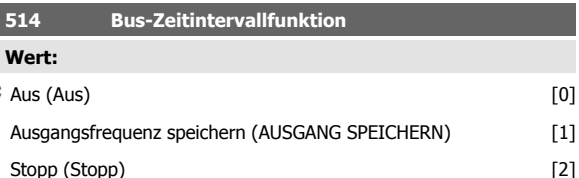

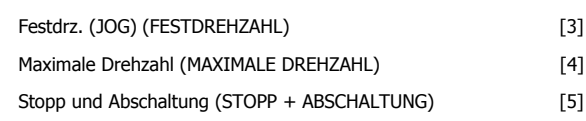

#### **Funktion:**

米

In diesem Parameter wird die Reaktion des Frequenzumrichters beim Überschreiten der in Parameter 513 Bus Timeout Zeit eingestellten Zeit eingestellt. Bei Aktivierung von Optionen [1] bis [5] werden die Ausgangsrelais deaktiviert.

#### **Beschreibung der Auswahl:**

Die Ausgangsfrequenz des Frequenzumrichters kann auf dem aktuellen Wert gespeichert werden, bis zum Stopp fortfahren, auf dem Wert von Parameter 213 Frequenz Jog bzw. von Parameter 202 Max. Frequenz  $f_{MAX}$  gespeichert werden oder stoppen und ein Einschalten aktivieren.

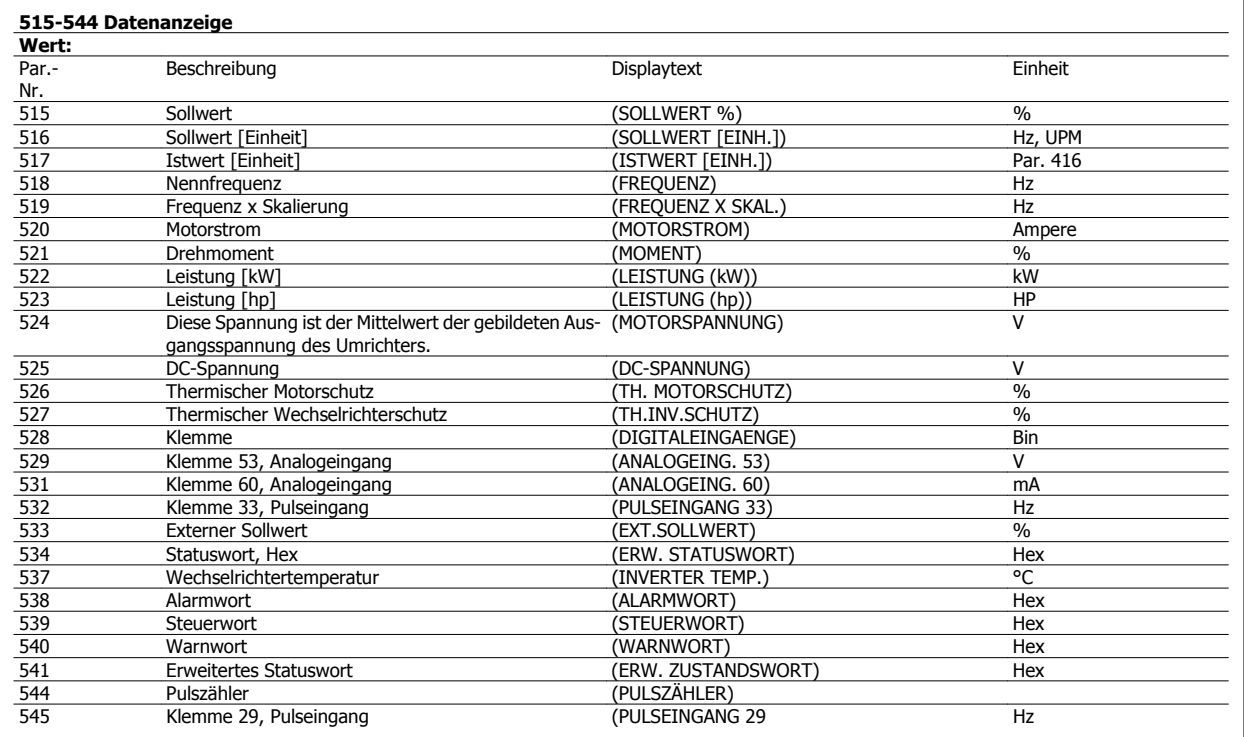

#### **Funktion:**

Diese Parameter können über die serielle Schnittstelle und über das LCP-

Display ausgelesen werden. Siehe auch Parameter 009-012 Displayzeile.

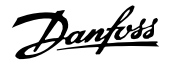

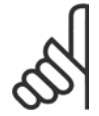

#### **ACHTUNG!**

Die Parameter 515-541 können auch über die serielle Schnittstelle ausgelesen werden.

### **Beschreibung der Auswahl:**

Resultierender Sollwert %, Parameter 515:

Gibt einen prozentualen Wert für den resultierenden Sollwert im Bereich von Minimaler Sollwert, Ref<sub>MIN</sub> bis Maximaler Sollwert, Ref<sub>MAX</sub> an. Siehe auch Sollwertverarbeitung.

Resultierender Sollwert [Einheit], Parameter 516:

Zeigt den resultierenden Sollwert in Hz im Betrieb ohne Istwertrückführung (Parameter 100) an. Mit Rückführung wird die in Parameter 416 Sol-Istw-Einheit eingestellte Sollwerteinheit gewählt.

Istwert [Einheit], Parameter 517:

Angabe des resultierenden Istwerts mit der Einheit/Skalierung, die in den Parametern 414, 415 und 416 gewählt ist. Siehe auch Istwertverarbeitung.

Frequenz [Hz], Parameter 518:

Zeigt die Ausgangsfrequenz des Frequenzumrichters an.

Frequenz x Skalierung [-], Parameter 519:

Entspricht der aktuellen Ausgangsfrequenz f<sub>M</sub> multipliziert mit dem in Parameter 008 Skalierungsfaktor für anwenderdefinierte Anzeige eingestellten Faktor.

Motorstrom [A], Parameter 520:

Angabe des Motorphasenstroms gemessen als Effektivwert.

Drehmoment [Nm], Parameter 521:

Angabe der aktuellen Motorlast im Verhältnis zum Nenndrehmoment des Motors.

Leistung [kW], Parameter 522:

Angabe der aktuellen Leistungsaufnahme des Motors in kW.

Leistung [hp], Parameter 523:

Angabe der aktuellen Leistungsaufnahme des Motors in amerikanischen PS (hp).

Motorspannung, Parameter 524:

Angabe der Spannung für den Motor.

DC-Spannung, Parameter 525:

Angabe der Zwischenkreisspannung im Frequenzumrichter.

Thermischer Motorschutz [%], Parameter 526:

Angabe der berechneten/geschätzten thermischen Belastung des Motors. 100 % ist die Abschaltgrenze. Siehe auch Parameter 128 Therm. Motorschu.

Thermischer Wechselrichterschutz [%], Parameter 527

Angabe der berechneten/geschätzten thermischen Belastung des Frequenzumrichters. 100 % ist die Abschaltgrenze.

Digitaleingang, Parameter 528:

Angabe des Signalzustands der fünf Digitaleingänge (18, 19, 27, 29 und 33). Eingang 18 entspricht dem Bit ganz links. "0" = kein Signal, "1" = angeschlossenes Signal.

Klemme 53, Analogeingang [V], Parameter 529:

Angabe des Spannungswerts für das Signal an Klemme 53.

Klemme 60 Analogeingang [mA], Parameter 531:

Angabe des aktuellen Werts für das Signal an Klemme 60.

Pulseingang 33 [Hz], Parameter 532:

Angabe einer an Klemme 33 angeschlossenen Pulsfrequenz in Hz. Externer Sollwert, Parameter 533:

Angabe der Summe der externen Sollwerte in Prozent (Summe aus Analog/Puls/serieller Kommunikation) im Bereich Minimaler Sollwert, Ref<sub>MIN</sub> bis Max. Sollwert, Ref<sub>MAY</sub>.

Statuswort, Parameter 534:

Angabe des aktuellen Statusworts für den Frequenzumrichter in Hex. Siehe Serielle Kommunikation für VLT 2800.

Wechselrichtertemperatur, Parameter 537:

Zeigt die aktuelle Wechselrichtertemperatur im Frequenzumrichter an. Die Abschaltgrenze liegt bei 90-100 °C; die Wiedereinschaltgrenze bei 70  $± 5 °C.$ 

Alarmwort, Parameter 538:

Angabe des aktuellen Alarmworts für den Frequenzumrichter in Hex. Siehe Warnwort, erweitertes Zustandswort und Alarmwort.

Steuerwort, Parameter 539:

Angabe des aktuellen Steuerworts für den Frequenzumrichter in Hex. Siehe Serielle Kommunikation für FCD 300.

Warnwort, Parameter 540:

Angabe in Hex, ob für den Frequenzumrichter eine Warnung eingestellt ist. Siehe Warnwort, erweitertes Zustandswort und Alarmwort.

Warnwort 2, Parameter 541:

Angabe in Hex, ob für den Frequenzumrichter eine Warnung eingestellt ist. Siehe Warnwort, erweitertes Zustandswort und Alarmwort. Pulszähler, Parameter 544:

Dieser Parameter kann über das LCP-Display (009-012) ausgelesen werden. Im Betrieb mit Zählerstopp ermöglicht dieser Parameter, mit oder ohne Quittieren, die Anzeige der vom Gerät registrierten Pulse. Die höchste Frequenz beträgt 67,6 kHz, die geringste 5 Hz. Der Zähler wird zurückgesetzt, wenn der Zählerstopp erneut gestartet wird.

Pulseingang 29 [Hz], Parameter 545:

Angabe einer an Klemme 29 angeschlossenen Pulsfrequenz in Hz.

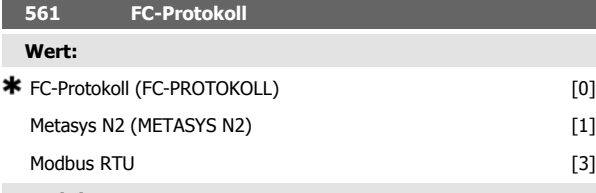

**Funktion:**

Es kann zwischen drei verschiedenen Protokollen gewählt werden.

**Beschreibung der Auswahl:**

Wählen Sie das gewünschte Steuerwortprotokoll.

Nähere Informationen zur Verwendung des Metasys N2-Protokolls finden Sie in MG91CX und für Modbus RTU in MG10SX.

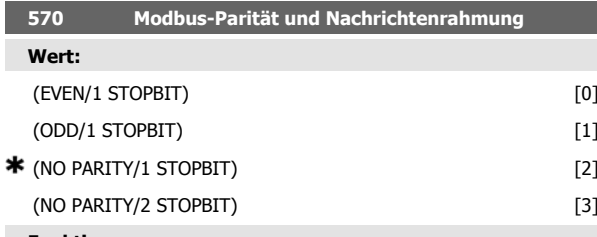

**Funktion:**

Dieser Parameter stellt die Modbus RTU-Schnittstelle des Frequenzumrichters für korrekte Kommunikation mit dem Master-Regler ein. Die Parität (EVEN (GERADE), ODD (UNGERADE) oder NO PARITY (KEINE PA-RITÄT)) muss in Übereinstimmung mit der Einstellung des Master-Reglers eingestellt werden.

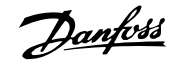

#### **Beschreibung der Auswahl:**

Wählen Sie die Parität, die der Einstellung für den Modbus Master-Regler entspricht. Gerade oder ungerade Parität wird manchmal benutzt, damit ein übertragenes Wort auf Fehler geprüft werden kann. Da Modbus RTU das effizientere CRC (Cyclic Redundancy Check)-Fehlerprüfverfahren benutzt, wird Paritätsprüfung in Modbus RTU-Netzwerken nur selten verwendet.

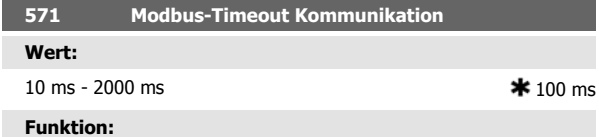

Dieser Parameter bestimmt, wie lange die Modbus RTU-Option des Frequenzumrichters zwischen den vom Master-Regler gesendeten Zeichen höchstens wartet. Wenn die eingestellte Zeit überschritten wird, geht die Modbus RTU-Schnittstelle davon aus, dass die Nachricht vollständig empfangen wurde.

#### **Beschreibung der Auswahl:**

In der Regel reichen 100 ms für Modbus RTU-Netzwerke aus, obschon einige mit einem Timeout-Wert von nur 35 ms arbeiten.

Bei einer zu knappen Einstellung dieses Werts entgeht der Modbus RTU-Schnittstelle möglicherweise ein Teil der Nachricht. Da die CRC-Prüfung in diesem Fall ungültig ist, ignoriert der Frequenzumrichter die Nachricht. Die daraus resultierenden wiederholten Versuche, Nachrichten zu übertragen, verlangsamen die Kommunikation im Netzwerk.

Wird ein zu hoher Wert eingestellt, wartet der Frequenzumrichter länger als nötig, bis er feststellt, dass die Nachricht vollständig ist. Dies verzögert die Reaktion des Frequenzumrichters auf die Nachricht und verursacht möglicherweise ein Timeout beim Master-Regler. Die daraus resultierenden wiederholten Versuche, Nachrichten zu übertragen, verlangsamen die Kommunikation im Netzwerk.

# **4.9 Parametergruppe 6-\*\* Technische Funktionen**

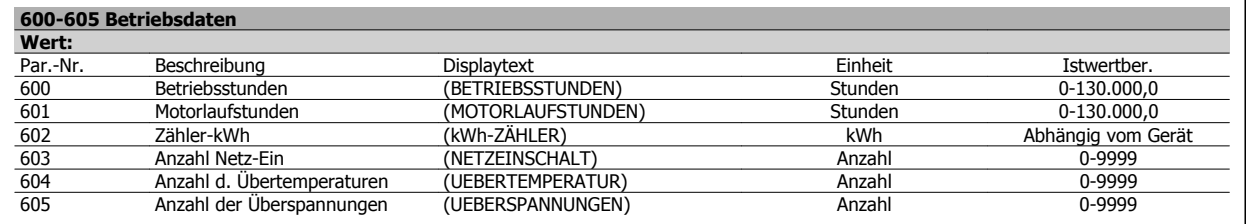

#### **Funktion:**

**4** 

Diese Parameter können über die serielle Schnittstelle und über die Bedieneinheit ausgelesen werden.

#### **Beschreibung der Auswahl:**

Parameter 600, Betriebsstunden:

Gibt die Anzahl der Betriebsstunden des Frequenzumrichters an. Der Wert wird stündlich und bei einem Netzausfall gespeichert. Dieser Wert kann nicht zurückgesetzt werden.

Parameter 601, Motorlaufstunden:

Gibt die Anzahl der Motorlaufstunden seit dem Rückstellen in Parameter 619 Rückstellen des Betriebsstundenzählers an. Der Wert wird stündlich und bei einem Netzausfall gespeichert.

#### Parameter 602, kWh-Zähler:

Gibt die Ausgangsleistung des Frequenzumrichters in kWh an. Die Berechnung basiert auf dem mittleren kW-Wert über eine Stunde. Dieser Wert kann in Parameter 618, Reset kWh-Zähler, zurückgesetzt werden. Bereich: 0 - geräteabhängig.

#### Parameter 603, Anzahl d. Einschaltungen:

Gibt die Anzahl der Einschaltungen der Betriebsspannung am Frequenzumrichter an.

Parameter 604, Anzahl d. Übertemperaturen:

Gibt die Anzahl der am Kühlkörper des Frequenzumrichters festgestellten Übertemperaturfehler an.

Parameter 605, Anzahl d. Überspannungen:

Gibt die Anzahl der Überspannungen in der Zwischenkreisspannung des Frequenzumrichters an. Die Zählung erfolgt nur, wenn Alarm 7 Überspannung aktiv ist.

**615 Fehlerprotokoll: Fehlercode**

**ACHTUNG!**

**Wert:**

[Index 1 - 10] Fehlercode: 0 - 99

#### **Funktion:**

In diesem Parameter kann der Grund für eine Abschaltung des Frequenzumrichters ausgelesen werden. Es sind 10 [1-10] Protokollwerte definiert.

Die Parameter 615-617 Fehlerprotokoll können nicht über das integrierte Bedienfeld ausgelesen werden.

Die niedrigste Protokollnummer [1] enthält den neuesten/zuletzt gespeicherten Datenwert. Die höchste Protokollnummer [10] enthält den ältesten gespeicherten Datenwert. Tritt eine Abschaltung auf, kann der Grund hierfür, die Zeit sowie ein möglicher Wert des Ausgangsstroms bzw. der Ausgangsspannung ausgelesen werden.

#### **Beschreibung der Auswahl:**

Angabe als ein Fehlercode, dessen Nummer sich auf eine Tabelle bezieht. Siehe Tabelle unter Übersicht der Warn- und Alarmmeldungen.

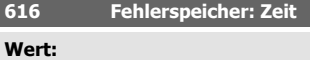

[Index 1 - 10] Stunden: 0 - 130,000,0

#### **Funktion:**

In diesem Parameter kann die Gesamtzeit der Betriebsstunden gemeinsam mit den letzten zehn Abschaltungen ausgelesen werden.

Es werden 10 Protokollwerte [1-10] angegeben. Die niedrigste Protokollnummer [1] enthält den neuesten/zuletzt gespeicherten Datenwert und die höchste Protokollnummer [10] den ältesten Datenwert.

#### **Beschreibung der Auswahl:**

Anzeige als Zahlenwert.

## **617 Fehlerprotokoll: Wert**

**Wert:**

[Index 1 - 10] Wert: 0 - 9999

#### **Funktion:**

In diesem Parameter kann ausgelesen werden, bei welchem Wert eine Abschaltung erfolgte. Die Einheit des Wertes hängt davon ab, welcher Alarm in Parameter 615 Fehlerprotokoll: Fehlercode aktiv ist.

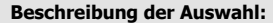

Anzeige als ein Wert.

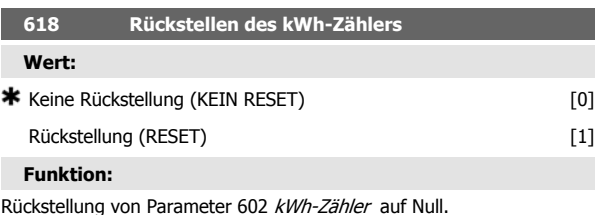

#### **Beschreibung der Auswahl:**

Wird Reset [1] gewählt und die [OK] Taste gedrückt, so wird der kWh-Zähler des Frequenzumrichters auf Null zurückgesetzt. Dieser Parameter kann nicht über die serielle Schnittstelle gewählt werden.

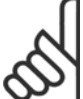

## **ACHTUNG!**

Wird die [OK] Taste gedrückt, so wird der Zähler auf Null zurückgestellt.

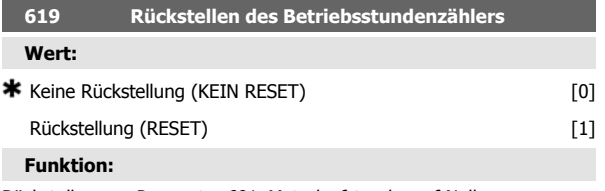

Rückstellen von Parameter 601 Motorlaufstunden auf Null.

#### **Beschreibung der Auswahl:**

Wird Reset [1] gewählt und die [OK] Taste gedrückt, so wird Parameter 601 des Frequenzumrichters Motorlaufstunden auf Null zurückgesetzt. Dieser Parameter kann nicht über die serielle Schnittstelle gewählt werden.

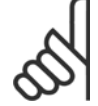

#### **ACHTUNG!**

Wird die [OK] Taste gedrückt, so wird der Parameter auf Null zurückgestellt.

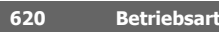

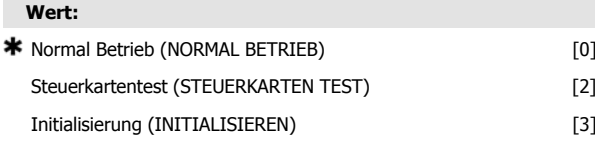

#### **Funktion:**

Neben seiner üblichen Funktion kann dieser Parameter für den Steuerkartentest verwendet werden.

Außerdem kann eine Initialisierung auf die Werkseinstellung für alle Parameter in allen Parametersätzen durchgeführt werden mit Ausnahme der Parameter 500 Adresse, 501 Baudrate, 600-605 Betriebsdaten und 615-617 Fehlerspeicher.

#### **Beschreibung der Auswahl:**

Normalbetrieb [0] wird für den Normalbetrieb des Motors verwendet.

Steuerkartentest [2] wird gewählt, wenn die analogen/digitalen Ein- und Ausgänge, die Relaisausgänge und die 10 V- und 24 V-Spannungen der Steuerkarte geprüft werden sollen.

Der Test wird folgendermaßen durchgeführt.

18 - 19 - 27 - 29 - 33 - 46 sind verbunden.

- 20 55 sind verbunden.
- 42 60 sind verbunden.

01 - 50 sind verbunden.

02 - 53 sind verbunden.

03 - 31B sind verbunden.

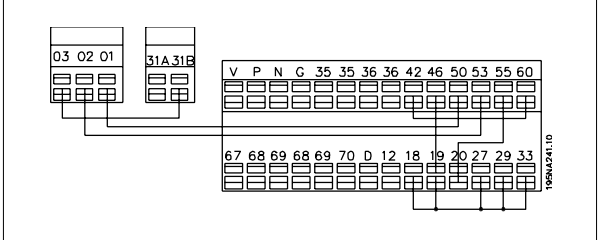

Verwenden Sie folgendes Verfahren für den Steuerkartentest:

- 1. Steuerkartentest wählen.
- 2. Netzspannung abschalten und warten, bis die Displaybeleuchtung erlischt.
- 3. Anschlüsse nach Zeichnung und Beschreibung vornehmen.
- 4. Netzspannung anschließen.
- 5. Der Frequenzumrichter führt einen automatischen Test der Steuerkarte durch.

Wenn die LEDs einen Code blinken (4 LEDs abwechselnd), ist der Steuerkartentest fehlgeschlagen (siehe Abschnitt Interne Fehler für weitere Informationen). Steuerkarte wechseln, um den Frequenzumrichter zu starten.

Wenn der Frequenzumumrichter im Normal-/Displaymodus startet, ist der Test erfolgreich verlaufen. Nach Abnehmen des Teststeckers ist der Frequenzumrichter betriebsbereit. Parameter 620 Betriebsart wird automatisch auf Normalbetrieb [0] eingestellt.

Initialisieren [3] wird gewählt, wenn die Werkseinstellung des Gerätes benutzt werden soll.

Initialisierungsverfahren:

1. Initialisieren [3] wählen.

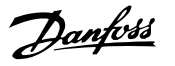

- 2. Netzspannung abschalten und warten, bis die Displaybeleuchtung erlischt.
- 3. Netzspannung anschließen.
- 4. Es erfolgt die Initialisierung für alle Parameter in allen Parametersätzen mit Ausnahme der Parameter 500 Adresse, 501 Baudrate, 600-605 Betriebsdaten und 615-617 Fehlerspeicher.

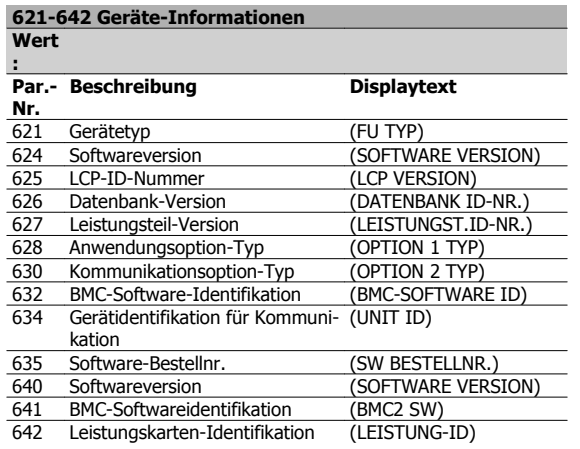

#### **Funktion:**

**4** 

Die Hauptdaten des Geräts können mit den Parametern 621 bis 635 Typenschild über das Display bzw. die serielle Schnittstelle ausgelesen werden. Die Parameter 640 - 642 werden auch auf dem integrierten Display des Geräts angezeigt.

#### **Beschreibung der Auswahl:**

Parameter 621 Typenschild: FU-Typ:

Gibt Typ und Netzspannung des Frequenzumrichters an.

Beispiel: FCD 311 380-480 V.

Parameter 624 Typenschild: Softwareversion

Gibt die aktuelle Software-Version des Frequenzumrichters an. Beispiel: V 1.00

Parameter 625 Typenschild: LCP-Identifikationsnummer:

Gibt die Identifikationsnummer der LCP-Bedieneinheit des Gerätes an.

Beispiel: ID 1.42 2 kB

Parameter 626 Typenschild: Datenbank-ID-Nummer:

Gibt die Identifikationsnummer der Software-Datenbank an.

Beispiel: ID 1.14.

Parameter 627 Typenschild: Leistungsteil-ID-Nummer:

Gibt die Identifikationsnummer des Leistungsteils des Gerätes an. Beispiel: ID 1.15.

Parameter 628 Typenschild: Anwendungsoption-Typ

Gibt die Typen der im Frequenzumrichter installierten Anwendungsoptionen an.

Parameter 630 Typenschild: Kommunikationsoption-Typ:

Gibt die Typen der im Frequenzumrichter installierten Kommunikationsoptionen an.

Parameter 632 Typenschild: BMC-Software-Identifikation:

Gibt die BMC-Software-ID-Nummer an.

Parameter 634 Typenschild: Gerätidentifikation für Kommunikation

Gibt die Kommunikations-ID-Nummer an.

Parameter 635 Typenschild: Software-Bestellnr.:

Gibt die Software-Bestellnr. an.

Parameter 640 Typenschild: Software-Version:

Gibt die aktuelle Software-Version des Frequenzumrichters an. Beispiel: 1,00

Parameter 641 Typenschild: BMC-Software-Identifikation:

Gibt die BMC-Software-ID-Nummer an.

Parameter 642 Typenschild: Leistungskarten-Identifikation:

Gibt die ID-Nummer des Leistungsteils des Gerätes an. Beispiel: 1.15

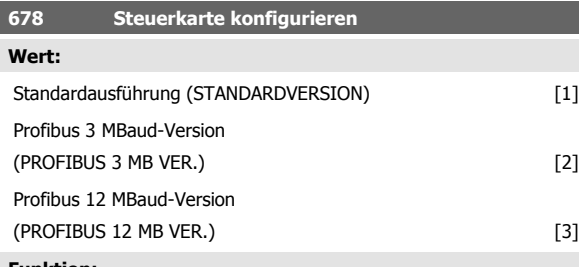

**Funktion:**

Dieser Parameter ermöglicht die Konfiguration einer Profibus-Steuerkarte. Der Standardwert hängt vom Gerät ab und ist ebenfalls der maximal erreichbare Wert. Dies bedeutet, dass eine Steuerkarte nur mit einer Version niedrigerer Leistung ersetzt werden kann.

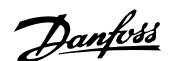

# **5 Alles zum FCD 300**

# **5.1 Bremswiderstände**

## **5.1.1 Dynamische Bremse**

Mit dem FCD 300 kann die dynamische Bremse in Anwendungen auf zwei Arten verbessert werden, entweder mit Bremswiderständen oder mit der AC-Bremsfunktion.

Danfoss bietet eine vollständige Palette von Bremswiderständen für alle FCD 300 Frequenzumrichter an.

Der Bremswiderstand hat die Aufgabe, beim Bremsen eine Belastung des Zwischenkreises herbeizuführen und hierdurch sicherzustellen, dass die Bremsleistung vom Bremswiderstand absorbiert werden kann.

Ohne Bremswiderstand würde die Zwischenkreisspannung bis zum Einsetzen der Schutzabschaltung weiter ansteigen. Der Vorteil bei der Verwendung eines Bremswiderstands ist, dass hohe Lasten wie Förderbänder schnell gebremst werden können.

Danfoss hat eine Lösung gewählt, in der der Bremswiderstand kein integraler Bestandteil des Frequenzumrichters ist. Dem Anwender bieten sich hierdurch folgende Vorteile:

- **-** Die Widerstands-Zykluszeit kann den Anforderungen entsprechend gewählt werden.
- **-** Die beim Bremsen erzeugte Wärme kann aus dem Gehäuse geleitet und evtl. weiter genutzt werden.
- **-** Keine Überhitzung elektronischer Bauteile, selbst wenn der Bremswiderstand überhitzt ist.

Bei kleinen Bremsarbeitszyklen kann ein interner Bremswiderstand eingebaut werden.

AC-Bremse ist eine integrierte Funktion für Anwendungen, bei denen begrenztes dynamisches Bremsen erforderlich ist. Mit der AC-Bremse kann die Bremsleistung im Motor statt im Bremswiderstand absorbiert werden. Die Funktion ist für Anwendungen gedacht, bei denen das erforderliche Bremsmoment weniger als 50% des Nennmoments beträgt. AC-Bremse wird in Par. 400 Bremsfunktion gewählt.

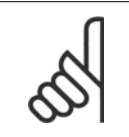

#### **ACHTUNG!**

Die AC-Bremse kann nicht verwendet werden, wenn das erforderliche Bremsmoment mehr als 50 % des Nennbremsmoments beträgt. In diesen Fällen muss ein Bremswiderstand benutzt werden.

## **5.1.2 Bremsschaltung**

Die Zeichnung zeigt eine Bremsschaltung mit einem Frequenzumrichter. In den folgenden Abschnitten werden die in der Zeichnung angegebenen Ausdrücke und Abkürzungen zu Bremsschaltungen verwendet.

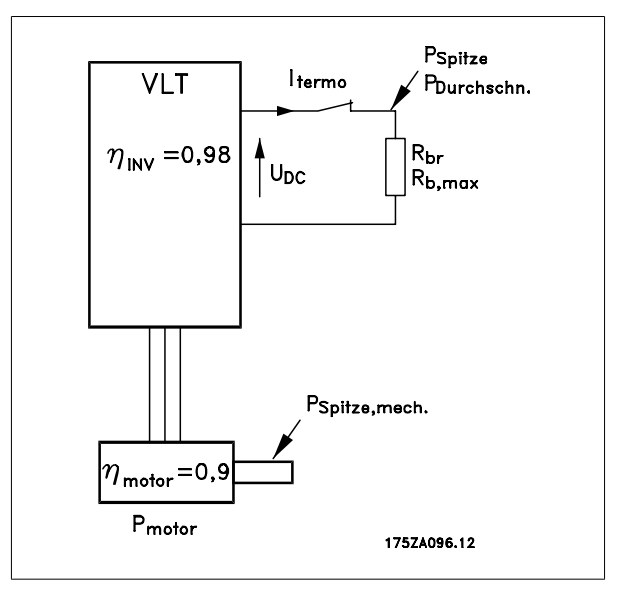

 **5**

## **5.1.3 Berechnung des Bremswiderstands**

Damit der Frequenzumrichter beim Bremsen des Motors nicht als Sicherheitsmaßnahme abschaltet, muss der Widerstandswert auf der Basis der Spitzenbremsleistung und der Zwischenkreisspannung gewählt werden.

$$
B_{br} = \frac{U}{PSpitze} \,[\Omega]
$$

Wie man sehen kann, hängt der Bremswiderstand von der Zwischenkreisspannung (UDC) ab.

Bei Frequenzumrichtern mit einer Versorgungsspannung von 3 x 380-480 Volt, wird die Bremse bei 770 Volt (UDC) aktiv.

Nach Wahl kann auch der von Danfoss empfohlene Bremswiderstand verwendet werden (RREC). Hierdurch wird gewährleistet, dass der Frequenzumrichter mit dem höchsten Bremsmoment (MBR). Der empfohlene Bremswiderstand kann der Bestelltabelle für Bremswiderstände entnommen werden. RREC berechnet als:

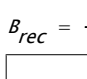

**5** 

 $U_{DC^2}$   $_{X}$  100 Pmotor x Mbr (%) x η MOTOR x η inv  $\Omega$ 

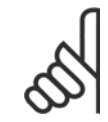

## **ACHTUNG!**

Werden keine Danfoss-Bremswiderstände eingesetzt, prüfen Sie unbedingt, ob der Bremswiderstand für eine Spannung von 850 Volt ausgelegt ist.

400 Volt

η<sub>motor</sub> beträgt normalerweise 0,90 und η<sub>INV</sub> beträgt normalerweise 0,98. Bei 400 V-Frequenzumrichtern kann RREC bei 160 % Bremsmoment geschrieben werden als:

$$
B_{rec} = \frac{420139}{Pmotor} \, [\Omega
$$

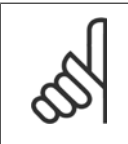

### **ACHTUNG!**

Der gewählte Bremswiderstand darf höchstens einen um 10 % geringeren ohmschen Widerstand als der von Danfoss empfohlene haben. Bei Wahl eines Bremswiderstands mit einem geringeren Widerstand besteht die Gefahr von Überstrom, der das Gerät zerstören kann.

## **5.1.4 Berechnung der Bremsleistung**

Bei der Berechnung der Bremsleistung muss sichergestellt werden, dass die mittlere und Spitzenleistung im Bremswiderstand abgeführt werden kann. Die mittlere Leistung wird durch die Periodenzeit des Bremsvorgangs bestimmt, d. h. dadurch, wie lange die Bremse im Verhältnis zur Prozessdauer betätigt wird. Die Spitzenleistung wird durch das Bremsmoment bestimmt, d. h., dass der Bremswiderstand beim Bremsen die Energiezufuhr abführen kann. Die Zeichnung verdeutlicht den Zusammenhang zwischen mittlerer und Spitzenleistung.

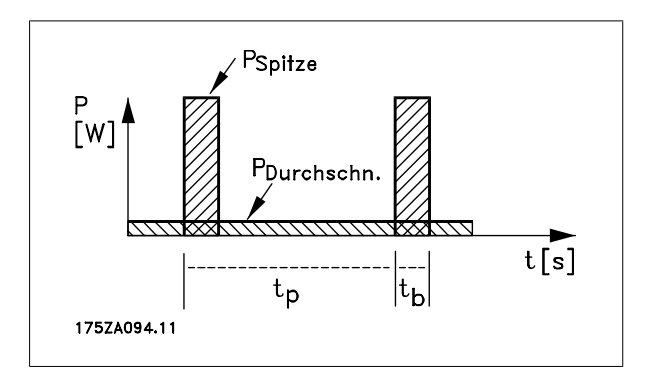

Dezentraler VLT® FCD 300 Projektierungshandbuch 5 Alles zum FCD 300

## **5.1.5 Berechnung der Spitzenleistung am Bremswiderstand**

PPEAK, MEC ist die Spitzenleistung, mit der der Motor an der Motorwelle bremst. Sie wird folgendermaßen berechnet:

$$
P_{PEAK, MEC} = \frac{P_{MOTOR} \times M_{BR\,(%)}}{100} \,[W]
$$

Ppeak gibt die Bremsleistung am Bremswiderstand an, wenn der Motor die Bremse betätigt. PPEAK ist kleiner als PPEAK, MEC, da die Leistung durch den Wirkungsgrad des Motors sowie den Frequenzumrichter reduziert wird. Die Spitzenleistung wird folgendermaßen berechnet:

$$
P_{PEAK} = \frac{P_{MOTOR} \times M_{BR \text{ (S)}} \times \eta_{INV} \times \eta_{MOTOR}}{100} \text{ [W]}
$$

Wenn Sie den von Danfoss empfohlenen Bremswiderstand (RREC) wählen, können Sie sicher sein, dass der Bremswiderstand ein Bremsdrehmoment von 160 % an der Motorwelle erzeugen kann.

## **5.1.6 Berechnung der mittleren Leistung am Bremswiderstand**

Die mittlere Leistung wird durch die relative Dauer des Bremsvorgangs bestimmt, d. h. dadurch, wie lange die Bremse im Verhältnis zur Prozessdauer betätigt wird.

Der Arbeitszyklus des Bremsvorgangs wird folgendermaßen berechnet:

$$
Leistung - 2yklus = \frac{T_b \times 100}{T_p} [\%]
$$

 $T<sub>b</sub> =$  ist die Arbeitszeit in Sekunden. T<sub>b</sub> = ist die Bremszeit in Sekunden.

Danfoss liefert Bremswiderstände mit variablen Arbeitszyklen bis zu 40 %. Beispielsweise können bei einem Arbeitszyklus von 10 % die Bremswiderstände Ppeak für 10 % der Prozessdauer aufnehmen. Die übrigen 90 % der Periodendauer werden für das Abführen überschüssiger Wärme genutzt. Die mittlere Leistung bei 10 % Arbeitszyklus kann folgendermaßen berechnet werden:

 $P_{\text{Durchschn.}} = P_{\text{Spitze}} \times 10\%$  [W]

Die Durchschnittsleistung bei 40 % Arbeitszyklus kann folgendermaßen berechnet werden:

$$
P_{\text{Durchschn.}} = P_{\text{Spitze}} \times 40\% \, [\text{W}]
$$

Diese Berechnungen gelten für aussetzendes Bremsen mit Periodendauern bis zu 120 Sekunden.

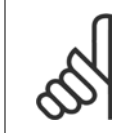

#### **ACHTUNG!**

Periodendauern über 120 Sekunden können zur Überhitzung des Widerstands führen.

## **5.1.7 Zyklisches Bremsen**

Für kontinuierliches Bremsen muss ein Bremswiderstand gewählt werden, bei dem die konstante Bremsleistung nicht die mittlere Leistung PAVG überschreitet.

Wenden Sie sich für weitere Informationen bitte an Ihren Danfoss-Lieferanten.

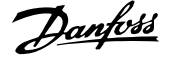

## **5.1.8 Optimales Widerstandsbremsen**

Dynamisches Bremsen ist beim Herunterfahren von maximaler Drehzahl auf eine bestimmte Frequenz nützlich. Unterhalb dieser Frequenz wird nach Bedarf DC-Bremsen angewendet. Am effizientesten erfolgt dies mittels einer Kombination aus dynamischem Bremsen und DC-Bremse. Siehe Abbildung.

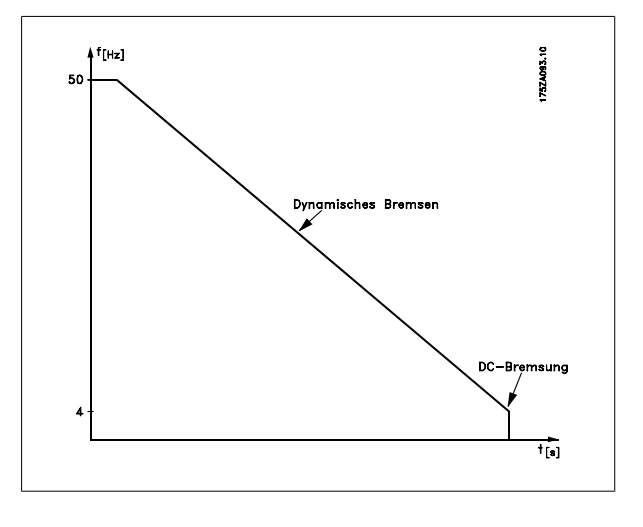

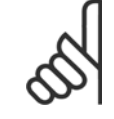

### **ACHTUNG!**

Beim Wechsel von dynamischem Bremsen zu DC-Bremse gibt es eine ganz kurze Zeit (2-6 ms) mit sehr niedrigem Bremsmoment.

So wird die optimale Einschaltfrequenz für DC-Bremse berechnet:

$$
Schlupf\ S\ =\ \frac{n_0\ -\ n_n}{n_0}\ \times\ 100\ [\%]
$$

Synchrone Geschwindigkeit  $n_0^{} = \frac{f\,\times\,60}{\rho}$  [1 / min.

 $f =$  Frequenz

p = Polpaarzahl

 $n_n$  = Drehzahl des Rotors

$$
DC -
$$
 Bremse Ein- schalt- frequency = 2  $\times \frac{s \times f}{100}$  [Hz]

## **5.1.9 Bremskabel**

Max. Länge [m]: 10 m

Das Anschlusskabel des Bremswiderstands muss abgeschirmt sein. Die Abschirmung mit Kabelbügeln an der leitfähigen Rückseite des Frequenzumrichters und am Metallgehäuse des Bremswiderstands anschließen.

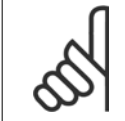

### **ACHTUNG!**

Wenn keine Danfoss-Bremswiderstände benutzt werden, muss sichergestellt werden, dass die Induktivität für den Bremswiderstand gering ist.

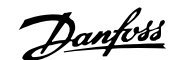

## **5.1.10 Sicherheitsmaßnahmen bei der Installation**

Bei der Installation eines Bremswiderstands müssen die bestmöglichen Vorkehrungen zur Vermeidung von Überlastungen getroffen werden, da die durch einen Bremswiderstand erzeugte Abwärme eine Feuergefahr darstellen kann.

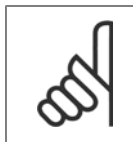

#### **ACHTUNG!**

Der Bremswiderstand muss auf nicht brennbarem Material montiert werden.

Zum Schutz der Installation ist ein Thermorelais als Schalter für den Frequenzumrichter montiert, das den Frequenzumrichter bei zu hohem Bremsstrom abschaltet. Die 40 % Bremswiderstände von Danfoss enthalten einen KLIXON-Schalter. Flatpack-Widerstände haben einen Eigenschutz.

Die Bremsstromeinstellung am Thermorelais wird folgendermaßen berechnet:

ITHERMAL  $=\sqrt{\frac{PAVG}{RBR}}$ 

RBR ist der aktuelle Wert des Bremswiderstands.

Die Zeichnung zeigt eine Installation mit einem Thermorelais.

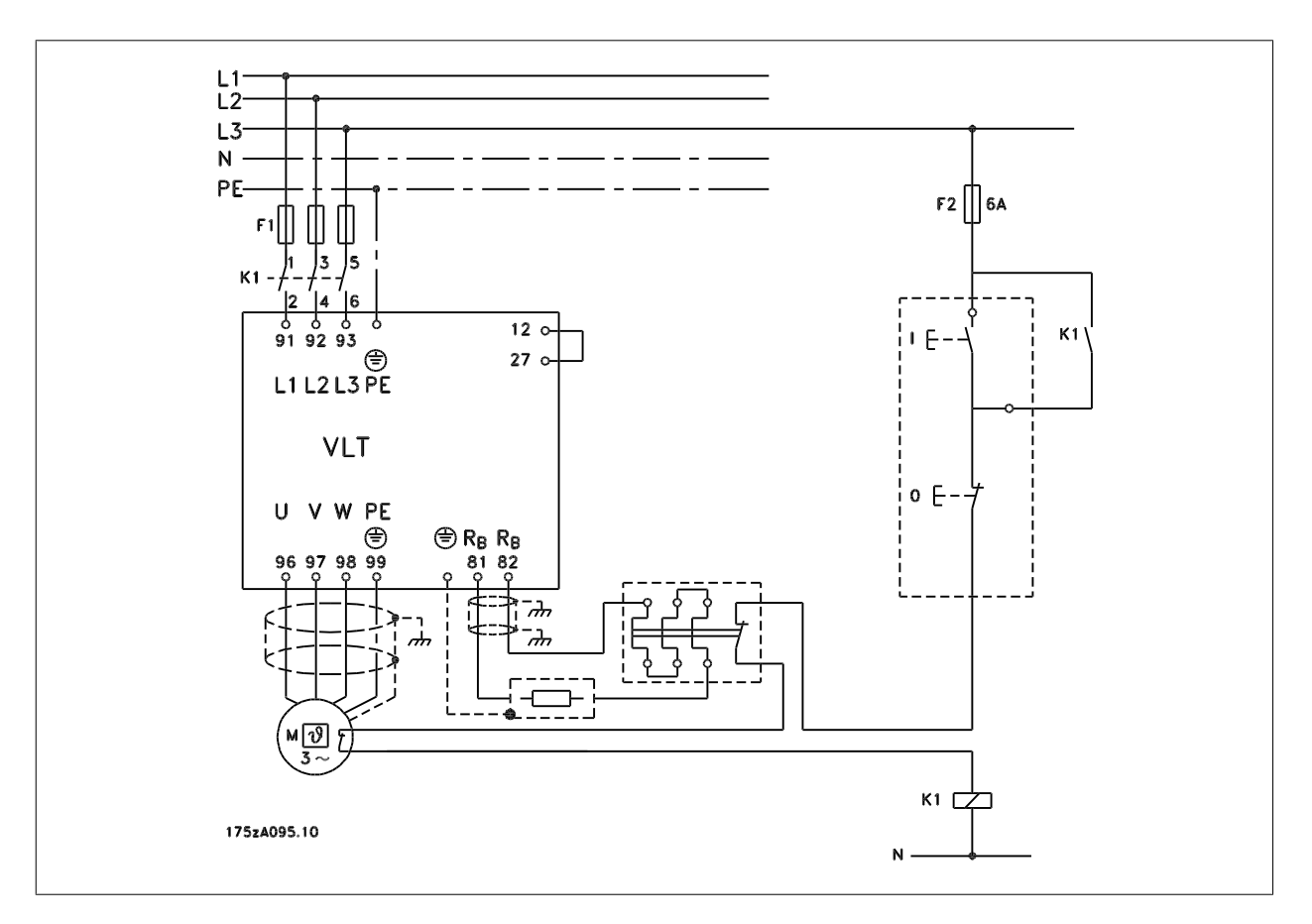

## **5.1.11 Interner Bremswiderstand**

Für gelegentliches Bremsen oder Bremsen mit niedrigem Arbeitszyklus sind intern zu befestigende Bremswiderstände erhältlich. (Siehe Zubehör für den FCD 300).

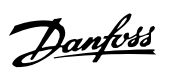

 $216$ 

 $\n 04,75\n$ 

 $60$ 80

Kabellänge

750mm

## **5.1.12 Abmessungen der Flatpack-Bremswiderstände**

 $\frac{8}{2}$ 

 $\overline{5}$ 

175ZA868.10

## **100 W, 200 W**

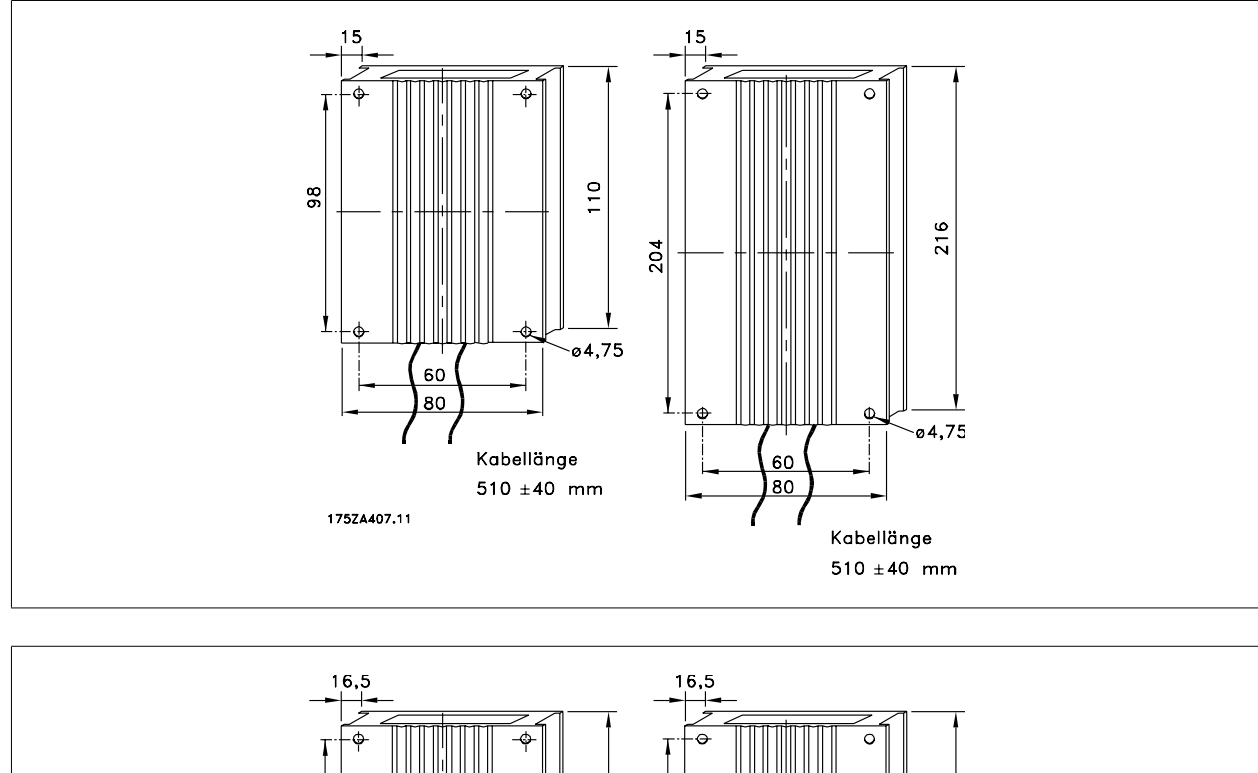

 $\frac{1}{2}$ 

 $-04,75$ 

60

80

Kabellänge<br>750mm

204

57

## **5.1.13 Abmessungen der Halterungen**

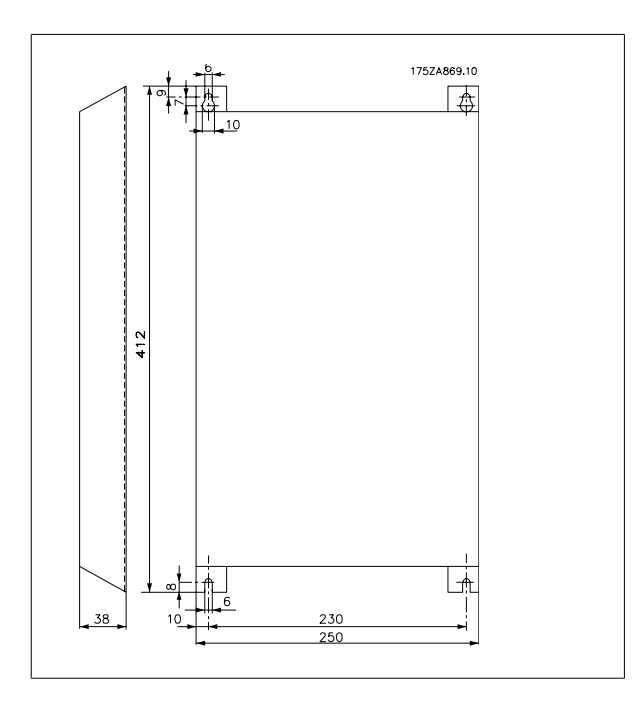

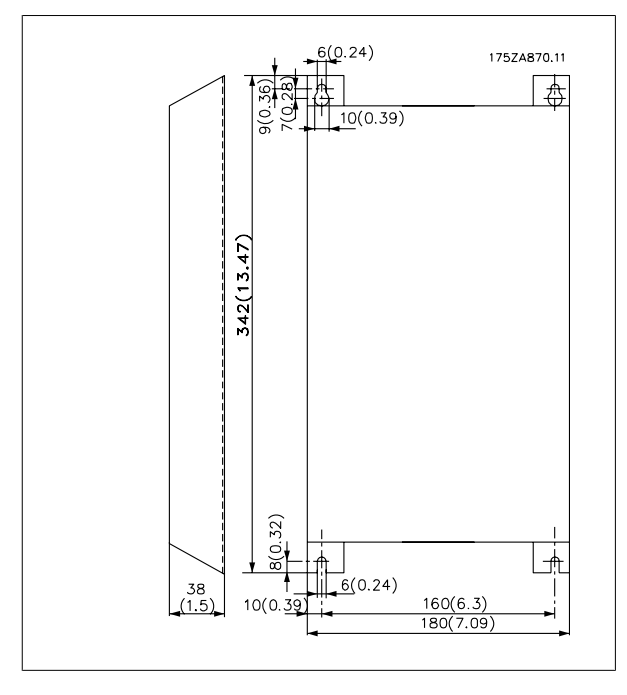

# **5.2 Besondere Betriebsbedingungen**

## **5.2.1 Galvanische Trennung (PELV)**

PELV wird durch galvanische Trennbauteile zwischen den Steuerkreisen und den mit der Netzspannung verbundenen Schaltungen erzielt. Die Trennbauteile sind so aufgebaut, dass sie die Anforderungen bzgl. erhöhter Isolierung durch die erforderlichen Kriechstrom-/Luftabstände erfüllen. Diese Anforderungen sind in der Norm EN 50178 beschrieben. Ebenfalls ist es erforderlich, dass die Installation gemäß den örtlichen/nationalen PELV-Vorschriften erfolgt.

Alle Steuerklemmen, Klemmen für die serielle Kommunikation und die Relaisklemmen entsprechen PELV, d. h. sie sind sicher vom Netzpotential getrennt. Schaltungen, die an den Steuerklemmen 12, 18, 19, 20, 27, 29, 33, 42, 46, 50, 55, 53 und 60 angeschlossen sind, sind galvanisch miteinander verbunden. Wenn Schalter S100 geöffnet wird, werden die Potentiale der Gruppen 18, 19, 20, 27, 29, 33 von allen anderen Eingängen/Ausgängen getrennt. In diesem Fall kann Klemme 12 nicht zur Stromversorgung der Digitaleingänge dieser Klemmen verwendet werden.

Die an die Klemmen 67 - 70 angeschlossene serielle Kommunikation ist galvanisch von den Steuerklemmen isoliert, hierbei handelt es sich jedoch nur um eine funktionelle Isolation.

Die Relaiskontakte an den Klemmen 1 - 3 sind von den anderen Steuerkreisen durch erhöhte Isolation getrennt, d.h. sie erfüllen PELV selbst wenn an den Relaisklemmen Netzpotential anliegt.

Die nachfolgend aufgeführten Bauelemente sorgen für die sichere galvanische Trennung. Sie erfüllen die Anforderungen an erhöhte Isolation und die zugehörigen Tests nach EN 50 178.

- 1. Stromwandler und Optokoppler in der Spannungsversorgung.
- 2. Optokoppler zwischen Basis-Motorsteuerung und Steuerkarte
- 3. Isolation zwischen Steuerkarte und Leistungsteil.
- 4. Relaiskontakte und Klemmen für andere Schaltungen auf der Steuerkarte.

PELV-Isolation der Steuerkarte ist unter folgender Bedingung garantiert:

**-** Max. 300 V zwischen Phase und Erde.

Ein an die Klemmen 31a-31b angeschlossener Thermistor muss doppelt isoliert sein, um PELV zu erhalten. Danfoss Bauer liefert doppelt isolierte Thermistoren.

Siehe auch Abschnitt Blockschaltbild im Projektierungshandbuch.

## **5.2.2 Erdableitstrom und Fehlerstromschutzschalter**

Ableitstrom zur Erde wird hauptsächlich durch die Kapazität zwischen den Motorphasen und der Abschirmung der Motorkabel verursacht. Bei Verwendung eines EMV-Filters ergibt sich ein zusätzlicher Ableitstrom, da der Filterkreis durch Kondensatoren mit Erde verbunden ist. Die Größe des Ableitstroms hängt von den folgenden Faktoren ab (Angabe in der Reihenfolge der Bedeutung):

- 1. Länge des Motorkabels
- 2. Motorkabel abgeschirmt/nicht abgeschirmt
- 3. Hohe Taktfrequenz
- 4. EMV-Filter ja oder nein
- 5. Motor am Standort geerdet/nicht geerdet

Der Ableitstrom ist im Hinblick auf die Sicherheit bei Handhabung und Betrieb des Frequenzumrichters von Bedeutung, wenn dieser (aufgrund eines Fehlers) nicht geerdet ist.

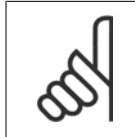

### **ACHTUNG!**

Da der Ableitstrom > 3,5 mA beträgt, muss eine verstärkte Erdung angeschlossen werden. Dies ist eine Anforderung zur Einhaltung der EN 50178. Niemals Fehlerstromschutzschalter (Typ A) verwenden, die nicht für DC-Fehlerströme aus Drehstrom-Gleichrichterlasten geeignet sind.

Wenn Fehlerstromschutzschalter verwendet werden, müssen sie die folgenden Anforderungen erfüllen:

- **-** den Schutz von Installationen mit Gleichstromanteil im Ableitstrom (Dreiphasen-Brückengleichrichter)
- **-** kurzzeitiges Ableiten von Impulsstromspitzen beim Einschalten
- **-** Eignung für hohen Erdschlussstrom (300 mA)

## **5.2.3 Extreme Betriebsbedingungen**

#### **Kurzschluss**

Der Frequenzumrichter ist gegen Kurzschlüsse an den Motorklemmen U, V, W (96, 97, 98) geschützt. Ein Kurzschluss zwischen zwei Ausgangsphasen bewirkt einen Überstrom im Wechselrichter. Jedoch wird jeder Transistor im Wechselrichter einzeln abgeschaltet, sobald sein jeweiliger Kurzschlussstrom den zulässigen Wert überschreitet.

Nach 5-10 µs schaltet der Gate-Treiber den Wechselrichter aus, und der Frequenzumrichter zeigt abhängig von Impedanz und Motorfrequenz einen Fehlercode an.

#### **Erdschluss**

Bei Erdschluss an einer der Motorklemmen U, V, W (96, 97, 98) wird, abhängig von Impedanz und Motorfrequenz, innerhalb von 100 µs abgeschaltet.

#### **Schalten am Ausgang**

Das Schalten am Ausgang zwischen Motorklemmen U, V, W (96, 97, 98) und Frequenzumrichter ist uneingeschränkt zulässig. Der Frequenzumrichter kann durch Schalten am Ausgang in keiner Weise beschädigt werden. Es können allerdings Fehlermeldungen auftreten.

#### **Generatorische Überspannung**

Die Spannung im Zwischenkreis erhöht sich beim generatorischen Betrieb des Motors. Das IGBT-Modul schaltet zum Schutz des Frequenzumrichters ab, wenn eine bestimmte Spannung erreicht ist.

Generatorisch erzeugte Überspannung kann in zwei Fällen auftreten:

- 1. Die Last treibt den Motor an, d. h., die Last "erzeugt" Energie.
- 2. Während der Verzögerung (Rampe ab), bei hohem Trägheitsmoment, niedriger Reibung oder zu kurzer Rampenzeit, um die Energie als Verlust an den Frequenzumrichter, den Motor und die Installation abzugeben. Der Regler versucht, die Rampe, wenn möglich, zu korrigieren.

Der Fehler kann durch einen Bremswiderstand beseitigt werden, sofern der Frequenzumrichter über ein integriertes Bremsmodul verfügt. Wenn der Frequenzumrichter kein integriertes Bremsmodul hat, kann eine AC-Bremse verwendet werden, siehe Parameter 400 Bremsfunktion. Siehe Abschnitt Bremswiderstände.

#### **Statische Überlast**

Wird der Frequenzumrichter überlastet (Stromgrenze in Parameter 221 Stromgrenze ILIM erreicht), so reduziert der Regler die Ausgangsfrequenz, um die Belastung zu reduzieren. Bei extremer Überlastung kann jedoch ein Ausgangsstrom auftreten, der den Frequenzumrichter nach ca. 1,5 s zum Abschalten zwingt. Siehe Parameter 409 Zeitverzögerung Stromgrenze, ILIM.

Eine extreme Überlastung führt zu einer Reduzierung der Taktfrequenz auf 3000 Hz.

## **5.2.4 dU/dt am Motor**

Wenn ein Transistor im Wechselrichter geöffnet wird, steigt die Spannung an den Motorklemmen um ein Spannungs-/Zeitverhältnis (dU/dt) an, das bestimmt wird durch:

- **-** Motorkabel (Typ, Querschnitt, Induktion, Kapazität, Länge, abgeschirmt/nicht abgeschirmt)
- **-** Netzspannung

Selbstinduktion im Motorkabel führt zu einem Überschwingen UPEAK der Ausgangsspannung bei jedem Öffnen eines Transistors im Wechselrichter. Nach UPEAK stabilisiert sich die Ausgangsspannung auf einen Pegel, der von der Zwischenkreisspannung bestimmt wird. UPEAK und dU/dt beeinflussen die Lebensdauer des Motors, dies gilt besonders für Motoren ohne Phasentrennungspapier. Bei kurzem Motorkabel (wenige Meter) ist das Überschwingen UPEAK gering, während dU/dt hoch ist. Bei langem Motorkabel steigt UPEAK n, während dU/dt abnimmt.

## **5.2.5 Schalten am Eingang**

Die Wartezeit zwischen dem Schalten der Netzspannung an den Klemmen 91, 92 und 93 muss mindestens 30 s betragen. Anlaufzeit ca. 2,3 s.

## **5.2.6 Störgeräusche**

Störgeräusche vom Frequenzumrichter haben zwei Ursachen:

- 1. DC-Zwischenkreisdrosseln.
- 2. Wechselrichter.

Nachfolgend sind die Werte aufgeführt, die in einem Abstand von 1 m vom Gerät und bei voller Belastung gemessen wurden:

FCD 303-335 3 x 400 V: 52 dB(A).

### **5.2.7 Leistungsreduzierung wegen erhöhter Umgebungstemperatur**

Die Umgebungstemperatur (TAMB,MAX) ist die maximal zulässige Temperatur. Der über 24 Stunden gemessene Durchschnittswert (TAMB,AVG) muss mindestens 5 °C geringer sein. Wird der Frequenzumrichter bei Temperaturen über 40 °C betrieben, so ist eine Reduzierung des Dauerausgangsstroms notwendig.

FCD 303-305 +10 °C FCD 307 +5 °C FCD 335 -5 °C

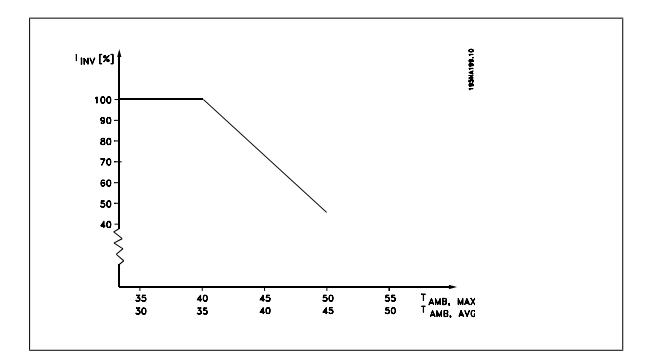

Dezentraler VLT® FCD 300 Projektierungs-Dezentraler VLT<sup>®</sup> FCD 300 Projektierungs-<br>
handbuch 5 Alles zum FCD 300

### **5.2.8 Temperaturabhängige Taktfrequenz**

Diese Funktion ermöglicht die höchstmögliche Taktfrequenz ohne thermische Überlastung des Frequenzumrichters. Die innere Temperatur bestimmt, ob die Taktfrequenz der Last, der Umgebungstemperatur, der Netzspannung oder der Kabellänge angepasst werden muss.

Anhand der internen Temperaturmessung wird die Taktfrequenz des Frequenzumrichters zwischen f<sub>sw, min</sub> und f<sub>sw, max</sub> (Parameter 411) automatisch angepasst. Siehe dazu nachstehende Zeichnung.

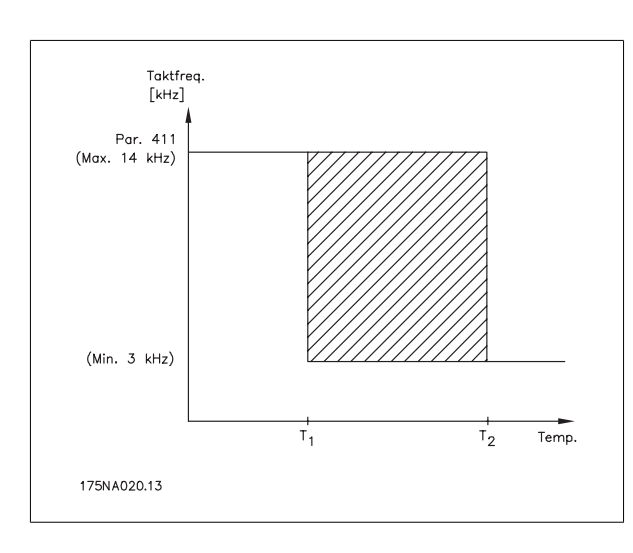

### **5.2.9 Leistungsreduzierung wegen geringem Luftdruck**

Unterhalb von 1000 m ist keine Leistungsreduzierung nötig. Oberhalb einer Höhe von 1000 m muss die Umgebungstemperatur (T<sub>AMB</sub>) oder der max. Ausgangsstrom (I<sub>MAX</sub>) entsprechend dem unten gezeigten Diagramm reduziert werden.

- 1. Reduzierung des Ausgangsstroms in Abhängigkeit von der Höhe bei T<sub>AMB</sub> = max. 40 °C
- 2. Leistungsreduzierung von TAMB in Abhängigkeit von der Höhe bei 100 % Ausgangsstrom.

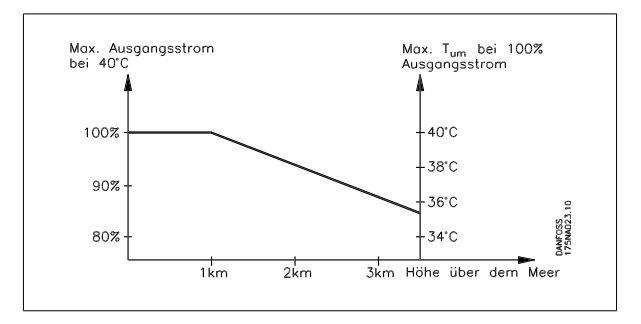

### **5.2.10 Leistungsreduzierung beim Betrieb mit niedriger Drehzahl**

Wenn ein Motor an einen Frequenzumrichter angeschlossen wird, muss auf ausreichende Kühlung des Motors geachtet werden. Bei niedrigen Drehzahlen kann das Motorgebläse keine ausreichende Kühlluftmenge liefern. Dieses Problem tritt auf, wenn das Lastmoment über den gesamten Regelbereich konstant ist (z. B. bei einem Förderband). Die verringerte Kühlluftmenge bestimmt die zulässige Last im Dauerbetrieb. Soll der Motor kontinuierlich mit einer Drehzahl laufen, die weniger als die Hälfte der Nenndrehzahl beträgt, so muss dem Motor zusätzliche Kühlluft zugeführt werden. Anstelle einer Zusatzkühlung kann auch der Belastungsgrad des Motors reduziert werden. Dies kann durch die Verwendung eines größeren Motors erfolgen. Die Konstruktion des Frequenzumrichters setzt den möglichen Motorgrößen, die an den Frequenzumrichter angeschlossen werden können, allerdings Grenzen.

### **5.2.11 Motorkabellänge**

Der Frequenzumrichter wurde mit einem 10 m langen nicht abgeschirmten und einem 10 m langen abgeschirmten Kabel geprüft und ist für den Betrieb mit einem Motorkabel mit Nennquerschnitt ausgelegt.

Danfoss

## **5.2.12 Vibrationen und Erschütterungen**

Der Frequenzumrichter wurde mit einem den folgenden Normen entsprechenden Verfahren geprüft:

IEC 68-2-6: Schwingprüfungen (sinusförmig) - 1970.

- IEC 68-2-34: Schwingen, Breitbandrauschen (digital geregelt) und Leitfaden.
- IEC 68-2-35: Schwingen, Breitbandrauschen (digital geregelt) hohe Reproduzierbarkeit.
- IEC 68-2-36: Schwingen, Breitbandrauschen (digital geregelt) mittlere Reproduzierbarkeit.

## **5.2.13 Luftfeuchtigkeit**

Der Frequenzumrichter wurde gemäß der Norm IEC 68-2-3, EN 50178 Pkt. 9.4.2.2/ DIN 40040 Klasse E bei 40 °C konstruiert. Zyklische Dampfhitze IEC 68-2-30. 100 % Feuchtigkeit mit Temperaturwechseln.

## **5.2.14 UL-Zulassung**

Dieses Gerät ist UL-zugelassen.

## **5.2.15 Wirkungsgrad**

Um den Energieverbrauch so gering wie möglich zu halten, ist es sehr wichtig, den Wirkungsgrad eines Systems zu optimieren. Der Wirkungsgrad sollte bei jeder einzelnen Komponente des Systems so hoch wie möglich sein.

#### **Wirkungsgrad der Frequenzumrichter (ŋINV)**

Die Belastung des Frequenzumrichters hat nur eine geringe Auswirkung auf seinen Wirkungsgrad. Der Wirkungsgrad bei Motornennfrequenz f<sub>M,N</sub> ist nahezu gleich bleibend, unabhängig davon, ob der Motor 100 % Nenndrehmoment liefert oder z. b. nur 75 % bei einer Teillast.

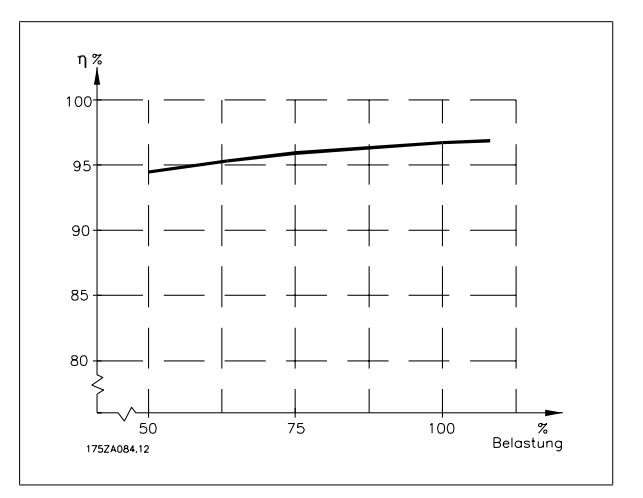

Dies bedeutet auch, dass sich der Wirkungsgrad des Frequenzumrichters auch bei Wahl einer anderen U/f-Kennlinie nicht ändert. Die U/f-Kennlinie hat allerdings Auswirkungen auf den Wirkungsgrad des Motors.

Der Wirkungsgrad verringert sich geringfügig, wenn die Taktfrequenz auf einen Wert über 4,5 kHz (Parameter 411 Taktfrequenz) eingestellt wird, Der Wirkungsgrad sinkt bei einer hohen Netzspannung (480 V) ebenfalls leicht ab.

#### **Wirkungsgrad des Motors (η MOTOR)**

Der Wirkungsgrad eines an den Frequenzumrichter angeschlossenen Motors hängt von der Sinusform des Stroms ab. Im Allgemeinen ist der Wirkungsgrad ebenso gut wie beim Netzbetrieb. Der Wirkungsgrad des Motors hängt natürlich stark vom Motortyp ab.

Im Bereich von 75-100 % des Nenndrehmoments ist der Wirkungsgrad des Motors nahezu konstant, unabhängig davon, ob er vom Frequenzumrichter gesteuert oder direkt am Netz betrieben wird.

In der Regel hat die Taktfrequenz bei kleinen Motoren kaum Einfluss auf den Wirkungsgrad.

**5** 

#### **Wirkungsgrad des Systems (ηSYSTEM)**

Zur Berechnung des Systemwirkungsgrads wird der Wirkungsgrad des Frequenzumrichters (η<sub>ΜΟ</sub>) mit dem Wirkungsgrad des Motors (η<sub>ΜΟΤΟR</sub>) multipliziert:  $n$ SYSTEM =  $n$  INV  $X$   $n$ MOTOR.

Berechnen Sie den Wirkungsgrad des Systems stets bei verschiedenen Belastungen (siehe Grafik oben).

## **5.2.16 Netzrückwirkungen/Oberwellen**

Frequenzumrichter nehmen vom Netz einen nicht sinusförmigen Strom auf, der den Eingangsstrom IRMS erhöht. Nicht sinusförmige Ströme können mithilfe einer Fourier-Analyse in Sinusströme verschiedener Frequenz zerlegt werden, d. h. in verschiedene Oberwellenströme I<sub>N</sub> mit einer Grundfrequenz von 50 Hz, zerlegt werden:

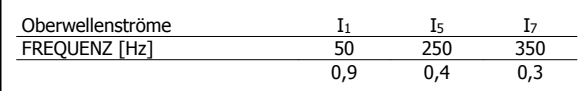

Die Oberwellenströme beeinträchtigen die Leistungsaufnahme nicht direkt, sie erhöhen jedoch die Wärmeverluste in der Anlage (Transformator, Kabel). Bei Anlagen mit einem relativ hohen Prozentsatz an Gleichrichterbelastung ist es deshalb wichtig, die Oberwellen auf einem niedrigen Pegel zu halten, um eine Überlastung des Transformators und hohe Temperaturen in den Leitungen zu vermeiden.

Oberwellenströme können eventuell Kommunikationsgeräte stören, die an denselben Transformator angeschlossen sind, oder Resonanzen in Verbindung mit Leistungsfaktorkorrekturanlagen verursachen.

## **5.2.17 Leistungsfaktor**

Der Leistungsfaktor (Pf) ist das Verhältnis zwischen I1 und IRMS. Leistungsfaktor für eine 3-Phasen-Versorgung:

$$
Pf = \frac{\sqrt{3} \times U \times 11 \times cos\varphi}{\sqrt{3} \times U \times I_{RMS}}
$$

Der Leistungsfaktor gibt an, wie stark ein Frequenzumrichter das Versorgungsnetz belastet. Je niedriger der Leistungsfaktor, desto höher der IRMS (Eingangsstrom) bei gleicher Leistung. Darüber hinaus weist ein hoher Leistungsfaktor darauf hin, dass die Oberwellenbelastung sehr niedrig ist.

### **5.2.18 Ergebnisse der Emissionsprüfung nach Fachgrundnormen und PDS-Produktnorm**

Die folgenden Prüfergebnisse wurden mit einem Frequenzumumrichter der FCD Serie 300 400 V mit abgeschirmtem Steuerkabel, Steuerbox mit Potentiometer, abgeschirmtem Motorkabel, abgeschirmtem Bremskabel sowie einer LCP-Bedieneinheit mit Kabel erzielt.

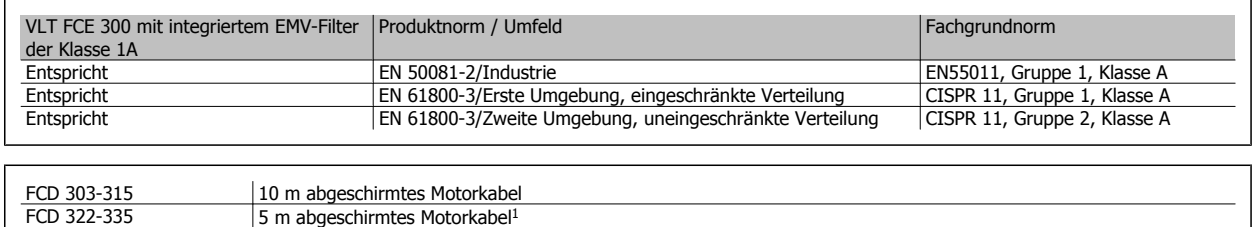

1 Wenden Sie sich wegen des 10-m-Kabels bitte an Danfoss.

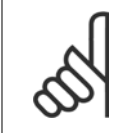

### **ACHTUNG!**

Bei FCD 300 mit EMV-Filter der Klasse 1A handelt es sich um ein Produkt, das dem eingeschränkten Verkauf gemäß IEC 61800-3 unterliegt. Im Wohnbereich kann dieses Produkt Funkstörungen verursachen. In diesem Fall muss der Benutzer entsprechende Maßnahmen treffen.

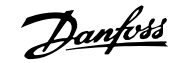

## **5.2.19 Ergebnisse von Störfestigkeitsmessungen gemäß Fachgrundnormen, PDS-Produktnormen und Grundnormen**

Zur Dokumentation wurden EMV-Störfestigkeitsmessungen nach folgenden Produktnormen mit einem System durchgeführt, das aus einem FCD 300, abgeschirmtem Steuerkabel und einer Steuerbox mit Potentiometer, abgeschirmtem Motorkabel, abgeschirmtem Bremskabel und einer LCP-Bedieneinheit mit Kabel besteht.

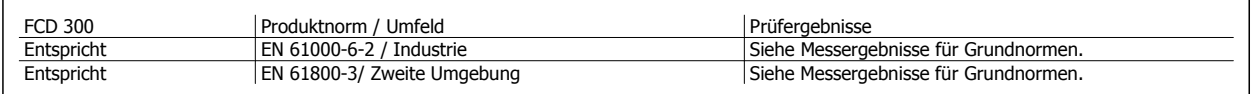

#### **Angewandte EMV-Normen,**

### **Störaussendung**

**EN 50081-2:** Fachgrundnorm Störaussendung - Teil 2: Industriebereich.

**IEC/EN 61800-3:** Drehzahlveränderbare elektrische Antriebe - Teil 3: EMV-Produktnorm einschließlich spezieller Prüfverfahren.

**EN 55011:** Industrielle, wissenschaftliche und medizinische Hochfrequenzgeräte (ISM-Geräte). Funkstörungen - Grenzwerte und Messverfahren.

**CISPR 11:** Industrielle, wissenschaftliche und medizinische Hochfrequenzgeräte (ISM-Geräte). Grenzwerte und Messverfahren.

#### **Störfestigkeit**

**IEC/EN 61000-6-2:** Fachgrundnorm Störfestigkeit - Teil 2: Industriebereich.

**IEC/EN 61800-3:** Drehzahlveränderbare elektrische Antriebe - Teil 3: EMV-Produktnorm einschließlich spezieller Prüfverfahren.

#### **Grundnormen**

**IEC/EN 61000-4-2:** Prüfung der Störfestigkeit gegen die Entladung statischer Elektrizität.

**IEC/EN 61000-4-3:** Prüfung der Störfestigkeit gegen hochfrequente elektromagnetische Felder.

**IEC/EN 61000-4-4:** Prüfung der Störfestigkeit gegen schnelle transiente elektrische Störgrößen/Burst.

Simulation schnell umschaltender transienter Störgrößen, wie z. B. Relaiskontaktprellen, Unterbrechung von induktiven Lasten usw.

**IEC/EN 61000-4-5:** Prüfung der Störfestigkeit gegen Stoßspannungen.

Simulation von Überspannungsstörungen durch Umschalten und Blitzschläge bei Strom- und Verbindungsleitungen.

**IEC/EN 61000-4-6:** Störfestigkeit gegen leitungsgeführte Störgrößen, induziert durch hochfrequente Felder.

**IEC/EN 61000-4-11:** Prüfungen der Störfestigkeit gegen Spannungseinbrüche, Kurzzeitunterbrechungen und Spannungsschwankungen. **VDE 0160 (1990):** Test mit Klasse W2 Hochenergietestpuls.

Simulation von Hochenergiespannungsstörungen verursacht durch durchgebrannte Hauptsicherungen in den Stromleitungen.

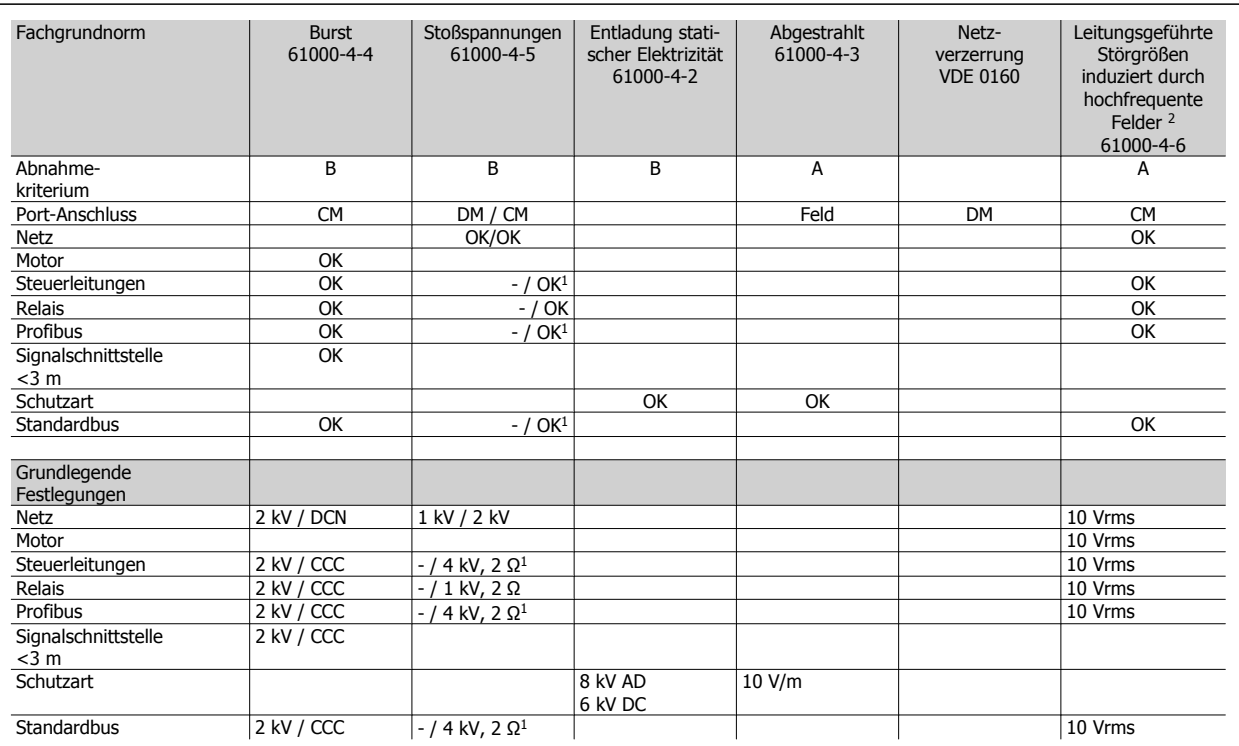

Dezentraler VLT® FCD 300 Projektierungs-Dezentraler VLI<sup>®</sup> FCD 300 Projektierungs-<br>
handbuch 5 Alles zum FCD 300

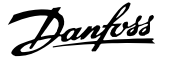

DM: Gegentakt-, Differenzbetrieb CM: Gleichtakt CCC: Zwischenkreiskopplung (5 kHz) DCN: Galvanisch gekoppeltes Netzwerk (5 kHz)

- 1. Einspritzung an Kabelschirm.
- 2. Elektromagnetische Klemmung.

## **5.2.20 Aggressive Umgebungen**

Da der FCD 300 bis IP66 gekapselt ist, ist er für den Einsatz in mittelmäßig aggresiver Umgebung gut gerüstet.

## **5.2.21 Reinigung**

Das Gehäuse (IP66/NEMA Typ 4x Innenraum) bietet Schutz gegen das Eindringen von Schmutz und Wasser und wurde für die Reinigung gemäß Anforderungen der Nahrungsmittelindustrie, wo Reinigungsmittel vom Hersteller empfohlen werden, konstruiert. Hochdruckreinigung aus kurzer Entfernung über einen längeren Zeitraum kann Dirchtungen und Aufkleber beschädigen. Ausnahmen siehe Abschnitt Bremswiderstände.

## **5.2.22 Diagnose**

Der tatsächliche Status kann auf der Außenseite der FCD-Produkte abgelesen werden. Die Bedeutung der fünf LEDs, die den Status des Geräts anzeigen, können Sie der Tabelle entnehmen.

Weitere detaillierte Statusinformationen können Sie mit einer Bedieneinheit (LCP2 - siehe Foto) erhalten. Dieses kann auf der Außenseite angeschlossen werden (ohne das Gehäuse zu öffnen), wenn der LCP2-Stecker, wie auf der Abbildung dargestellt, installiert ist. Das LCP2 ist eine leicht zu bedienende benutzerfreundliche Schnittstelle, um auf alle Parameter zugreifen und sie verändern zu können. Es zeigt die Parameter in sechs verschiedenen Sprachen an.

Der FCD 300 enthält ein Protokoll mit allen relevanten Informationen und Störungen. Informationen über die letzten 10 Störungen werden gespeichert und mit drei verschiedenen Parametern gekennzeichnet, um bei der Fehlerdiagnose zu helfen.

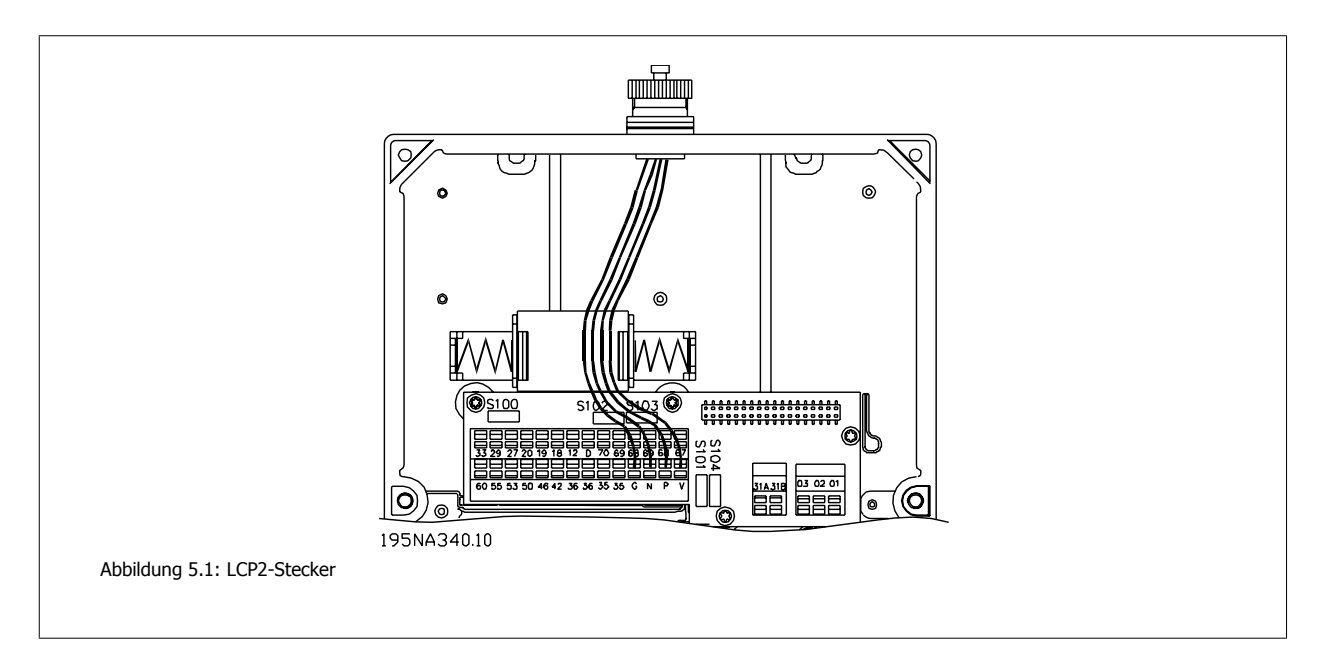

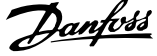

**Parameter 616** speichert die Zeit der Störung, wie von der integrierten Uhr gemessen.

**Parameter 617** enthält einen Fehlercode, der die Art der Störung definiert.

**Parameter 618** speichert einen für diesen Fall relevanten Messwert. Üblicherweise die unmittelbar vor der Störung gemessene Zwischenkreisspannung oder der Ausgangsstrom.

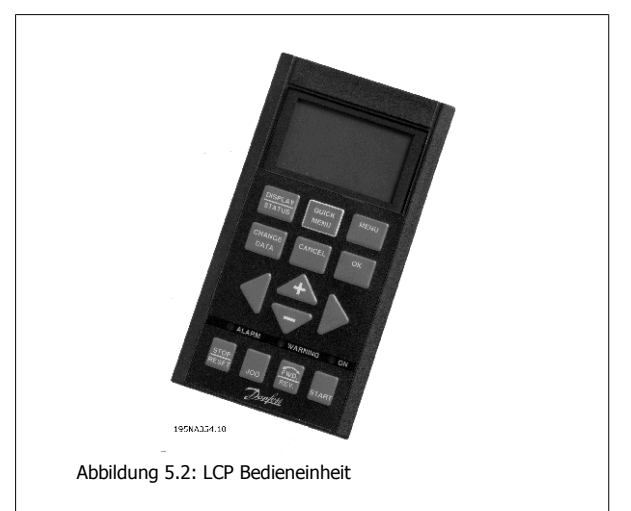

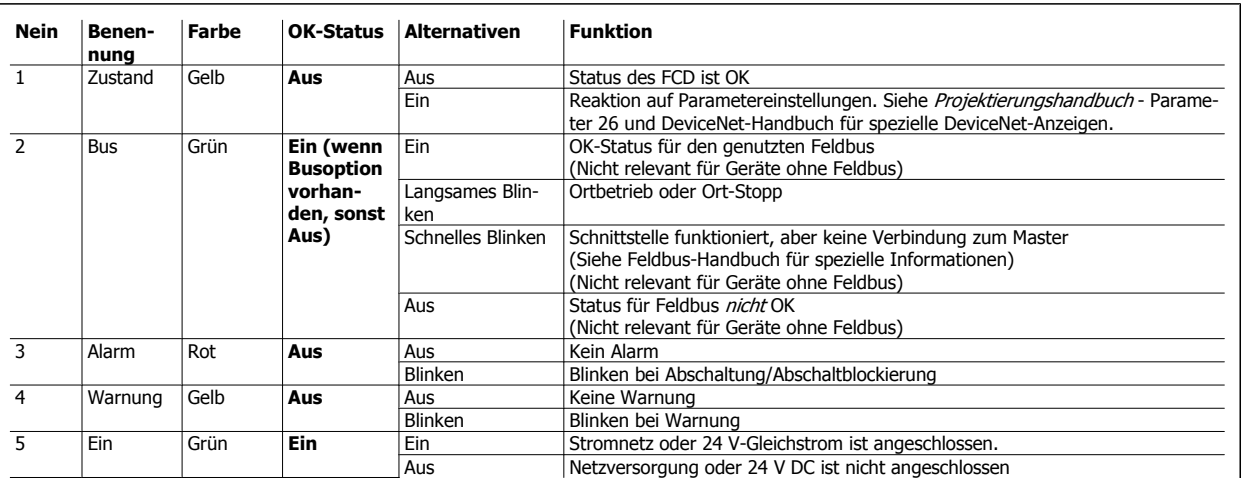

Tabelle 5.1: LED Fehlerdiagnose am dezentralen FCD 300

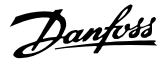

## **5.3 Zustandsmeldungen**

## **5.3.1 Warn- und Alarmmeldungen**

An den LEDs des LCP2 erscheint eine Warnung oder ein Alarm. Eine Warnung wird angezeigt, bis der Fehler beseitigt ist, während ein Alarm dauernd blinkt, bis die [STOP/RESET]-Taste gedrückt wird.Die Tabelle zeigt die verschiedenen Warn- und Alarmmeldungen des LCP2 an und ob ein Fehler zur Abschaltung des Frequenzumrichters führt. Nach einer Abschaltblockierung (Alarm- und Warn-LED blinken gleichzeitig) wird die Netzversorgung abgeschaltet und der Fehler beseitigt. Die Netzversorgung wird dann wieder eingeschaltet und der Frequenzumrichter zurückgesetzt. Der Frequenzumrichter ist nun betriebsbereit. Eine Abschaltung kann manuell auf drei verschiedene Weisen quittiert werden:

- 1. Mit der Bedientaste [STOP/RESET]
- 2. Über einen Digitaleingang
- 3. Über serielle Kommunikation

Außerdem kann in Parameter 405 Quittierfunktion ein automatischer Reset gewählt werden. Wenn sowohl Warnung als auch Alarm markiert sind, kann dies bedeuten, dass eine Warnung vor einem Alarm erfolgt. Es kann auch bedeuten, dass der Anwender programmieren kann, ob eine Warnung oder ein Alarm für einen gegebenen Fehler erfolgen soll. Dies ist z. B. in Parameter 128 Thermischer Motorschutz möglich. Nach einer Abschaltung läuft der Motor im Freilauf, und auf dem Frequenzumrichter blinkt ein Alarm und eine Warnung; wenn der Fehler nicht mehr vorliegt, blinkt nur noch der Alarm. Nach einem Reset ist der Frequenzumrichter wieder betriebsbereit.

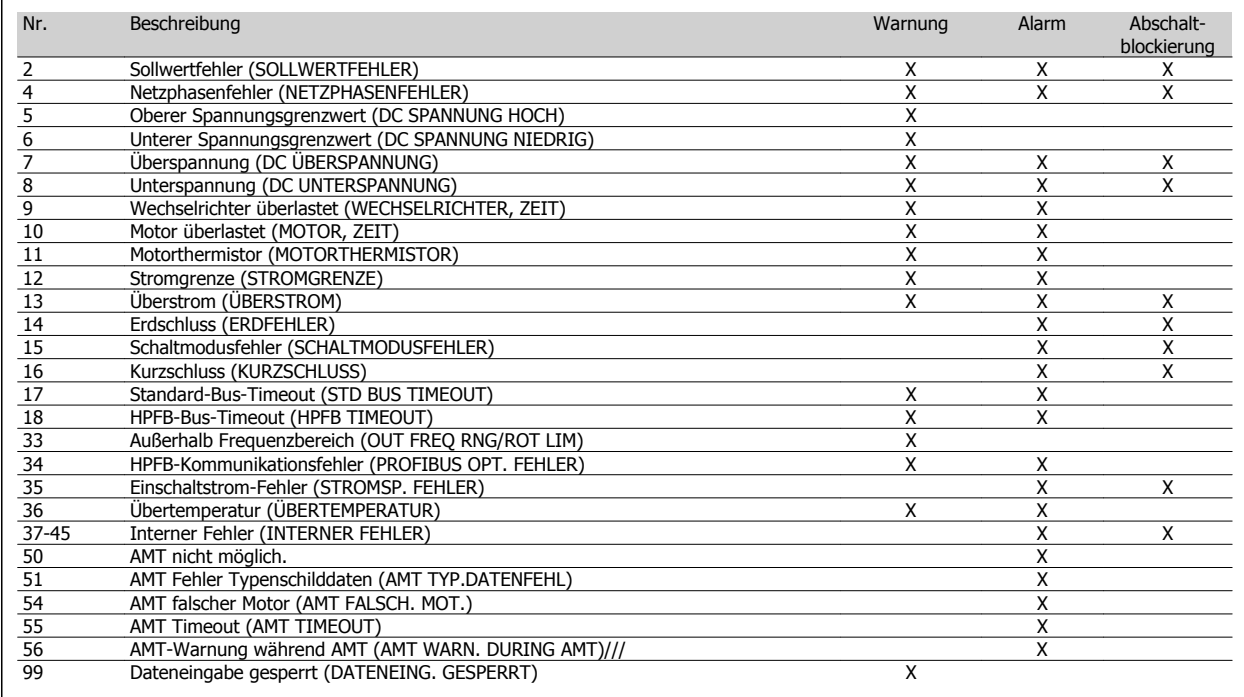

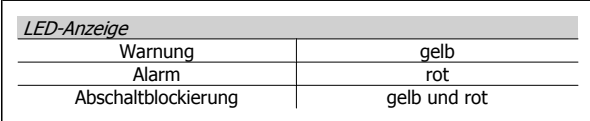

#### **WARNUNG/ALARM 2: Signalfehler**

Das Spannungs- bzw. Stromsignal an Eingang 53 bzw. 60 liegt unter 50 % des in Parameter 309 bzw. 315 Eingang, Skal-Min, eingestellten Wertes.

#### **WARNUNG/ALARM 4: Netzphasenfehler**

Fehlende Phase in der Netzspannung. Prüfen Sie die Versorgungsspannung zum Frequenzumrichter. Dieser Fehler ist nur bei Drehstromversorgung aktiv. Der Alarm kann nur bei schwankender Last erfolgen. In diesem Fall müssen die Schwankungen z. B. durch eine Trägheitsscheibe gedämpft werden.

#### **WARNUNG 5: Spannungswarnung hoch**

Ist die Zwischenkreisspannung (UDC) höher als Spannungswarnung hoch, so gibt der Frequenzumrichter eine Warnung, und der Motor läuft unverändert weiter. Bleibt UDC über dem Grenzwert für Spannungswarnung, so schaltet der Wechselrichter nach einem festen Zeitraum ab. Die Zeit ist geräteabhängig und auf 5 - 10 s eingestellt. Hinweis: Der Frequenzumrichter schaltet mit einem Alarm 7 (Überspannung) ab. Eine Spannungswarnung kann auftreten, wenn die angeschlossene Netzspannung zu hoch ist. Prüfen, ob die Versorgungsspannung zum Frequenzumrichter passt. Siehe dazu Technische Daten. Eine Spannungswarnung kann auch erfolgen, wenn die Motorfrequenz aufgrund einer zu kurzen Rampenzeit zu schnell reduziert wird.

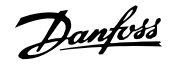

### **WARNUNG 6: Unterer Spannungsgrenzwert**

Ist die Zwischenkreisspannung (UDC) geringer als Spannungswarnung niedrig, so gibt der Frequenzumrichter eine Warnung, und der Motor läuft unverändert weiter. Bleibt UDC über dem Grenzwert für Spannungswarnung, so schaltet der Wechselrichter nach einem festen Zeitraum ab. Die Zeit ist geräteabhängig und auf 2 - 25 s eingestellt. Hinweis: Der Frequenzumrichter schaltet mit einem Alarm 5 (Unterspannung) ab. Eine Spannungswarnung kann auftreten, wenn die angeschlossene Netzspannung zu niedrig ist. Prüfen, ob die Versorgungsspannung zum Frequenzumrichter passt. Siehe dazu Technische Daten. Beim Abschalten des Frequenzumrichters wird kurz Warnung 6 (und Warnung 8) angezeigt.

### **WARNUNG/ALARM 7: Überspannung**

Überschreitet die Zwischenkreisspannung (UDC) die Überspannungsgrenze des Wechselrichters, so wird der Wechselrichter abgeschaltet, bis UDC erneut unter die Überspannungsgrenze fällt. Bleibt UDC über der Überspannungsgrenze, so schaltet der Wechselrichter nach einem festen Zeitraum ab. Die Zeit ist geräteabhängig und auf 5 - 10 s eingestellt. Eine UDC-Überspannung kann auftreten, wenn die Motorfrequenz aufgrund einer zu kurzen Rampenzeit zu schnell reduziert wird. Hinweis: Oberer Spannungsgrenzwert (Warnung 5) kann somit auch einen Alarm 7 auslösen.

### **WARNUNG/ALARM 8: Unterspannung**

Unterschreitet die Zwischenkreisspannung (UDC) die Unterspannungsgrenze des Wechselrichters, so wird der Wechselrichter abgeschaltet, bis UDC erneut die Unterspannungsgrenze überschreitet. Bleibt UDC unter dem Unterspannungsgrenzwert, so schaltet der Wechselrichter nach einem festen Zeitraum ab. Die Zeit ist geräteabhängig und auf 2 - 15 s eingestellt. Eine Unterspannung kann auftreten, wenn die angeschlossene Netzspannung zu niedrig ist. Prüfen, ob die Versorgungsspannung zum Frequenzumrichter passt. Siehe dazu Technische Daten. Beim Abschalten des Frequenzumrichters wird kurz Warnung 8 (und Warnung 6) angezeigt. Hinweis: Spannungswarnung niedrig (Warnung 6) kann so auch einen Alarm 8 auslösen.

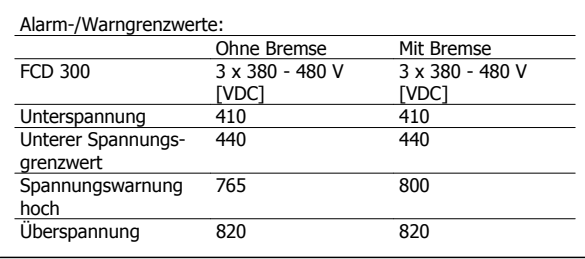

### **WARNUNG/ALARM 9: Wechselr überl.**

Der elektronische thermische Wechselrichterschutz zeigt an, dass der Frequenzumrichter aufgrund von Überlastung (Ausgangsstrom zu lange zu hoch) abschalten wird. Der Zähler des elektronischen thermischen Frequenzumrichterschutzes gibt bei 98 % eine Warnung aus und schaltet bei 100 % mit einem Alarm ab. Der Frequenzumrichter kann erst dann zurückgesetzt werden, wenn der Zählerwert unter 90 % fällt. Der Fehler besteht darin, dass der Motor zu lange mit mehr als 100 % belastet worden ist.

### **WARNUNG/ALARM 10: Motor überlastet**

Der Motor ist gemäß der elektronischen thermischen Wechselrichterfunktion zu heiß. In Parameter 128 kann gewählt werden, ob der Frequenzumrichter eine Warnung oder einen Alarm ausgeben soll, wenn der Zähler 100% erreicht. Der Fehler besteht darin, dass der Motor zu lange mit mehr als 100 % belastet worden ist. Prüfen, ob die Motorparameter 102-106 korrekt eingestellt sind.

### **WARNUNG/ALARM 11: Motorthermistor**

Der Motor ist zu heiß, oder der Thermistor/Thermistoranschluss ist gelöst. In Parameter 128 Thermischer Motorschutz kann eingestellt werden, ob der Frequenzumrichter eine Warnung oder einen Alarm ausgeben soll. Prüfen Sie, ob der PTC-Thermistor ordnungsgemäß zwischen Klemme 31a und 31b angeschlossen ist.

### **WARNUNG/ALARM 12: Stromgrenze**

Der Ausgangsstrom ist größer als der Wert in Parameter 221 Stromgrenze<sub>LIM</sub>, und der Frequenzumrichter schaltet nach der in Parameter 409 Abschaltverzögerung eingestellten Zeit ab.

### **WARNUNG/ALARM 13: Überstrom**

Die Spitzenstromgrenze des Wechselrichters (ca. 200 % des Ausgangsnennstroms) ist überschritten. Die Warnung dauert ca. 1-2 s, wonach der Frequenzumrichter abschaltet und einen Alarm gibt. Frequenzumrichter ausschalten und prüfen, ob sich die Motorwelle drehen lässt und die Motorgröße zum Frequenzumrichter passt.

### **ALARM 14: Erdschluss**

Es ist ein Erdschluss zwischen den Ausgangsphasen und Erde entweder im Kabel zwischen Frequenzumrichter und Motor oder im Motor vorhanden. Der Alarm kann nur nach Netz-Aus quittiert werden.

### **ALARM 15: Schaltmodus-Fehler**

Fehler im Schaltnetzteil (interne Stromversorgung). Bitte wenden Sie sich an den Danfoss-Service.

### **ALARM 16: Kurzschluss**

Kurzschluss an den Motorklemmen oder im Motor. Stromversorgung des Frequenzumrichters trennen und Kurzschluss beseitigen.

### **WARNUNG/ALARM 17: Standard-Bus-Timeout**

Es besteht keine Kommunikation zum Frequenzumrichter. Die Warnung ist nur aktiv, wenn Parameter 514 Bus-Timeoutfunktion auf einen anderen Wert als AUS gesetzt ist. Wird Parameter 514 Bus Timeout Funktion auf Stopp und Abschaltung [5] gesetzt, so erfolgt zuerst eine Warnung, dann Rampe ab mit Abschaltung und einem Alarm. Parameter 513 Bus Timeout Zeit kann ggf. erhöht werden.

### **WARNUNG/ALARM 18: HPFB-Bus-Timeout**

Es besteht keine serielle Kommunikation mit der Kommunikationsoptionskarte des Frequenzumrichters. Die Warnung ist nur aktiv, wenn Parameter 804 Bus Timeout Funktion auf einen anderen Wert als AUS gesetzt wurde. Wird Parameter 804 Bus Timeout Funktion auf Stopp und Abschaltung gesetzt, so erfolgt zuerst eine Warnung, dann Rampe ab mit Abschaltung und einem Alarm. Parameter 803 Bus Timeout Zeit kann ggf. erhöht werden.

## **WARNUNG 33: Außerhalb Frequenzbereich**

Diese Warnung ist aktiv, wenn die Ausgangsfrequenz den Wert in Min. Frequenz (Parameter 201) bzw. Max. Frequenz (Parameter 202) erreicht hat. Ist der VLT-Frequenzumrichter auf Prozessregelung mit Rückführung (Parameter 100) eingestellt, so bleibt die Warnung auf dem Display aktiv. Ist der Frequenzumrichter in einem anderen Modus als Prozessregelung mit Rückführung, so wird Bit 008000 Außerhalb des Frequenzbereichs in Warnwort 2 aktiv, es ist aber keine Warnung auf dem Display aktiv.

### **WARNUNG/ALARM 34: HPFB Kommunikationsfehler**

Der Kommunikationsfehler tritt nur in Profibus-Versionen auf.

### **ALARM 35: Str.spitze Fehl**

Dieser Alarm tritt auf, wenn der Frequenzumrichter zu oft innerhalb von 1 min an das Netz angeschlossen wurde.

Dezentraler VLT® FCD 300 Projektierungs-Lezentraler vLT = FCD 300 Projektierungs-<br> **Danformation blues** 5 Alles zum FCD 300

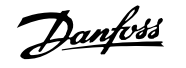

#### **WARNUNG/ALARM 36: Kühlkörper**

Steigt die Innentemperatur über 75 - 85 °C (geräteabhängig), so gibt der Frequenzumrichter eine Warnung, und der Motor läuft unverändert weiter. Steigt die Temperatur weiter, so wird die Taktfrequenz automatisch reduziert. Siehe Temperaturabhängige Taktfrequenz.

Steigt die Innentemperatur des Kühlkörpers über 92 - 100 °C (geräteabhängig), so schaltet der Frequenzumrichter ab. Der Temperaturfehler kann erst dann zurückgesetzt werden, wenn die interne Kühlkörpertemperatur unter 70 °C abgesunken ist. Die Toleranz beträgt ± 5 °C. Die Erhitzung kann folgende Ursachen haben:

- **-** Zu hohe Umgebungstemperatur.
- **-** Zu lange Motorkabel.
- **-** Zu hohe Netzspannung.

#### **ALARM 37-45: Interner Fehler**

Die internen Fehler 0-8 werden mittels LED-Alarm, Warnung, Bus und Zustand als blinkender Code angezeigt.

Alarm 37, interne Fehlernummer 0: Kommunikationsfehler zwischen Steuerkarte und BMC2.

Alarm 38, interne Fehlernummer 1: Flash-EEPROM-Fehler auf Steuerkarte.

Alarm 39, interne Fehlernummer 2: RAM-Fehler auf Steuerkarte.

Alarm 40, interne Fehlernummer 3: Kalibrierkonstante in EEPROM.

Alarm 41, interne Fehlernummer 4: Datenwerte in EEPROM.

Alarm 42, interne Fehlernummer 5: Fehler in Motorparameter-Datenbank.

Alarm 43, interne Fehlernummer 6: Allgemeiner Steuerkartenfehler.

Alarm 44, interne Fehlernummer 7: Minimale Softwareversion der Steuerkarte oder BMC2

Alarm 45, interne Fehlernummer 8: I/O-Fehler (digitaler Ein-/Ausgang, Relais oder analoger Ein-/Ausgang)

#### **ACHTUNG!**

Beim Neustart nach einem Alarm 38-45 zeigt der VLT-Frequenzumrichter einen Alarm 37 an. In Parameter 615 kann der eigentliche Alarmcode ausgelesen werden.

#### **ALARM 50: AMT nicht möglich.**

Es kann eine von drei Möglichkeiten vorliegen:

- Der berechnete R<sub>S</sub>-Wert fällt außerhalb der erlaubten Grenzen.
- **-** Der Motorstrom in mindestens einer der Motorphasen ist zu niedrig.
- **-** Der benutzte Motor ist wahrscheinlich für die Durchführung der AMT-Berechnungen zu klein.

#### **ALARM 51: AMT-Fehler Typenschilddaten**

Es besteht eine Inkonsistenz zwischen den festgestellten Motordaten. Motordaten für den relevanten Parametersatz prüfen.

#### **ALARM 54: AMT falscher Motor**

AMT kann mit dem benutzten Motor nicht durchgeführt werden.

#### **ALARM 55: AMT Timeout**

Die Berechnungen dauern zu lange, möglicherweise aufgrund von Störungen in den Motorkabeln.

#### **ALARM 56: Warnung während AMT**

Während der AMT erfolgte eine Frequenzumrichter-Warnung.

**WARNUNG 99: Dateneingabe gesperrt** Siehe Parameter 18.

## **5.3.2 Warnwörter, erweiterte Zustandswörter und Alarmwörter**

Warnwörter, Zustandswörter und Alarmwörter werden im Hex-Format angezeigt. Bei mehreren Warn-, Zustands- bzw. Alarmwörtern werden alle Warn-, Zustands bzw. Alarmwörter angezeigt. Warn-, Zustands- und Alarmwörter können auch über die serielle Schnittstelle mit den Parametern 540, 541 bzw. 538 ausgelesen werden.

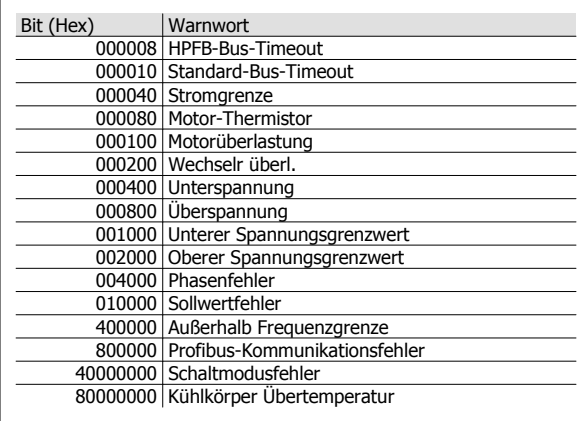

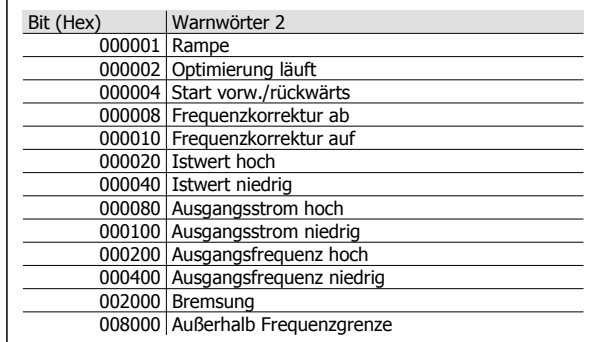

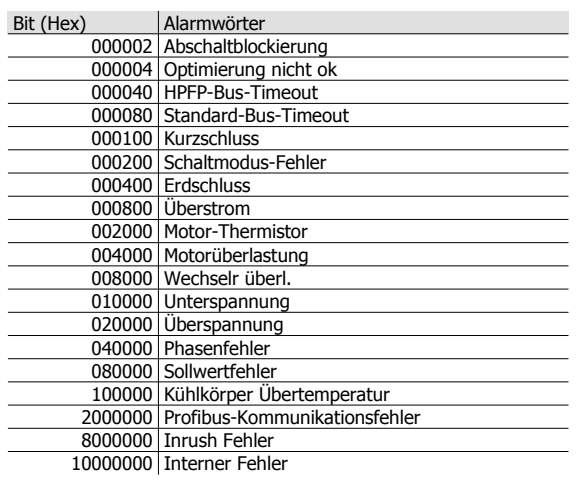

## **5.3.3 Ersatzteile**

Das Elektronikteil kann komplett als Ersatzteil verwendet werden. Die folgenden vier Bauteile können als Ersatzteil für sämtliche FCD 303-330 (mit und ohne Profibus) verwendet werden.

Für die Wartung von DeviceNet- und AS-interface ist eine zusätzliche Steuerkarte erforderlich, die für die Aktualisierung des Ersatz-Elektronikteils benötigt wird.

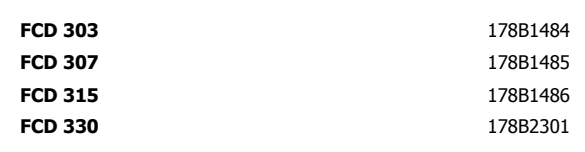

Die Bauteile können durch Auswahl der korrekten Motorgröße um eine Größe verkleinert werden. Die Profibus-Funktion kann in Parameter 678 geändert/ deaktiviert werden.

Die Steuerkarte ist zur Reparatur des Elektronikteils ebenfalls austauschbar.

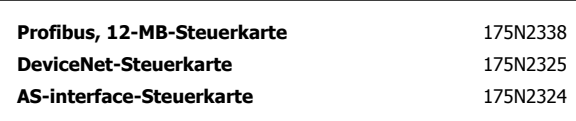

Für die Wartung des Installationskastens ist unter der Bestellnummer 175N2121 ein Bausatz mit verschiedenen Bauteilen, Steckern und Klemmen-Leiterplatte erhältlich.

#### **Servicekit 175N2404**

Normalerweise kann der FCD 300 nicht mit geöffnetem Deckel betrieben werden. Mit dem Wartungskit können Elektronikteil und Einbaugehäuse verbunden werden, ohne die Teile zusammenzustecken. Dies ist z. B. sinnvoll, wenn im Rahmen der Wartung Messungen an den Eingangs-/Ausgangsklemmen vorgenommen werden müssen.
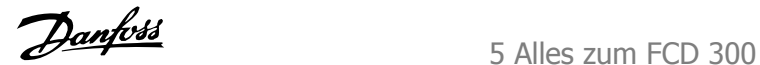

## **5.4 Allgemeine technische Daten**

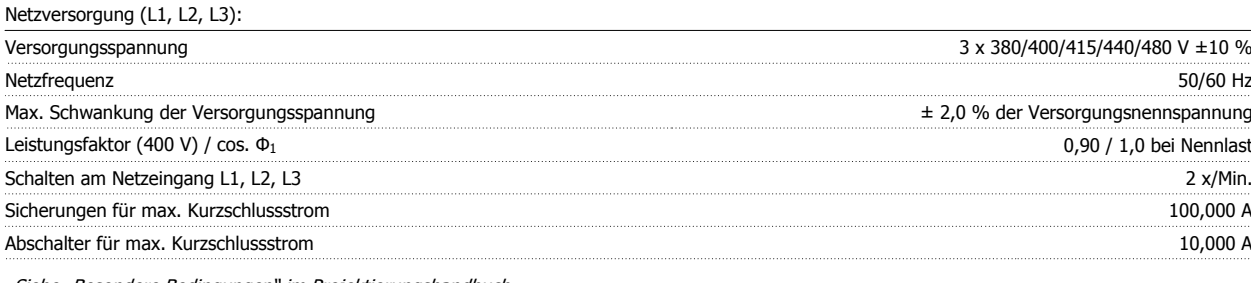

Siehe "Besondere Bedingungen" im Projektierungshandbuch.

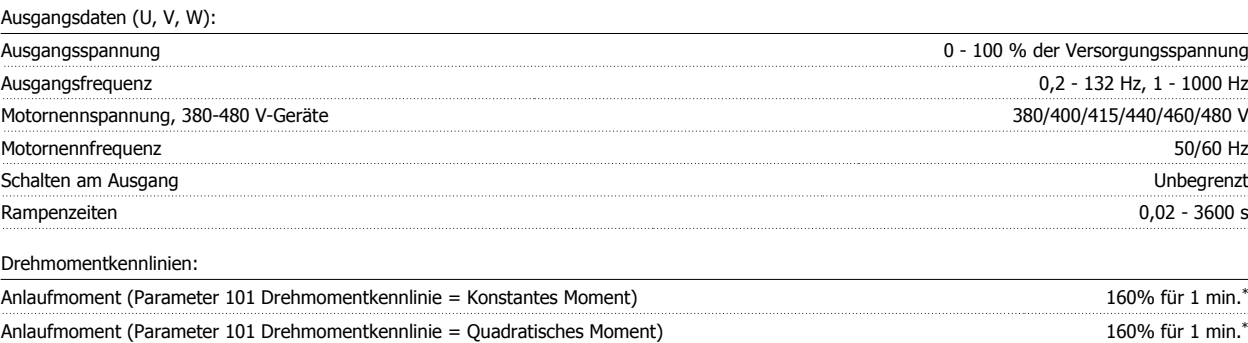

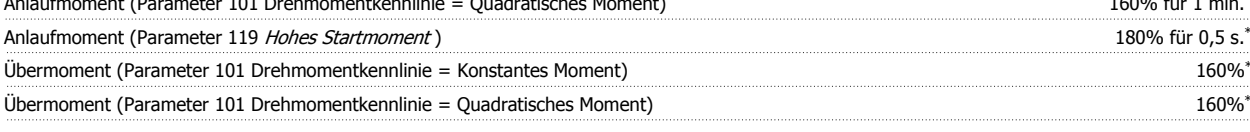

\*Prozentwert auf Nennstrom des Frequenzumrichters bezogen.

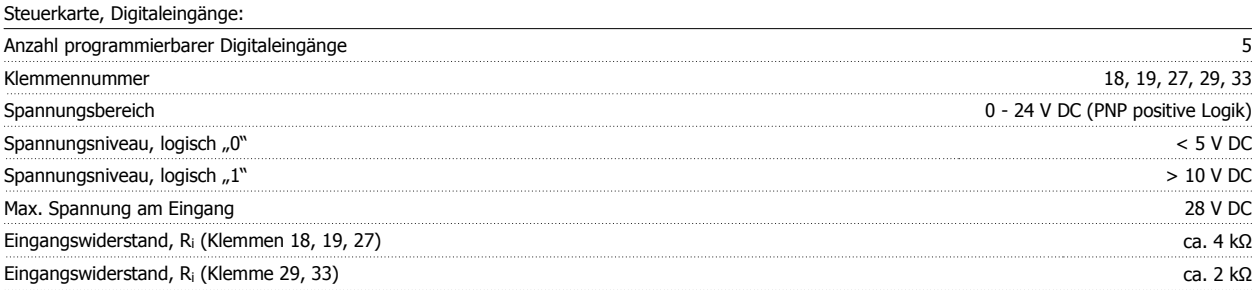

Alle Digitaleingänge sind galvanisch von der Versorgungsspannung (PELV) und anderen Hochspannungsklemmen getrennt und können durch den Öffnungsschalter S100 funktionell von anderen Steuerklemmen getrennt werden. Siehe Abschnitt Galvanische Trennung.

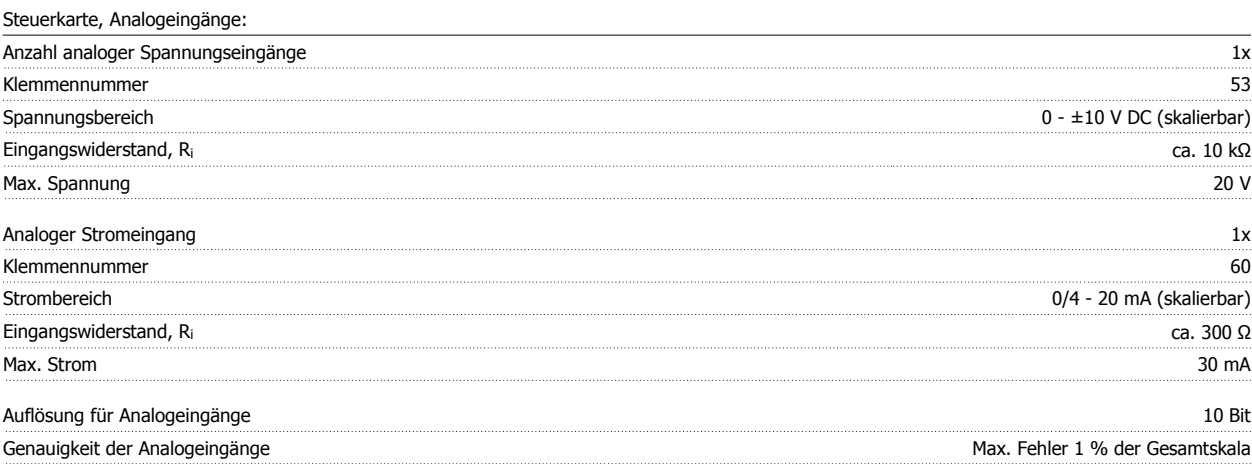

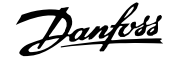

#### Abfragezeit 13,3 ms

Die Analogeingänge sind galvanisch von der Versorgungsspannung (PELV) und anderen Hochspannungsklemmen getrennt. Siehe Abschnitt Galvanische Trennung.

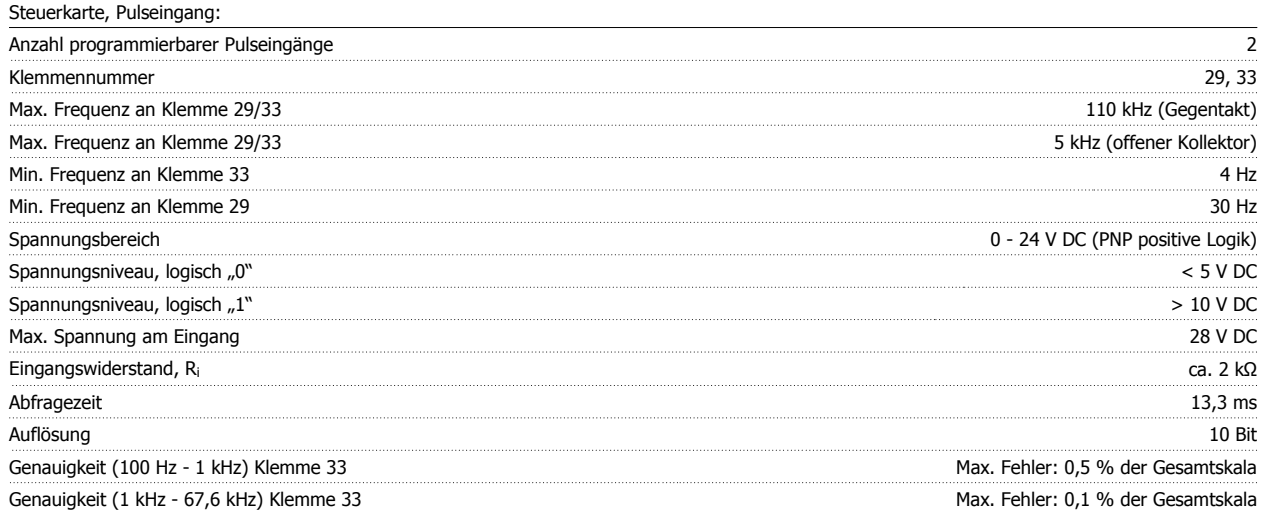

Der Pulsausgang ist galvanisch von der Versorgungsspannung (PELV) und anderen Hochspannungsklemmen getrennt. Siehe Abschnitt Galvanische Trennung.

Steuerkarte, Digital-/Pulsausgang:

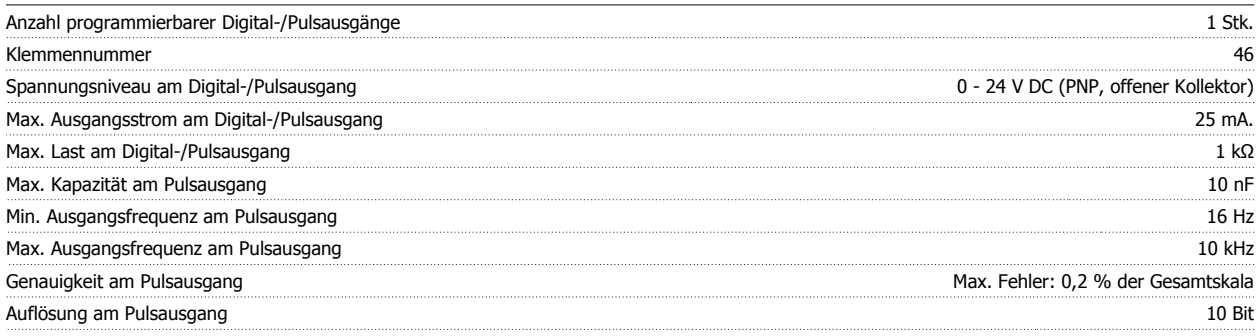

Die Digitalausgänge sind galvanisch von der Versorgungsspannung (PELV) und anderen Hochspannungsklemmen getrennt. Siehe Abschnitt zur galvanischen Trennung.

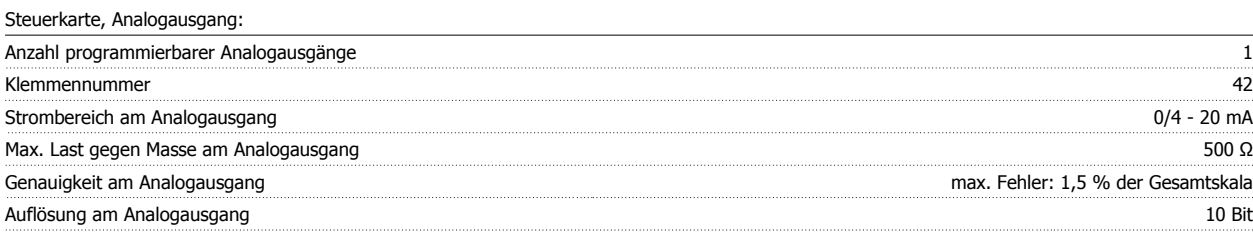

Der Analogausgang ist galvanisch von der Versorgungsspannung (PELV) und anderen Hochspannungsklemmen getrennt. Siehe Abschnitt Galvanische Trennung.

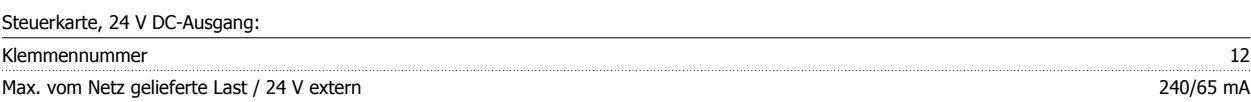

Die 24 V DC-Versorgung ist von der Versorgungsspannung (PELV) getrennt, hat aber das gleiche Potential wie die analogen und digitalen Ein- und Ausgänge. Siehe Abschnitt Galvanische Trennung.

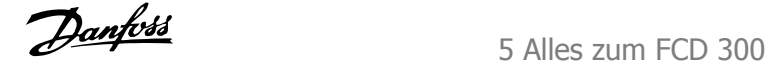

#### Steuerkarte, 10 V DC-Ausgang:

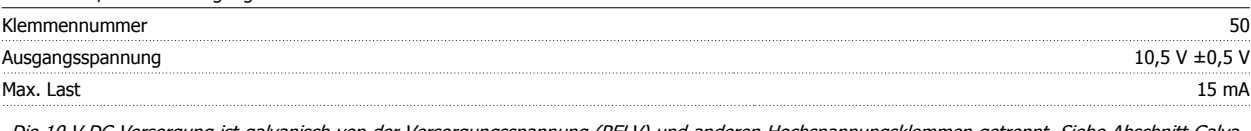

Die 10 V DC-Versorgung ist galvanisch von der Versorgungsspannung (PELV) und anderen Hochspannungsklemmen getrennt. Siehe Abschnitt Galvanische Trennung.

#### Steuerkarte, RS 485 serielle Schnittstelle:

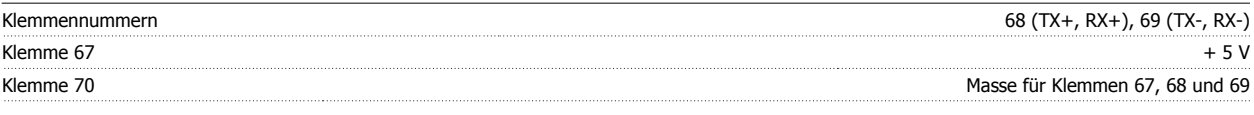

Vollständige galvanische Isolierung. Siehe Abschnitt Galvanische Trennung.

Relaisausgänge: 1)

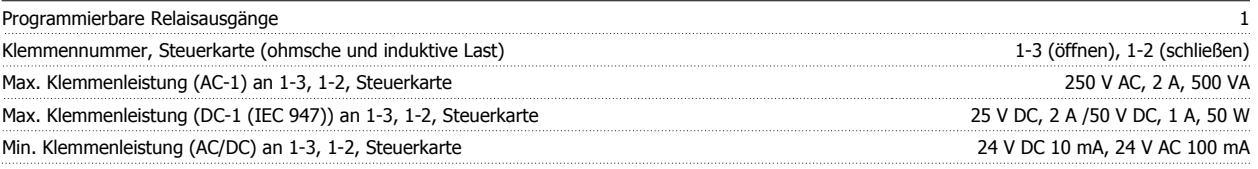

Der Relaiskontakt ist galvanisch durch verstärkte Isolierung vom Rest der Schaltungen getrennt.

Hinweis: Nennwerte für ohmsche Last - cosphi >0,8 für bis zu 300.000 Schaltvorgänge. Induktive Lasten mit cosphi 0,25 ca. 50 % Last oder 50 % Lebensdauer.

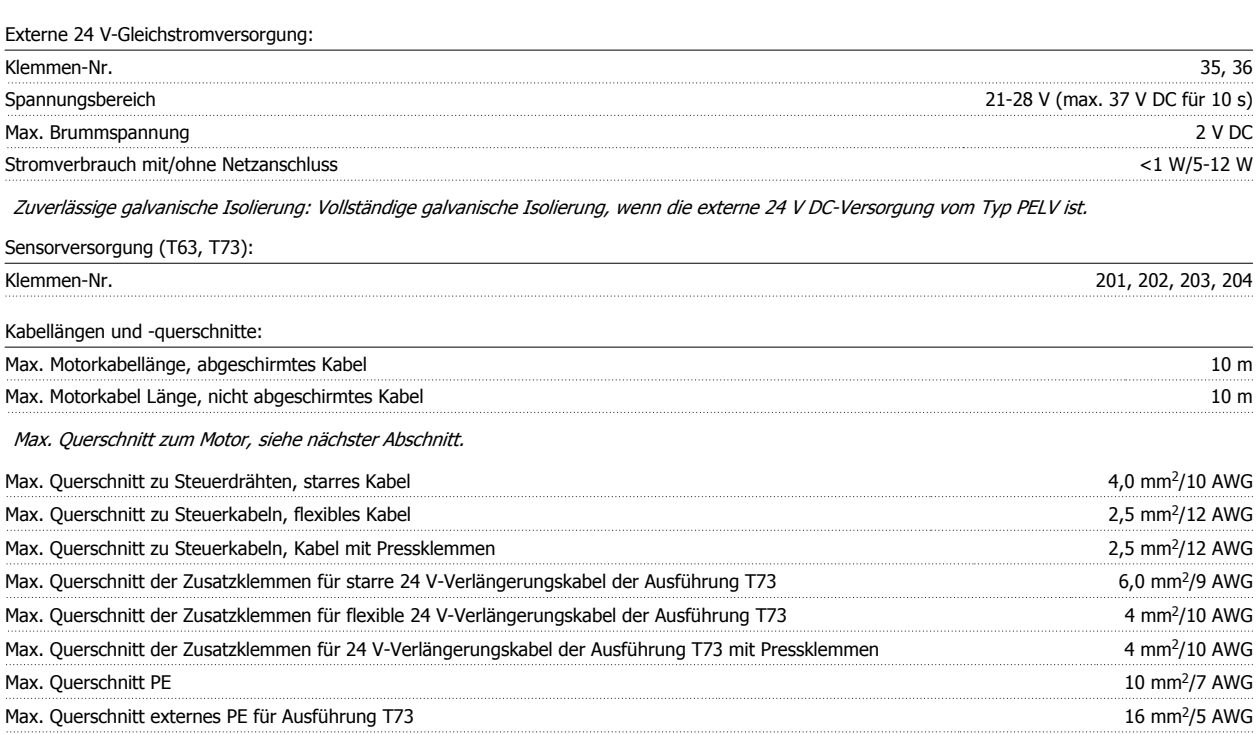

Wenn UL/cUL eingehalten werden sollen, müssen Kabel der Temperaturklasse 60/75 °C verwendet werden. Nur Kupferkabel verwenden.

**Für die Übereinstimmung mit EN 55011 1A muss das Motorkabel abgeschirmt sein. Siehe EMV-Emission.**

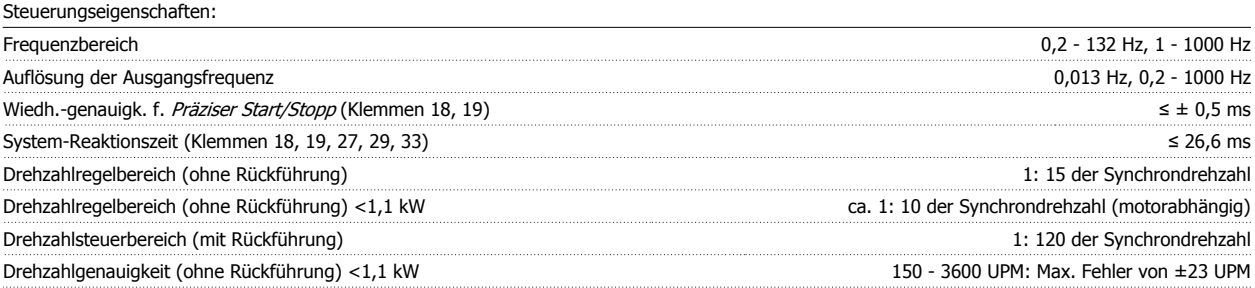

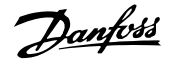

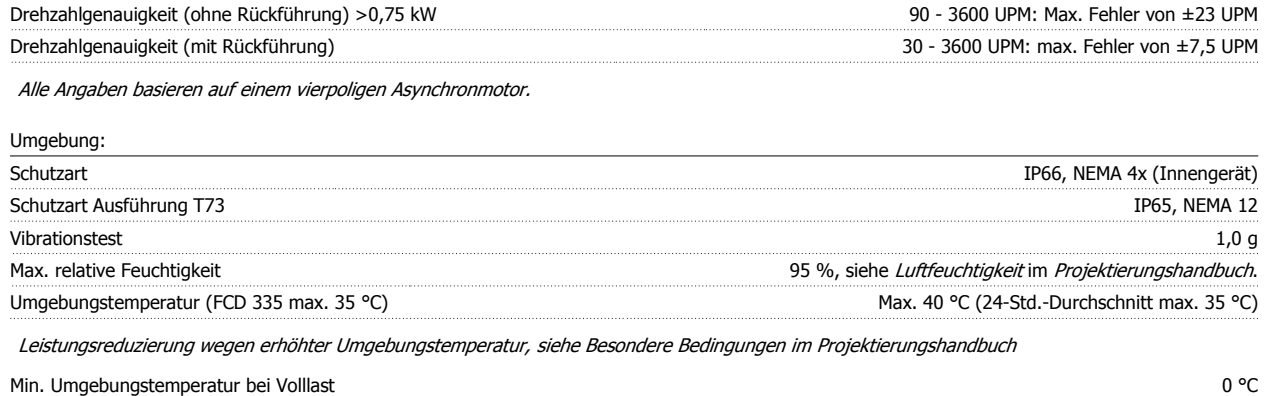

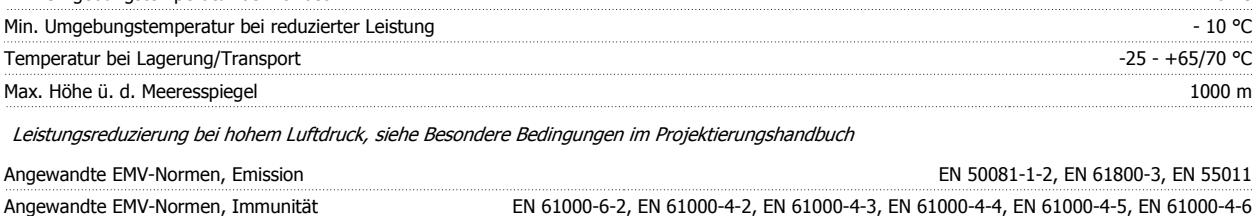

Siehe Abschnitt zu besonderen Bedingungen im Projektierungshandbuch

Sicherungsvorrichtungen:

- Elektronisch thermischer Motor-Überlastschutz.
- Die Temperaturüberwachung des Leistungsmoduls gewährleistet ein Abschalten des Frequenzumrichters bei einer Temperatur von 100 °C. Eine Überlasttemperatur kann erst zurückgesetzt werden, nachdem die Temperatur des Leistungsmoduls wieder unter 70 °C gesunken ist.
- Der Frequenzumrichter ist gegen Kurzschluss an den Motorklemmen U, V, W geschützt.
- Bei einer fehlenden Netzphase schaltet der Frequenzumrichter ab.
- Die Überwachung der Zwischenkreisspannung gewährleistet, dass der Frequenzumrichter abschaltet, wenn die Zwischenkreisspannung zu niedrig oder zu hoch ist.
- Der Frequenzumrichter ist an den Motorklemmen U, V, W gegen Erdschluss geschützt.

#### **5.5 Technische Daten**

#### **5.5.1 Technische Daten, Netzversorgung 3 x 380-480 V**

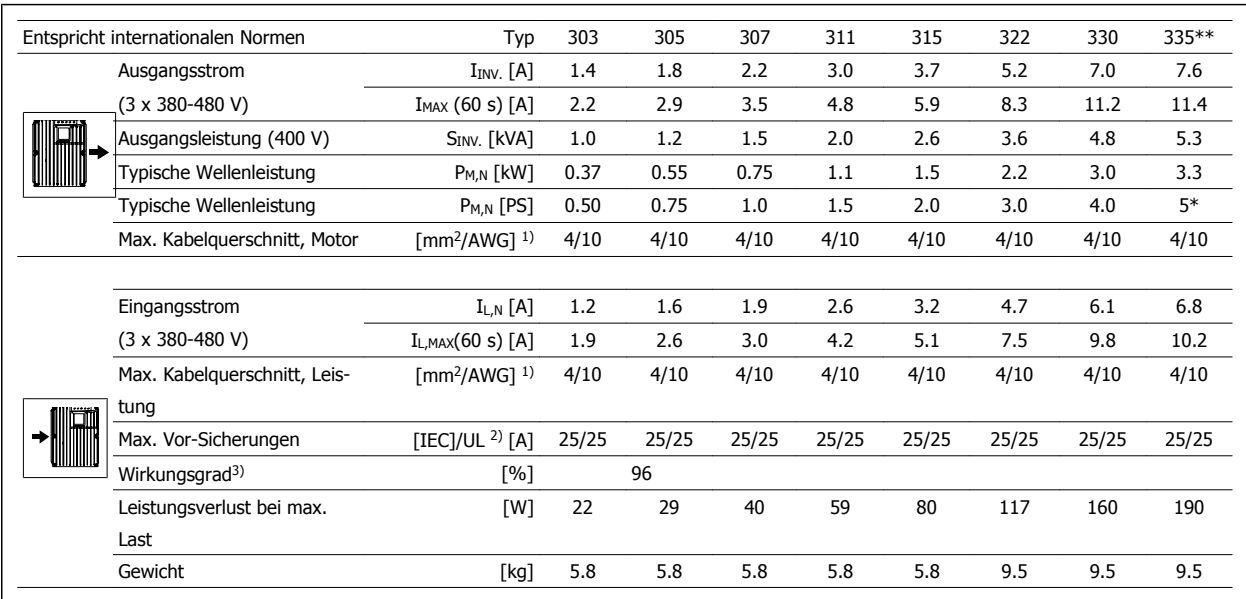

\* Bei Netzspannung von min. 3 x 460-480 V

 $**$  t<sub>amb</sub> max. 35° C.

1. American Wire Gauge = Amerikanisches Drahtmaß. Der max. Kabelquerschnitt ist der größte Kabelquerschnitt, der an die Klemmen angeschlossen werden kann. Nationale und örtliche Vorschriften müssen immer beachtet werden.

2. Es müssen Vorsicherungen des Typs gG / gL oder entsprechende Trennschalter verwendet werden.

Wenn Sie UL/cUL aufrecht erhalten möchten, müssen Abzweigleitungssicherungen gemäß NEC verwendet werden. Alternativ dazu kann ein Trennschalter des Typs Danfoss CTI 25 MB oder ein gleichwertiges Produkt verwendet werden.

Die Sicherungen/Trennschalter müssen für den Schutz in einer Schaltung ausgelegt sein, die max. 100.000 A bzw. 10.000 A liefern kann.

3. Gemessen mit einem 10 m langen abgeschirmten Motorkabel bei Nennlast und -frequenz.

## **5.6 Verfügbare Literatur**

Nachfolgend eine Liste der für den FCD 300 verfügbaren Dokumentation. Bitte beachten Sie, dass sich von Land zu Land Abweichungen ergeben können.

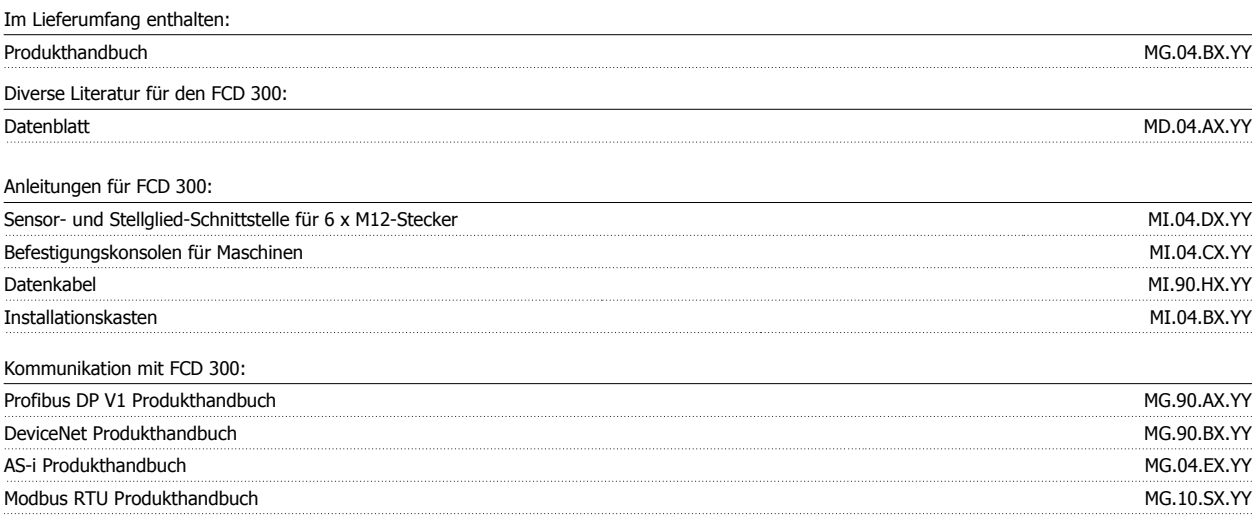

 $X =$  Ausgabe

YY = Sprachversion

 **5**

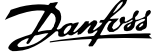

## **5.7 Werkseinstellungen**

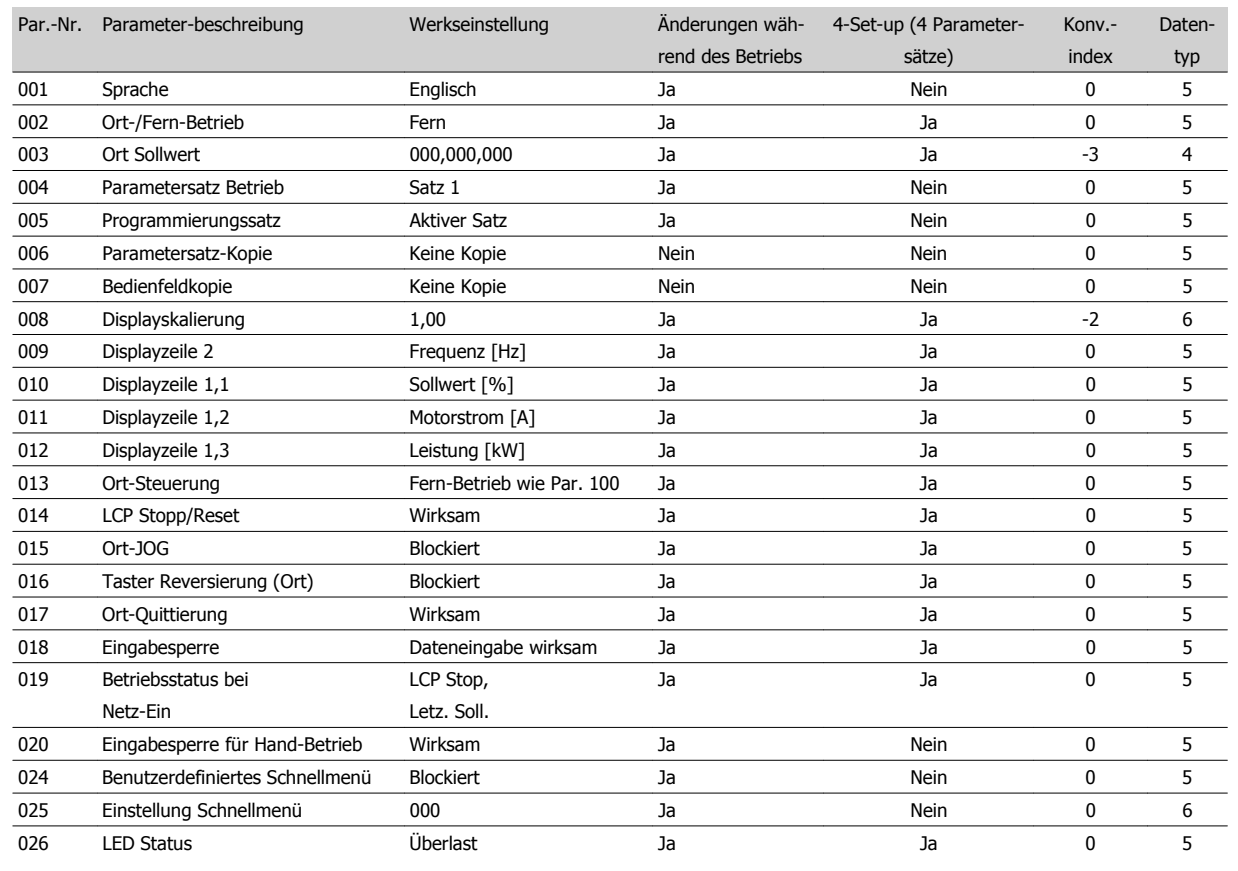

#### **4-Set-up (4 Parametersätze):**

"Ja" bedeutet, dass der Parameter in jedem der vier Parametersätze individuell programmiert werden kann, d. h. ein einzelner Parameter kann vier verschiedene Datenwerte annehmen. "Nein" bedeutet, dass der Datenwert in allen vier Parametersätzen gleich ist.

#### **Umrechnungsindex:**

Zeigt den Faktor, mit dem bei Lesen oder Schreiben über Buskommunikation der entsprechende Wert multipliziert werden muss, um den tatsächlichen Parameterwert zu erhalten.

Siehe auch Serielle Schnittstelle.

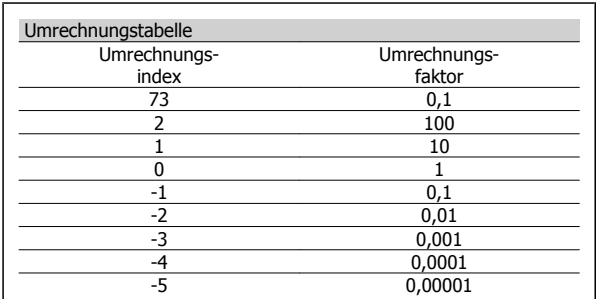

#### **Datentyp:**

Anzeige des Typs und der Länge des Telegramms.

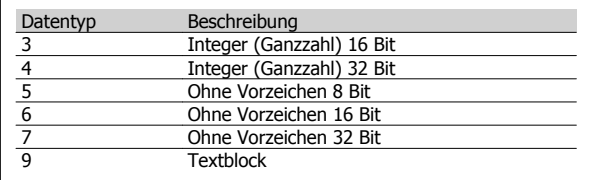

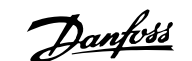

 **5**

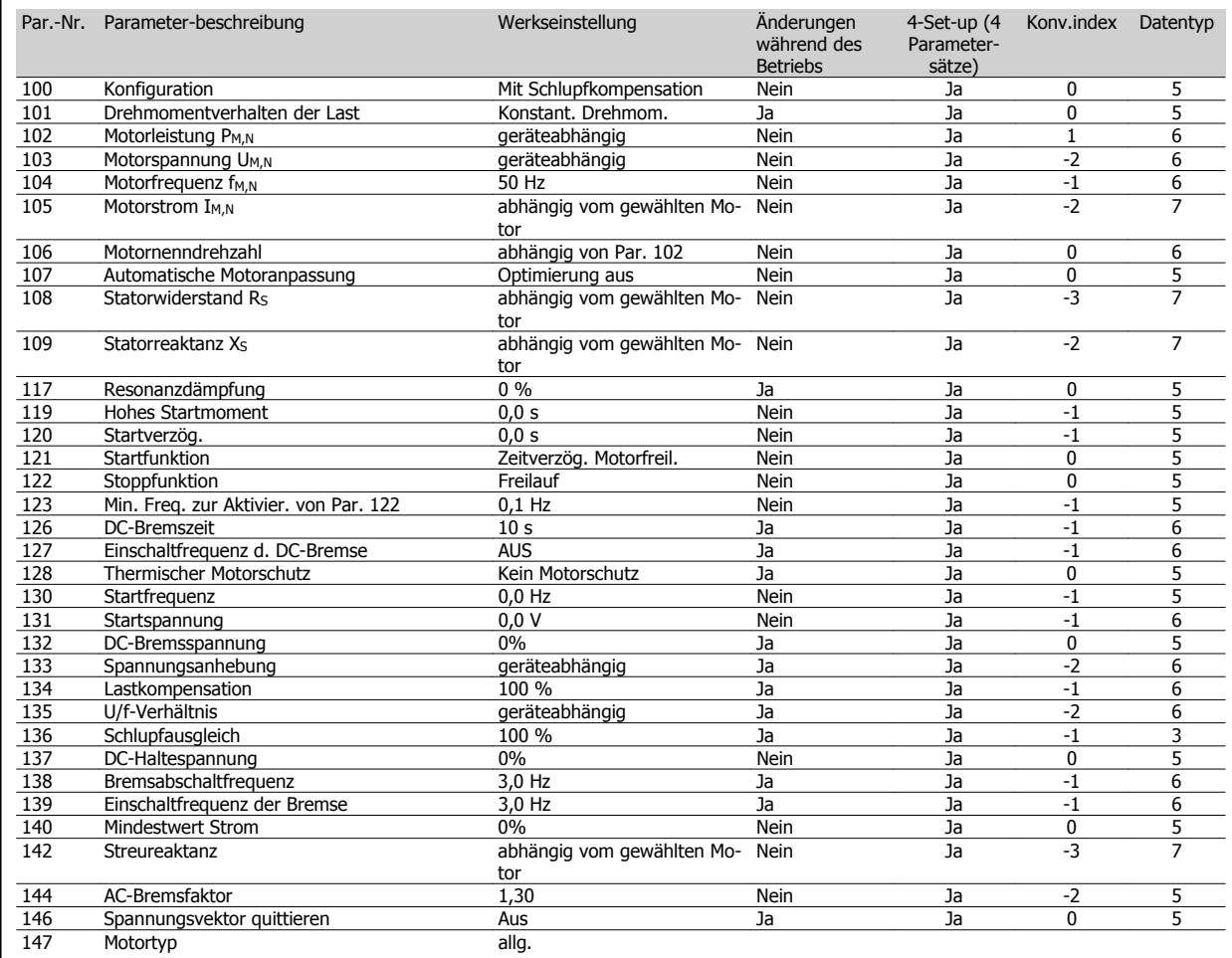

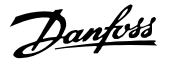

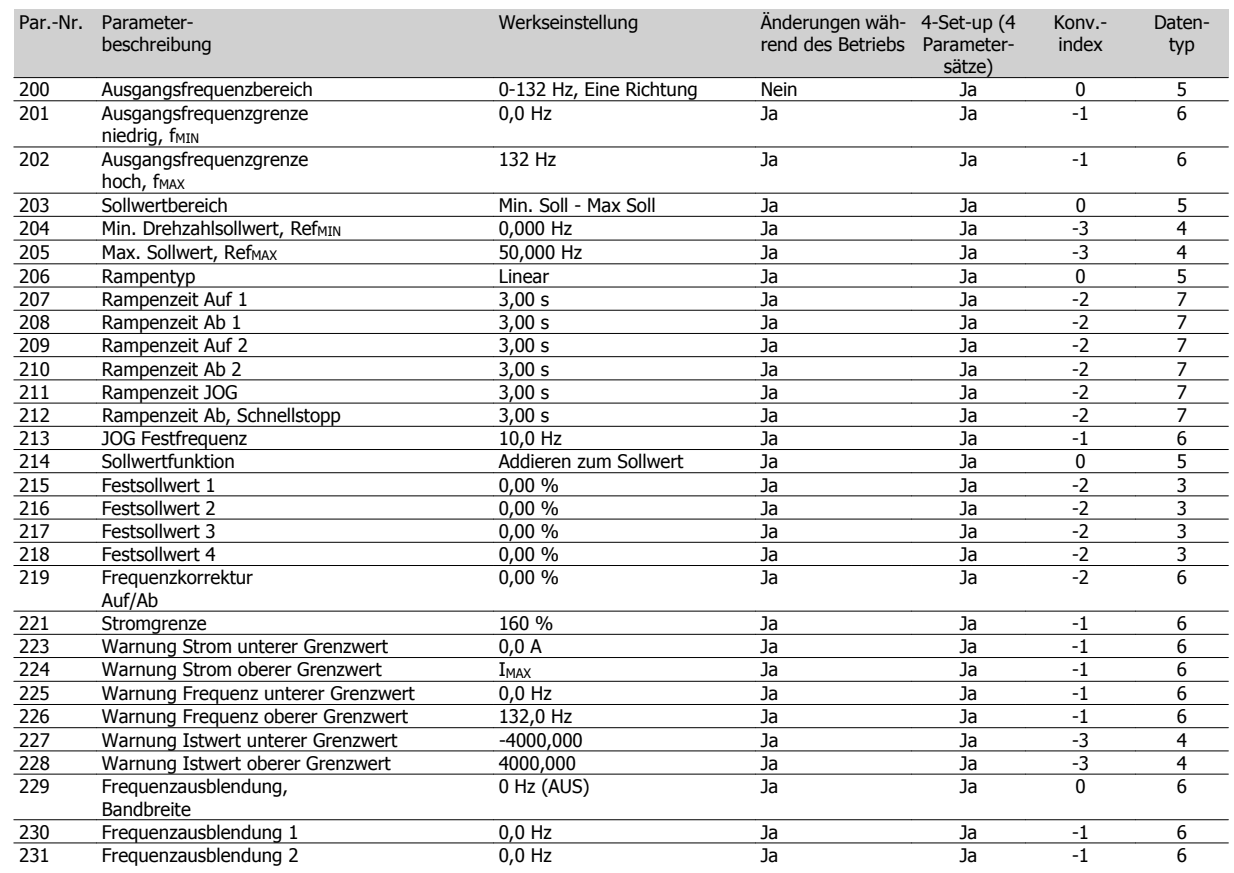

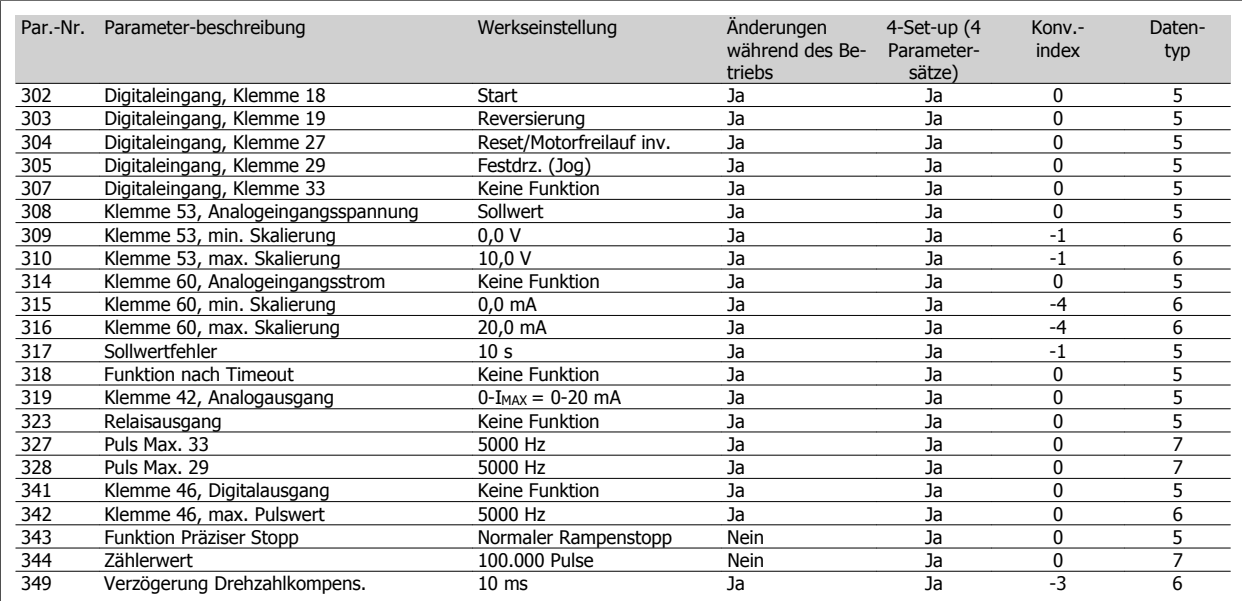

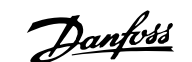

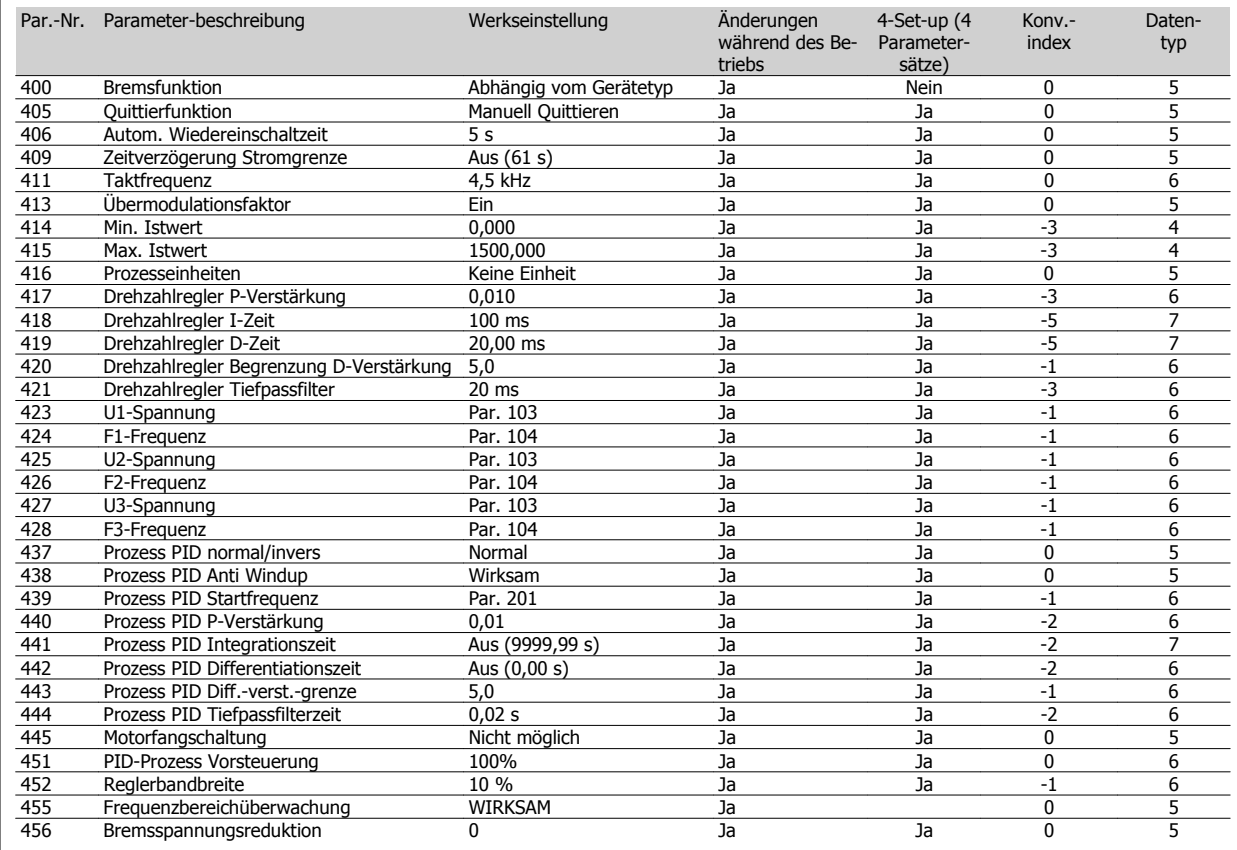

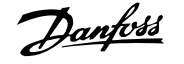

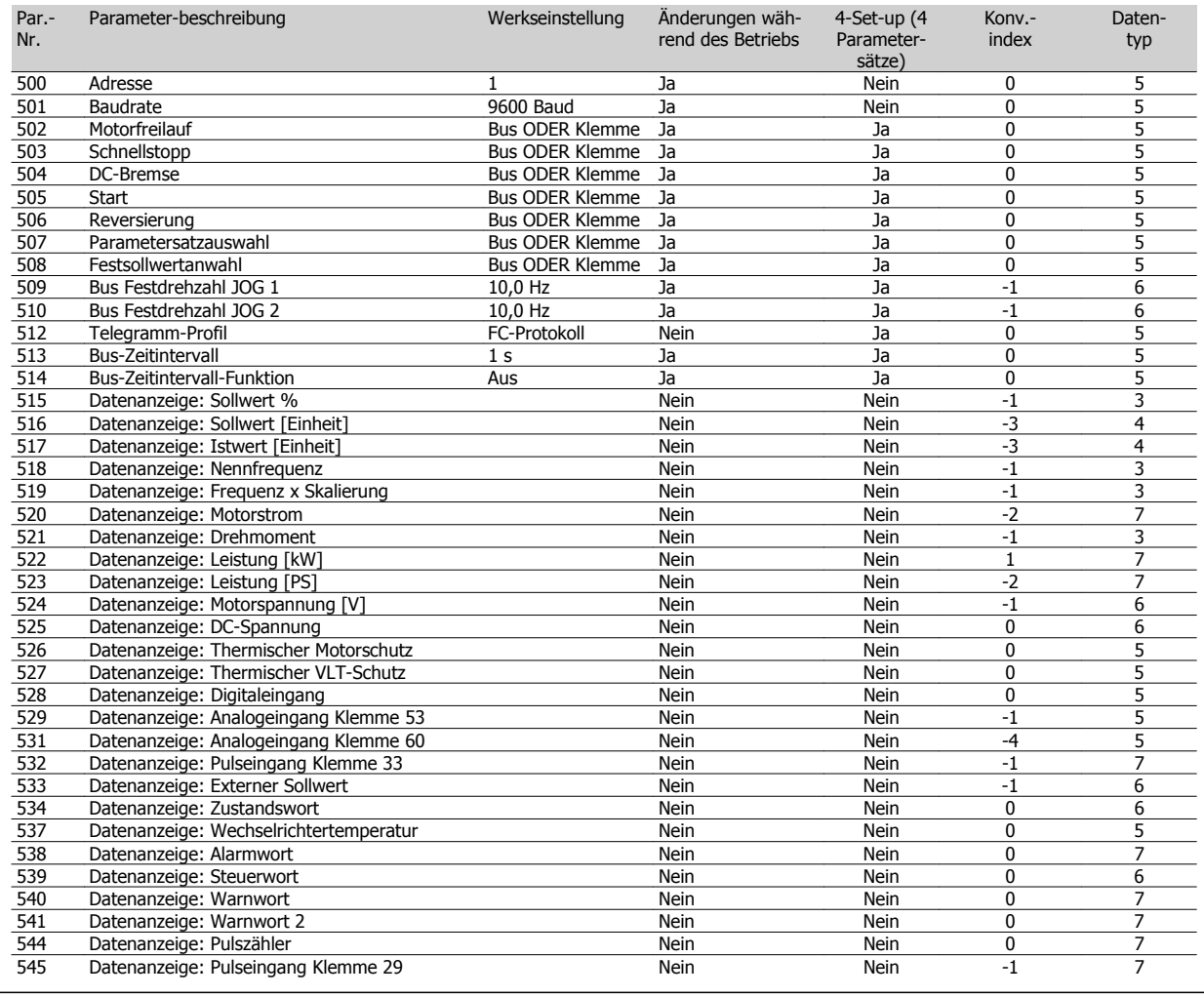

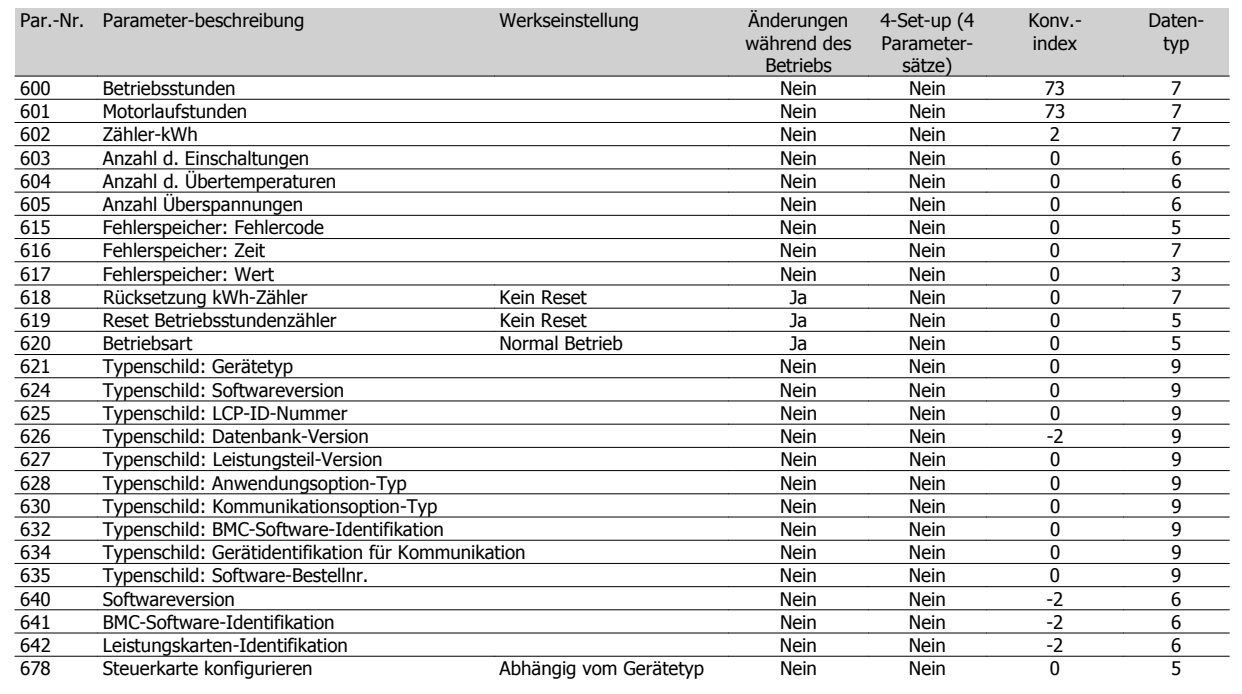

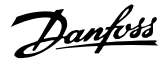

## **Index**

## **2**

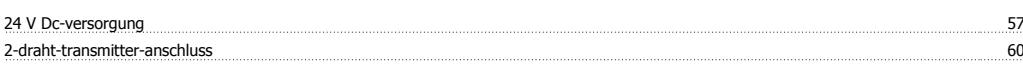

#### **4**

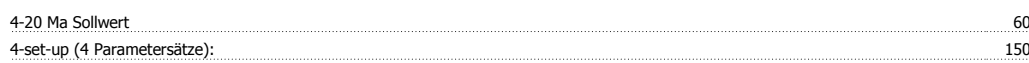

### **A**

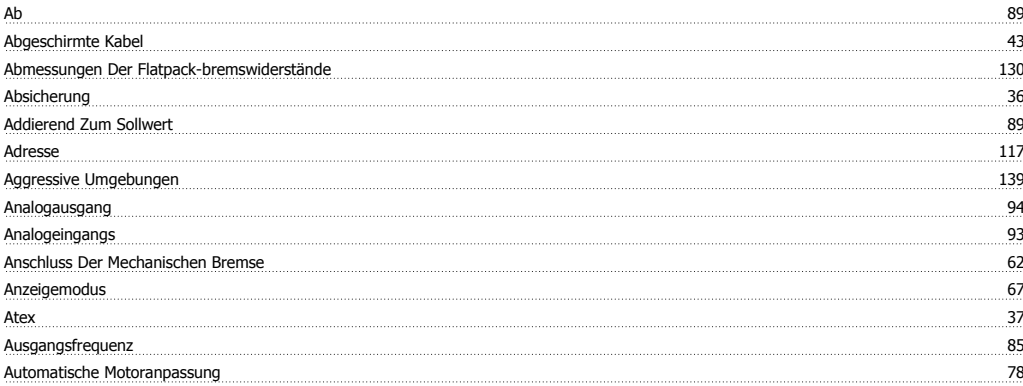

### **B**

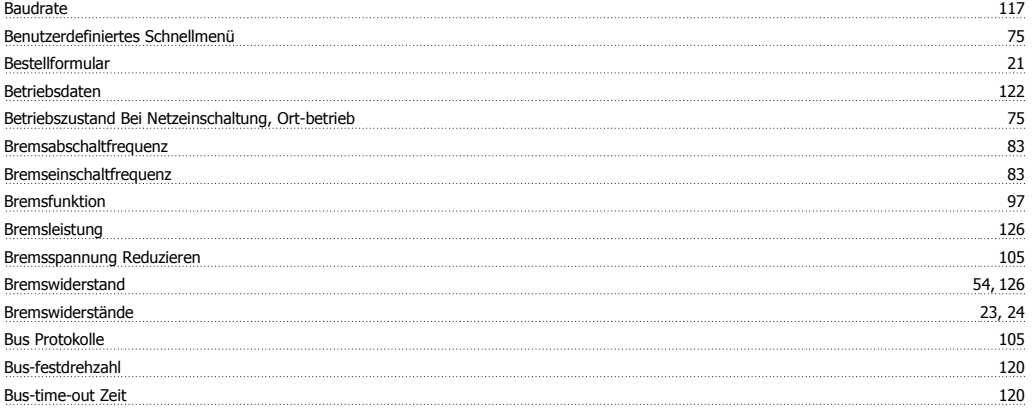

## **C**

Ce-zeichen 37

## **D**

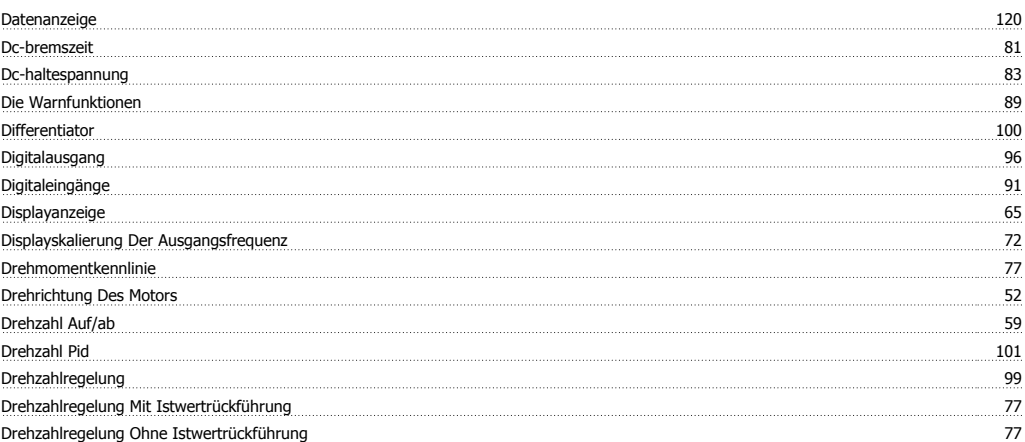

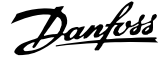

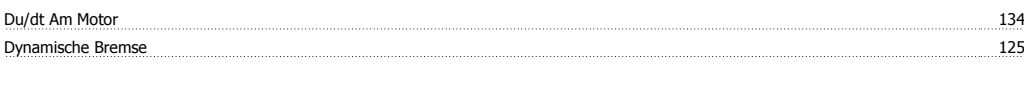

## **E**

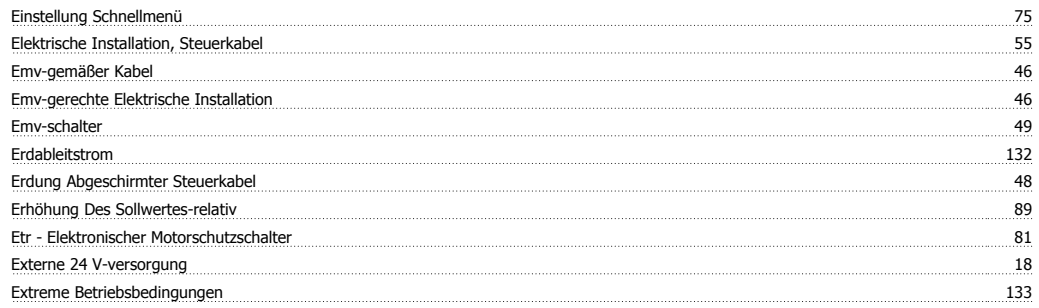

### **F**

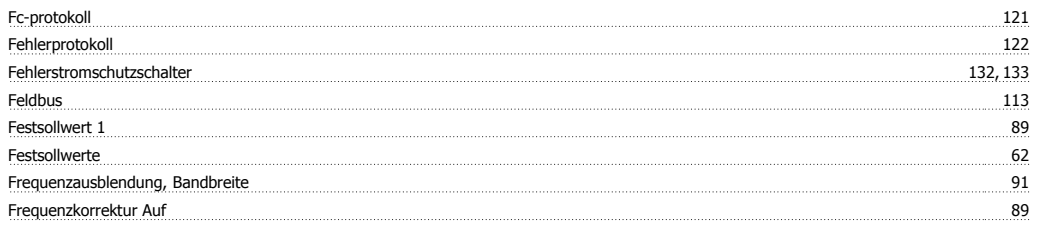

## **G**

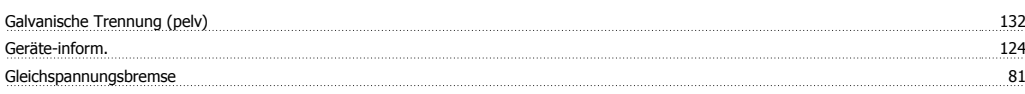

## **H**

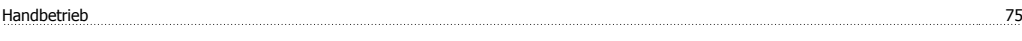

# **I**

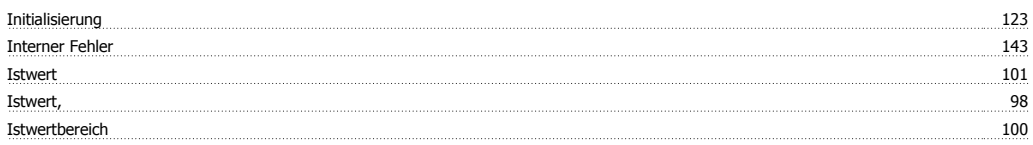

## **J**

Jog Festfrequenz 88

# **K**

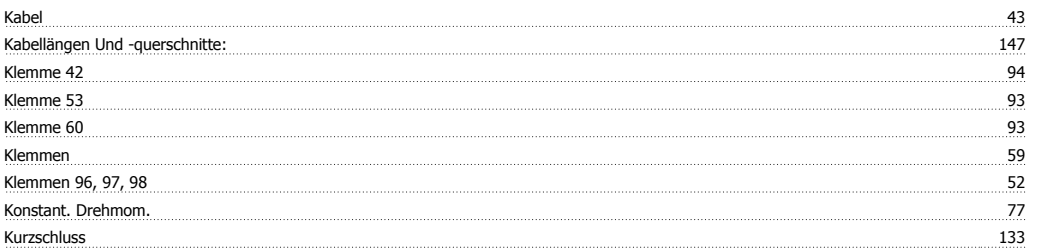

## **L**

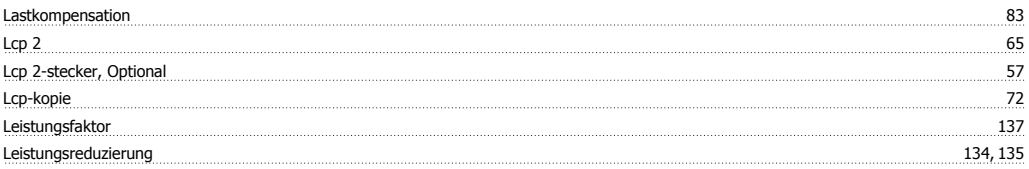

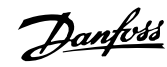

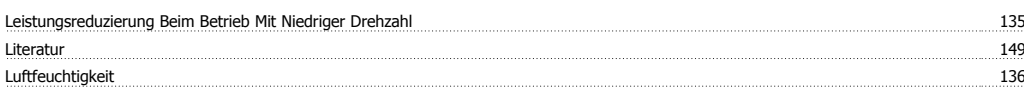

### **M**

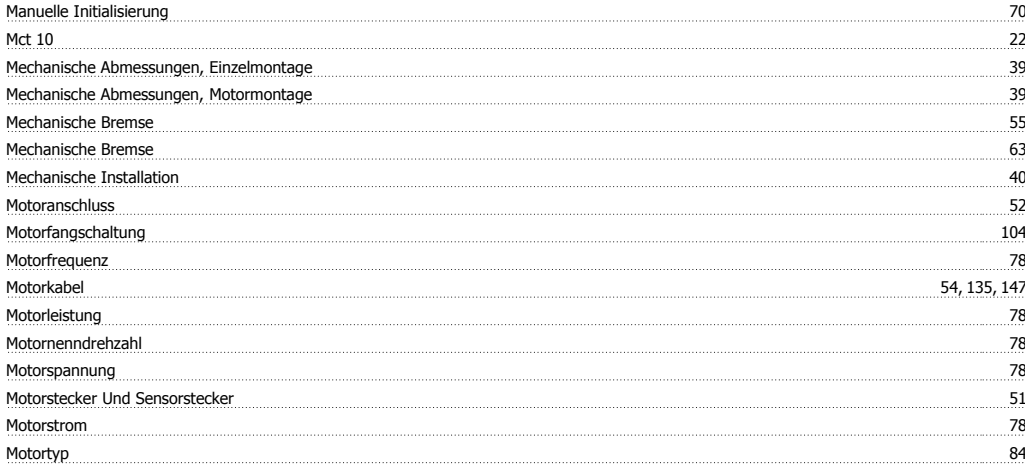

## **N**

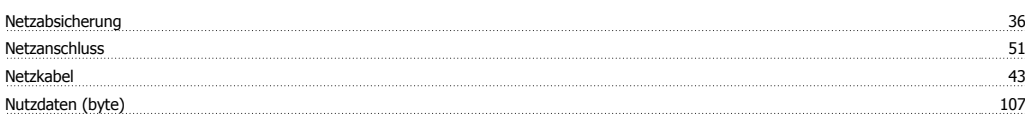

## **O**

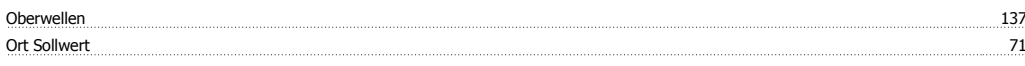

#### **P**

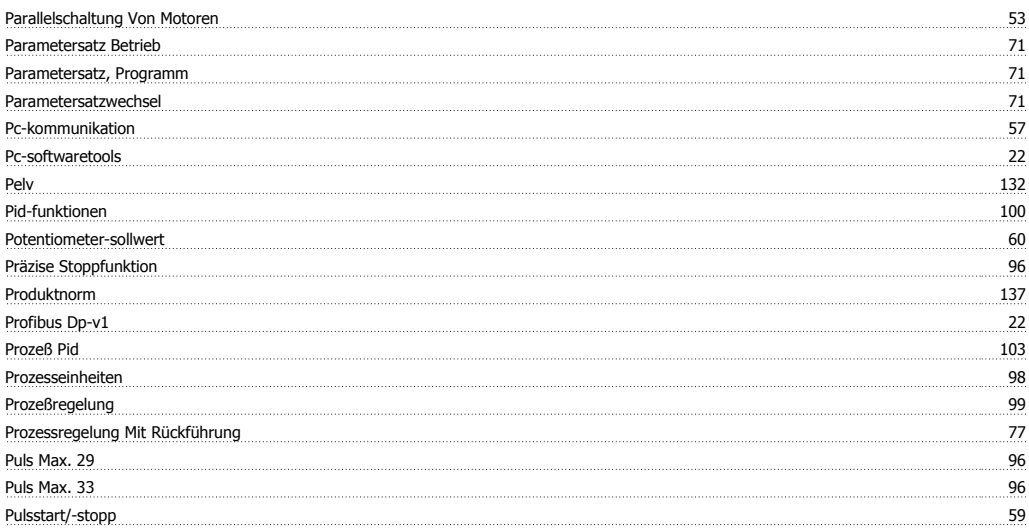

# **Q**

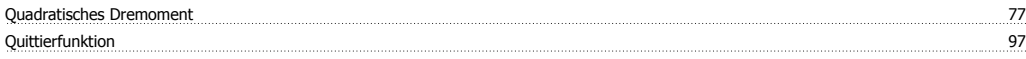

### **R**

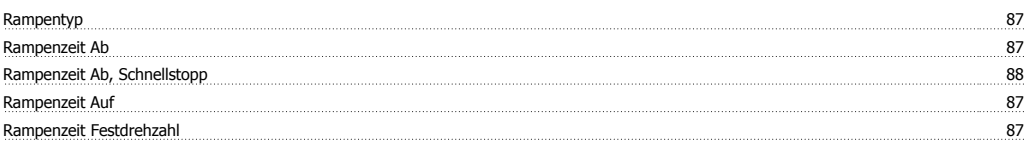

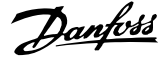

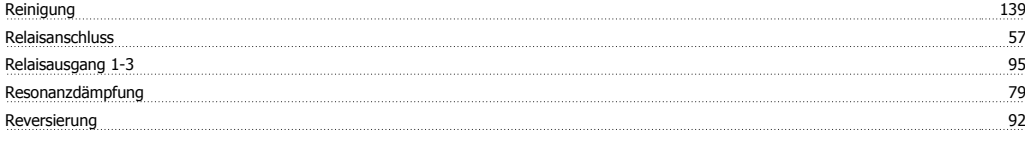

#### **S**

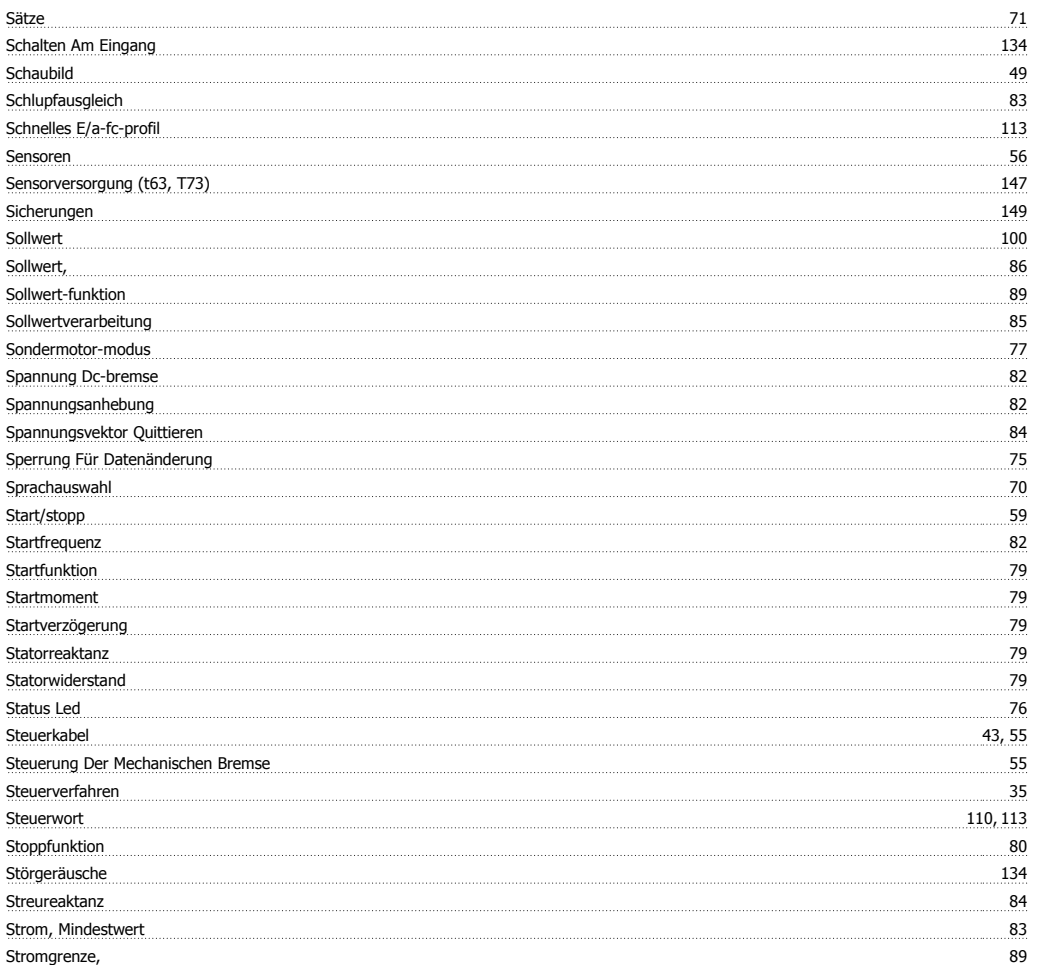

## **T**

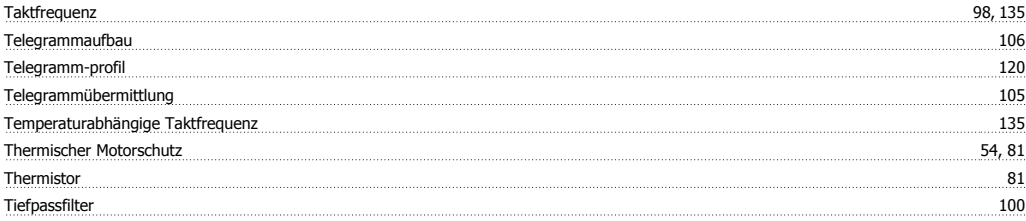

## **U**

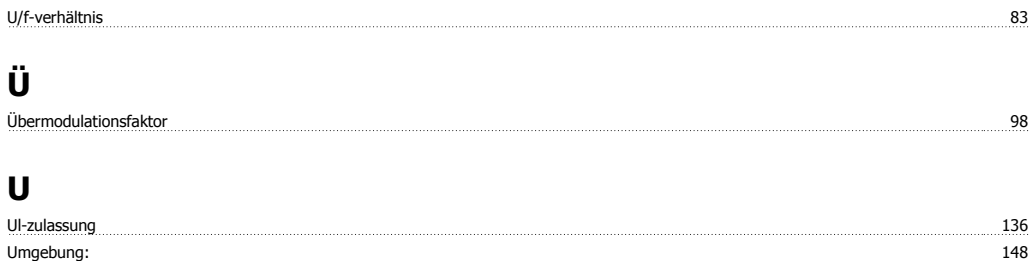

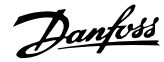

### **V**

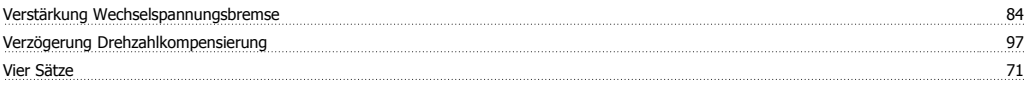

#### **W**

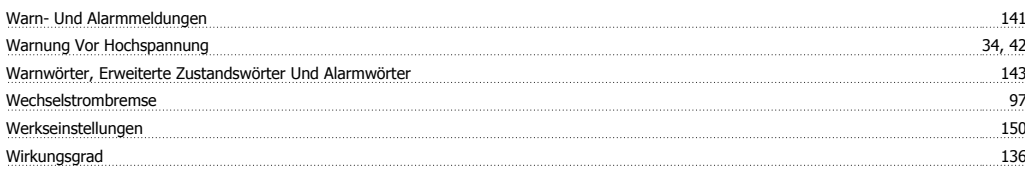

#### **Z**

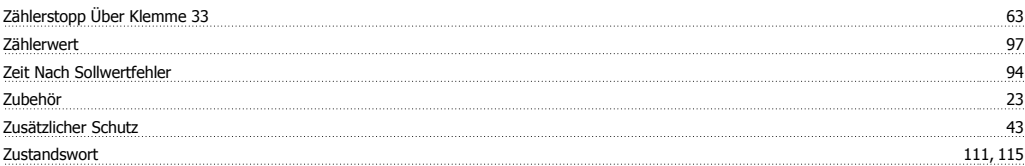